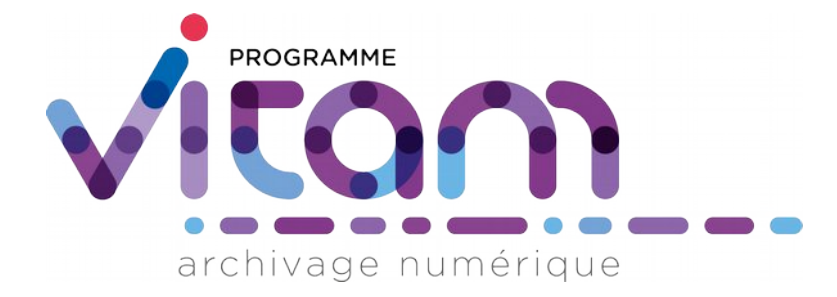

# Gestion de la préservation

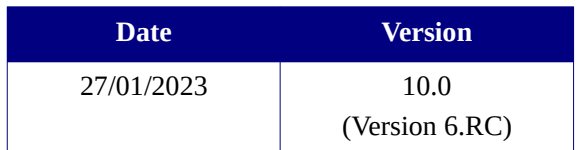

# **État du document**

O En projet (Calidé Validé

# **Maîtrise du document**

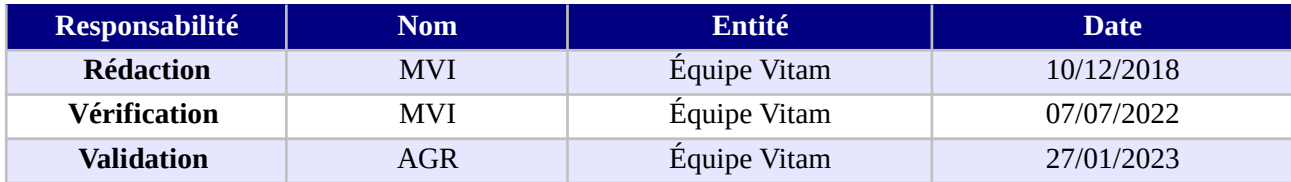

# **Suivi des modifications**

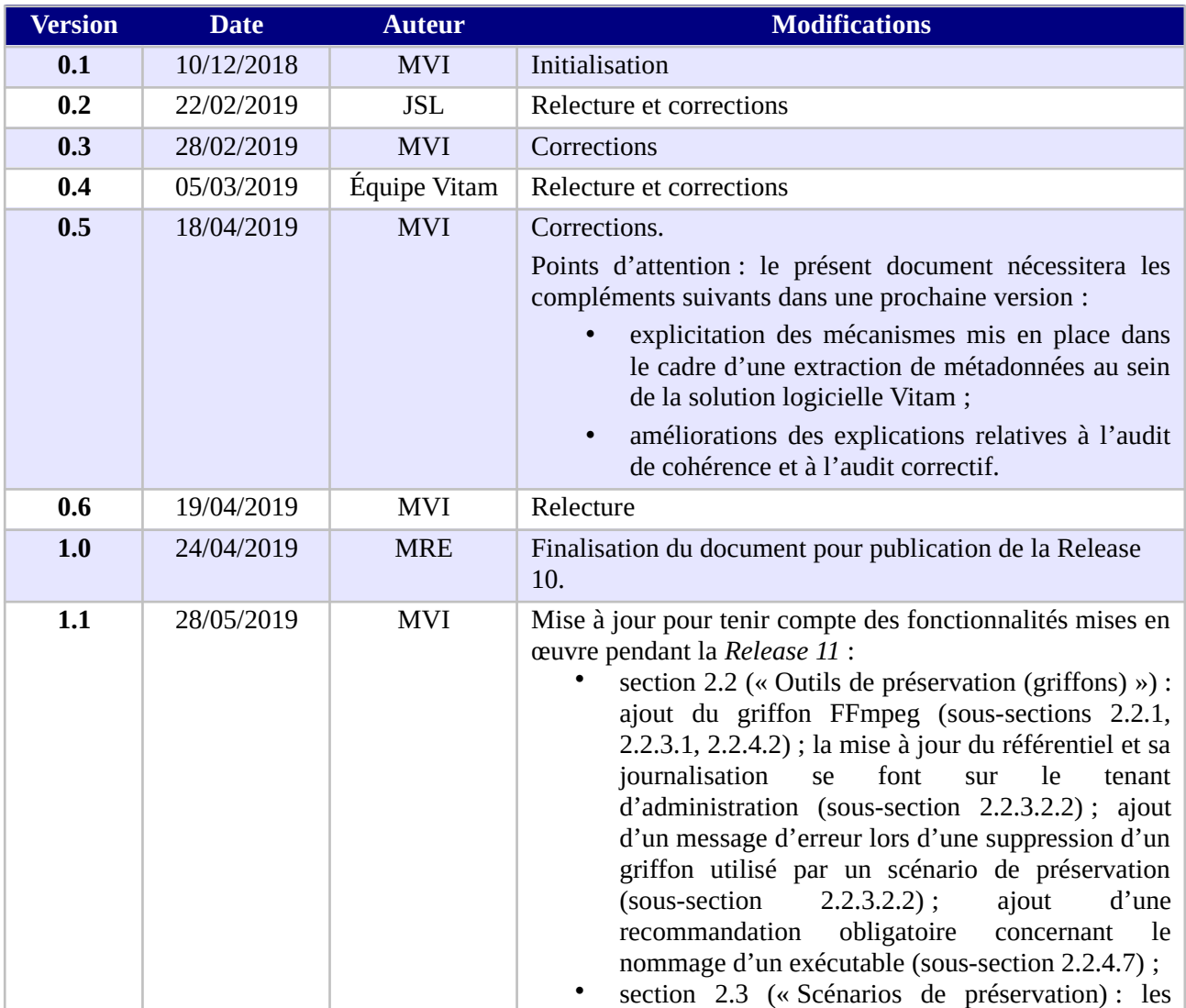

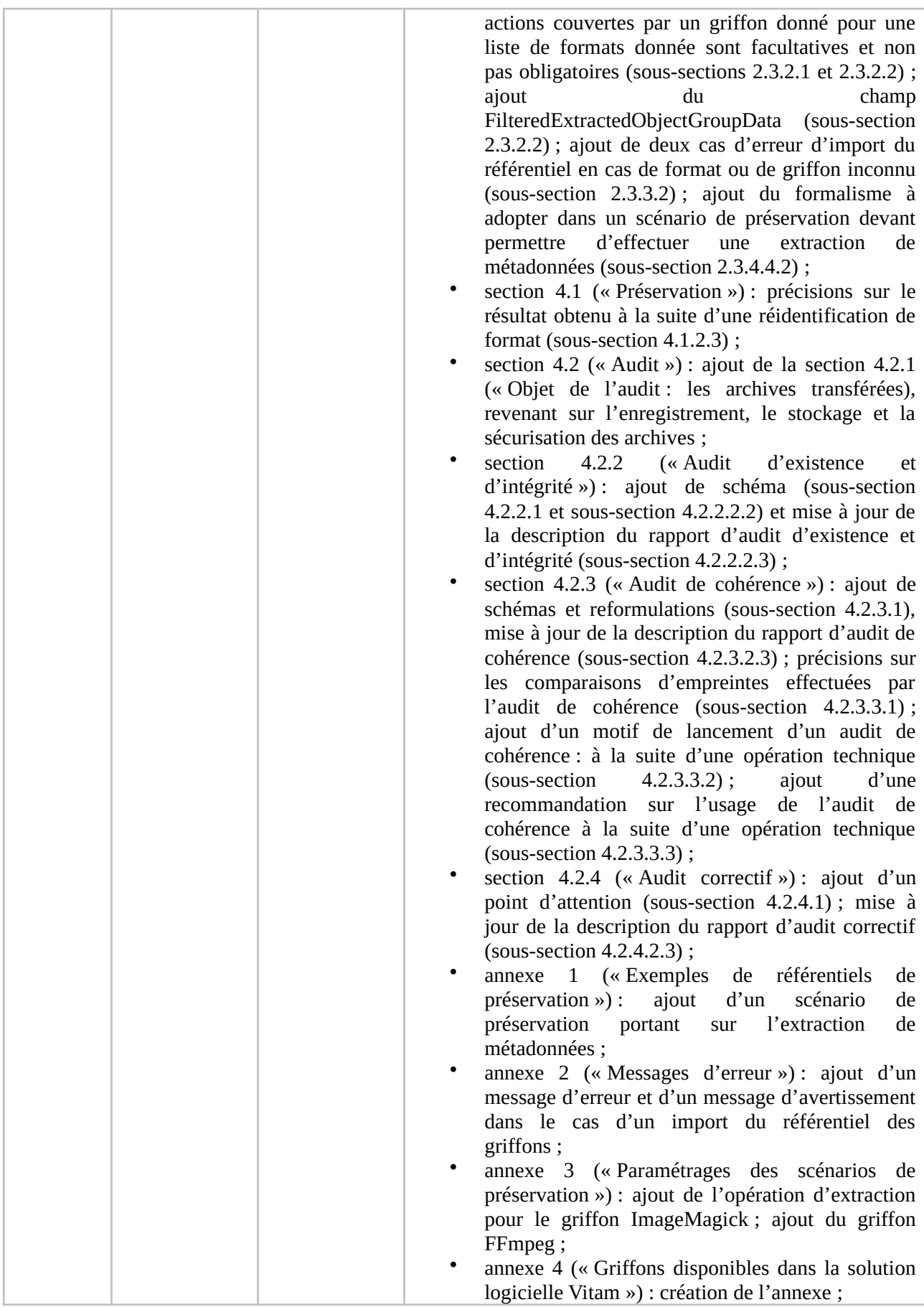

*Programme Vitam – Gestion de la préservation – v 10.0.*

|     |            |            | Annexe 5 (« Exemples de rapports d'audit ») :<br>création de l'annexe.                                                                                                    |
|-----|------------|------------|----------------------------------------------------------------------------------------------------|
| 2.0 | 09/09/2019 | <b>MAF</b> | Finalisation du document pour publication de la Release<br>11.                                                                                                    |
| 2.1 | 24/10/2019 | <b>MVI</b> | Mise à jour pour tenir compte des fonctionnalités mises en<br>œuvre pendant la Release 12 :<br>section 4.2 (« Audit »):<br>ajout d'une tâche<br>récupérant la configuration des stratégies de<br>stockage.                                                                                                    |
| 3.0 | 15/11/2019 | <b>AGR</b> | Finalisation du document pour publication de la Release<br>12.                                                                                                    |
| 3.1 | 14/02/2020 | <b>MVI</b> | Mise à jour pour tenir compte des fonctionnalités mises en<br>ceuvre pendant la Release 13 :<br>section 2.2 (« Outils de préservation (griffons) ») :<br>sécurisation du griffon Siegfried au moyen de<br>SELinux (sous-section 2.2.3.1).                                                                                                    |
| 4.0 | 20/03/2020 | <b>AGR</b> | Finalisation du document pour publication de la Release<br>13.                                                                                                    |
| 4.1 | 17/06/2020 | <b>MVI</b> | Mise à jour pour tenir compte des fonctionnalités mises en<br>ceuvre pendant la Release 14 :<br>Section 2.3 (« Scénarios de préservation ») : ajout<br>de l'extraction de métadonnées descriptives en<br>vue d'alimenter les métadonnées des unités<br>archivistiques (sous-sections 2.3.2 et 2.3.4.4);<br>4.1 (« Préservation ») :<br>٠<br>Section<br>ajout<br>de<br>l'extraction de métadonnées descriptives (sous-<br>section 4.1.1) ; ajout d'étapes et de tâches liées à<br>de<br>métadonnées techniques<br>l'extraction<br>et<br>descriptives dans le workflow de préservation<br>(sous-section 4.1.2.2); ajout de l'outil Tesseract<br>pour réaliser des extractions de métadonnées<br>descriptives (sous-section 4.1.3.2);<br>Annexe 3 (« Paramétrages des scénarios de<br>préservation ») : ajout de l'extraction<br>de<br>métadonnées en vue d'un enregistrement dans les<br>métadonnées des unités archivistiques<br>avec<br>Tesseract. |
| 5.0 | 20/07/2020 | <b>AGR</b> | Finalisation du document pour publication de la Release<br>14.                                                                                                    |
| 5.1 | 19/10/2020 | <b>MVI</b> | Mise à jour pour tenir compte des fonctionnalités mises en<br>œuvre pendant la Release 15 :<br>section 2.1 (« Référentiel des formats ») : il est<br>possible d'ajouter, modifier ou supprimer un<br>format externe au référentiel PRONOM depuis<br>l'APP<br>VitamUI<br>« Formats »<br>(sous-sections<br>$2.1.3.2$ ;<br>$\bullet$<br>section<br>4.2.2<br>(« Audit<br>d'existence<br>et<br>d'intégrité ») : il est possible de lancer un audit<br>d'existence et d'intégrité depuis l'APP VitamUI<br>« Audits » (sous-section 4.2.2.3);<br>section 4.2.3 (« Audit de cohérence ») : il est<br>٠                                                                                                    |

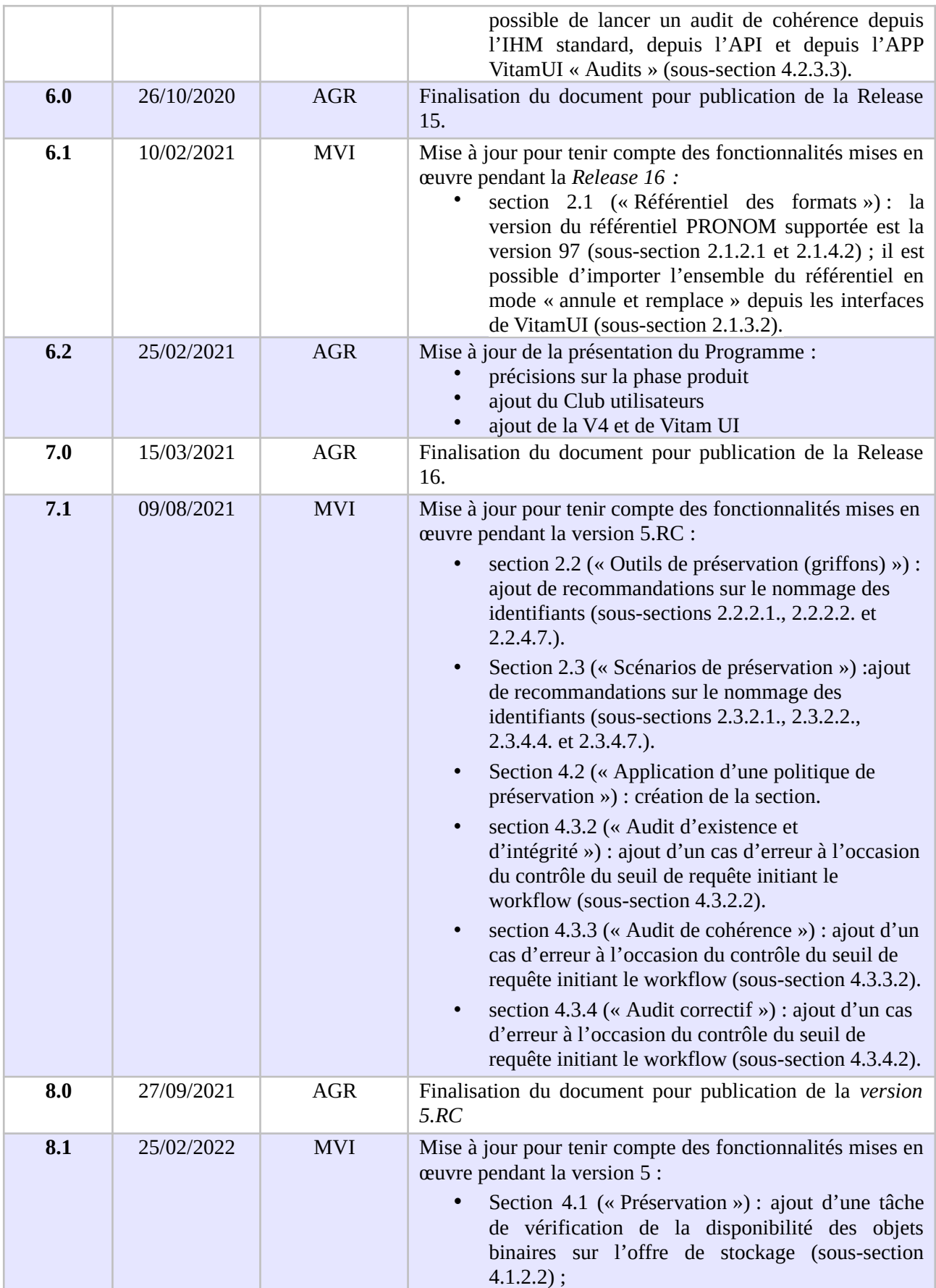

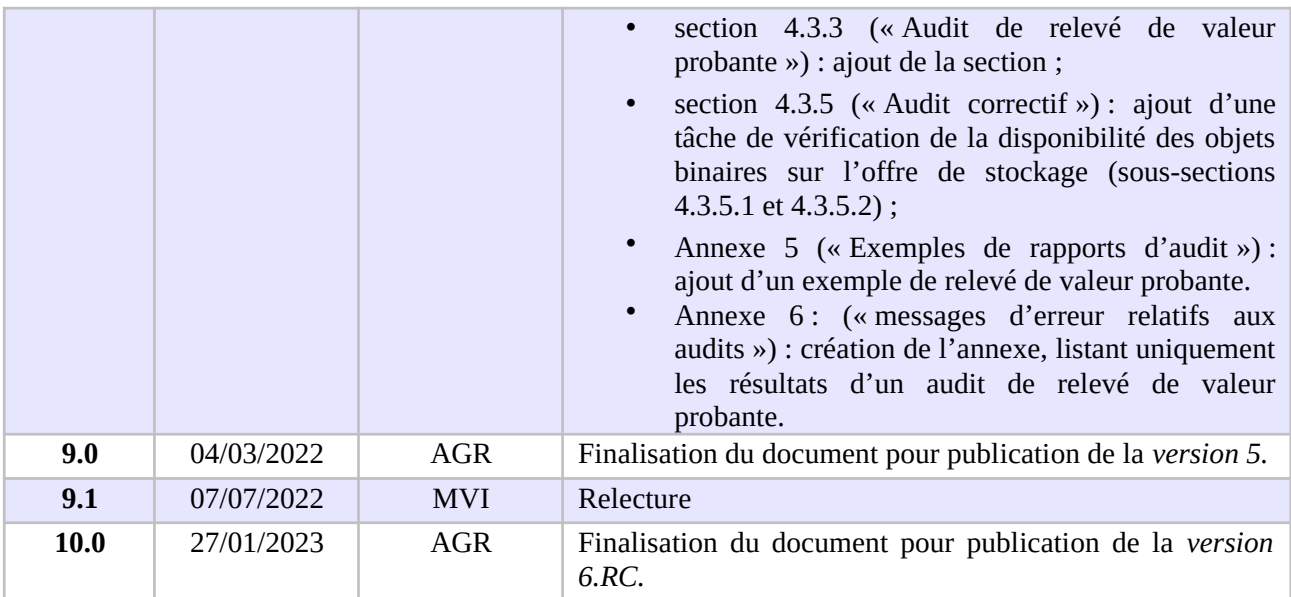

# **Documents de référence**

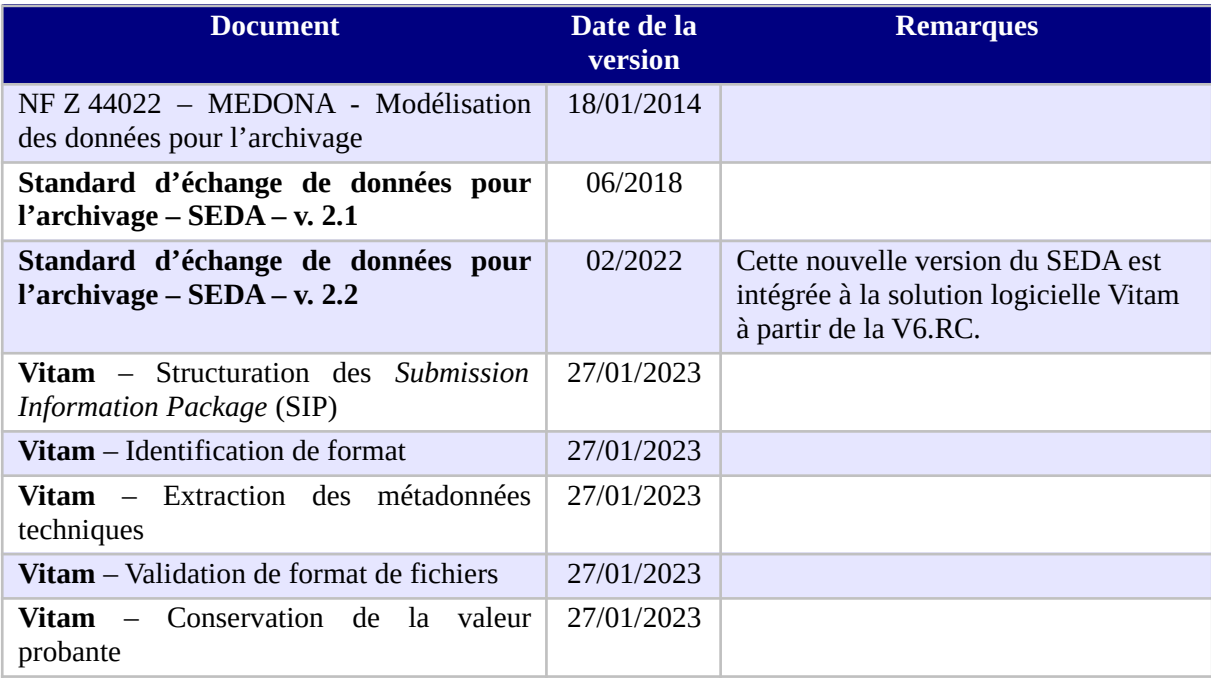

# **Licence**

La solution logicielle VITAM est publiée sous la licence CeCILL 2.1 ; la documentation associée (comprenant le présent document) est publiée sous [Licence Ouverte V2.0](https://www.etalab.gouv.fr/wp-content/uploads/2017/04/ETALAB-Licence-Ouverte-v2.0.pdf).

# **Table des matières**

# Table des matières

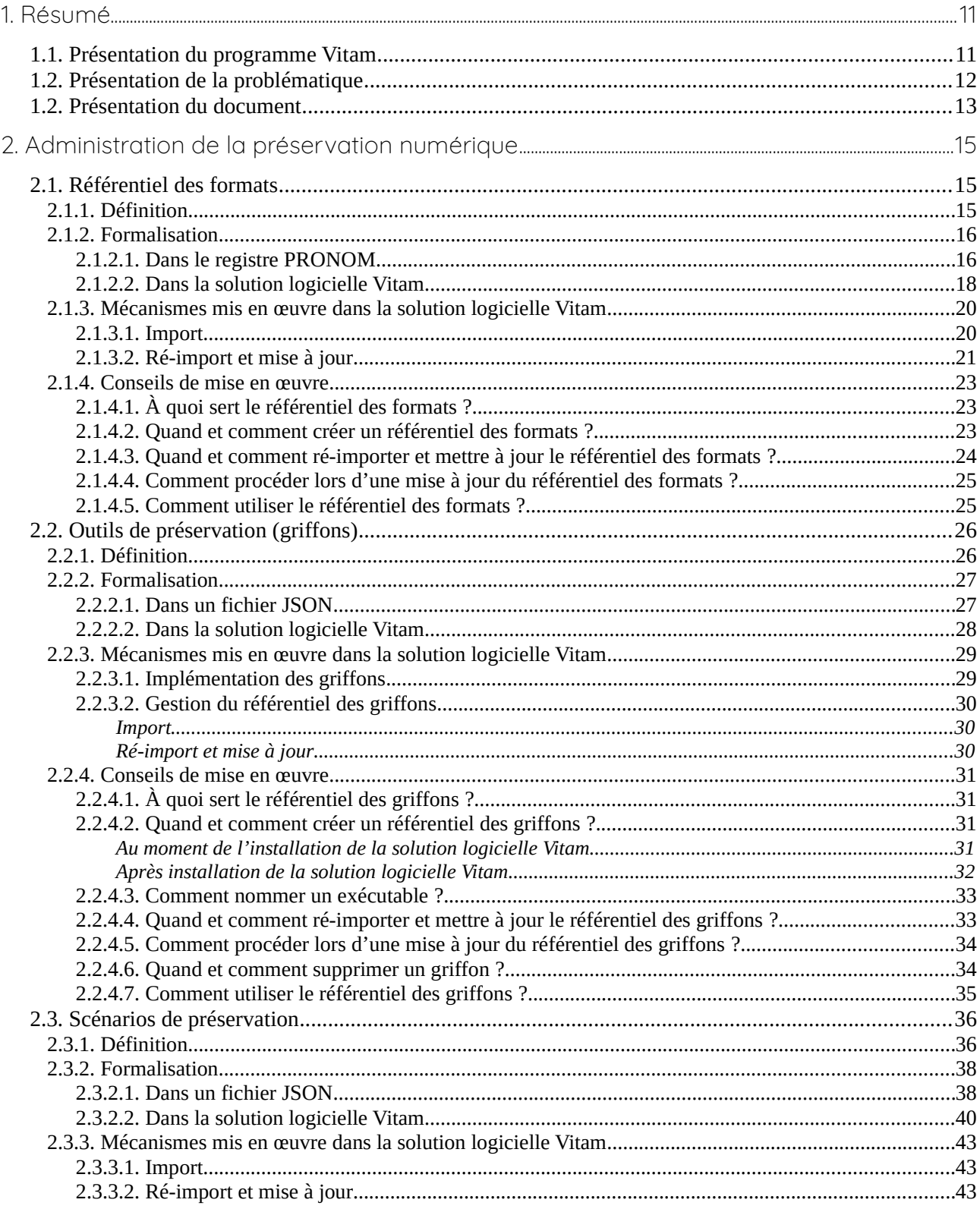

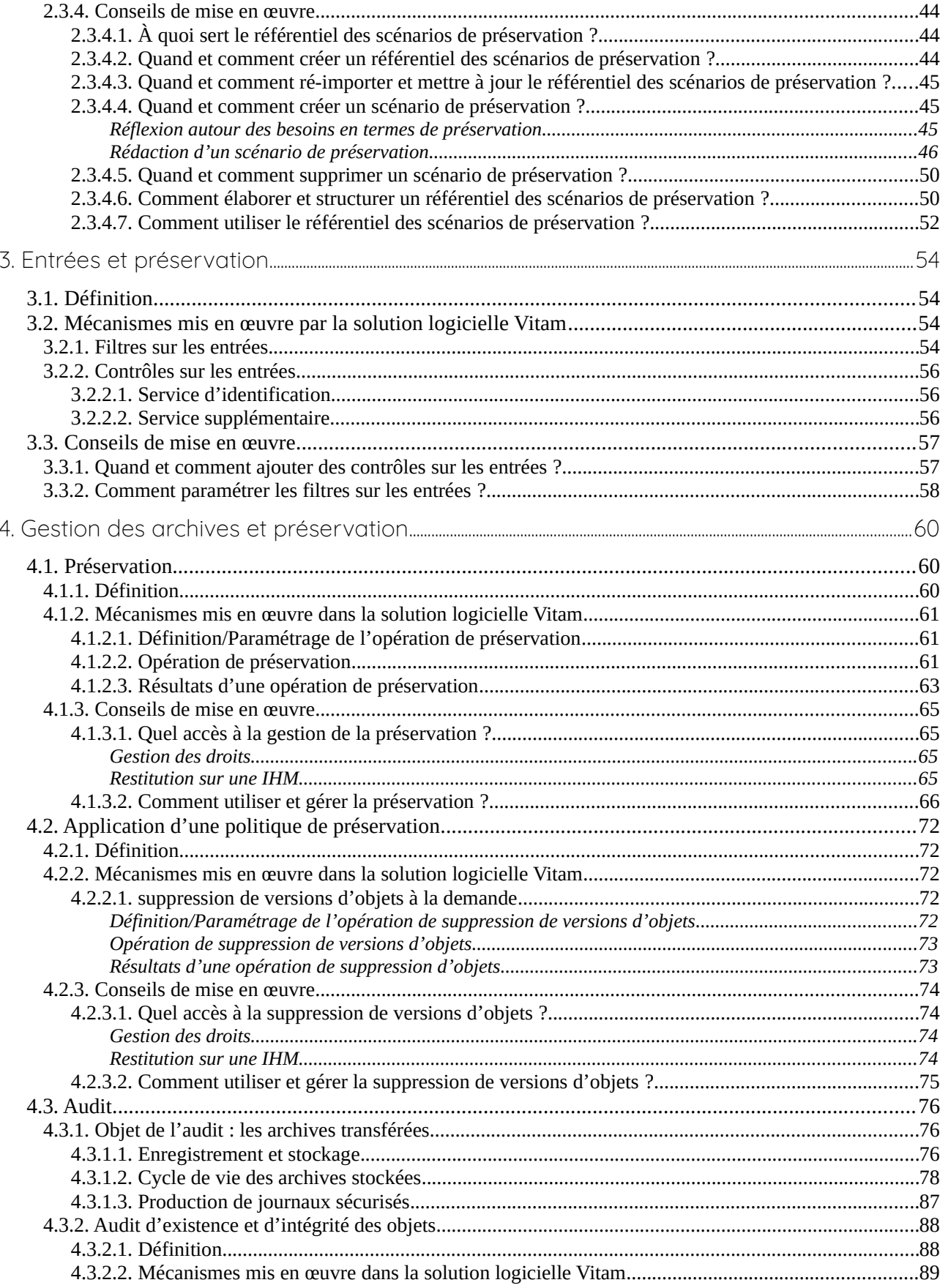

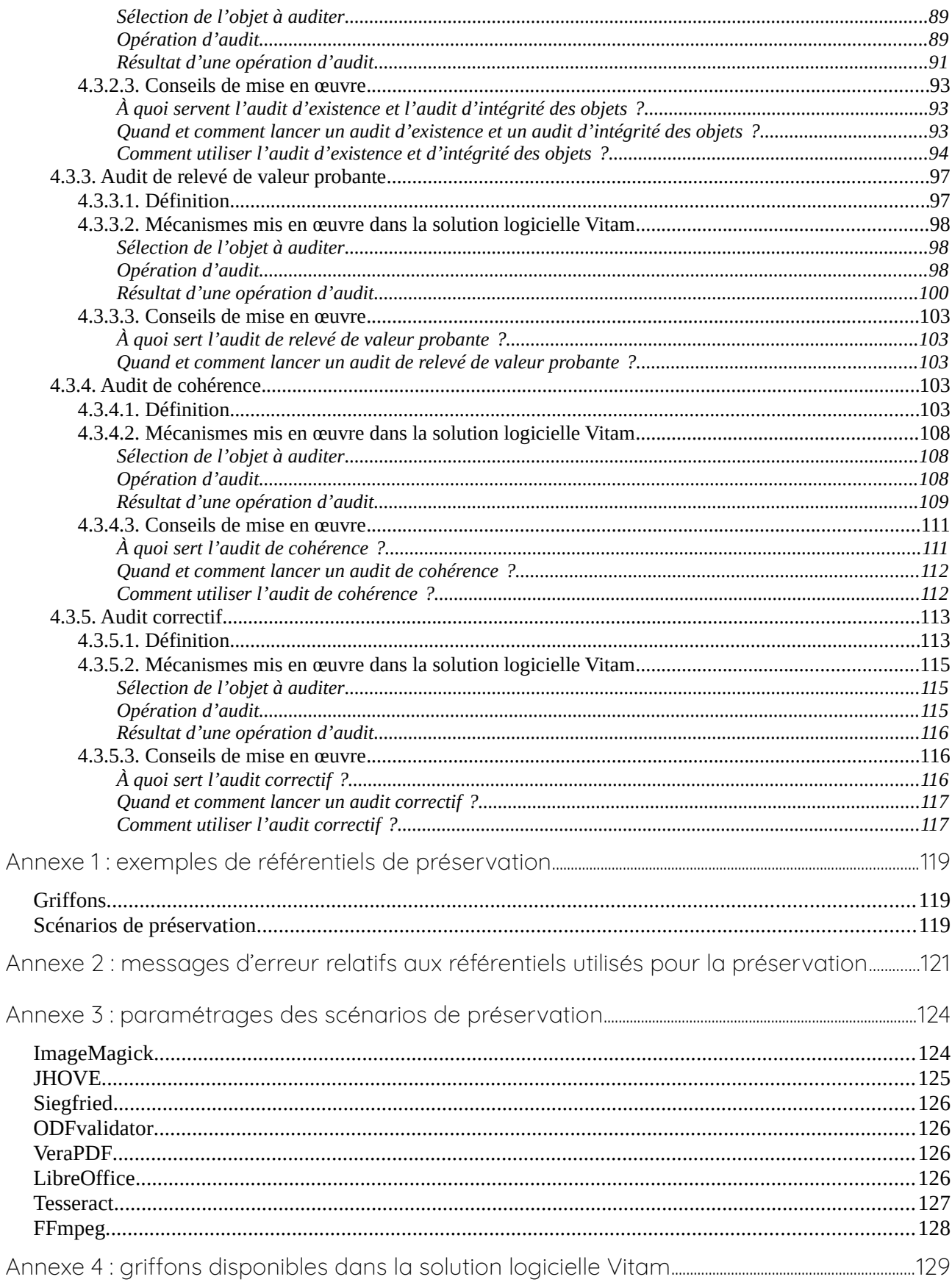

#### Programme Vitam - Gestion de la préservation - v 10.0.

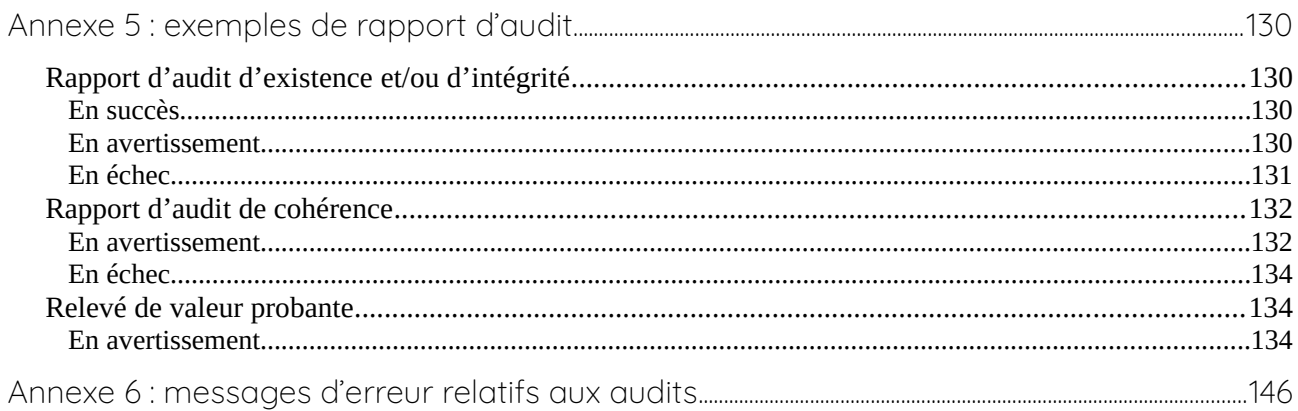

# <span id="page-10-1"></span>1. Résumé

Jusqu'à présent, pour la gestion, la conservation, la préservation et la consultation des archives numériques, les acteurs du secteur public étatique ont utilisé des techniques d'archivage classiques, adaptées aux volumes limités dont la prise en charge leur était proposée. Cette situation évolue désormais rapidement et les acteurs du secteur public étatique se sont organisés pour être en capacité de traiter les volumes croissants d'archives numériques qui doivent être archivés, grâce à un saut technologique.

# <span id="page-10-0"></span>1.1. Présentation du programme Vitam

Les trois ministères (Europe et Affaires étrangères, Armées et Culture), combinant légalement mission d'archivage définitif et expertise archivistique associée, ont décidé d'unir leurs efforts, sous le pilotage de la Direction interministérielle du numérique (DINum), pour faire face à ces enjeux. Ils ont décidé de lancer un programme nommé Vitam (Valeurs Immatérielles Transmises aux Archives Pour Mémoire) qui couvre plus précisément les opérations suivantes :

- la conception, la réalisation et la maintenance mutualisées d'une solution logicielle d'archivage électronique, permettant la prise en charge, le traitement, la conservation et l'accès aux volumes croissants d'archives (projet de solution logicielle Vitam) ;
- l'intégration par chacun des trois ministères porteurs du Programme de la solution logicielle dans sa plate-forme d'archivage. Ceci implique l'adaptation ou le remplacement des applications métiers existantes des services d'archives pour unifier la gestion et l'accès aux archives, la reprise des données archivées depuis le début des années 1980, la réalisation d'interfaces entre les applications productrices d'archives et la plate-forme d'archivage (projets SAPHIR au MEAE, ADAMANT au MC et ArchiPél au MinArm) ;
- le développement, par un maximum d'acteurs de la sphère publique, de politiques et de plates-formes d'archivage utilisant la solution logicielle.

La solution logicielle Vitam est développée en logiciel libre et recourt aux technologies innovantes du Big Data, seules à même de relever le défi de l'archivage du nombre d'objets numériques qui seront produits ces prochaines années par les administrations de l'État. Afin de s'assurer de la qualité du logiciel livré et de limiter les dérives calendaires de réalisation, le projet est mené selon une conduite de projet Agile. Cette méthode dite « itérative », « incrémentale » et « adaptative » opère par successions de cycles réguliers et fréquents de développements-tests-correctionsintégration. Elle associe les utilisateurs tout au long des développements en leur faisant tester les éléments logiciels produits et surtout en leur demandant un avis sur la qualité des résultats obtenus. Ces contrôles réguliers permettent d'éviter de mauvaises surprises lors de la livraison des versions de la solution logicielle en corrigeant au fur et à mesure d'éventuels dysfonctionnements.

Le programme Vitam a bénéficié du soutien du Commissariat général à l'investissement dans le cadre de l'action : « Transition numérique de l'État et modernisation de l'action publique » du Programme d'investissement d'avenir (PIA). Il a été lancé officiellement le 9 mars 2015, suite à la signature de deux conventions, la première entre les ministères porteurs et les services du Premier ministre, pilote du programme au travers de la DINum, et la seconde entre les services du Premier ministre et la Caisse des dépôts et consignations, relative à la gestion des crédits attribués au titre du Programme d'investissements d'avenir.

La phase projet du Programme Vitam s'est achevée début 2020 avec la publication de la V3 de la solution logicielle et le lancement de la phase produit, définie par une convention de maintenance et amélioration continue entre les ministères porteurs et les services du Premier ministre. Cette nouvelle phase maintient le pilotage stratégique interministériel et confie le pilotage opérationnel au ministère de la Culture. La place des utilisateurs est renforcée par la création du Club utilisateurs, dont un représentant participe aux instances de gouvernance et qui a vocation à permettre les échanges, les retours d'expériences, l'entraide, la définition d'évolutions, les contributions, etc.

Chaque version de la solution logicielle Vitam est maintenant composée du back-office, enrichi par un front-office développé par des utilisateurs et nommé Vitam UI. Une version « release candidate » est dorénavant publiée à l'automne, avant la publication d'une nouvelle version majeure au printemps : fin 2022, le Programme Vitam met ainsi à disposition de tous sa version 6.RC.

# <span id="page-11-0"></span>1.2. Présentation de la problématique

La préservation numérique consiste en un ensemble de processus visant à maintenir un accès aux fichiers numériques sur le très long terme. Elle implique d'assurer un **moyen de représenter ces fichiers** dans le temps, de vérifier leur **disponibilité** et leur **intégrité** dans la solution logicielle Vitam.

Les processus, permettant de garantir qu'un fichier numérique est en mesure de traverser le temps durant tout son cycle de vie tout en préservant son intégrité, sont les suivants :

- l'identification de format : processus qui consiste à définir précisément le format d'un fichier numérique, qu'il s'agisse d'un conteneur<sup>[1](#page-11-1)</sup> ou non ;
- la validation de format : processus qui consiste à vérifier qu'un fichier respecte les spécifications publiées de son format, en termes de structure comme de syntaxe ;
- la conversion de format : opération qui consiste à convertir un fichier numérique dans un format différent de celui dans lequel il est encodé. Elle doit préserver la fidélité du document (Source : NF Z 42-013) ;
- l'extraction de métadonnées : opération qui consiste à extraire d'un fichier tout ou partie des informations ou métadonnées qu'il contient afin de les exploiter en dehors du fichier, dans une base de données, ou de les réintégrer dans celui-ci après conversion.

Pour répondre à cette problématique et à cet objectif, la solution logicielle Vitam met à disposition

<span id="page-11-1"></span><sup>1</sup> Un format conteneur est un format de fichier pouvant contenir divers type de données (ex : fichiers ZIP, fichiers vidéo au format MPEG ou AVI).

les outils et services suivants<sup>[2](#page-12-1)</sup> :

- un traitement de masse sur les fichiers numériques pour :
	- identifier ou ré-identifier leur format suite à des mises à jour du référentiel des formats (identification de format) ;
	- analyser des fichiers non seulement pour vérifier leur conformité par rapport aux spécifications publiées de leur format (validation de format) mais aussi pour évaluer leur qualité par rapport à des critères émis pour des besoins, par exemple, de conservation (ex : vérifier la taille d'un fichier image en termes de pixels) ;
	- générer de nouveaux fichiers numériques, non seulement à des fins de conversion de format pour cause de format obsolète, mais aussi à d'autres fins (ex : génération de vignettes, d'objets de diffusion) ;
	- extraire tout ou partie des métadonnées contenues dans les fichiers numériques ou générer des métadonnées à partir du contenu de ceux-ci à des fins de conservation de ces informations ou d'amélioration de la description intellectuelle des archives ;
- une administration de ce précédent service au moyen des outils suivants, qui permettent de paramétrer et d'effectuer ces traitements :
	- griffons ;
	- scénarios de préservation ;
	- référentiel des formats ;
- des contrôles en entrée du système en vue d'identifier les formats des fichiers numériques ou de contraindre les fichiers pouvant entrer dans la solution logicielle Vitam au regard de paramètres et critères prédéfinis ;
- des services de journalisation des actions, de sécurisation des journaux, d'audit et de génération de relevé de valeur probante, en vue de garantir l'intégrité, la conservation des fichiers numériques et leur accès au sein de la solution logicielle Vitam.

# <span id="page-12-0"></span>1.2. Présentation du document

Le document présente les fonctionnalités associées à la gestion et à la réalisation d'opérations de préservation numérique dans la solution logicielle Vitam.

Il s'articule autour des axes suivants :

- une présentation des différentes référentiels associés à la préservation numérique : formats, griffons, scénarios de préservation, de la manière dont ils doivent être formalisés en JSON ou en XML, ainsi que de la manière dont ils sont modélisés dans la solution logicielle Vitam ;
- une présentation des mécanismes mis en œuvre dans la solution logicielle Vitam pour gérer et réaliser des opérations de préservation numérique ;
- des recommandations aux utilisateurs de la solution logicielle Vitam sur la manière d'utiliser

<span id="page-12-1"></span><sup>2</sup> Vérifier qu'un fichier est toujours lisible ou la mise en place de l'émulation sont d'autres moyens permettant d'assurer la pérennité de l'accès au document. Contrairement aux opérations d'identification de format, de validation de format, de conversion de format ou d'extraction de métadonnées, ils relèvent du front-office.

les fonctionnalités associées à ces outils de préservation numérique ;

• des exemples de référentiels, de paramétrages, et de messages retournés par la solution logicielle Vitam à l'issue d'une opération en lien avec la préservation.

Le présent document décrit les fonctionnalités qui sont offertes par la deuxième version de production de la solution logicielle Vitam au terme de la version 5 (mars 2022). Il a vocation à être amendé, complété et enrichi au fur et à mesure de la réalisation de la solution logicielle Vitam et des retours et commentaires formulés par les ministères porteurs et les partenaires du programme.

# <span id="page-14-2"></span>2. Administration de la préservation numérique

La solution logicielle Vitam s'appuie sur **trois référentiels** pour administrer, gérer et paramétrer les actions de préservation numérique :

- le référentiel des **formats**,
- le référentiel des **griffons**, ou outils de préservation,
- le référentiel des **scénarios de préservation**.

# <span id="page-14-1"></span>2.1. Référentiel des formats

#### <span id="page-14-0"></span>211 Définition

La préservation numérique implique d'effectuer des traitements sur des fichiers numériques en s'appuyant sur une identification fiable de ces derniers. Cette identification est assurée, référencée, harmonisée et normalisée au moyen d'un référentiel des formats, unique dans le système.

Par nature, un référentiel des formats identifie un ensemble de formats, en leur associant les informations nécessaires à leur identification, et fournit les moyens de contrôler les objets binaires conservés dans la solution logicielle Vitam.

La solution logicielle Vitam utilise comme référentiel des formats le **registre PRONOM**, développé en mars 2002 par The National Archives (UK) pour faciliter l'accès et la préservation sur le long terme aux archives numériques qu'elle conservait. Il s'agit de la principale ressource disponible en ligne sur les formats de fichiers connus ainsi que sur les produits logiciels capables de les créer et de les lire – y compris leur cycle de vie et leurs spécifications techniques. Mis en ligne à partir de février 2004, ce registre continue de s'enrichir et contient en septembre 2018 plus de 2000 entrées.

Dans le registre PRONOM, chaque format de fichier dispose d'un identifiant unique, le **Pronom Unique IDentifier (ou PUID)** et est décrit avec les informations suivantes :

- un résumé des informations essentielles disponibles :
	- nom du format ;
	- version du format ;
	- identifiants (PUID, Type MIME) ;
	- catégorie ;
	- description ;
	- formats de fichiers associés ;
	- date de mise à disposition ;
	- dates de création et de mise à jour de la notice ;
- la documentation disponible, notamment si le format a fait l'objet d'une normalisation ;
- les moyens d'identification disponibles :
	- extensions ;
- $\circ$  nombres magiques ou signatures<sup>[3](#page-15-2)</sup>;
- les méthodes de compression utilisées, si elles existent ;
- les méthodes d'encodage des caractères, si nécessaire ;
- les droits de propriété intellectuelle associés ;
- les fichiers de référence ;
- les propriétés du format.

La solution logicielle Vitam intègre une version simplifiée du registre PRONOM en tant que référentiel des formats, pour deux usages :

- l'un destiné à la gestion des formats au sein de la solution logicielle Vitam. Ce référentiel n'enregistre pas l'ensemble des informations contenus dans le registre PRONOM ;
- l'autre intégré dans l'outil d'identification de formats utilisé par la solution logicielle Vitam. Ce dernier utilise et interprète l'ensemble des informations contenues dans le registre PRONOM.

#### <span id="page-15-1"></span>2.1.2. Formalisation

#### <span id="page-15-0"></span>2.1.2.1. Dans le registre PRONOM

La version simplifiée du registre PRONOM que la solution logicielle Vitam utilise prend la forme d'un fichier XML, appelé « fichier de signatures » (ou « DROID\_SignatureFile\_VXX.xml »), publié par The National Archives (UK).

Pour un format donné, ce fichier :

- déclare ses caractéristiques, en particulier les informations permettant de l'identifier, mais aussi ses relations avec d'autres formats ;
- référence les signatures internes, éléments informationnels qui permettent d'identifier un format en fonction de son train de bits<sup>[4](#page-15-3)</sup>, et les associe à un ou plusieurs formats.

Le registre PRONOM inclut également des signatures externes qui ne sont pas décrites dans le fichier de signatures.

Les relations entre formats et signatures peuvent être modélisées de la manière suivante<sup>[5](#page-15-4)</sup> :

<span id="page-15-2"></span><sup>3</sup> Une « signature interne », ou « nombre magique » (*magic number*), consiste en une constante numérique ou un ensemble de caractères propre à un format de fichier, embarquée dans un fichier, généralement positionnée à un endroit déterminé du fichier (souvent à son début mais pas uniquement) et utilisée pour désigner le format ou le protocole à utiliser. Cette séquence n'est pas directement visible de l'utilisateur, mais elle peut être récupérée en utilisant un éditeur hexadécimal.

<span id="page-15-3"></span><sup>4</sup> Cf. note précédente.

<span id="page-15-4"></span><sup>5</sup> Schéma issu de BROWN Adrian, « Digital Preservation Technical Paper 1 : Automatic Format Identification Using PRONOM and DROID », The National Archives, 7 mars 2006, p.6.

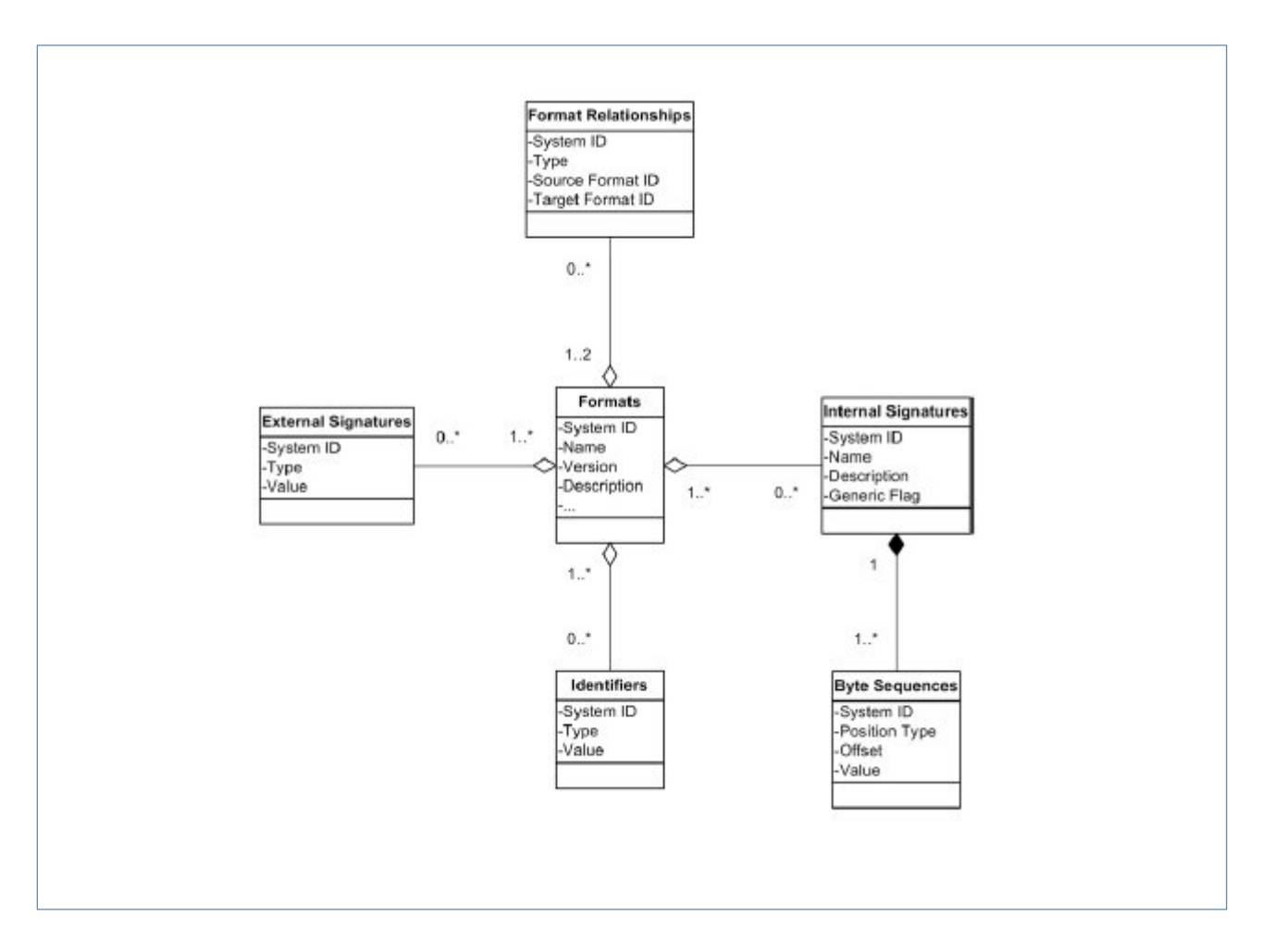

De ce registre, la solution logicielle Vitam ne retient **pour son référentiel interne** que les éléments suivants :

• informations liées à la version et à la date de création du fichier de signatures, présents dans l'élément racine « FFSignatureFile » de ce dernier ;

```
Élément racine du fichier de signatures en date du 17 septembre 2018, version 94 :
<FFSignatureFile xmlns:xsi="http://www.w3.org/2001/XMLSchema-instance"
 xsi:schemaLocation="http://www.nationalarchives.gov.uk/pronom/SignatureFile DROID_SignatureFile.xsd"
 xmlns="http://www.nationalarchives.gov.uk/pronom/SignatureFile" DateCreated="2018-09-17T12:54:53"
 Version="94">
```
• caractéristiques des formats, présentes dans l'élément « FileFormat ».

```
Caractéristiques du format dont le PUID est x-fmt/17 :
<FileFormat ID="44" MIMEType="application/vnd.ms-excel"
        Name="Microsoft Excel Template" PUID="x-fmt/17" Version="97-2003">
        <Extension>xlt</Extension>
        <HasPriorityOverFileFormatID>684</HasPriorityOverFileFormatID>
</FileFormat>
```
• signatures internes, que la solution logicielle Vitam n'enregistre pas dans son référentiel interne, mais prises en compte par les outils d'identification tels que Siegfried ou Droid pour

réaliser leurs opérations d'identification.

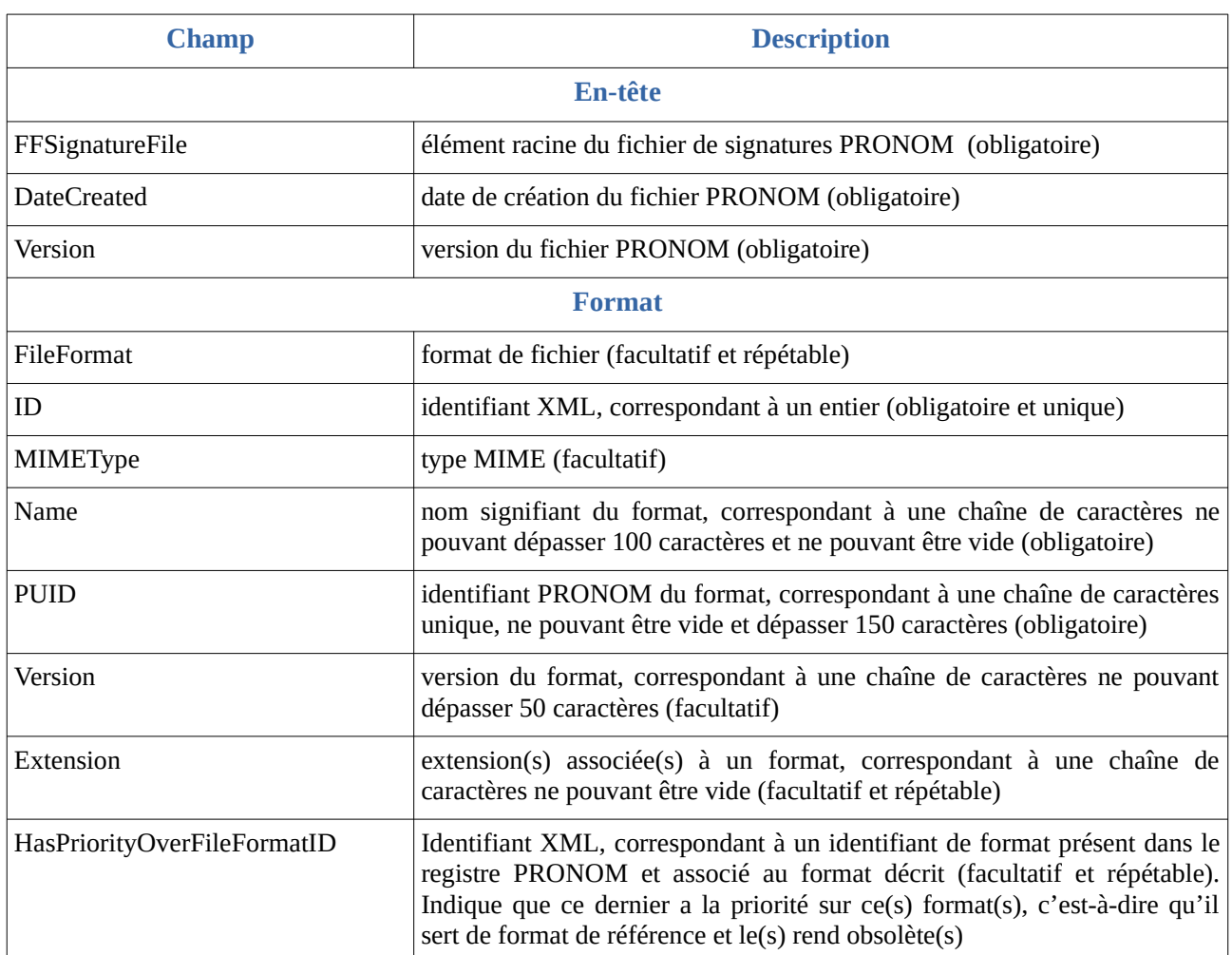

Les éléments XML du fichier de signatures sont modélisés comme suit :

#### **Point d'attention :**

- Au terme de la release 16 version 4, la solution logicielle Vitam supporte la **version 97** du référentiel PRONOM ;
- La solution logicielle Vitam n'enregistre pas les signatures internes comme externes dans son référentiel interne. Ces informations, présentes dans le fichier de signatures, sont en revanche intégrées par les outils d'identification comme Siegfried ou Droid, en raison de leur caractère indispensable pour réaliser leurs traitements.

#### <span id="page-17-0"></span>2.1.2.2. Dans la solution logicielle Vitam

Les formats sont enregistrés dans la base de données MongoDB, dans la collection « FileFormat », sous la forme d'enregistrements au format JSON.

*Enregistrement du format dont le PUID est x-fmt/111 :*

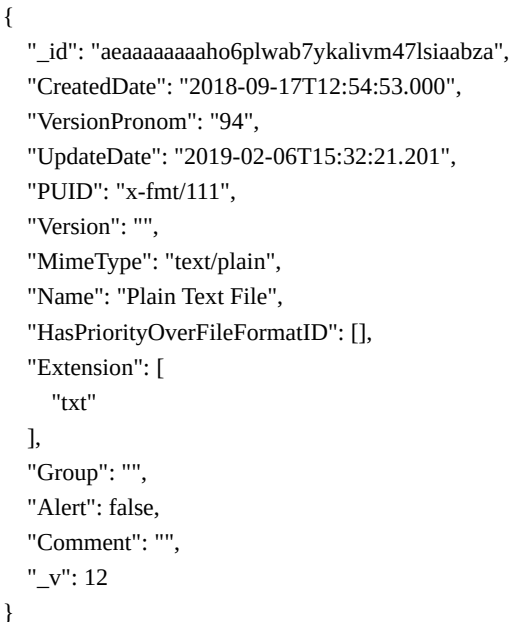

Ils sont modélisés comme suit<sup>[6](#page-18-0)</sup> :

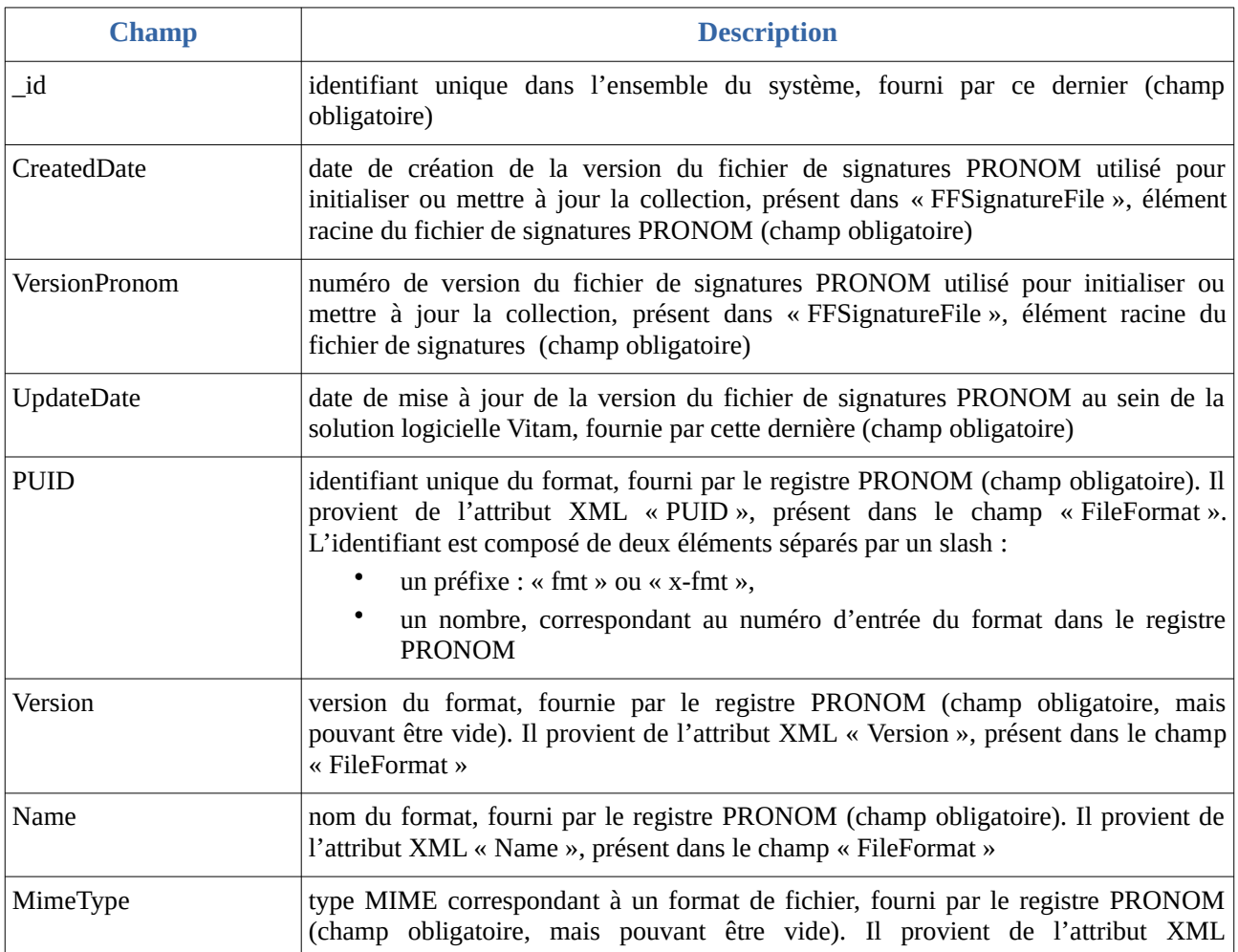

<span id="page-18-0"></span>6 Pour plus d'informations, consulter le document *Modèle de données*, chapitre 8, « Collection FileFormat ».

*Programme Vitam – Gestion de la préservation – v 10.0.*

|                                 | « MimeType », présent dans le champ « FileFormat »                                                                                                    |
|---------------------------------|----------------------------------------------------------------------------------------------------|
| HasPriorityOverFileForm<br>atID | liste de PUID appartenant à des formats sur le(s)quel(s) le format décrit a la priorité<br>et sert de format de référence, fournie par le fichier de signatures PRONOM (champ<br>pouvant être vide). Il provient<br>de<br>obligatoire, mais<br>l'élément<br>« HasPriorityOverFileFormatID », sous-élément de « FileFormat » et s'enregistre<br>sous forme de tableau dans la base de données MongoDB |
| Group                           | nom d'une famille de formats (champ obligatoire, mais pouvant être vide), fourni par<br>la solution logicielle Vitam                                                                                                    |
| Alert                           | alerte sur l'obsolescence du format (champ obligatoire), correspondant à un booléen<br>dont la valeur est, par défaut, égale à « false »                                                                                                    |
| Comment                         | commentaires (champ obligatoire, mais pouvant être vide), fourni par la solution<br>logicielle Vitam                                                                                                    |
| Extension                       | extension(s) du format, fournie par le fichier de signatures PRONOM (champ<br>obligatoire, mais pouvant être vide). Elle provient de l'élément « Extension », sous-<br>élément de « FileFormat » et s'enregistre sous forme de tableau dans la base de<br>données MongoDB                                                                                                    |
| $\mathbf{V}$                    | version de l'enregistrement décrit, fournie par le système (champ obligatoire).<br>Si l'enregistrement est égal à « 0 », il s'agit de l'enregistrement d'origine.<br>$\bullet$<br>Si l'enregistrement est supérieur à « 0 », l'enregistrement a fait l'objet de 1 à<br>n mise(s) à jour                                                                                                    |

# <span id="page-19-1"></span>2.1.3. Mécanismes mis en œuvre dans la solution logicielle Vitam

Le référentiel des formats intégré dans la solution logicielle Vitam est administrable par un utilisateur doté des droits adéquats (**administrateur fonctionnel et technique**).

Ce référentiel est multi-tenant. Il est administrable et journalisé depuis le tenant d'administration.

#### <span id="page-19-0"></span>2.1.3.1. Import

La solution logicielle Vitam intègre un référentiel des formats, **automatiquement importé lors de l'initialisation de la plate-forme**. Sa version doit être :

- identique à la version du registre PRONOM importée dans l'outil d'identification de formats utilisé par la plate-forme (Siegfried actuellement) ;
- compatible avec l'outil d'identification de formats qui, selon la version installée, ne supporte pas toutes les versions du registre PRONOM.

Ce référentiel fonctionne en mode « esclave »<sup>[7](#page-19-2)</sup> puisque le PUID fourni par le registre PRONOM constitue l'identifiant de chaque format.

L'import du référentiel constitue une opération d'administration (« MASTERDATA »), tracée dans

<span id="page-19-2"></span><sup>7</sup> Les PUID présents dans le fichier de signatures fourni par The National Archives (UK) sont considérés comme identifiants uniques et signifiants du référentiel des formats.

le journal des opérations du tenant d'administration de la solution logicielle Vitam<sup>[8](#page-20-1)</sup>.

#### <span id="page-20-0"></span>2.1.3.2. Ré-import et mise à jour

Le fichier de signatures est régulièrement mis à jour par The National Archives (UK). Il est disponible à cette adresse : [http://www.nationalarchives.gov.uk/aboutapps/pronom/droid-signature](http://www.nationalarchives.gov.uk/aboutapps/pronom/droid-signature-files.htm)[files.htm](http://www.nationalarchives.gov.uk/aboutapps/pronom/droid-signature-files.htm).

La modification du référentiel des formats est possible au moyen des API et de l'IHM standard fournie avec la solution logicielle Vitam et s'effectue par un réimport du fichier de signatures, en mode « annule et remplace », depuis le tenant d'administration. De fait, la solution logicielle Vitam permet de :

- ajouter un nouveau format ;
- modifier les informations associées à un format ;
- supprimer un format.

La modification du référentiel est également possible depuis l'APP Vitam UI « Formats », fournie avec la solution logicielle Vitam. Cette dernière permet, depuis le tenant d'instance (ou tenant d'administration) de :

- ajouter ou supprimer un format, modifier ses informations par un import du fichier de signatures, en mode « annule et remplace » ;
- ajouter un nouveau format, externe au référentiel publié par The National Archives ;
- modifier les informations associées à un format ajouté, externe au référentiel publié par The National Archives ;
- supprimer un format ajouté, externe au référentiel publié par The National Archives.

Ces actions renvoient une nouvelle version du référentiel dans la solution logicielle Vitam.

La nouvelle version du référentiel des formats doit être :

- identique à la version du registre PRONOM importée dans l'outil d'identification de formats utilisé par la solution logicielle Vitam (Siegfried actuellement) ;
- compatible avec l'outil d'identification de formats qui, selon la version installée, ne supporte pas toutes les versions du registre PRONOM.

C'est pourquoi, cette action relève d'un acte d'**administration technico-fonctionnelle**.

Elle provoque la création d'une nouvelle version du référentiel. Les différentes versions du référentiel font l'objet d'une sauvegarde sur les offres de stockage utilisées par la solution logicielle Vitam.

Sauf quelques cas d'erreur, elle fait l'objet d'une journalisation dans le journal des opérations du tenant d'administration (opération d'administration de type « MASTERDATA »).

<span id="page-20-1"></span><sup>8</sup> Pour plus d'informations sur le processus d'import du référentiel, consulter le document *Modèle de workflow*, chapitre 5.3 « Workflow d'administration d'un référentiel des formats ».

#### *Programme Vitam – Gestion de la préservation – v 10.0.*

Lors de ce ré-import ou de cette mise à jour, l'opération peut aboutir aux statuts suivants :

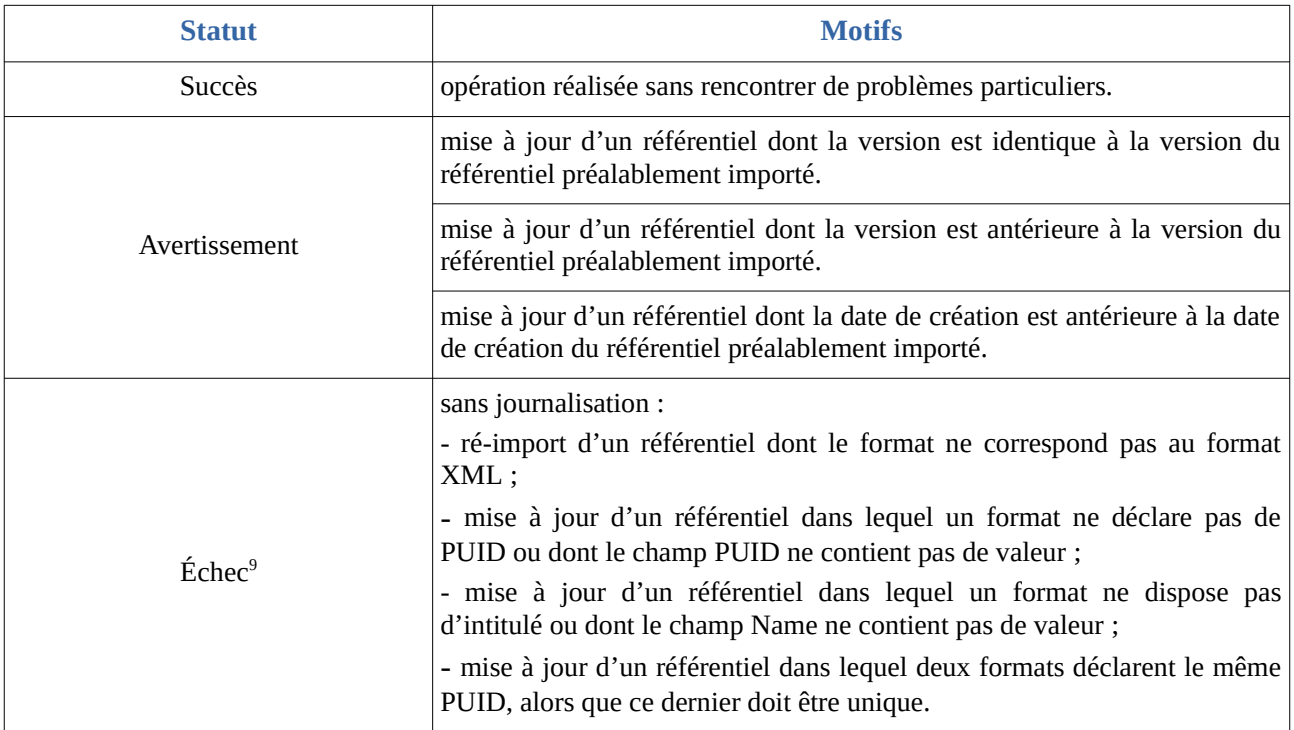

#### **Point d'attention :**

- Seules les opérations en succès et en avertissement sont journalisées dans le journal des opérations ;
- $\bullet$  dans les cas d'un import ou ré-import en échec, l'action n'est pas journalisée<sup>[10](#page-21-1)</sup>.

Un rapport au format JSON est généré et précise les éléments suivants $11$ :

- le type d'opération, dont la valeur est « STP\_REFERENTIAL\_FORMAT\_IMPORT » ;
- la date et l'heure du début de la génération du rapport ;
- l'identifiant de l'opération d'import à l'origine de ce rapport ;
- le statut de l'opération, dont la valeur est soit « OK », soit « WARNING », soit « KO » ;
- la référence à l'ancienne et à la nouvelle version du référentiel ;
- la date de l'ancienne et de la nouvelle version du référentiel ;
- la liste des formats dont les informations ont été modifiées, avec le différentiel entre les anciens et les nouveaux éléments ;
- la liste des PUID des formats ajoutés au référentiel ;
- la liste des PUID supprimés ;
- le motif d'un avertissement.

<span id="page-21-0"></span>9 Pour plus d'informations sur le processus d'import du référentiel, consulter le document *Modèle de workflow*, chapitre 5.3 « Workflow d'administration d'un référentiel des formats ».

<span id="page-21-1"></span>10 Il s'agit d'erreurs relatives au format du fichier importé ou à son formalisme, non conforme au schéma attendu par le schéma XSD fourni par The National Archive. Ces erreurs interviennent en amont lors d'un import, ce qui explique l'absence de journalisation.

<span id="page-21-2"></span>11 Pour plus d'informations sur le rapport généré à l'issue d'un import du référentiel, consulter le document *Modèle de workflow*, chapitre 5.3 « Workflow d'administration d'un référentiel des formats ».

### <span id="page-22-2"></span>2.1.4. Conseils de mise en œuvre

À l'issue de cette phase de réalisation de fonctionnalités concernant le référentiel des formats, l'équipe projet Vitam est en mesure de fournir plusieurs recommandations de mise en œuvre.

#### <span id="page-22-1"></span>2.1.4.1. À quoi sert le référentiel des formats ?

L'objectif du référentiel est de :

- connaître l'ensemble des formats pouvant être gérés et conservés par la solution logicielle Vitam ;
- permettre l'utilisation de l'outil d'identification de formats retenu à ce jour, Siegfried, et de pallier les défauts de cet outil, à savoir d'être en mesure, via des requêtes API, de :
	- lister les formats connus de son référentiel interne et que l'outil est donc en mesure de pouvoir identifier ;
	- dire si un PUID est connu du référentiel interne de l'outil d'identification.

Il a également pour vocation d'être utilisé par la solution logicielle Vitam pour :

- effectuer des contrôles sur les formats des objets binaires associés aux archives prises en charge par le système. Dans le cas présent, le contrôle est fait au moyen de l'outil d'identification Siegfried et du référentiel des formats qu'il intègre et non pas à partir du référentiel interne de la solution logicielle Vitam ;
- sélectionner les formats dans :
	- les contrats d'entrées ;
	- les scénarios de préservation.

#### <span id="page-22-0"></span>2.1.4.2. Quand et comment créer un référentiel des formats ?

La création d'un référentiel des formats est un préalable au transfert d'objets binaires dans la solution logicielle Vitam. C'est pourquoi, lors de l'installation de la solution logicielle Vitam, un référentiel est initialisé par défaut. Sa version est compatible avec celle du référentiel importé dans l'outil d'identification de formats (Siegfried à ce jour). **Un administrateur fonctionnel n'a pas besoin,** *a priori***, d'importer un référentiel des formats**. Il s'agit d'un acte d'exploitation technique.

#### **Points d'attention :**

- Après initialisation de la plate-forme, il est recommandé à l'administrateur technique de vérifier que la version du référentiel correspond à celle qui a été chargée dans l'outil d'identification Siegfried<sup>[12](#page-22-3)</sup>.
- Au terme de la release 16 version 4, la solution logicielle Vitam supporte la **version 97** du registre PRONOM.

<span id="page-22-3"></span><sup>12</sup> Pour plus d'informations, consulter *Document d'installation*, chapitre 6.1.4 « Post-installation : administration fonctionnelle ».

#### <span id="page-23-0"></span>2.1.4.3. Quand et comment ré-importer et mettre à jour le référentiel des formats ?

The National Archives (UK) produit mensuellement une nouvelle version du fichier de signatures. Cette nouvelle version est alors publiée sur le site de l'institution, sauf dans deux cas :

- aucune signature n'a été ajoutée dans le fichier de signatures ;
- l'institution est en train de réaliser une mise à jour du fichier et préfère repousser sa publication.

Il est possible de mettre à jour régulièrement le référentiel dans la solution logicielle Vitam, en procédant à un réimport complet du référentiel, passant par l'import de la version du fichier de signatures nouvellement publiée. **Cette opération s'effectue uniquement sur le tenant d'administration.**

La mise à jour du référentiel s'avère nécessaire pour répondre aux besoins suivants :

- une montée de version de l'outil d'identification de formats (actuellement Siegfried) rend nécessaire la mise à jour d'une version plus récente du fichier de signature ;
- on souhaite ajouter un format jusque-là absent du référentiel des formats, en l'ajoutant préalablement au registre PRONOM.
	- Soit ce nouveau format est intégré dans une version plus récente du registre PRONOM ;
	- Soit il a été ajouté spécifiquement dans le fichier de signatures.

De fait, il n'est pas obligatoire de monter de version du fichier de signatures dès qu'une nouvelle version paraît.

#### **Points d'attention :**

- Après la mise à jour du référentiel, l'administrateur technique doit vérifier que la version du référentiel correspond bien à celle qui a été chargée dans l'outil d'identification de formats Siegfried ou de procéder à sa mise à jour<sup>[13](#page-23-1)</sup>.
- La solution logicielle Vitam permet d'ajouter des formats non référencés dans le référentiel PRONOM.
	- Dans ce cas précis, il faudra s'assurer que ces formats soient inclus dans la version du référentiel chargée dans Siegfried.
	- Par ailleurs, dans le cas d'une nouvelle version du registre PRONOM à installer dans la solution logicielle Vitam, il ne faudra pas oublier de maintenir les ajouts ou modifications spécifiques dans le nouveau fichier. En d'autres termes, lors de l'import d'une nouvelle version du registre PRONOM dans le système, il faudra :
		- vérifier que cette nouvelle version n'intègre pas ces formats jusque-là non référencés ;
		- Si ce n'est pas le cas, rajouter ces formats spécifiques à PRONOM, afin qu'ils continuent à être gérés par le système.
- Si un format est absent ou a été ajouté dans le registre, ou si des informations sont incomplètes, il est nécessaire de rentrer en contact avec The National Archives (UK) et de

<span id="page-23-1"></span>13 La procédure est expliquée dans *Documentation d'exploitation*, chapitre 5.10 « Montée de version du fichier de signature de Siegfried ».

proposer des mises à jour, afin que celles-ci soient intégrées à une version ultérieure du fichier de signatures $^{14}$  $^{14}$  $^{14}$ .

<span id="page-24-1"></span>2.1.4.4. Comment procéder lors d'une mise à jour du référentiel des formats ?

#### Pour mettre à jour le référentiel des formats, il est recommandé de suivre les étapes suivantes :

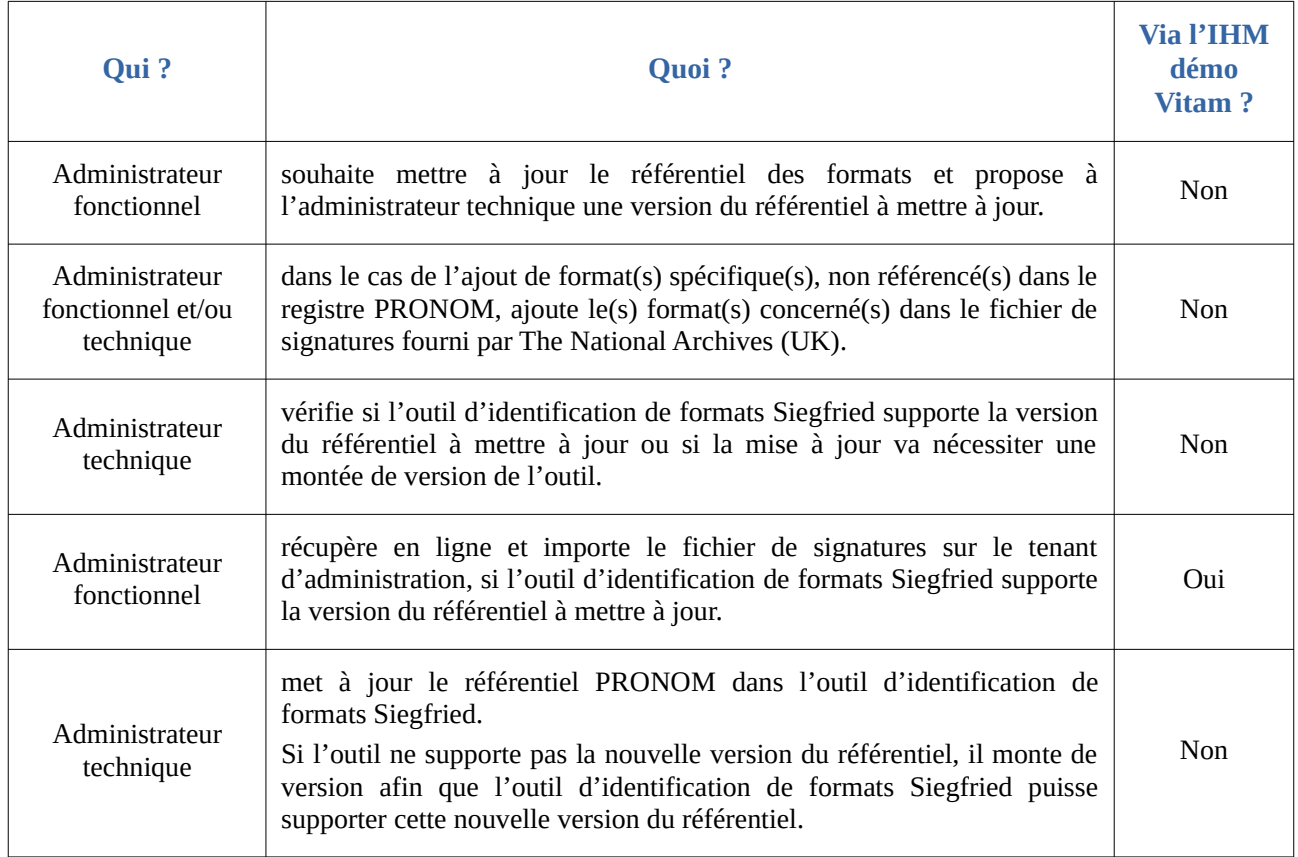

#### <span id="page-24-0"></span>2.1.4.5. Comment utiliser le référentiel des formats ?

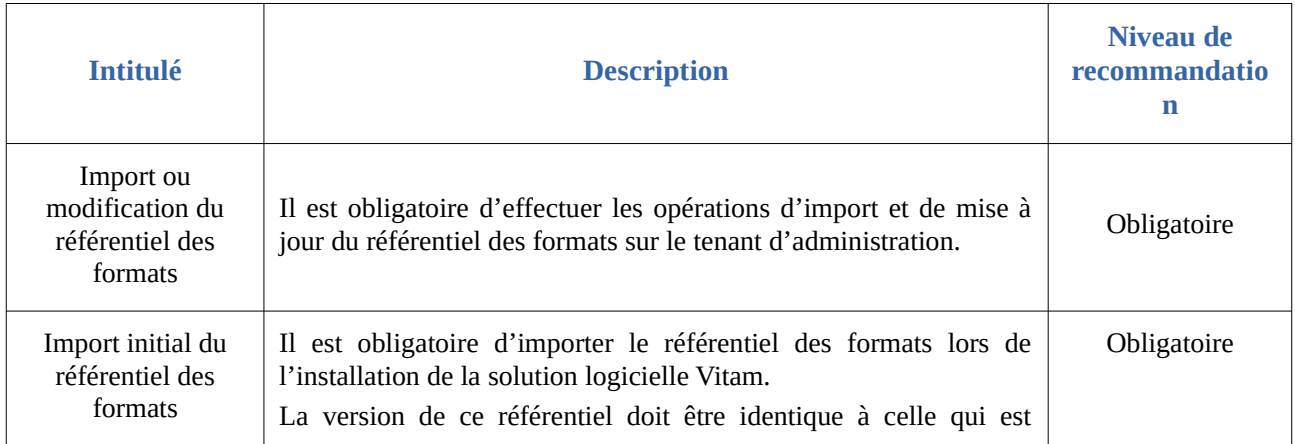

<span id="page-24-2"></span>14 Les demandes peuvent être soumises à l'adresse suivante : [https://www.nationalarchives.gov.uk/contact-us/submit-information](https://www.nationalarchives.gov.uk/contact-us/submit-information-for-pronom/)[for-pronom/](https://www.nationalarchives.gov.uk/contact-us/submit-information-for-pronom/) (Lien consulté le : 23 décembre 20).

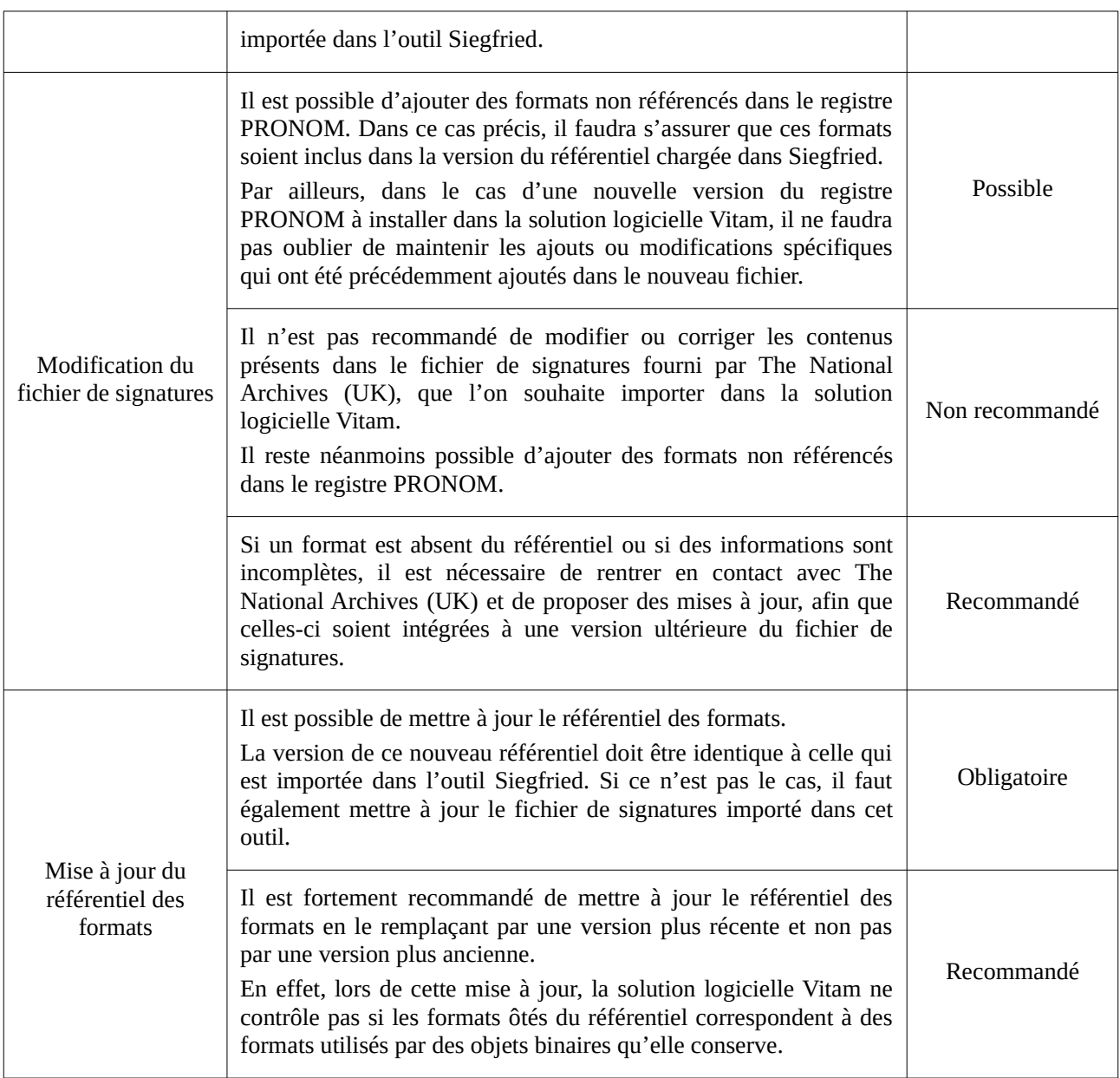

# <span id="page-25-1"></span>2.2. Outils de préservation (griffons)

### <span id="page-25-0"></span>2.2.1. Définition

Les outils de préservation, appelés griffons au sein de la solution logicielle Vitam, sont des outils logiciels permettant d'effectuer des traitements sur les objets binaires en fonction de leur format.

Ces traitements peuvent être de différentes natures :

- analyse (ex : validation de formats, analyse de la qualité d'une image) ;
- génération d'un nouvel objet binaire (ex : conversion de format, création d'un autre usage, création d'un nouvel objet sans certaines métadonnées) dans un usage défini (BinaryMaster,

Dissemination, Thumbnail, TextContent) ;

- extraction de métadonnées (métadonnées techniques, métadonnées descriptives) ;
- identification de format.

Un même griffon peut être utilisé pour effectuer plusieurs de ces traitements.

Plusieurs griffons peuvent être utilisés pour effectuer un traitement identique sur un même périmètre.

La solution logicielle Vitam implémente nativement plusieurs griffons $^{15}$  $^{15}$  $^{15}$ :

- ImageMagick ;
- JHOVE ;
- Siegfried ;
- LibreOffice ;
- Tesseract ;
- ODFValidator ;
- VeraPDF ;
- FFmpeg ;
- OpenXMLValidator *(outil non implémenté à ce jour)* ;
- BFFValidator *(outil non implémenté à ce jour)*.

#### <span id="page-26-1"></span>2.2.2. Formalisation

#### <span id="page-26-0"></span>2.2.2.1. Dans un fichier JSON

Un référentiel des griffons liste l'ensemble des griffons pouvant être utilisés par la solution logicielle Vitam. Ce référentiel est importé sous la forme d'un fichier JSON, contenant systématiquement l'ensemble des griffons utilisés<sup>[16](#page-26-3)</sup>.

```
{
   "Identifier": "GRI-000001",
   "Name": "Griffon 1 : ImageMagick",
   "ExecutableName": "imagemagick-griffin",
   "ExecutableVersion": "V1.0.0"
  }
```
Un griffon donné doit nécessairement être décrit avec les informations suivantes :

- identifiant signifiant du griffon, généré par l'application à l'origine de sa création (Identifier) ;
- nom du griffon (Name);
- nom technique du griffon, utilisé pour lancer son exécution dans la solution logicielle Vitam (ExecutableName) ;

<span id="page-26-2"></span>15 L'annexe 4 « Griffons disponibles dans la solution logicielle Vitam » du présent document liste les griffons disponibles en fonction des différentes publications de la solution logicielle Vitam.

<span id="page-26-3"></span>16 Des exemples sont présentés dans l'annexe 1 du présent document.

• version du griffon (ExecutableVersion) ;

Une description (Description) et une date de création (CreationDate), facultatives, peuvent venir compléter ces informations.

**Point d'attention :** L'identifiant ne doit comprendre ni caractère accentué, ni virgule, ni apostrophe, ni parenthèse, ni espace, ni slash, ni élément de ponctuation, ou tout autre caractère spécial. Ne sont autorisés que l'underscore et le tiret comme séparateurs.

#### <span id="page-27-0"></span>2.2.2.2. Dans la solution logicielle Vitam

Les griffons sont enregistrés dans la base de données MongoDB, dans la collection « Griffin », sous la forme d'enregistrements au format JSON.

Chaque enregistrement est modélisé comme suit $17$ :

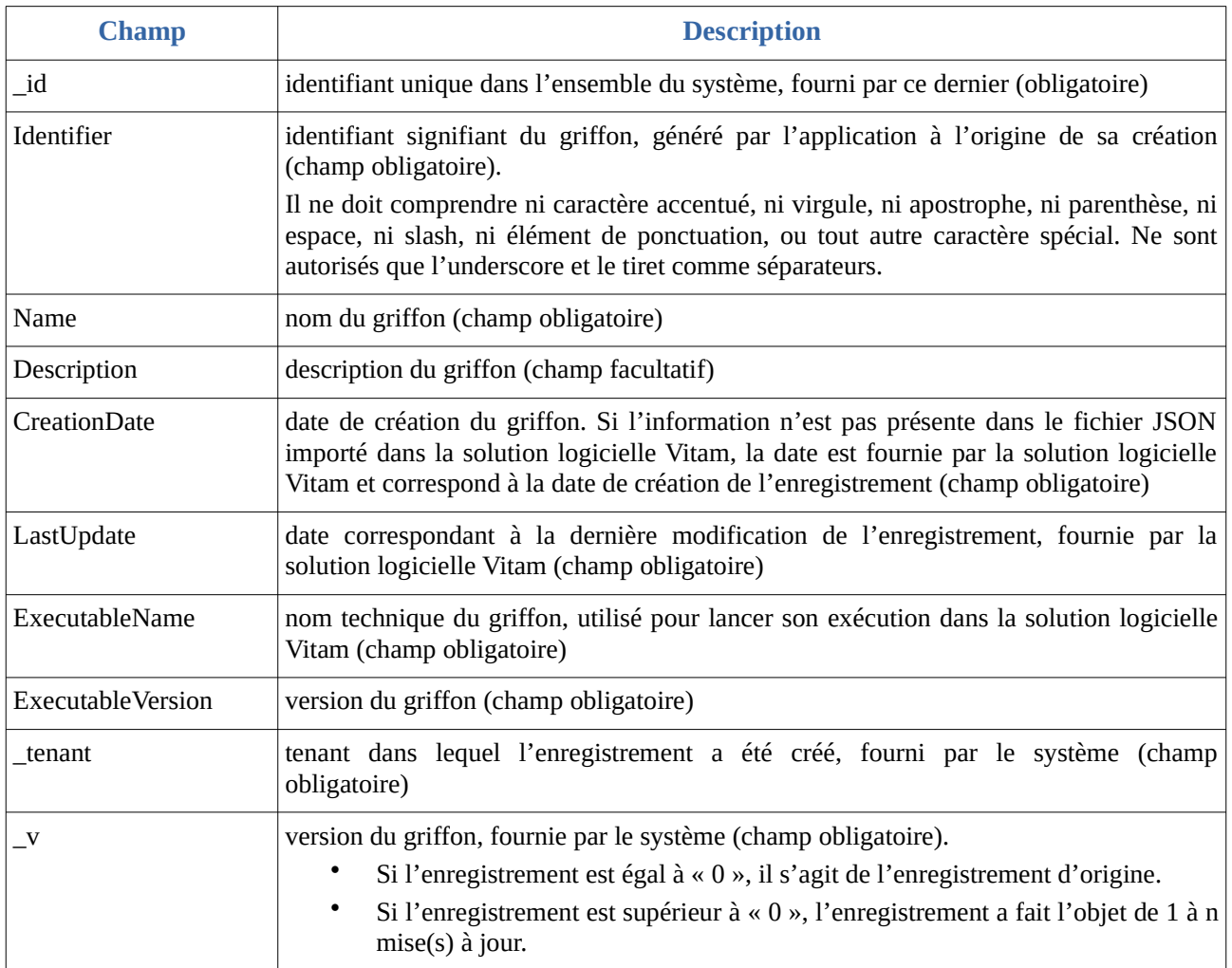

<span id="page-27-1"></span>17 Pour plus d'informations, consulter *Modèle de données*, chapitre 10, « Collection Griffin ».

### <span id="page-28-1"></span>2.2.3. Mécanismes mis en œuvre dans la solution logicielle Vitam

#### <span id="page-28-0"></span>2.2.3.1. Implémentation des griffons

Un griffon est avant tout un outil logiciel existant sur le marché, customisé et paramétré pour être interfacé, utilisé avec la solution logicielle Vitam et identifié dans le référentiel des griffons. Au moyen d'une interface fichier simple, ce griffon prend un lot d'objets binaires de formats donnés à traiter ainsi que les arguments spécifiant comment les traiter et fournit un résultat au regard de ces éléments.

Un griffon peut effectuer plusieurs actions de préservation, en fonction de ses capacités et du paramétrage choisi. Les griffons peuvent être programmés facilement, sans connaissance approfondie de la solution logicielle Vitam, dans n'importe quel langage informatique.

 $\hat{A}$  ce stade, les griffons développés par l'équipe Vitam sont tous dans un environnement Linux<sup>[18](#page-28-2)</sup>, à l'exception de l'un d'entre eux dont l'environnement Windows a été émulé sous Linux<sup>[19](#page-28-3)</sup>.

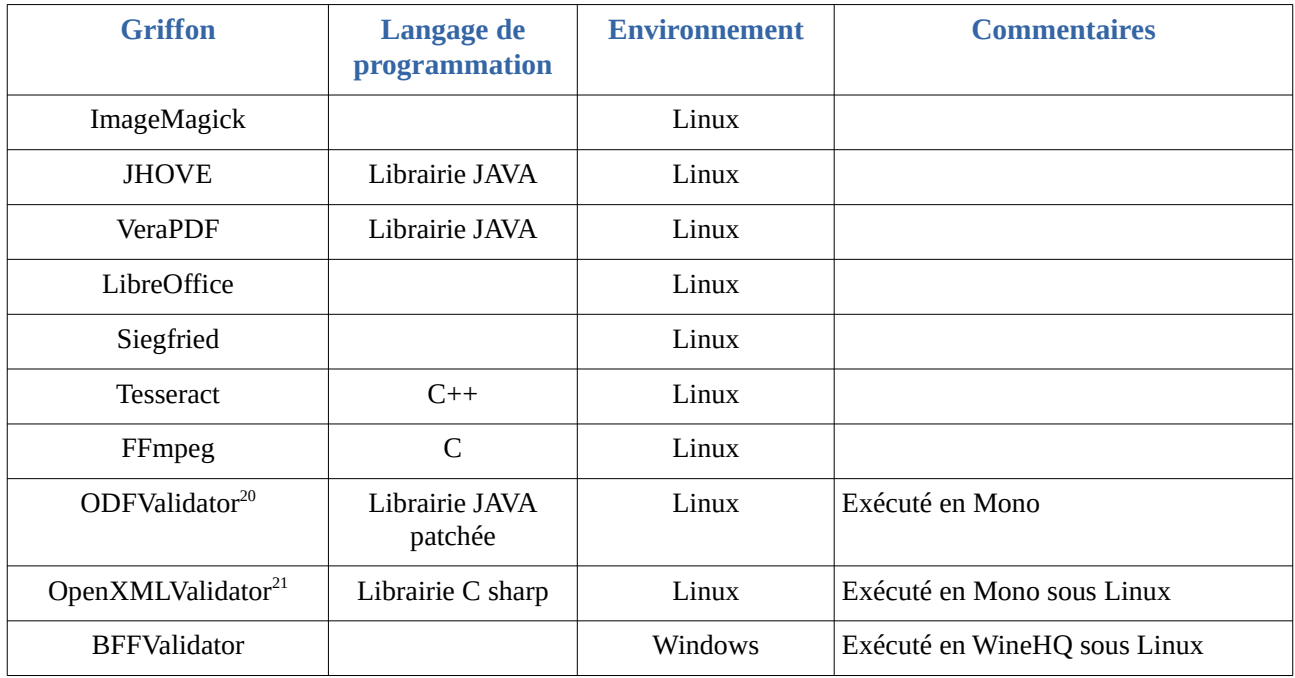

Ces griffons constituent des éléments de défiance en termes de sécurité informatique et des mécanismes doivent être mis en place pour les surveiller, par exemple en cas de délais de réponse trop important ou de génération d'objets binaires de taille supérieure à la taille attendue. Afin de les sécuriser, il est possible d'utiliser :

• une isolation SELinux, avec des paramétrages liés à la sécurité – le service a été implémenté

<span id="page-28-4"></span>20 Outil non implémenté.

<span id="page-28-5"></span>21 Outil non implémenté.

<span id="page-28-2"></span><sup>18</sup> L'annexe 4 « Griffons disponibles dans la solution logicielle Vitam » du présent document liste les griffons disponibles en fonction des différentes publications de la solution logicielle Vitam.

<span id="page-28-3"></span><sup>19</sup> Une réflexion est en cours pour gérer sur des Workers Windows des griffons conçus pour fonctionner sur un environnement Windows.

pour le griffon Siegfried *;*

• une VM qui monopoliserait un griffon et serait isolée sur un ESX séparé *(service non encore implémenté)*.

L'installation et l'exploitation des griffons constituent un **acte d'administration technique**.

#### <span id="page-29-2"></span>2.2.3.2. Gestion du référentiel des griffons

L'ensemble des griffons implémentés et supportés par la solution logicielle Vitam doivent être référencés dans le référentiel des griffons.

Ce référentiel est multi-tenant. Il est administrable et journalisé depuis le tenant d'administration.

#### <span id="page-29-1"></span>Import

Dans la solution logicielle Vitam, il est possible d'importer un référentiel des griffons, fonctionnant en mode « esclave ».

Il s'agit d'une opération d'administration (« MASTERDATA »), tracée dans le journal des opérations de la solution logicielle Vitam sur le tenant d'administration<sup>[22](#page-29-3)</sup>.

#### <span id="page-29-0"></span>Ré-import et mise à jour

La modification du référentiel des griffons s'effectue par un réimport du fichier au format JSON, en mode « annule et remplace », depuis le tenant d'administration. De fait, la solution logicielle Vitam permet de :

- ajouter un nouveau griffon;
- modifier les informations associées à un griffon ;
- supprimer un griffon.

Cette action provoque la création d'une nouvelle version du référentiel. Les différentes versions du référentiel font l'objet d'une sauvegarde sur les offres de stockage utilisées par la solution logicielle Vitam.

Elle fait l'objet d'une journalisation dans le journal des opérations du tenant d'administration (opération d'administration de type « MASTERDATA »)<sup>[23](#page-29-4)</sup>.

Lors de ce ré-import ou de cette mise à jour, l'opération peut aboutir aux statuts suivants :

| <b>Statut</b> | <b>Motifs</b>                                                                         |
|---------------|---------------------------------------------------------------------------------------|
| <b>Succès</b> | opération réalisée sans rencontrer de problèmes particuliers.                         |
| Avertissement | mise à jour d'un référentiel dont au moins un griffon est déclaré dans un scénario de |

<span id="page-29-3"></span><sup>22</sup> Pour plus d'informations sur le processus d'import du référentiel, consulter le document *Modèle de workflow*, chapitre 5.12 « Workflow d'administration d'un référentiel des griffons ».

<span id="page-29-4"></span><sup>23</sup> Pour plus d'informations sur le processus d'import du référentiel, consulter le document *Modèle de workflow*, chapitre 5.12 « Workflow d'administration d'un référentiel des griffons ».

*Programme Vitam – Gestion de la préservation – v 10.0.*

|                     | préservation.                                                                                                    |
|---------------------|----------------------------------------------------------------------------------------------------|
|                     | sans journalisation :<br>- ré-import d'un référentiel sous la forme d'un fichier qui n'est pas au format<br>JSON;<br>- import d'un référentiel dont au moins un des champs contient une injection<br>HTML.                                                                           |
| Échec <sup>24</sup> | avec journalisation :<br>- mise à jour d'un référentiel dans lequel deux griffons portent le même identifiant<br>métier;<br>- mise à jour d'un référentiel dans lequel un griffon ne déclare pas d'identifiant,<br>d'intitulé, de nom technique d'outil ou de version d'exécutable ; |
|                     | - import d'un référentiel dans lequel un champ ne contient pas de valeur. Il peut<br>s'agir des champs : Identifier, Name, ExecutableName, ExecutableVersion ;<br>- import d'un référentiel dans lequel une valeur ne correspond pas au type                                         |
|                     | d'indexation du champ défini dans l'ontologie (ex : valeur textuelle dans un champ<br>de type « $\text{DATE}$ »);                                                                                                    |
|                     | - import d'un référentiel dans lequel on a supprimé un griffon déclaré dans un<br>scénario de préservation.                                                                                                    |

### <span id="page-30-3"></span>2.2.4. Conseils de mise en œuvre

À l'issue de cette phase de réalisation de fonctionnalités concernant le référentiel des griffons, l'équipe projet Vitam est en mesure de fournir quelques recommandations de mise en œuvre.

#### <span id="page-30-2"></span>2.2.4.1. À quoi sert le référentiel des griffons ?

L'objectif du référentiel est de :

- connaître l'ensemble des griffons installés, gérés et utilisables dans la solution logicielle Vitam ;
- permettre l'utilisation des griffons ainsi référencés dans un à plusieurs scénario(s) de préservation.

<span id="page-30-1"></span>2.2.4.2. Quand et comment créer un référentiel des griffons ?

#### <span id="page-30-0"></span>Au moment de l'installation de la solution logicielle Vitam

La solution logicielle Vitam permet, au moyen d'un paramétrage technique, d'installer un certain nombre de griffons, au moment de l'installation de la plate-forme<sup>[25](#page-30-5)</sup>. Elle met, en effet, à disposition les griffons suivants<sup>[26](#page-30-6)</sup> :

• ImageMagick ;

<span id="page-30-4"></span>24 Des précisions sur les messages d'erreur sont apportées dans l'annexe 2 « Messages d'erreur » du présent document.

<span id="page-30-5"></span>25 Pour plus d'informations, se référer à *Documentation d'installation*, chapitre 4.2.4.2 « Installation des greffons ».

<span id="page-30-6"></span>26 L'annexe 4 « Griffons disponibles dans la solution logicielle Vitam » du présent document liste les griffons disponibles en fonction des différentes publications de la solution logicielle Vitam.

- JHOVE ;
- Siegfried ;
- LibreOffice ;
- Tesseract ;
- ODFValidator ;
- VeraPDF ;
- FFmpeg ;
- OpenXMLValidator *(outil non implémenté à ce jour)* ;
- BFFValidator *(outil non implémenté à ce jour)*.

Leur installation est facultative. En d'autres termes, si on ne souhaite pas utiliser de griffons, pour des raisons sécuritaires ou fonctionnelles, il suffit de ne pas les installer.

Il est également possible de :

- ne pas installer la totalité des griffons mis à disposition ;
- $\bullet$  installer des griffons supplémentaires<sup>[27](#page-31-1)</sup>.

Cette opération relève d'un **acte technique**. Elle doit être suivie de la déclaration du griffon installé dans le référentiel des griffons, afin que le griffon puisse être utilisé lors d'une opération de préservation.

De fait, au moment de l'initialisation de la plate-forme, il est recommandé de suivre les étapes suivantes :

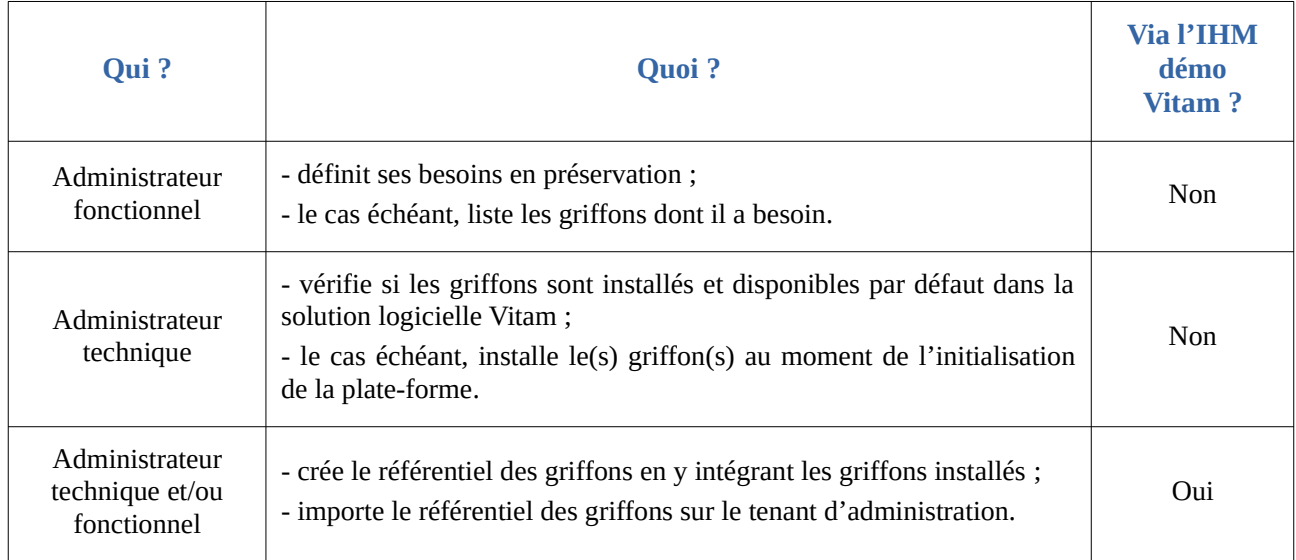

### <span id="page-31-0"></span>Après installation de la solution logicielle Vitam

Tout paramétrage d'une opération de préservation passant par l'administration des scénarios de préservation nécessite l'installation préalable d'au moins un griffon dans la solution logicielle Vitam et sa déclaration dans le référentiel des griffons.

<span id="page-31-1"></span><sup>27</sup> L'installation de griffons supplémentaires intervient après installation de la plate-forme. Sa mise en œuvre est expliquée dans *Documentation d'exploitation*, chapitre 5.11 « Griffins ».

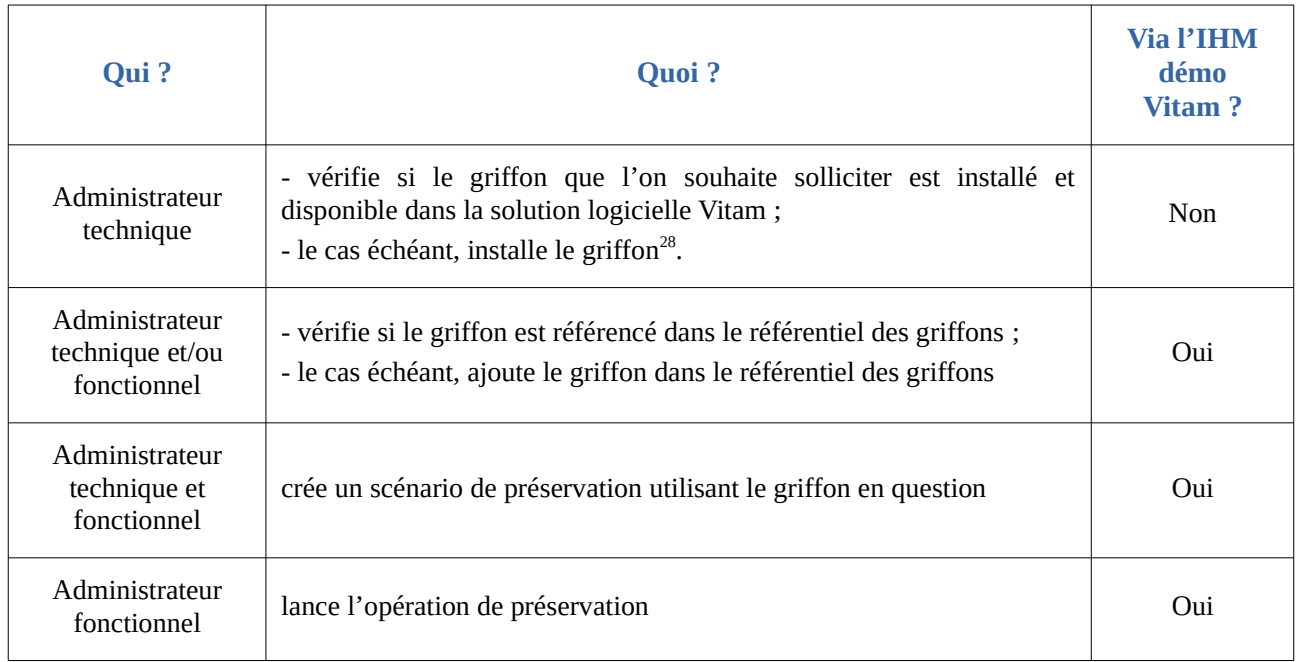

De fait, avant toute opération de préservation, il est recommandé de suivre les étapes suivantes :

#### <span id="page-32-1"></span>2.2.4.3. Comment nommer un exécutable ?

Chaque griffon définit un nom technique faisant référence à l'outil exécutable par la solution logicielle Vitam (champ « ExecutableName »). Afin que l'outil soit exécuté :

• **si on utilise un griffon implémenté nativement dans la solution logicielle Vitam**, la règle est de nommer l'outil comme suit : nom de l'outil en minuscules et sans espace, suivi d'un tiret et du terme « griffin » ;

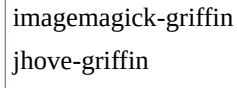

• **si on utilise un griffon implémenté** *a posteriori* **dans la solution logicielle Vitam**, la règle est de nommer l'outil tel qu'il a été déclaré et installé dans la solution logicielle Vitam.

### <span id="page-32-0"></span>2.2.4.4. Quand et comment ré-importer et mettre à jour le référentiel des griffons ?

La mise à jour du référentiel des griffons s'avère nécessaire pour répondre aux besoins suivants :

- mise à jour des informations relatives à un ou plusieurs griffons (ex : modification de la description) ;
- ajout d'un nouveau griffon, pour faire suite à l'installation de ce dernier ;
- suppression d'un griffon.

<span id="page-32-2"></span>28 L'installation de griffons supplémentaires intervient après installation de la plate-forme. Sa mise en œuvre est expliquée dans *Documentation d'exploitation*, chapitre 5.11 « Griffins ».

La solution logicielle Vitam permet de mettre à jour le référentiel, en procédant à un réimport complet de celui-ci. **Cette opération s'effectue uniquement sur le tenant d'administration.**

#### **Points d'attention :**

- La montée de version d'un griffon peut engendrer la création d'un nouvel enregistrement dans le référentiel des griffons, quand l'outil a complètement changé et nécessite une nouvelle installation du griffon. En revanche, si sa montée de version ne consiste qu'en une mise à jour de certains de ses modules, il n'est pas nécessaire de modifier le référentiel des griffons.
- Après la mise à jour du référentiel, il est recommandé à l'administrateur technique de vérifier que la liste des griffons présents dans le référentiel correspond aux différents griffons installés sur la plate-forme.
- Un griffon pouvant être utilisé dans un ou plusieurs scénario(s) de préservation, il est recommandé de vérifier son utilisation dans le référentiel des scénarios de préservation, avant de procéder à sa suppression dans le référentiel des griffons.

#### <span id="page-33-1"></span>2.2.4.5. Comment procéder lors d'une mise à jour du référentiel des griffons ?

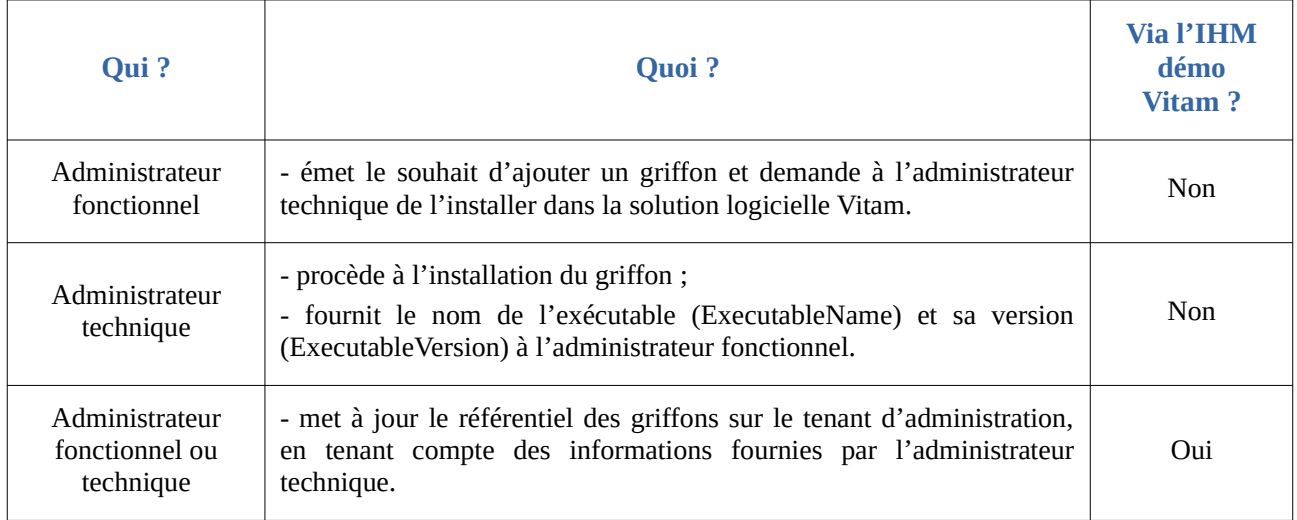

Pour mettre à jour le référentiel des griffons, il est recommandé de suivre les étapes suivantes :

#### <span id="page-33-0"></span>2.2.4.6. Quand et comment supprimer un griffon ?

La solution logicielle Vitam ne permet pas de désinstaller un griffon, au sens technique du terme. Si on souhaite ne plus utiliser un griffon, il faut l'ôter du référentiel des griffons. Ainsi, il ne peut plus être utilisé dans un scénario de préservation.

Les raisons pouvant amener à supprimer un griffon sont les suivantes :

- Le griffon n'est jamais utilisé. Par souci de clarté, on souhaite le supprimer du référentiel ;
- Le griffon est obsolète et a nécessité l'installation d'une version plus récente. Plutôt que de

maintenir deux griffons de versions différentes dans le référentiel, on souhaite en supprimer un du référentiel ;

• Il y a eu erreur de saisie, qui a entraîné la création d'un griffon qui n'est pas installé et/ou supporté par la solution logicielle Vitam.

 **Point d'attention :** quand on supprime un griffon, il est recommandé de vérifier s'il est utilisé par un ou plusieurs scénario(s) de préservation et de modifier au préalable ces derniers avant de procéder à la suppression du griffon.

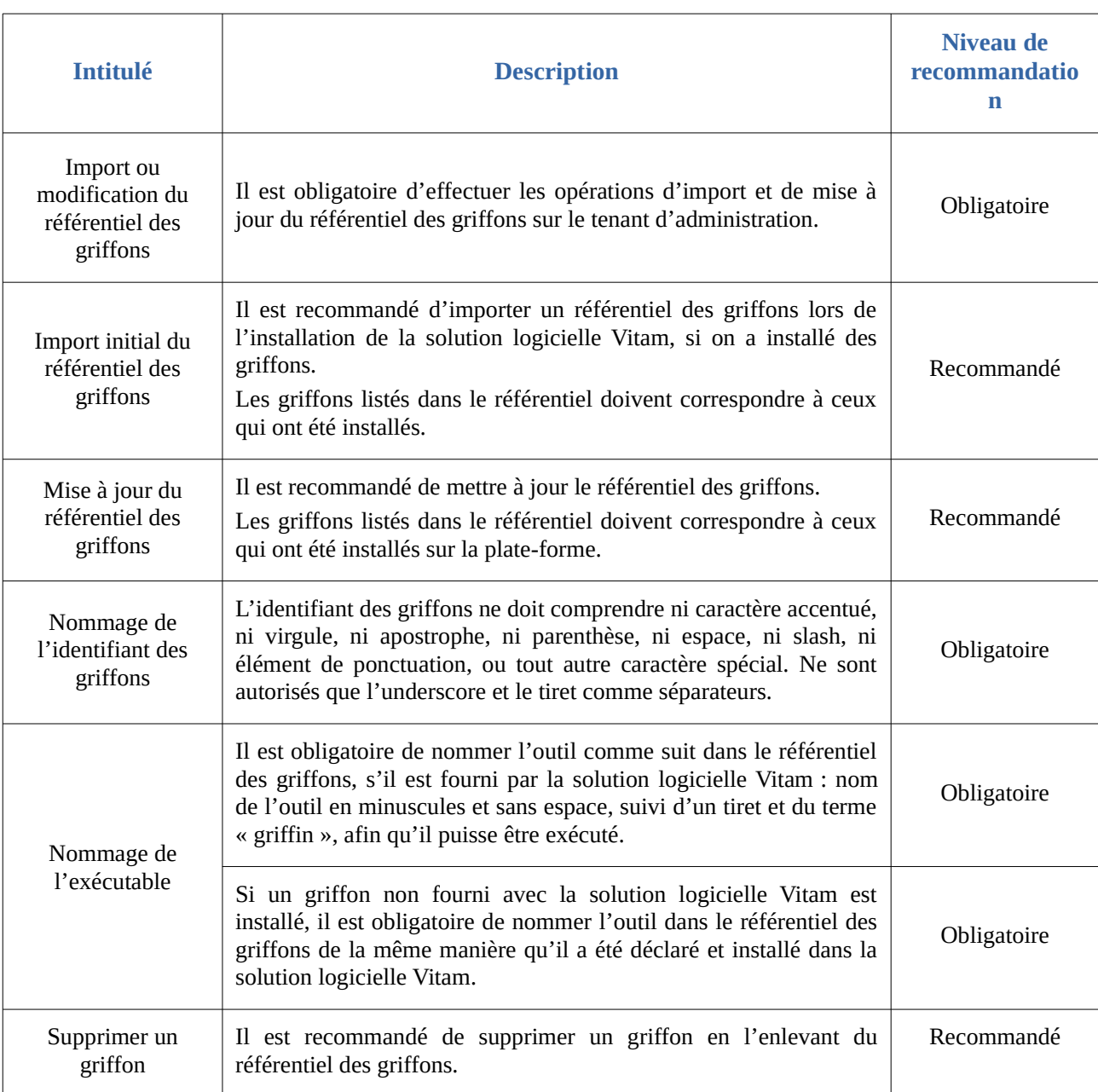

#### <span id="page-34-0"></span>2.2.4.7. Comment utiliser le référentiel des griffons ?

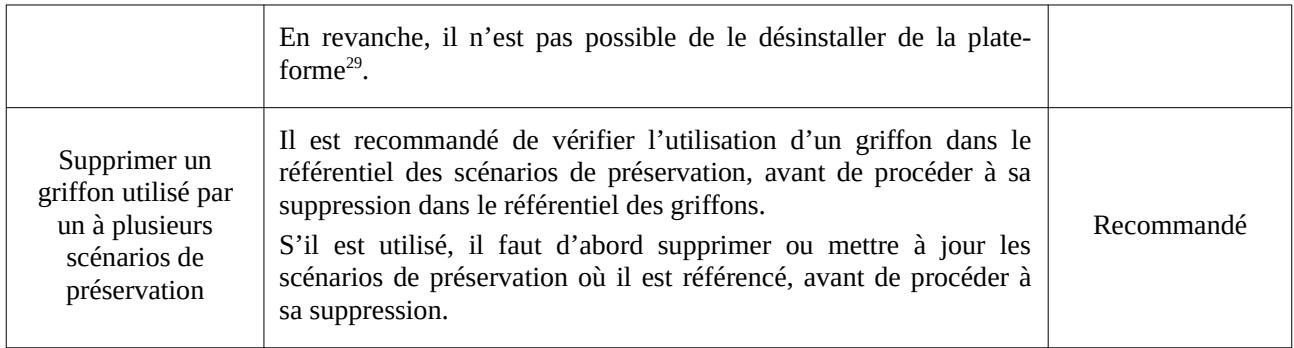

# <span id="page-35-1"></span>2.3. Scénarios de préservation

### <span id="page-35-0"></span>2.3.1. Définition

Un scénario de préservation décrit, pour une liste de formats donnée et un griffon donné, les actions de préservation à lancer (génération de binaires, analyse, identification, extraction de métadonnées). Pour chaque griffon, il définit des paramètres (arguments et conditions d'appel), permettant ainsi d'affiner l'action de préservation et d'aller au-delà, par exemple d'une simple génération d'objet binaire. En effet, un scénario de préservation peut avoir pour finalité les actions suivantes :

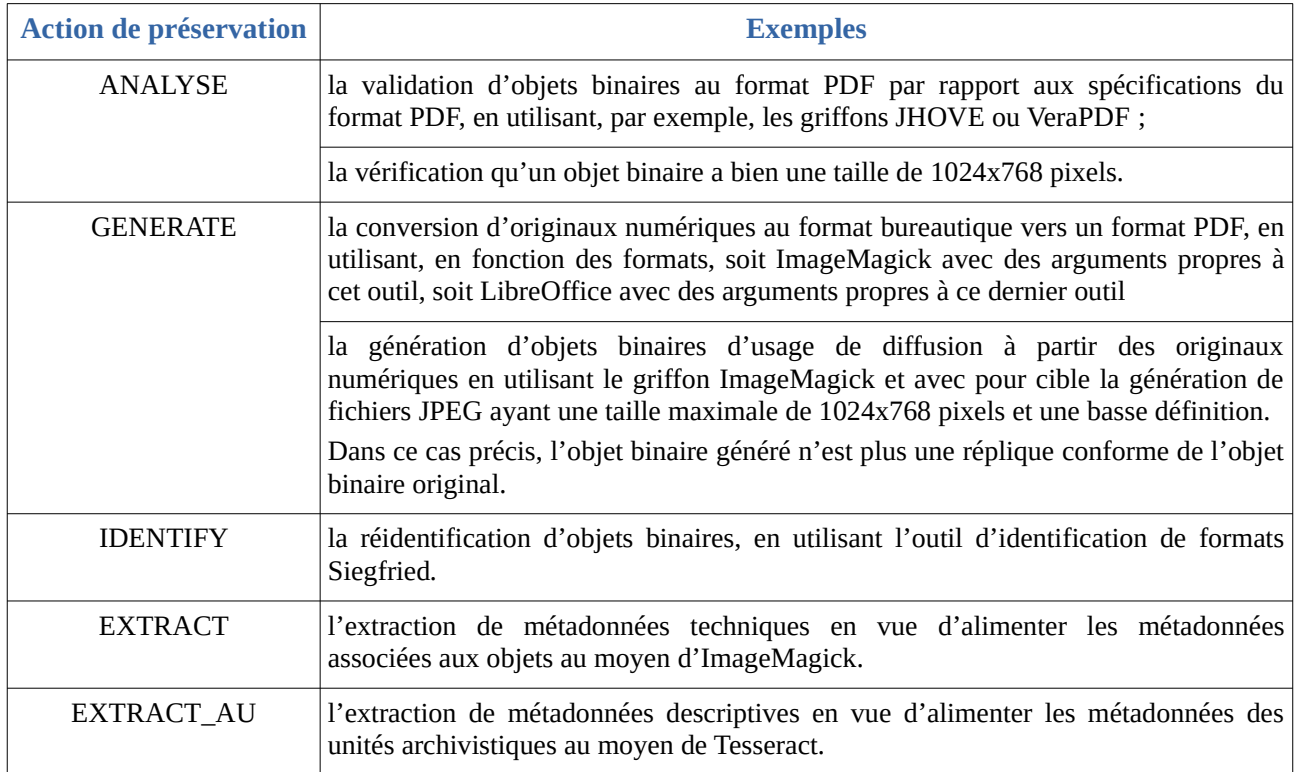

Afin de pouvoir être utilisé, un scénario de préservation doit être associé à :

• 1 à n action(s) de préservation ;

<span id="page-35-2"></span>29 Une réflexion est en cours afin de pouvoir désinstaller un griffon.
- 1 à n griffon(s);
- $\bullet$  1 à n format(s).

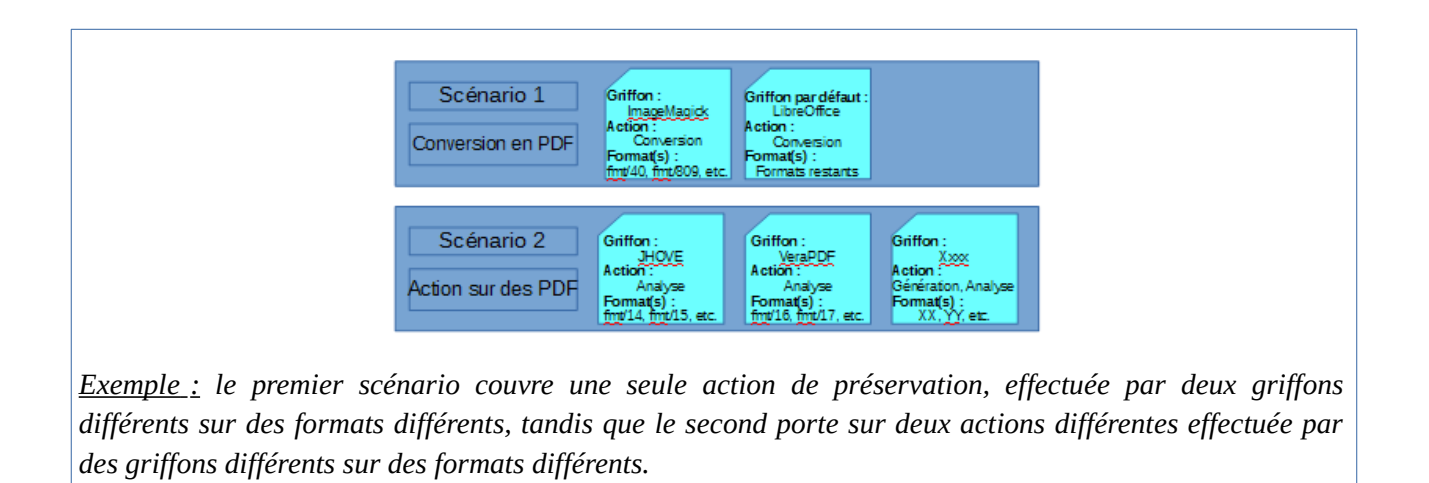

En outre, la solution logicielle Vitam permet d'utiliser :

• une même action de préservation dans 1 à n scénario(s) de préservation (ex : plusieurs scénarios de préservation peuvent avoir pour objet une action de génération de binaires) ;

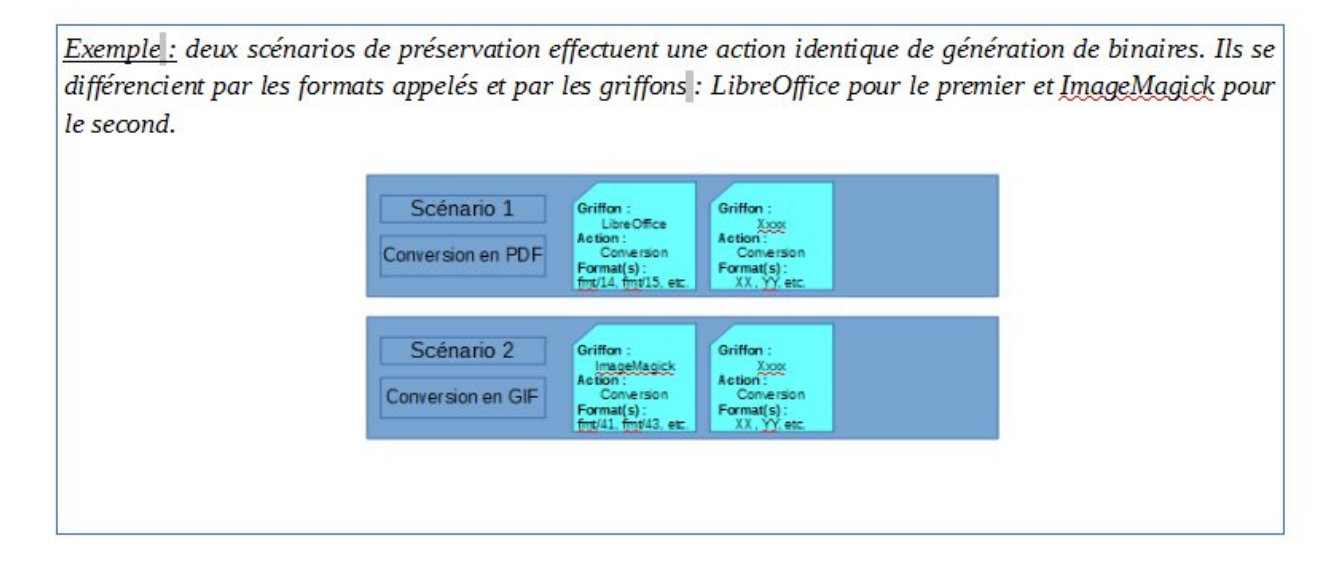

• un même griffon pour des tâches diverses dans 1 à n scénario(s) de préservation ;

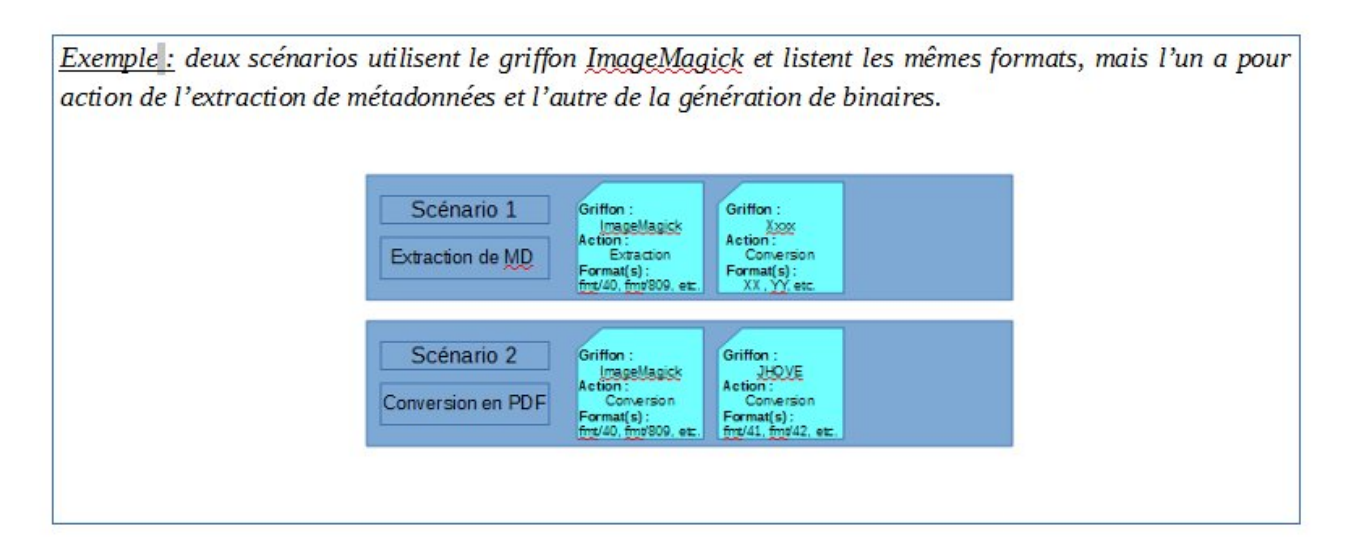

• un même format dans 1 à n scénario(s) de préservation.

*Exemple : deux scénarios de préservation ont pour objet les mêmes formats. En revanche, leurs actions et leurs griffons diffèrent.*

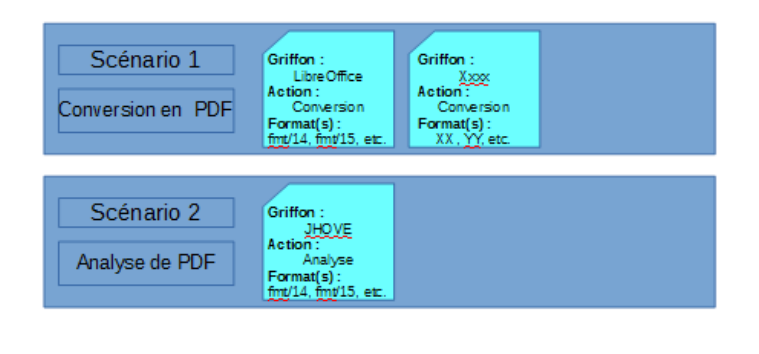

# 2.3.2. Formalisation

## 2.3.2.1. Dans un fichier JSON

Un référentiel des scénarios de préservation liste l'ensemble des scénarios de préservation pouvant être utilisés par la solution logicielle Vitam. Ce référentiel est importé sous la forme d'un fichier JSON, contenant systématiquement l'ensemble des scénarios de préservation utilisés<sup>[30](#page-37-0)</sup>.

```
{
   "Identifier": "PSC-000001",
   "Name": "Tranformation en GIF (fmt/43)",
   "Description": "Ce scénario, appelant le griffon ImageMagick, permet de convertir des fichiers dont le PUID est 
fmt/43 en fichiers au format GIF, et prenant la forme de vignettes de 100px x 100px",
```
<span id="page-37-0"></span><sup>30</sup> Des exemples sont présentés dans l'annexe 1 du présent document.

```
 "CreationDate": "2018-11-16T15:55:30.721",
   "ActionList": [
    "GENERATE"
   ],
   "GriffinByFormat": [
    {
     "FormatList": ["fmt/43"],
     "GriffinIdentifier": "GRI-000001",
     "Timeout": 2000,
     "MaxSize": 10000000,
     "Debug":true,
     "ActionDetail": [
       {
        "Type": "GENERATE",
        "Values": {
         "Extension": "GIF",
         "Args": [
          "-thumbnail",
          "100x100"
         ]
        }
       }
     ]
    }
   ],
   "DefaultGriffin": {
     "GriffinIdentifier": "GRI-000002",
     "Timeout": 2000,
     "MaxSize": 10000000,
     "Debug":true,
     "ActionDetail": [
\{ "Type": "GENERATE",
        "Values": {
         "Extension": "GIF",
         "Args": [
          "-thumbnail",
          "100x100"
         ]
        }
      }
     ]
    }
 }
```
Un scénario de préservation donné doit nécessairement comporter les informations suivantes :

- identifiant signifiant du scénario de préservation, généré par l'application à l'origine de sa création (Identifier – obligatoire) ;
- nom du scénario de préservation (Name obligatoire) ;
- action(s) couverte(s) par le scénario de préservation (ActionList obligatoire). Ce champ peut contenir 1 à 4 valeurs :
	- « GENERATE » : le scénario de préservation couvre une opération de génération d'un nouvel objet binaire (par exemple, conversion d'un format) ;
- « ANALYSE » : le scénario de préservation permet d'analyser un ou plusieurs format(s) de fichier (par exemple, validation d'un format) ;
- « IDENTIFY » : le scénario de préservation permet de réidentifier un ou plusieurs format(s) de fichier ;
- « EXTRACT » : le scénario de préservation couvre la fonctionnalité d'extraction de métadonnées techniques contenues dans les objets binaires en vue de les enregistrer dans les métadonnées des groupes d'objets techniques ;
- « EXTRACT\_AU » : le scénario de préservation couvre la fonctionnalité d'extraction de métadonnées descriptives contenues dans les objets binaires en vue de les enregistrer dans les métadonnées des unités archivistiques.

Une description (Description), ainsi que l'(les) action(s) couverte(s) par le scénario de préservation, pour un griffon donné et une liste de format(s) donnée (bloc **GriffonByFormat**), voire une action et un griffon à exécuter par défaut (bloc **DefaultGriffin**), facultatifs, peuvent venir compléter ces informations.

**Point d'attention :** L'identifiant d'un scénario ne doit comprendre ni caractère accentué, ni virgule, ni apostrophe, ni parenthèse, ni espace, ni slash, ni élément de ponctuation, ou tout autre caractère spécial. Ne sont autorisés que l'underscore et le tiret comme séparateurs.

# 2.3.2.2. Dans la solution logicielle Vitam

Les scénarios de préservation sont enregistrés dans la base de données MongoDB, dans la collection « PreservationScenario », sous la forme d'enregistrements au format JSON.

Chaque enregistrement est modélisé comme suit $31$ :

- identifiant unique dans l'ensemble du système, fourni par ce dernier (\_id obligatoire) ;
- identifiant signifiant du scénario de préservation, généré par l'application à l'origine de sa création (Identifier – obligatoire). Il ne doit comprendre ni caractère accentué, ni virgule, ni apostrophe, ni parenthèse, ni espace, ni slash, ni élément de ponctuation, ou tout autre caractère spécial. Ne sont autorisés que l'underscore et le tiret comme séparateurs.
- nom du scénario de préservation (Name obligatoire) ;
- description du scénario de préservation (Description facultatif) ;
- date de création du scénario de préservation. Si l'information n'est pas présente dans le fichier JSON importé dans la solution logicielle Vitam, la date est fournie par la solution logicielle Vitam et correspond à la date de création de l'enregistrement (CreationDate – obligatoire) ;
- date correspondant à la dernière modification de l'enregistrement, fournie par la solution logicielle Vitam (LastUpdate – obligatoire) ;
- action(s) couverte(s) par le scénario de préservation (ActionList obligatoire). Ce champ peut contenir 1 à 4 valeurs :

<span id="page-39-0"></span>31 Pour plus d'informations, consulter *Modèle de données*, chapitre 13 « Collection PreservationScenario ».

- « GENERATE » : le scénario de préservation couvre une opération de génération d'un nouvel objet binaire (par exemple, conversion d'un format) ;
- « ANALYSE » : le scénario de préservation permet d'analyser un ou plusieurs format(s) de fichier (par exemple, validation d'un format) ;
- « IDENTIFY » : le scénario de préservation permet de réidentifier un ou plusieurs format(s) de fichier ;
- « EXTRACT » : le scénario de préservation couvre la fonctionnalité d'extraction de métadonnées techniques contenues dans les objets binaires en vue de les enregistrer dans les métadonnées des groupes d'objets techniques ;
- « EXTRACT\_AU » : le scénario de préservation couvre la fonctionnalité d'extraction de métadonnées descriptives contenues dans les objets binaires en vue de les enregistrer dans les métadonnées des unités archivistiques ;
- tenant dans lequel l'enregistrement a été créé, fourni par le système (\_tenant obligatoire) ;
- version du scénario de préservation, fournie par le système ( $v$  obligatoire).
	- Si l'enregistrement est égal à « 0 », il s'agit de l'enregistrement d'origine.
	- Si l'enregistrement est supérieur à « 1 », l'enregistrement a fait l'objet de 1 à n mise(s) à jour.

Deux blocs supplémentaires, pouvant être vide, détaille le périmètre du scénario de préservation :

- un bloc **GriffinByFormat** (Action(s) couverte(s) facultatif) précise l'(les) action(s) couverte(s) par le scénario de préservation, pour un griffon donné et une liste de format(s) donnée ;
- un bloc **DefaultGriffin** (Action par défaut facultatif) permet de définir une(des) action(s) par défaut, si l'action principale du scénario de préservation ne s'exécute pas.

Chacun de ces blocs comprend les éléments suivants :

- identifiant du griffon à exécuter (GriffinIdentifier obligatoire) ;
- temps maximal de traitement (Timeout obligatoire) ;
- taille maximale des objets binaires (MaxSize obligatoire) ;
- debug (Debug obligatoire).
	- Si la valeur est égale à « true », les anomalies rencontrées[32](#page-40-0) sont récupérées dans les logs de la solution logicielle Vitam ;
	- Si la valeur est égale à « false », les anomalies rencontrées ne sont pas récupérées dans les logs de la solution logicielle Vitam ;
- les commande(s) à exécuter (ActionDetail obligatoire)<sup>[33](#page-40-1)</sup>, qui se déclinent en :
	- Type d'action à exécuter (Type obligatoire). Ce champ peut contenir 1 à 4 valeurs :

<span id="page-40-0"></span><sup>32</sup> Les anomalies rencontrées proviennent du griffon. Elles émanent soit de l'outil en tant que tel, soit d'un mauvais paramétrage de l'utilisateur.

<span id="page-40-1"></span><sup>33</sup> Différents cas de figure concernant les commandes possibles à exécuter sont présentés dans l'annexe 3 « Paramétrages des scénarios de préservation » du présent document.

- GENERATE » : le scénario de préservation couvre une opération de génération d'un nouvel objet binaire (par exemple, conversion d'un format) ;
- « ANALYSE » : le scénario de préservation permet d'analyser un ou plusieurs format(s) de fichier (par exemple, validation d'un format) ;
- « IDENTIFY » : le scénario de préservation permet de réidentifier un ou plusieurs format(s) de fichier ;
- « EXTRACT » : le scénario de préservation couvre la fonctionnalité d'extraction de métadonnées techniques contenues dans les objets binaires en vue de les enregistrer dans les métadonnées des groupes d'objets techniques ;
- « EXTRACT AU » : le scénario de préservation couvre la fonctionnalité d'extraction de métadonnées descriptives contenues dans les objets binaires en vue de les enregistrer dans les métadonnées des unités archivistiques ;
- Valeur(s) (Values facultatif), précisant les commandes passées par le scénario de préservation au griffon. Ce champ contient les éléments suivants :
	- $\blacksquare$  des argument(s) (Args facultatif), correspondant à une commande passée au griffon selon un langage et une grammaire comprise par ce dernier ;
	- une extension de sortie (Extension facultatif), permettant de préciser, dans le cadre d'une opération de génération d'objet binaire, l'extension du format généré attendue ;
	- une liste de données à extraire (FilteredExtractedObjectGroupData facultatif), déterminant les métadonnées à extraire des objets binaires et à enregistrer dans la collection « ObjectGroup », dans le cadre d'une opération d'extraction de métadonnées. Ce champ peut contenir les valeurs suivantes :
		- « ALL\_METADATA » : en vue d'obtenir une extraction de l'ensemble des métadonnées internes des objets binaires, enregistrées et indexées unitairement ;
		- « RAW\_METADATA » : en vue d'obtenir une extraction de l'ensemble des métadonnées internes des objets binaires dans un champ unique ;
		- une liste de métadonnées internes en particulier, correspondant à des objets (ex : resolution, compression, geometry).

Le bloc GriffinByFormat contient en plus un élément listant le(s) format(s) concerné(s) par le scénario de préservation (FormatList – obligatoire).

 **Point d'attention :** si le scénario de préservation a vocation à réaliser des extractions de métadonnées interne, il est recommandé d'ajouter dans l'ontologie les métadonnées destinées à être extraites et de les indexer dans le moteur de recherche Elastic Search.

## 2.3.3. Mécanismes mis en œuvre dans la solution logicielle Vitam

#### 2.3.3.1. Import

Dans la solution logicielle Vitam, il est possible d'importer un référentiel des scénarios de préservation, fonctionnant en mode « esclave », tenant par tenant.

Il s'agit d'une opération d'administration (« MASTERDATA »), tracée dans le journal des opérations de la solution logicielle Vitam<sup>[34](#page-42-0)</sup>.

#### 2.3.3.2. Ré-import et mise à jour

La modification du référentiel des scénarios de préservation s'effectue par un réimport du fichier JSON, en mode « annule et remplace ». De fait, la solution logicielle Vitam permet de :

- ajouter un nouveau scénario ;
- modifier les informations associées à un scénario ;
- supprimer un scénario.

Cette action provoque la création d'une nouvelle version du référentiel. Les différentes versions du référentiel font l'objet d'une sauvegarde sur les offres de stockage utilisées par la solution logicielle Vitam.

Elle fait l'objet d'une journalisation dans le journal des opérations (opération d'administration de type « MASTERDATA ») $^{35}$  $^{35}$  $^{35}$ .

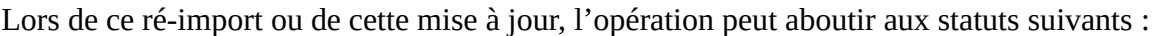

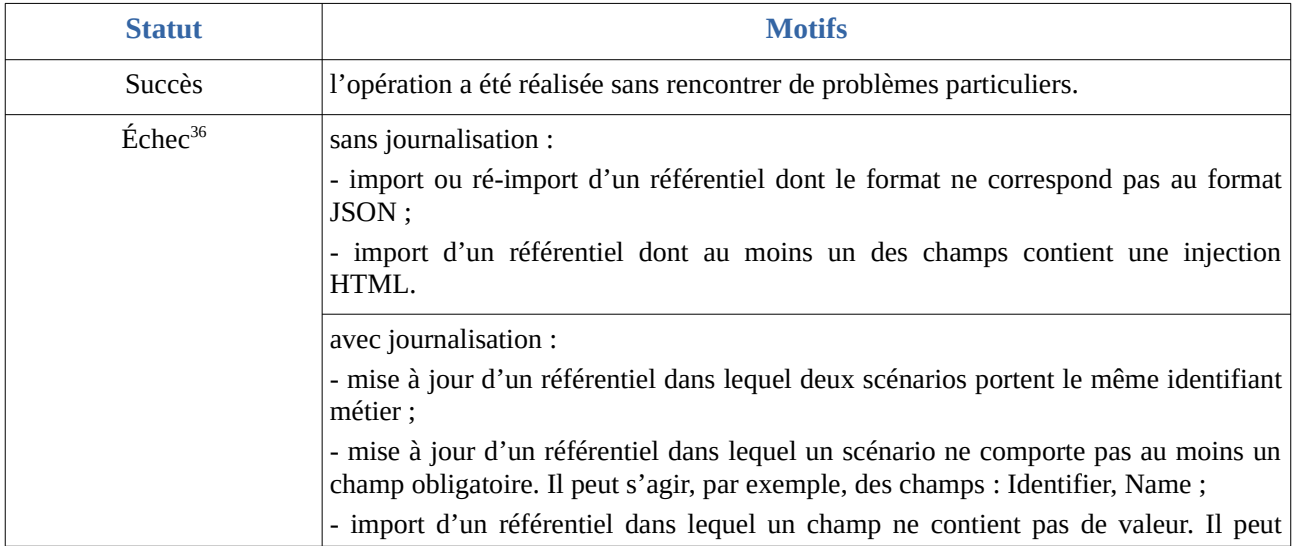

<span id="page-42-0"></span>34 Pour plus d'informations sur le processus d'import du référentiel, consulter le document *Modèle de workflow*, chapitre 5.13 « Workflow d'administration d'un référentiel des scénarios de préservation ».

<span id="page-42-1"></span>35 Pour plus d'informations sur le processus d'import du référentiel, consulter le document *Modèle de workflow*, chapitre 5.13 « Workflow d'administration d'un référentiel des scénarios de préservation ».

<span id="page-42-2"></span>36 Des précisions sur les messages d'erreur sont apportées dans l'annexe 2 « Messages d'erreur » du présent document.

*Programme Vitam – Gestion de la préservation – v 10.0.*

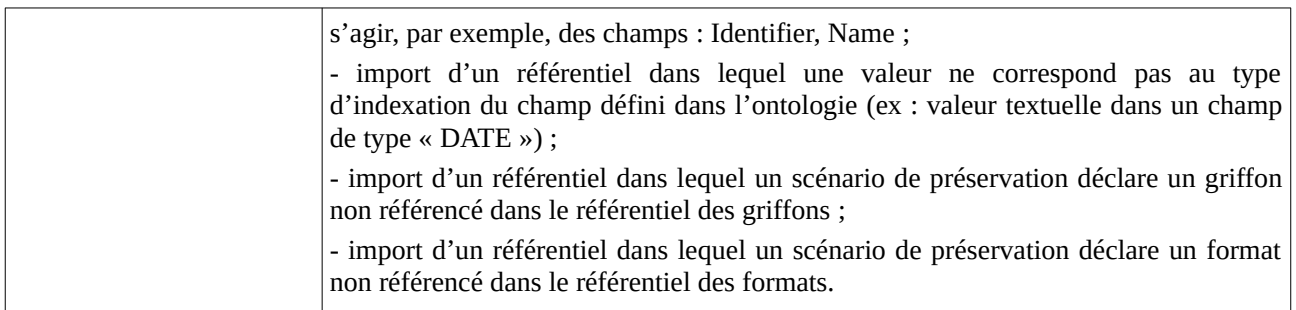

# 2.3.4. Conseils de mise en œuvre

À l'issue de cette phase de réalisation de fonctionnalités concernant le référentiel des scénarios de préservation, l'équipe projet Vitam est en mesure de fournir quelques recommandations de mise en œuvre :

#### 2.3.4.1. À quoi sert le référentiel des scénarios de préservation ?

L'objectif du référentiel est de :

- connaître l'ensemble des scénarios de préservation disponibles et utilisables dans la solution logicielle Vitam ;
- gérer et administrer une politique de préservation dont les scénarios de préservation sont une déclinaison ;
- permettre l'utilisation des scénarios de préservation ainsi référencés dans une à plusieurs opération(s) de préservation.

## 2.3.4.2. Quand et comment créer un référentiel des scénarios de préservation ?

Créer un scénario de préservation est un pré-requis obligatoire pour lancer n'importe quelle opération de préservation.

La création d'un scénario de préservation nécessite :

- l'installation préalable d'au moins un griffon dans la solution logicielle Vitam et sa déclaration dans le référentiel des griffons ;
- l'installation préalable d'un référentiel des formats contenant les formats destinés à être référencés dans un scénario de préservation.

De fait, afin de créer un scénario de préservation, il est recommandé de suivre les étapes suivantes :

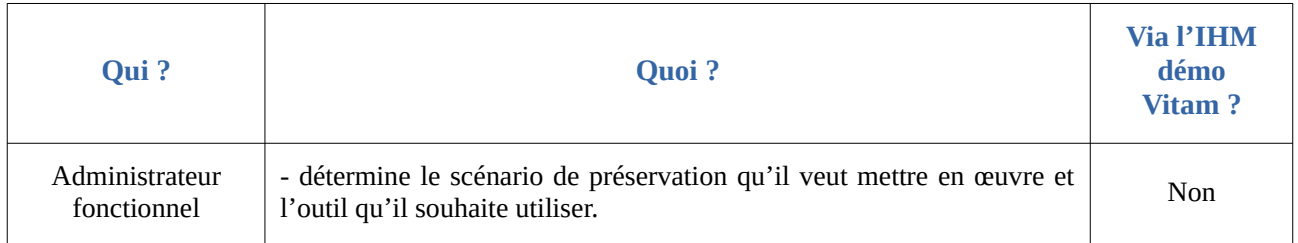

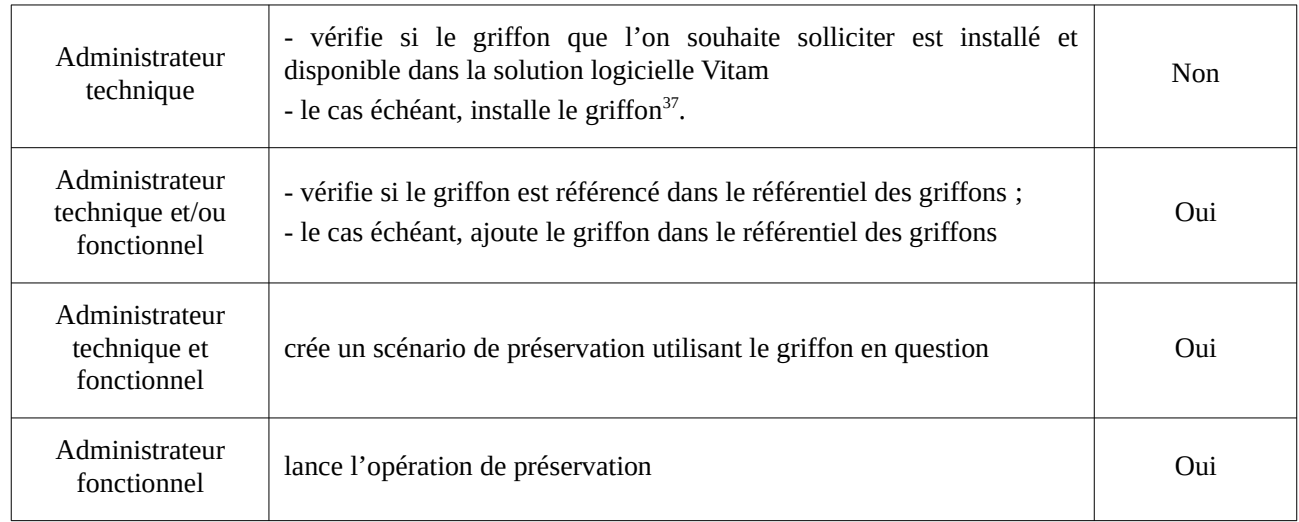

## 2.3.4.3. Quand et comment ré-importer et mettre à jour le référentiel des scénarios de préservation ?

La mise à jour du référentiel des scénarios de préservation s'avère nécessaire pour répondre aux besoins suivants :

- mise à jour des informations relatives à un ou plusieurs scénario(s) de préservation (ex : ajout d'un format dans un scénario, correction de la description, etc.) ;
- ajout d'un nouveau scénario de préservation ;
- suppression d'un scénario de préservation.

La solution logicielle Vitam permet de mettre à jour le référentiel dans la solution logicielle Vitam, en procédant à un **réimport complet** du référentiel.

**Points d'attention :** La solution logicielle Vitam effectue des contrôles sur l'existence des griffons et formats déclarés dans un scénario de préservation. En d'autres termes, il faut veiller à ce que les griffons et formats déclarés dans un scénario existent dans le référentiel des griffons pour les uns et dans le référentiel des formats pour les autres, avant de procéder à la mise à jour du référentiel des scénarios de préservation, sans quoi cette opération échouera.

2.3.4.4. Quand et comment créer un scénario de préservation ?

## Réflexion autour des besoins en termes de préservation

Avant de créer un scénario de préservation et de l'ajouter au référentiel des scénarios de préservation, il faut réfléchir aux actions de préservation que l'on souhaite mener :

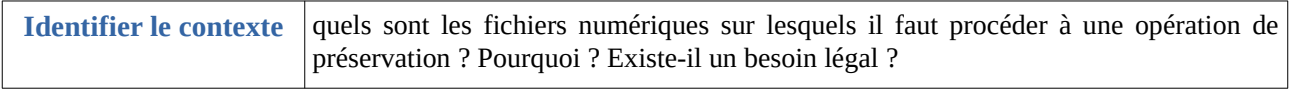

<span id="page-44-0"></span>37 L'installation de griffons supplémentaires intervient après installation de la plate-forme. Sa mise en œuvre est expliquée dans *Documentation d'exploitation*, chapitre 5.11 « Griffins ».

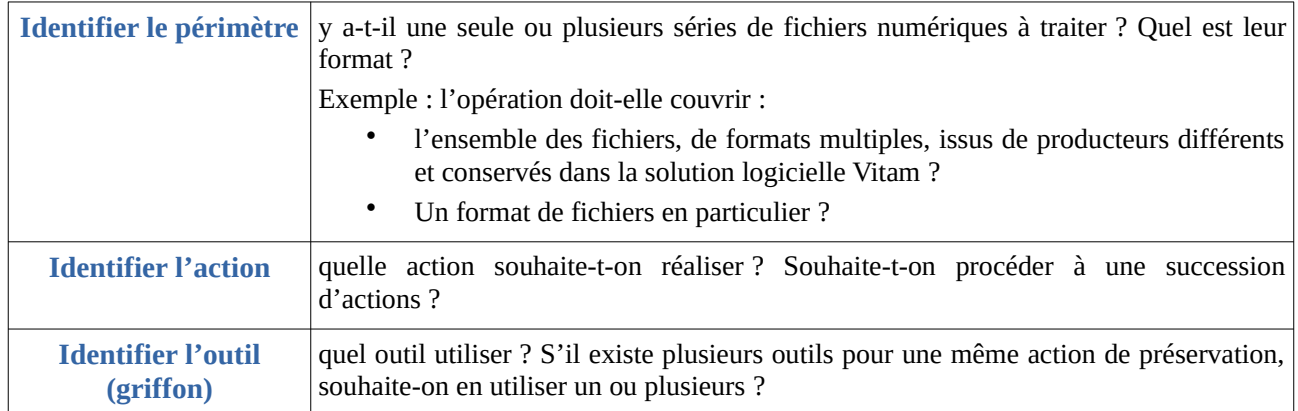

En fonction du périmètre, de(s) l'action(s) à effectuer et de(s) l'outil(s) privilégié(s), la conception du scénario de préservation variera. Par exemple :

- On peut envisager de réaliser un scénario unique d'identification de formats en utilisant le griffon par défaut Siegfried. Ce scénario ne spécifie pas de formats en particulier dans la mesure où Siegfried couvre les formats référencés dans le registre PRONOM ;
- Si on veut faire une succession d'actions identiques sur un fichier numérique (d'abord le transformer de A en B, puis de B en C), il faudra faire deux scénarios, car on va intervenir sur deux objets binaires de formats différents ;
- Si on veut faire deux actions différentes sur le même fichier numérique (analyse, puis conversion), on doit créer deux scénarios : l'un pour l'analyse, l'autre pour la conversion, car un même scénario ne peut avoir deux actions à réaliser portant sur le même format.

## Rédaction d'un scénario de préservation

La création d'un nouveau scénario de préservation s'effectue par un réimport complet du référentiel, auquel a été ajouté un scénario supplémentaire.

Elle obéit à des règles strictes :

- Le scénario de préservation doit avoir un identifiant signifiant (Identifier) **unique** dans le référentiel des scénarios de préservation. Cet identifiant est généré par l'application à l'origine de sa création. Il ne doit comprendre ni caractère accentué, ni virgule, ni apostrophe, ni parenthèse, ni espace, ni slash, ni élément de ponctuation, ou tout autre caractère spécial. Ne sont autorisés que l'underscore et le tiret comme séparateurs.
- Il doit comporter un nom (Name);
- Il doit préciser les **actions de préservation qu'il couvre** (ActionList).
	- Ces actions, qui sont au nombre de cinq, correspondent obligatoirement à la liste suivante : « GENERATE », « ANALYSE », « IDENTIFY », « EXTRACT », « EXTRACT\_AU » ;
	- Le scénario peut couvrir 1 à 4 de ces actions.
- Il précise les **actions couvertes pour un griffon donné et une liste de format(s) donnée** (GriffinByFormat). Il peut préciser une à plusieurs actions. Chacune de ces actions :
	- peut être couverte par un griffon différent ;
	- peut être différente les unes des autres ;
	- doit porter sur des formats différents. Cela signifie que chaque liste de formats associée à un griffon donné ne doit pas contenir de formats identiques. Si c'est le cas, le format répété ne sera traité qu'une seule fois dans le cadre d'une opération de préservation exécutant le scénario de préservation.

Pour une action couverte par un griffon donné, il est obligatoire de paramétrer les éléments suivants :

- identifiant du griffon à exécuter (GriffinIdentifier). Le griffon doit avoir été préalablement installé dans la solution logicielle Vitam et référencé dans le référentiel des griffons, sans quoi le scénario de préservation ne fonctionnera pas ;
- temps maximal de traitement (Timeout). Il s'agit d'indiquer le temps en **secondes** au bout duquel la solution logicielle Vitam, en l'absence de réponse du griffon, arrêtera l'action de préservation. Le timeout est fonction du griffon et de la réactivité de ce dernier. Par exemple :
	- pour Siegfried, il est de l'ordre de la seconde ;
	- pour Tesseract, dans la mesure où l'on doit pouvoir traiter des objets binaires au format TIFF multi-images assez volumineux, il est plutôt de l'ordre de 10 minutes ;
- taille maximale des objets binaires (MaxSize) sur lesquels l'action de préservation peut être effectuée en utilisant ce scénario de préservation. Elle est exprimée en **octets**.
- debug (Debug).
	- Si la valeur est égale à « true », les anomalies rencontrées[38](#page-46-0) sont récupérées dans les logs de la solution logicielle Vitam. Devant permettre d'analyser un dysfonctionnement dans le contexte de l'utilisation d'un griffon dans la solution logicielle Vitam, cette option ne doit être activée que dans un contexte de pré-production ;
	- Si la valeur est égale à « false », les anomalies rencontrées ne sont pas récupérées dans les logs de la solution logicielle Vitam.
- la(les) commande(s) à exécuter (ActionDetail), qui se décline(nt) en :
	- Type d'action à exécuter (Type obligatoire). Ce champ doit contenir une de ces quatre valeurs :
		- « GENERATE » : le scénario de préservation couvre une opération de génération d'un nouvel objet binaire (par exemple, conversion d'un format) ;

<span id="page-46-0"></span><sup>38</sup> Les anomalies rencontrées proviennent du griffon. Elles émanent soit de l'outil en tant que tel, soit d'un mauvais paramétrage de l'utilisateur.

- « ANALYSE » : le scénario de préservation permet d'analyser un ou plusieurs format(s) de fichier (par exemple, validation d'un format) ;
- « IDENTIFY » : le scénario de préservation permet de réidentifier un ou plusieurs format(s) de fichier ;
- « EXTRACT » : le scénario de préservation couvre la fonctionnalité d'extraction de métadonnées techniques contenues dans les objets binaires en vue de les enregistrer dans les métadonnées des groupes d'objets techniques ;
- « EXTRACT AU » : le scénario de préservation couvre la fonctionnalité d'extraction de métadonnées descriptives contenues dans les objets binaires en vue de les enregistrer dans les métadonnées des unités archivistiques ;
- Valeur(s) (Values), précisant les commandes passées par le scénario de préservation au griffon<sup>[39](#page-47-0)</sup>. Ce champ contient des éléments différents en fonction du type d'action déclaré :
	- pour les actions de préservation « ANALYSE », « GENERATE », « IDENTIFY » et, « EXTRACT », ce champ a pour valeur « null » ou peut être absent ;
	- pour l'action « GENERATE », c'est un objet pouvant, en plus du cas précédent, posséder deux champs :
		- une extension (Extension) chaîne de caractères servant à rajouter une extension aux fichiers générés, à écrire, de préférence, en minuscules (ex : pdf) ;
		- le cas échéant, une liste d'arguments (Args) utilisés lors de la commande système qu'effectue le griffon sur les objets binaires concernés. Ces arguments doivent être conformes à ceux qui sont attendus et paramétrés pour être interprétés par le griffon utilisé<sup>[40](#page-47-1)</sup>.
	- pour l'action « EXTRACT », c'est un objet pouvant, en plus du premier cas, posséder un champ permettant de lister les données à extraire des objets binaires et à enregistrer dans la collection « ObjectGroup » (FilteredExtractedObjectGroupData). Ce champ peut contenir les valeurs suivantes :
		- « ALL\_METADATA » : en vue d'obtenir une extraction de l'ensemble des métadonnées internes des objets binaires, enregistrées et indexées unitairement ;
		- « RAW\_METADATA » : en vue d'obtenir une extraction de l'ensemble des métadonnées internes des objets binaires dans un champ unique ;
		- une liste de métadonnées internes en particulier, correspondant à des objets

<span id="page-47-1"></span><span id="page-47-0"></span><sup>39</sup> Les commandes possibles sont listées dans l'annexe 3 « Paramétrages des scénarios de préservation » du présent document. 40 Les commandes possibles sont listées dans l'annexe 3 « Paramétrages des scénarios de préservation » du présent document.

(ex : resolution, compression, geometry).

 **Point d'attention :** Si le scénario de préservation a vocation à réaliser des extractions de métadonnées interne, il est recommandé d'ajouter dans l'ontologie les métadonnées destinées à être extraites et de les indexer dans le moteur de recherche Elastic Search.

 *Exemple : ce scénario de préservation permet de convertir au format PDF une liste de formats avec ImageMagick et une autre liste de formats avec LibreOffice. Pour les autres formats non listés, le scénario effectue par défaut une analyse avec JHOVE.* [ Scénario Griffon: Griffon: Griffon par défaut Libre Office ImageMagick JHOVE Action: Action: Conversion<br>Format(s):<br>fmt/41, fmt/42, Conversion en PDF Conversion Analyse Format(s):<br>fmt/40, fmt/809 Format(s) { "Identifier": "PSC-000001", "Name": "Tranformation en pdf", "Description": "Ce scénario permet de transformer un grand nombre de formats (bureautique et image) en PDF.", "ActionList": ["GENERATE"], "GriffinByFormat": [ { "FormatList": ["fmt/40", "fmt/809"], "GriffinIdentifier": "GRI-000003", "Timeout": 20, "MaxSize": 10000000, "Debug":true, "ActionDetail": [ {"Type": "GENERATE","Values": {"Extension": "pdf", "Args": ["-f","pdf","-e","SelectedPdfVersion=1"]}}, {"Type": "ANALYSE","Values": {"Args": ["-strict"]}}] }, { "FormatList": ["fmt/41","fmt/42"], "GriffinIdentifier": "GRI-000001", "Timeout": 10, "MaxSize": 10000000, "Debug":true, "ActionDetail": [ {"type": "GENERATE","values": {"Extension": "pdf","Args": ["-quality","100","-units","PixelsPerInch"," density","72x72"]}}] } ], "DefaultGriffin": { "GriffinIdentifier": "GRI-000005", "Timeout": 10, "MaxSize": 10000000, "Debug":true, "ActionDetail": [ {"Type": "ANALYSE","Values": {"Args": ["-strict"]}}] } }

2.3.4.5. Quand et comment supprimer un scénario de préservation ?

Si on ne souhaite plus utiliser un scénario de préservation, il faut l'ôter du référentiel des scénarios de préservation. Ainsi, il ne peut plus être utilisé dans une opération de préservation.

Les raisons pouvant amener à supprimer un scénario sont les suivantes :

- Le scénario n'est jamais utilisé ou n'est plus utilisé. Par souci de clarté, on souhaite le supprimer du référentiel ;
- Le référentiel contient deux scénarios identiques. Plutôt que de les maintenir séparément, on souhaite en supprimer un du référentiel ;
- Le scénario fait appel à un griffon qui n'est plus utilisé dans le système ;
- Il y a eu erreur de saisie dans le référentiel, qui a entraîné la création d'une deuxième version d'un scénario de préservation.

Point d'attention : avant de supprimer tout scénario de préservation, il est recommandé de vérifier qu'il n'est pas utilisé dans le cadre d'une opération de préservation en cours de réalisation.

## 2.3.4.6. Comment élaborer et structurer un référentiel des scénarios de préservation ?

Le référentiel des scénarios de préservation peut être alimenté de manière très modulaire :

- d'une manière très générique, en réduisant le nombre de scénarios au nombre d'actions de préservation possibles : validation, conversion, identification, extraction ;
- d'une manière plus spécifique, en se focalisant sur :
	- un type de format en particulier par scénario ;
	- la finalité du scénario de préservation, en dissociant les scénarios par type d'action et format.

#### *Cas 1 : un scénario par type d'action de préservation*

*Cette première solution présente l'avantage de limiter le nombre de scénarios. En revanche, la mise au point de chacun des scénarios peut s'avérer complexe et leur utilisation dans le cadre d'une opération de préservation peut s'avérer lourde en termes de traitement et de performance. L'élaboration de ce type de scénarios génériques peut être envisagée dans le cadre d'opérations de préservation portant sur l'ensemble des objets binaires conservés dans la solution logicielle Vitam et tournant en tâche de fond.*

 $\overline{1}$ 

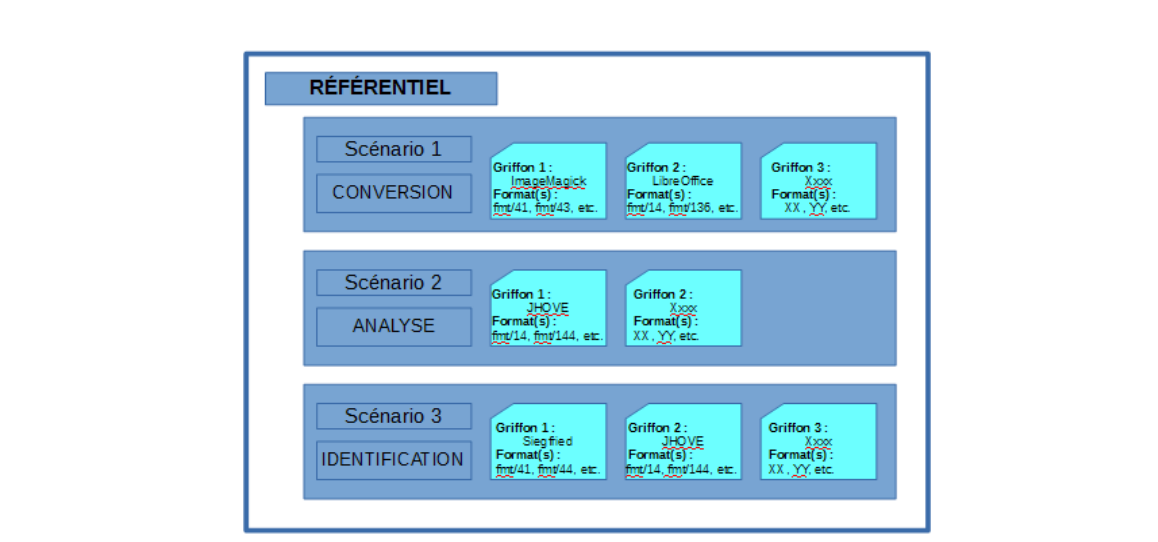

#### *Cas 2 : un scénario par format*

*Cette deuxième solution permet d'effectuer des opérations de préservation plus ciblées et de répondre à des besoins plus circonscrits en termes de préservation. L'avantage de cette solution est de permettre de ne pas lancer une opération sur l'ensemble des objets binaires conservés dans la solution logicielle Vitam et d'avoir une vision plus claire du contenu de chacun des scénarios de préservation.*

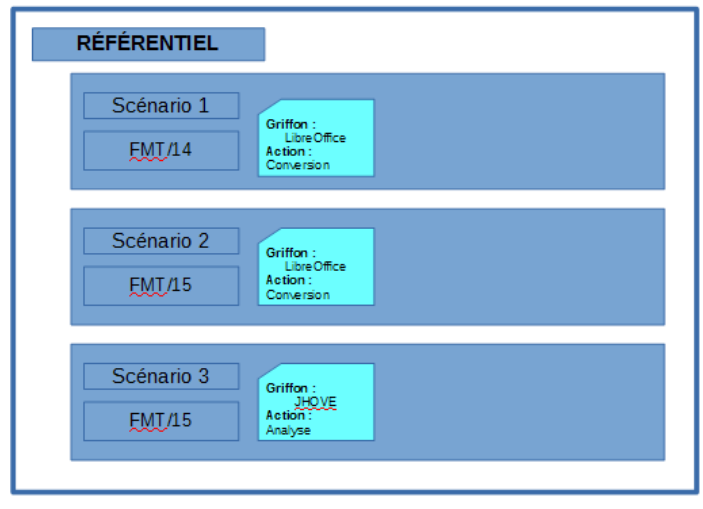

#### *Cas 3 : un scénario par finalité*

*Cette troisième solution, modulaire, permet de disposer de scénarios génériques, portant sur l'ensemble des formats supportés dans la solution logicielle Vitam, en vue de réaliser une opération de préservation en particulier (ex : générer des GIF, grâce à plusieurs griffons et sur une liste exhaustive de formats). Mais elle permet également d'effectuer des actions plus ciblées et de répondre à des besoins plus circonscrits (ex : valider des fichiers PDF).*

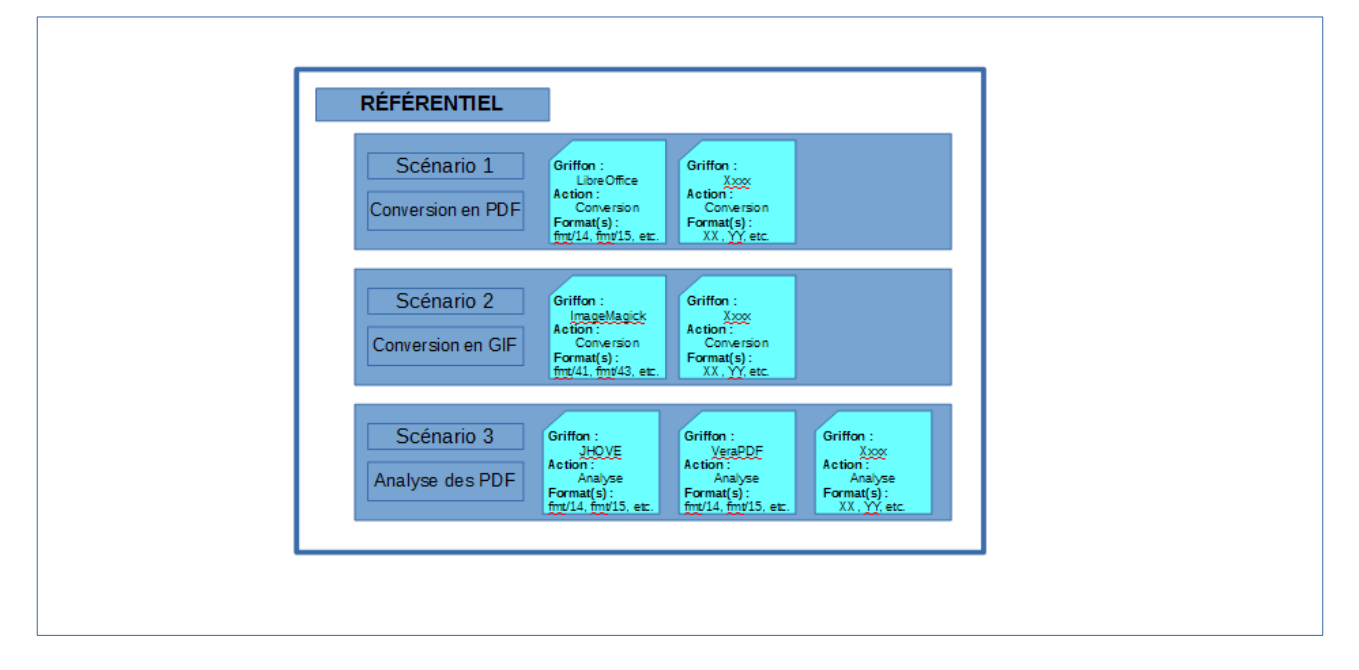

# 2.3.4.7. Comment utiliser le référentiel des scénarios de préservation ?

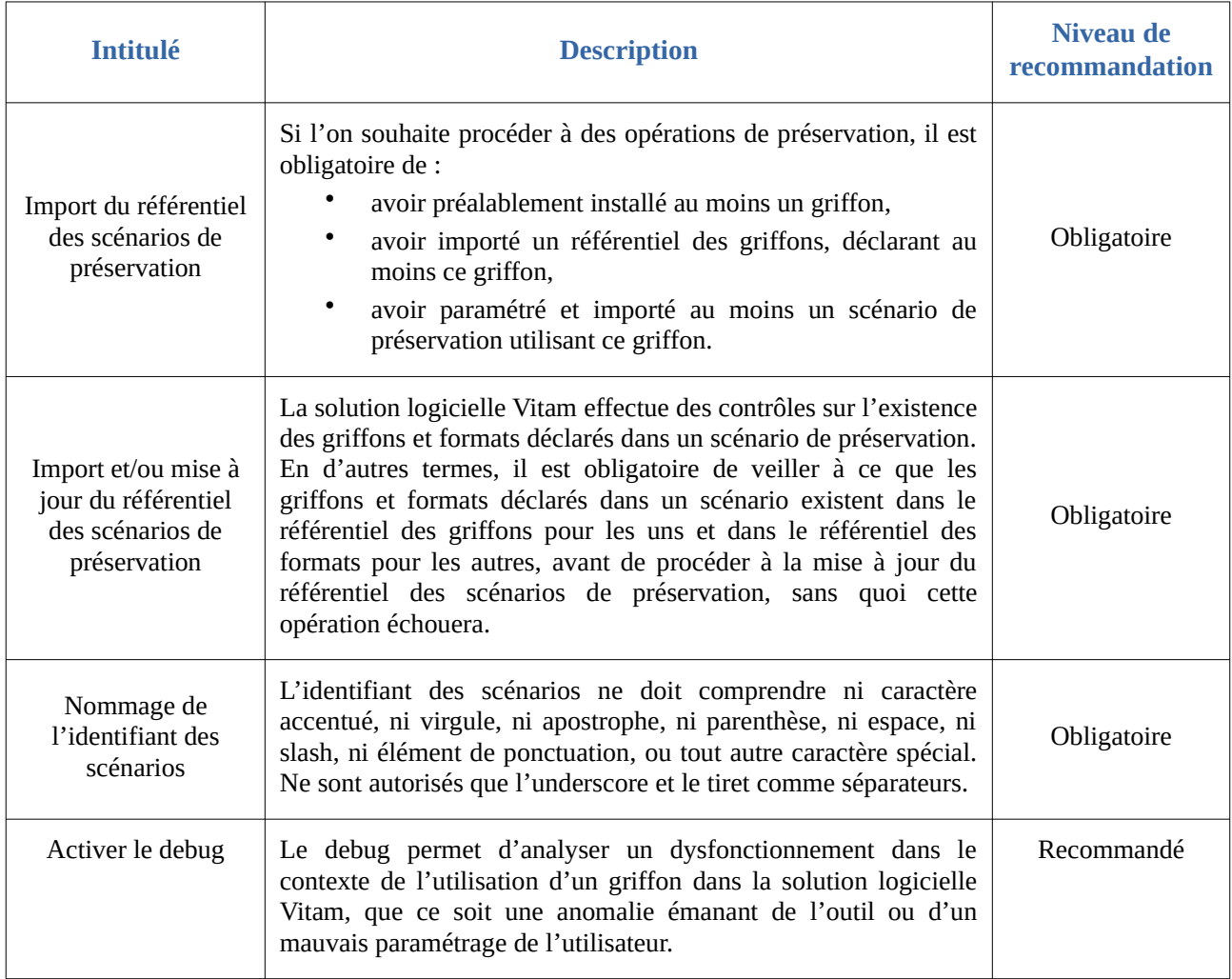

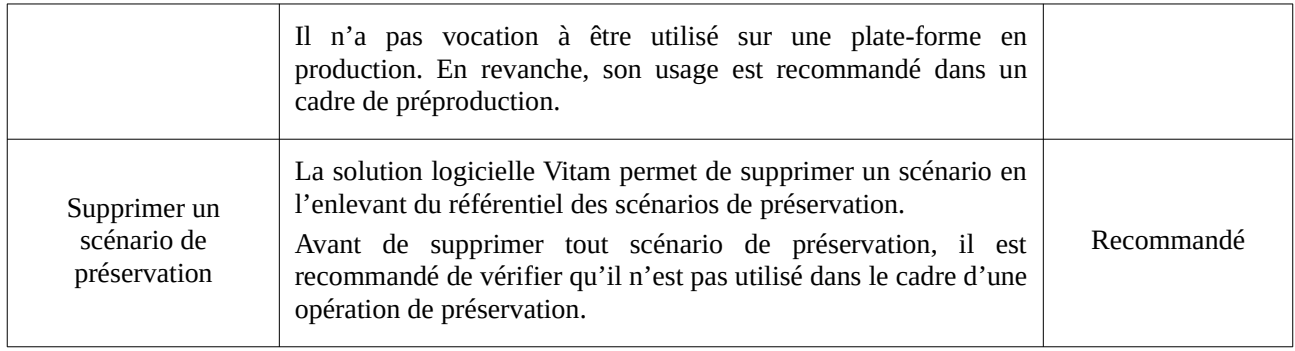

# 3. Entrées et préservation

En entrée dans le système, la solution logicielle Vitam permet de :

- paramétrer des **filtres au moyen des contrats d'entrée** afin de contraindre les objets binaires pouvant y entrer ;
- effectuer des **contrôles génériques**, notamment d'identification, dans le cadre d'opérations d'entrée dans le système.

# 3.1. Définition

Assurer la préservation et garantir un archivage pérenne commence dès l'entrée des objets binaires dans le système. Afin d'atteindre cet objectif, et ce en fonction du degré de contrôle souhaité, il peut être envisagé de :

- imposer ou non une liste de formats autorisés ;
- accepter ou non des formats non identifiés ;
- contrôler les objets binaires transférés dans la solution logicielle Vitam en termes d'usages ;
- vérifier l'identification des objets binaires, voire les réidentifier ;
- valider les formats de ces objets binaires *(service non implémenté)*.

Pour ce faire, dans le cadre du processus d'entrée d'un ensemble d'archives, la solution logicielle propose différentes fonctionnalités :

- elle effectue **automatiquement et de manière générique** des tâches d'identification ;
- elle permet, le cas échéant, de rajouter des vérifications supplémentaires au moyen d'un plug-in ;
- elle propose également des **paramétrages**, adaptables en fonction des besoins, permettant de contrôler les objets binaires transférés, au moyen des contrats d'entrée.

# 3.2. Mécanismes mis en œuvre par la solution logicielle Vitam

## 3.2.1. Filtres sur les entrées

La solution logicielle offre la possibilité de paramétrer des filtres à appliquer sur les bordereaux de transfert et les objets binaires qu'ils référencent au moyen des contrats d'entrée.

En effet, un contrat d'entrée permet d'effectuer des contrôles sur les groupes d'objets techniques transférés dans la solution logicielle Vitam au moyen de quatre options $41$ :

- Une première option permet d'autoriser ou non le transfert de groupes d'objets techniques ne contenant pas d'objets de type « Master » :
	- Si sa valeur est égale à « true », le bordereau de transfert devra obligatoirement contenir

<span id="page-53-0"></span><sup>41</sup> Dans le cadre des prochains travaux de réalisation, il est prévu de pouvoir paramétrer et activer des scénarios de préservation au moyen des contrats d'entrée.

des objets de type « Master », qu'ils soient binaires (« BinaryMaster ») ou physiques (« PhysicalMaster ») ;

- Si sa valeur est égale à « false », le bordereau de transfert sera autorisé à contenir des groupes d'objets techniques sans objet de type « Master » ;
- Si le contrat d'entrée, lors de son initialisation, ne détermine pas l'option retenue, la solution logicielle Vitam appliquera par défaut une valeur égale à « true » et imposera la présence d'objets de type « Master » dans les bordereaux de transfert.
- Une deuxième option permet de déterminer quel(s) type(s) ou usage(s) d'objets sont attendus dans les bordereaux de transfert (BinaryMaster, Dissemination, Thumbnail, TextContent), dans le cas où l'on souhaite rattacher un objet à un groupe d'objets techniques déjà conservé dans la solution logicielle Vitam :
	- Si le contrat d'entrée permet le transfert de n'importe quel type d'usage, le bordereau de transfert pourra contenir n'importe quel type d'usage ;
	- Si le contrat d'entrée précise quel(s) usage(s) il autorise, le bordereau de transfert devra nécessairement contenir le(s) seul(s) usage(s) déclaré(s) dans le contrat d'entrée, sans quoi le transfert échouera ;
	- Si le contrat d'entrée, lors de son initialisation, ne détermine pas l'option retenue, la solution logicielle Vitam acceptera n'importe quel usage en entrée.
- Une troisième option permet de déterminer quel(s) format(s) de fichiers, exprimés sous la forme de PUID, sont attendus dans les bordereaux de transfert :
	- Si le contrat d'entrée permet le transfert de n'importe quel format de fichier, le bordereau de transfert pourra contenir des objets de n'importe quel format possible ;
	- Si le contrat d'entrée précise quel(s) format(s) de fichier il autorise, le bordereau de transfert devra obligatoirement contenir des objets conformes au(x) seul(s) format(s) déclaré(s) dans le contrat d'entrée, sans quoi le transfert échouera ;
	- Si le contrat d'entrée, lors de son initialisation, ne détermine pas l'option retenue, la solution logicielle Vitam acceptera n'importe quel format en entrée.
- Une quatrième option permet d'autoriser le transfert d'objets binaires dont le format n'est pas identifiable par l'outil d'identification de formats Siegfried, au moyen d'un paramétrage :
	- Si sa valeur est égale à « true », il sera possible de transférer des objets binaires dont l'outil d'identification Siegfried est incapable d'identifier le format, malgré cette absence d'identification ;
	- Si sa valeur est égale à « false » (valeur par défaut), il ne sera possible de transférer dans la solution logicielle Vitam que des objets binaires dont le format est identifié par l'outil d'identification Siegfried.

# 3.2.2. Contrôles sur les entrées

## 3.2.2.1. Service d'identification

Dans le cadre d'un transfert d'archives, la solution logicielle Vitam :

- demande à l'outil d'identification de formats Siegfried de procéder à l'identification des fichiers qui sont transférés dans un *Submission Information Package* (SIP) ;
- vérifie que l'identification retournée existe dans le référentiel des formats dont Siegfried dispose ;
- compare l'identification obtenue grâce à Siegfried avec l'identification proposée dans le manifeste du SIP ;
- peut :
	- rejeter les SIP dans lesquels des fichiers numériques n'ont pas pu être identifiés (en retournant la ou l'(es) erreur(s) identifiée(s) au service demandeur dans le message ArchiveTransferReply) ;
	- corriger l'identification des fichiers numériques, si l'identification obtenue grâce à l'outil d'identification de formats Siegfried diffère de celle proposée dans le bordereau de transfert ;
	- le cas échéant, accepter les entrées contenant des objets binaires dont le format n'est pas identifié, si le contrat d'entrée l'autorise ;
- enregistre l'identification obtenue grâce à l'outil d'identification de formats Siegfried en conservant, dans le journal du cycle de vie des groupes d'objets techniques correspondant, l'identification transmise dans le bordereau de transfert si celle-ci est différente.

Si le contrat d'entrée autorise le transfert d'objets binaires au format inconnu, ceux-ci seront enregistrés avec une extension « .unknown ».

Ces contrôles permettent ainsi de :

- effectuer l'identification la plus fine possible des formats de fichiers, en ne se contentant pas d'une identification sur la base de l'extension ;
- recourir aux services de l'outil d'identification de formats Siegfried. Ce choix a été effectué sur la base d'une analyse des avantages et des inconvénients de chaque outil, réalisée par le Service interministériel des Archives de France (SIAF) et l'équipe projet Vitam ;
- procéder à l'identification lors du processus de transfert et de prise en charge par la solution logicielle Vitam.

#### 3.2.2.2. Service supplémentaire

En plus de ce processus d'identification générique, la solution logicielle offre la possibilité d'intégrer d'autres outils que celui qu'elle utilise nativement (Siegfried) via des plug-in.

Les API mises en place permettent de dialoguer avec ces outils au moyen de trois types de requêtes :

- récupérer l'identification du format d'un fichier envoyé à l'outil ;
- récupérer la liste des PUID connus du référentiel interne à l'outil ;
- vérifier si un format est connu du référentiel interne de l'outil sur la base de son PUID.

L'exécution de ces plug-in et son résultat peuvent être accompagnés par l'ajout d'étapes supplémentaires, **spécifiques et non optionnelles**, dans le workflow d'entrée.

#### **Point d'attention :**

- Il est recommandé de s'assurer que le référentiel interne au plug-in soit compatible avec le référentiel des formats utilisé par la solution logicielle Vitam.
- L'installation de ce plug-in relève d'un acte technique.

# 3.3. Conseils de mise en œuvre

À l'issue de cette phase de réalisation de fonctionnalités, l'équipe projet Vitam est en mesure de fournir quelques recommandations de mise en œuvre :

## 3.3.1. Quand et comment ajouter des contrôles sur les entrées ?

La solution logicielle Vitam permet d'ajouter des plug-in et de créer en parallèle de nouvelle(s) étape(s) dans le workflow, faisant état du traitement opéré par ce(s) plug-in(s)<sup>[42](#page-56-0)</sup>. Le paramétrage de ces deux fonctionnalités relève d'un **acte technique**, réalisé :

- soit au moment de l'installation de la plate-forme,
- soit sur une plate-forme en activité. Cette opération peut nécessiter une interruption de service et un redémarrage de la plate-forme.

On peut envisager d'ajouter un plug-in et une étape au workflow d'entrée pour répondre aux besoins suivants :

- identifier les objets binaires avec un outil différent de Siegfried ;
- valider automatiquement les objets binaires en entrée du système.

#### **Point d'attention :**

- La nouvelle étape ainsi ajoutée s'insère dans le workflow d'entrée générique de la solution logicielle Vitam<sup>[43](#page-56-1)</sup>.
	- Cette nouvelle étape n'est ni optionnelle, ni paramétrable au moyen des contrats d'entrée. De fait, elle devient générique.
	- Si on a installé un plug-in d'identification autre que Siegfried et une étape d'identification utilisant ce plug-in, dans le cadre du processus de transfert, la solution logicielle Vitam maintient néanmoins les étapes d'identification utilisant l'outil d'identification Siegfried. Dans ce cas-là :
		- le workflow d'entrée contiendra deux étapes d'identification, recourant aux services

<span id="page-56-0"></span><sup>42</sup> L'ajout d'un plug-in dans la solution logicielle Vitam, ainsi que la modification du workflow sont expliqués dans *Documentation d'exploitation*, chapitre 8.2.7 « Hello Word Plugin ».

<span id="page-56-1"></span><sup>43</sup> Dans le cadre des prochains travaux de réalisation, il est prévu de pouvoir paramétrer et activer des scénarios de préservation en fonction des besoins en termes de préservation et du niveau de service souhaité.

de deux plug-in différents ;

- l'identification effectuée par le second plug-in n'est qu'informative et destinée à bloquer une entrée si l'outil échoue à reconnaître un format. En revanche, ce plug-in n'a pas vocation à se substituer à l'outil d'identification de formats utilisé par la plate-forme (Siegfried actuellement) en termes de réidentification en entrée.
- Il est recommandé de s'assurer que le référentiel interne au plug-in soit compatible avec le référentiel des formats utilisé par la solution logicielle Vitam.

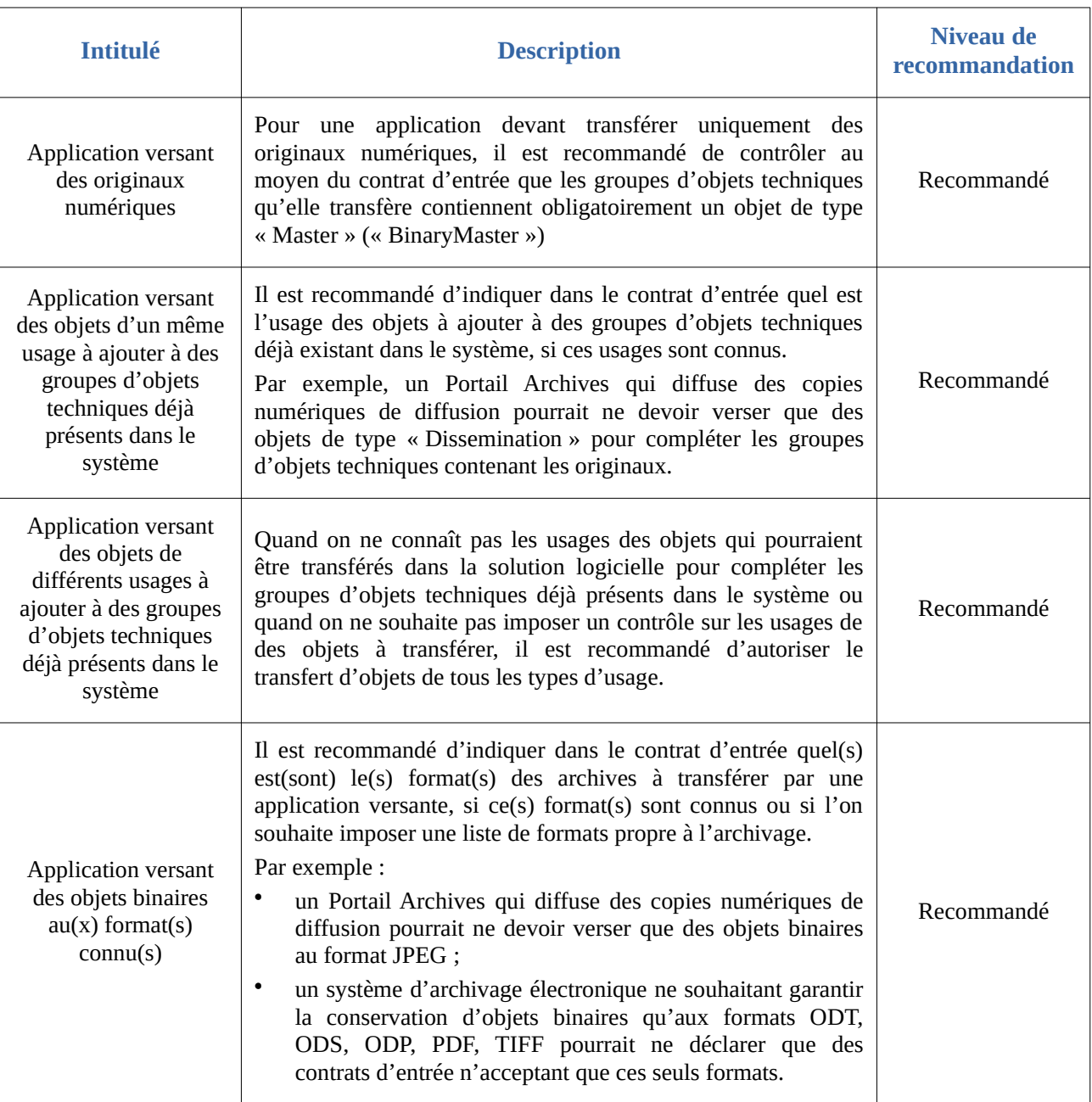

# 3.3.2. Comment paramétrer les filtres sur les entrées ?

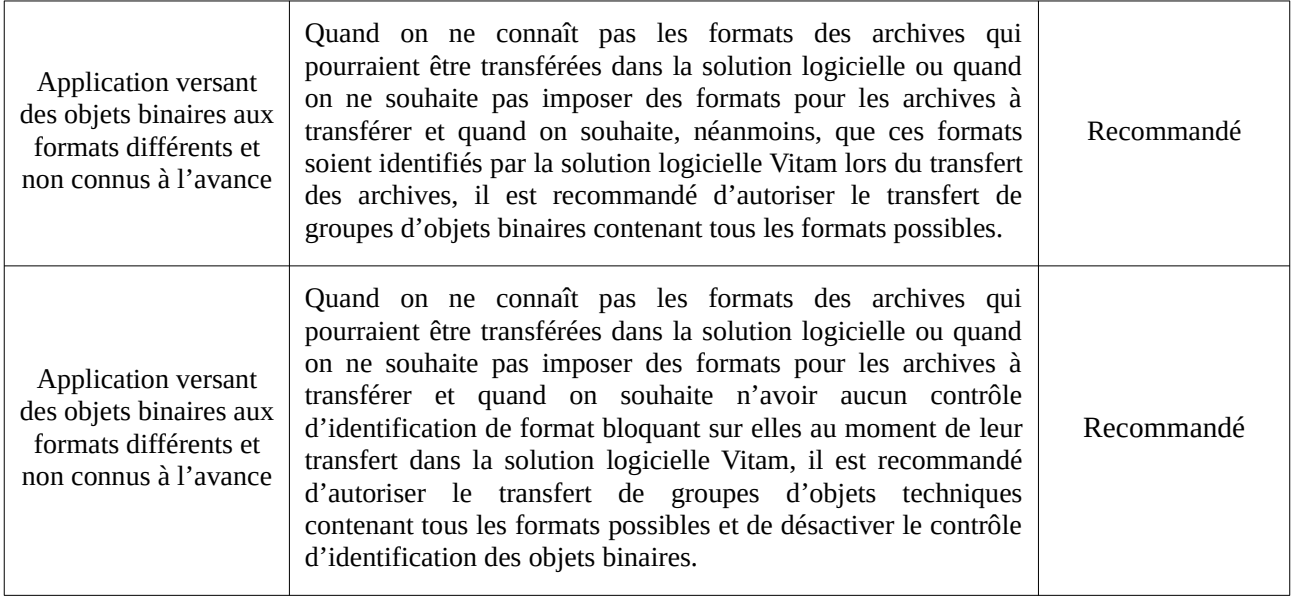

# 4. Gestion des archives et préservation

La solution logicielle Vitam offre plusieurs fonctionnalités permettant de gérer la pérennité des archives :

- des traitements sur les objets binaires au moyen d'une **opération générique de préservation** ;
- des audits vérifiant l'**existence** et l'**intégrité** des objets binaires, la **cohérence** des unités archivistiques et des objets binaires par rapport aux différents journaux produits dans la solution logicielle Vitam, et permettant leur **correction** en cas d'anomalie.

# 4.1. Préservation

# 4.1.1. Définition

La solution logicielle Vitam intègre des fonctionnalités de préservation. Celles-ci consistent à appliquer un traitement sur un lot d'objets binaires définis par leur **usage** (BinaryMaster, Dissemination, Thumbnail, TextContent) et leur **numéro de version** (première version ou dernière version).

Ce traitement correspond à quatre types d'actions de préservation :

• **l'analyse :** cette action consiste à valider un format, les caractéristiques d'un fichier ou la présence de certains critères dans un fichier, par rapport à des spécifications.

Le résultat de cette action est une valeur contenue dans une énumération, exprimée dans un rapport. Par exemple :

- Message dans le cas d'une validation de format : VALID, WELL\_FORMED, NON\_VALID, WRONG\_FORMAT, etc.
- Message dans le cas d'une analyse de la qualité d'une image : nette, floue, etc
- **la génération de binaire dans un usage défini :** il peut s'agir d'une conversion de format, de la création d'un autre usage ou de la création d'un nouvel objet binaire sans certaines métadonnées.

Le résultat de cette action est la création d'un nouvel objet binaire, ayant fait l'objet d'un calcul d'empreinte, d'une identification de format, d'un stockage et d'une indexation passant par la mise à jour de son groupe d'objets techniques, ainsi que d'une mise à jour du registre des fonds ;

- **l'extraction de métadonnées :** cette action consiste en la création de nouvelles métadonnées, issues des métadonnées techniques encapsulées dans les objets binaires. Ces nouvelles métadonnées sont enregistrées et indexées en tant que métadonnées de l'unité archivistique ou du groupe d'objets techniques ;
- **l'identification de format :** il s'agit d'identifier ou de réidentifier a posteriori des fichiers

déjà transférés dans la solution logicielle Vitam.

#### Exemples :

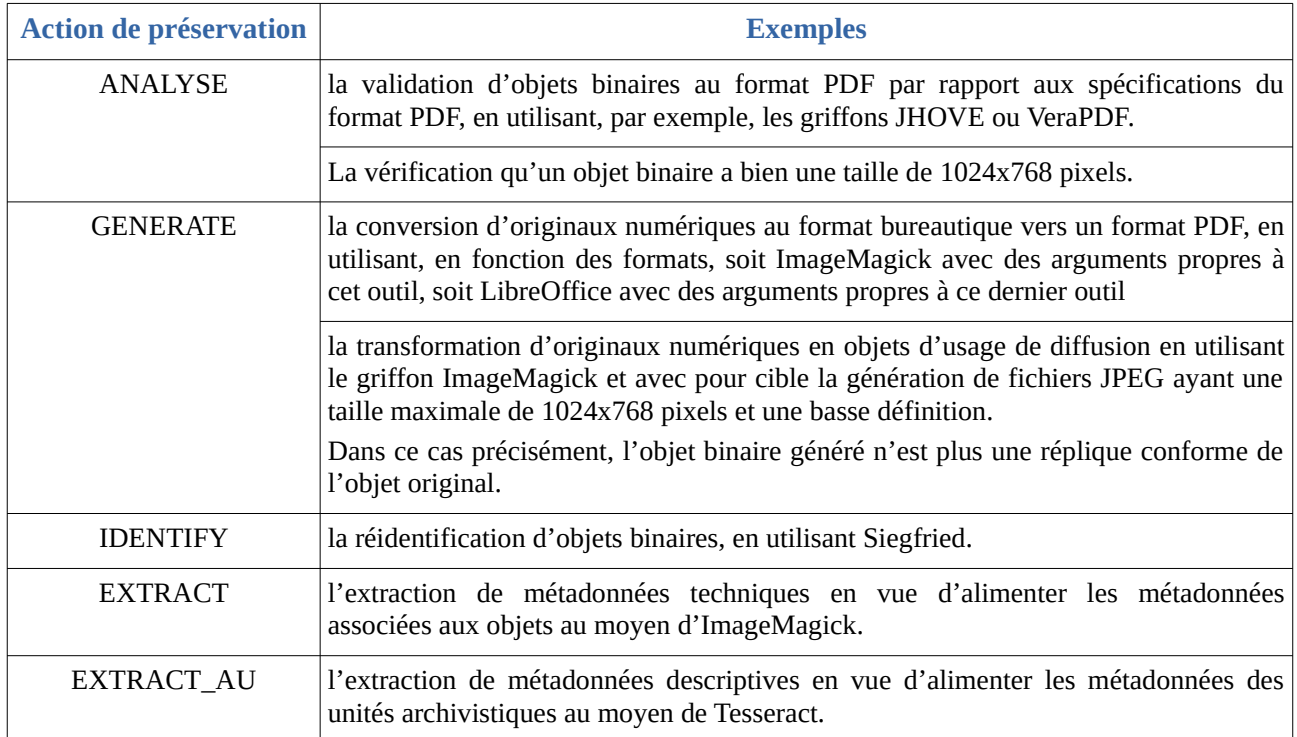

## 4.1.2. Mécanismes mis en œuvre dans la solution logicielle Vitam

## 4.1.2.1. Définition/Paramétrage de l'opération de préservation

La solution logicielle Vitam permet de réaliser une opération de préservation en associant à un lot d'archives plusieurs critères :

- des critères déterminés dans un **scénario de préservation** qui définit une ou plusieurs actions à exécuter, avec l'aide d'un griffon, sur un à plusieurs formats ;
- en déterminant sur quelle **version et usage** des objets binaires doit intervenir l'opération. Il peut s'agir de :
	- n'importe quel usage (original numérique, vignette, texte brut, version de diffusion) ;
	- la première version ou la dernière version de groupe(s) d'objets techniques ;
- un **usage cible** (original numérique, vignette, texte brut, version de diffusion).

#### 4.1.2.2. Opération de préservation

Dans le cadre du processus de préservation d'un ensemble d'archives, suite à la réception d'une requête, la solution logicielle Vitam effectue les tâches et traitements de contrôles internes suivants $44$  :

<span id="page-60-0"></span>44 Pour plus d'informations sur l'opération de préservation, consulter le document *Modèle de workflow*, chapitre 11.I « Workflow de

- **préparation** du traitement avec vérification des seuils de limitation des traitements portant sur les unités archivistiques et récupération des groupes d'objets techniques et du scénario de préservation ;
- **action** de préservation, elle-même subdivisée en différentes tâches :
	- vérification de la disponibilité des objets binaires sur l'offre de stockage ;
	- lancement du griffon déclaré dans le scénario de préservation ;
	- dans le cas d'une génération de binaires :
		- identification du format des objets binaires générés au moyen de l'outil d'identification des formats Siegfried et vérification que le format identifié est bien référencé dans le référentiel des formats ;
		- calcul de l'empreinte des nouveaux objets binaires ;
		- écriture des objets binaires générés sur les offres de stockage ;
		- indexation des métadonnées de préservation et mise à jour des journaux du cycle de vie concernés ;
		- sauvegarde des métadonnées et des journaux de cycle de vie sur les offres de stockage ;
	- dans le cas d'une réidentification :
		- indexation des métadonnées de préservation et mise à jour du journal du cycle de vie du groupe d'objets techniques ;
		- sauvegarde des métadonnées et des journaux de cycle de vie sur les offres de stockage ;
	- dans le cas d'une extraction de métadonnées descriptives :
		- contrôles de sécurité des unités archivistiques concernées ;
		- extraction des métadonnées descriptives à l'aide du griffon ;
	- dans le cas d'une extraction de métadonnées techniques :
		- contrôles de sécurité des groupes d'objets techniques concernés ;
		- extraction des métadonnées techniques à l'aide du griffon ;
- dans le cas de :
	- une génération de binaire, mise à jour et **alimentation du registre des fonds** ;
	- une extraction de métadonnées descriptives :
		- préparation de l'indexation des métadonnées de préservation et de la mise à jour du journal du cycle de vie des unités archivistiques concernées ;
		- enregistrement des nouvelles métadonnées dans les unités archivistiques concernées :
			- indexation des métadonnées de préservation et mise à jour du journal du cycle de vie des unités archivistiques concernées ;

préservation ».

- sauvegarde des métadonnées et des journaux de cycle de vie sur les offres de stockage ;
- création d'un **rapport**, faisant état de l'opération de préservation ayant été exécutée.

À l'issue du traitement, l'opération peut aboutir aux statuts suivants :

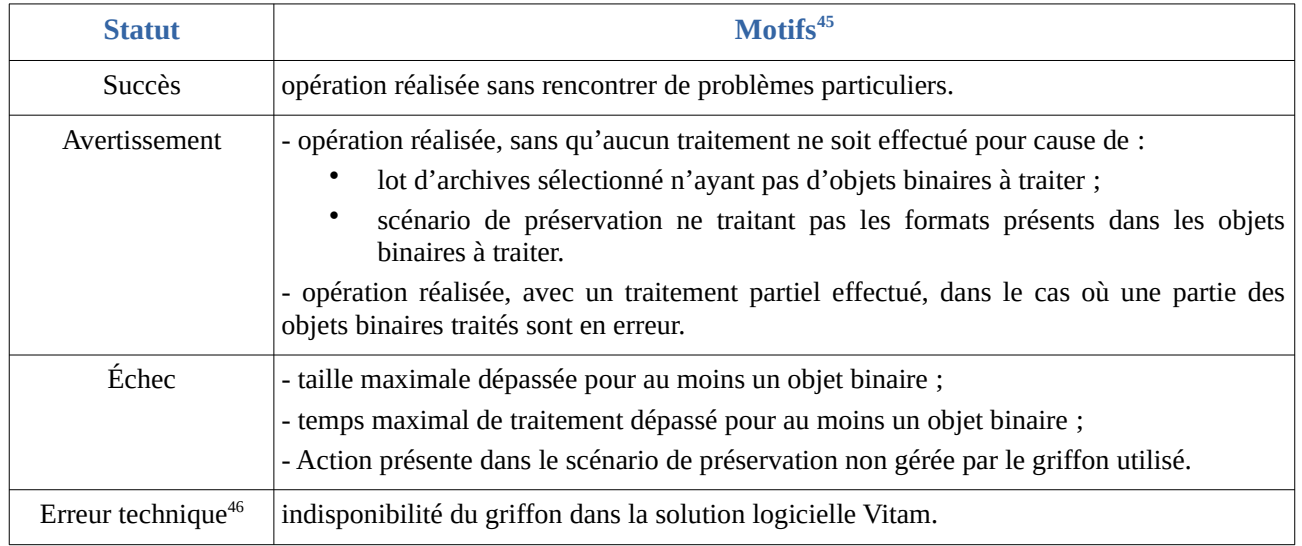

 **Point d'attention :** le processus de préservation est **identique et unique**, quelle que soit l'action de préservation effectuée (analyse, génération de binaire, réidentification de format, extraction de métadonnées). De fait, certaines tâches sont automatiquement effectuées, mais non exécutées, en fonction des actions de préservation déclarées par le scénario de préservation. Par exemple :

- pour une opération d'analyse de formats, le processus affiche systématiquement une étape d'alimentation du registre des fonds, même si cette dernière n'est pas exécutée ;
- pour n'importe quelle opération de préservation, le processus affiche les étapes de préparation et de mise en œuvre de l'indexation des métadonnées de préservation et de la mise à jour du journal du cycle de vie des unités archivistiques concernées.

## 4.1.2.3. Résultats d'une opération de préservation

Quelle que soit l'action de préservation effectuée, la solution logicielle Vitam produit un rapport listant les objets binaires ayant fait l'objet de l'opération, ainsi que, pour chacun d'eux, le résultat de cette opération<sup>[47](#page-62-2)</sup>.

En plus de ce rapport, la solution logicielle Vitam met en œuvre des mécanismes variant en fonction de l'action de préservation qui a été lancée :

<span id="page-62-0"></span><sup>45</sup> La liste de motifs en cas d'avertissement, d'échec ou d'erreur technique n'est pas exhaustive.

<span id="page-62-1"></span><sup>46</sup> Dans ce cas précis, l'opération peut également demeurer « En cours » ou s'arrêter brusquement, sans qu'aucun message ne soit précisé dans le journal des opérations.

<span id="page-62-2"></span><sup>47</sup> Pour plus d'informations sur l'opération de préservation, consulter le document *Modèle de workflow*, chapitre 11.1 « Workflow de préservation ».

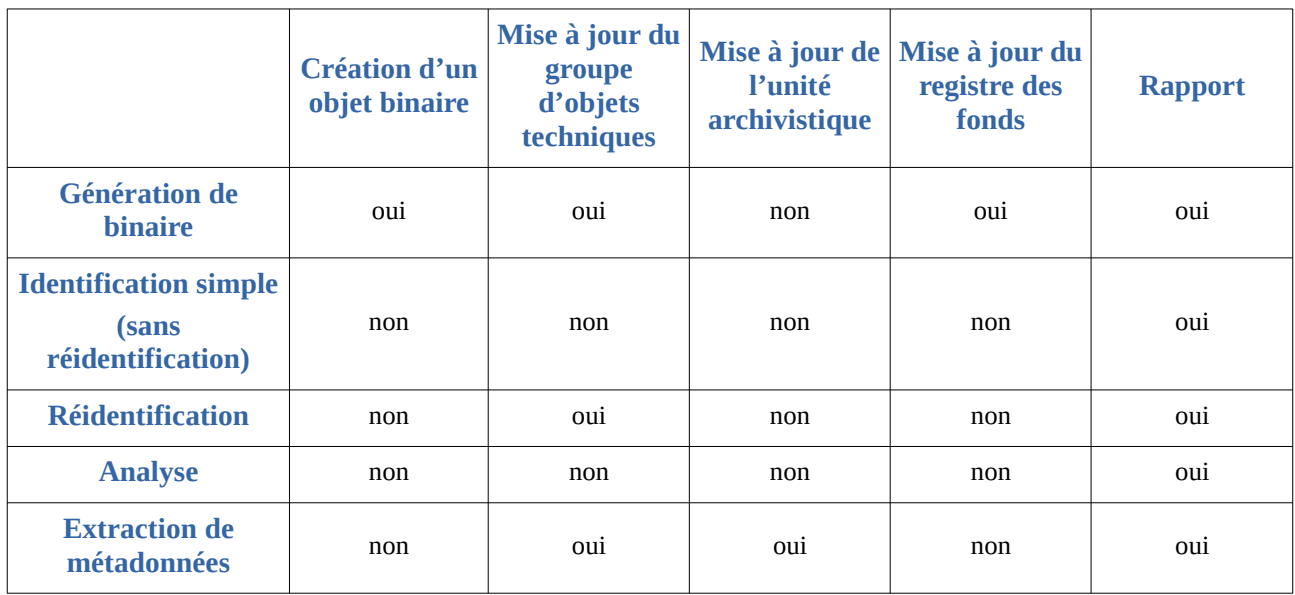

En résumé :

- à l'issue d'une génération de binaire, la solution logicielle Vitam met à jour les groupes d'objets techniques concernés en leur ajoutant un nouvel objet. Cette mise à jour est journalisée dans le journal du cycle de vie des groupes d'objets techniques concernés. Le registre des fonds est également mis à jour :
	- pour un service producteur donné, le nombre total d'objets binaires est mis à jour, tandis que le nombre total de groupes d'objets techniques ne change pas,
	- une nouvelle opération est ajoutée, comptabilisant, pour un service producteur donné, le nombre d'objets binaires créés dans le cadre de cette opération ;
- à l'issue d'une extraction de métadonnées, la solution logicielle Vitam est amenée à mettre à jour :
	- soit les métadonnées des unités archivistiques associées aux objets dont les métadonnées sont extraites,
	- soit les métadonnées des groupes d'objets techniques,
	- soit les deux *(service non implémenté)[48](#page-63-0)* .

L'opération s'accompagne d'une journalisation dans les journaux de cycle de vie des unités archivistiques et/ou des groupes d'objets techniques concernés, en fonction du type de métadonnées qui est alimenté par cette opération d'extraction de métadonnées ;

• à l'issue d'une réidentification de format, la solution logicielle Vitam est amenée à mettre à jour les métadonnées du groupe d'objets techniques pour lequel un des objets binaires a été réidentifié, ainsi que son journal du cycle de vie. En revanche, s'il n'y a pas de réidentification de format, aucune mise à jour n'est effectuée.

Une action d'analyse est uniquement accompagnée d'un rapport, associé à l'opération de préservation générée dans le journal des opérations.

<span id="page-63-0"></span><sup>48</sup> Une même opération de préservation ne permet pas d'extraire des métadonnées d'un même objet pour alimenter les métadonnées techniques et descriptives. En revanche, il est possible de lancer successivement une extraction de métadonnées techniques et une extraction de métadonnées descriptives sur les mêmes objets.

#### 4.1.3. Conseils de mise en œuvre

À l'issue de cette phase de réalisation de fonctionnalités concernant la préservation, l'équipe projet Vitam est en mesure de fournir quelques recommandations de mise en œuvre.

#### 4.1.3.1. Quel accès à la gestion de la préservation ?

#### Gestion des droits

En fonction de l'organisation adoptée, les opérations de préservation seront effectuées :

- soit par l'ensemble des utilisateurs de la solution logicielle Vitam,
- soit par un nombre restreint d'utilisateurs, dotés de droits élargis.

Un administrateur fonctionnel et/ou technique a accès à l'ensemble des services relatifs à la préservation.

**Point d'attention :** la génération de nouveaux binaires pouvant amener à créer de nouveaux objets sur tout ou partie des fonds conservés dans la solution, il est recommandé de proposer son utilisation à des utilisateurs avertis, en mesure de cibler des périmètres cohérents, méritant de faire l'objet d'une génération d'objets binaires, et de planifier régulièrement des opérations de conversion.

En termes d'accès applicatifs :

- un système d'information archivistique a vocation à pouvoir proposer des services de préservation et à avoir à accès, de fait, à la préservation ;
- une application versante et/ou accédante n'a pas forcément vocation à avoir accès à ces services.

#### Restitution sur une IHM

La solution logicielle Vitam propose de lancer les opérations de préservation depuis l'IHM démo en procédant comme suit :

- sélection d'unités archivistiques suivant des critères associés à celles-ci ;
- mise au panier de ces unités archivistiques ;
- lancement d'une opération de préservation depuis le panier.

S'il y a conception d'écrans, il est conseillé de privilégier des interfaces propres à la préservation, permettant :

- la sélection d'objets binaires devant faire l'objet d'une opération de préservation à partir de critères aussi bien relatifs aux objets qu'aux unités archivistiques :
	- type MIME,
	- PUID,
	- usages,
	- service producteur,
- type,
- profil d'unité archivistique,
- etc.
- partant de cette sélection, le paramétrage de l'opération de préservation, en fonction des critères suivants :
	- usage original des objets,
	- version des objets concernés,
	- le cas échéant, usage cible,
	- scénario de préservation.
- le lancement de l'opération.

#### 4.1.3.2. Comment utiliser et gérer la préservation ?

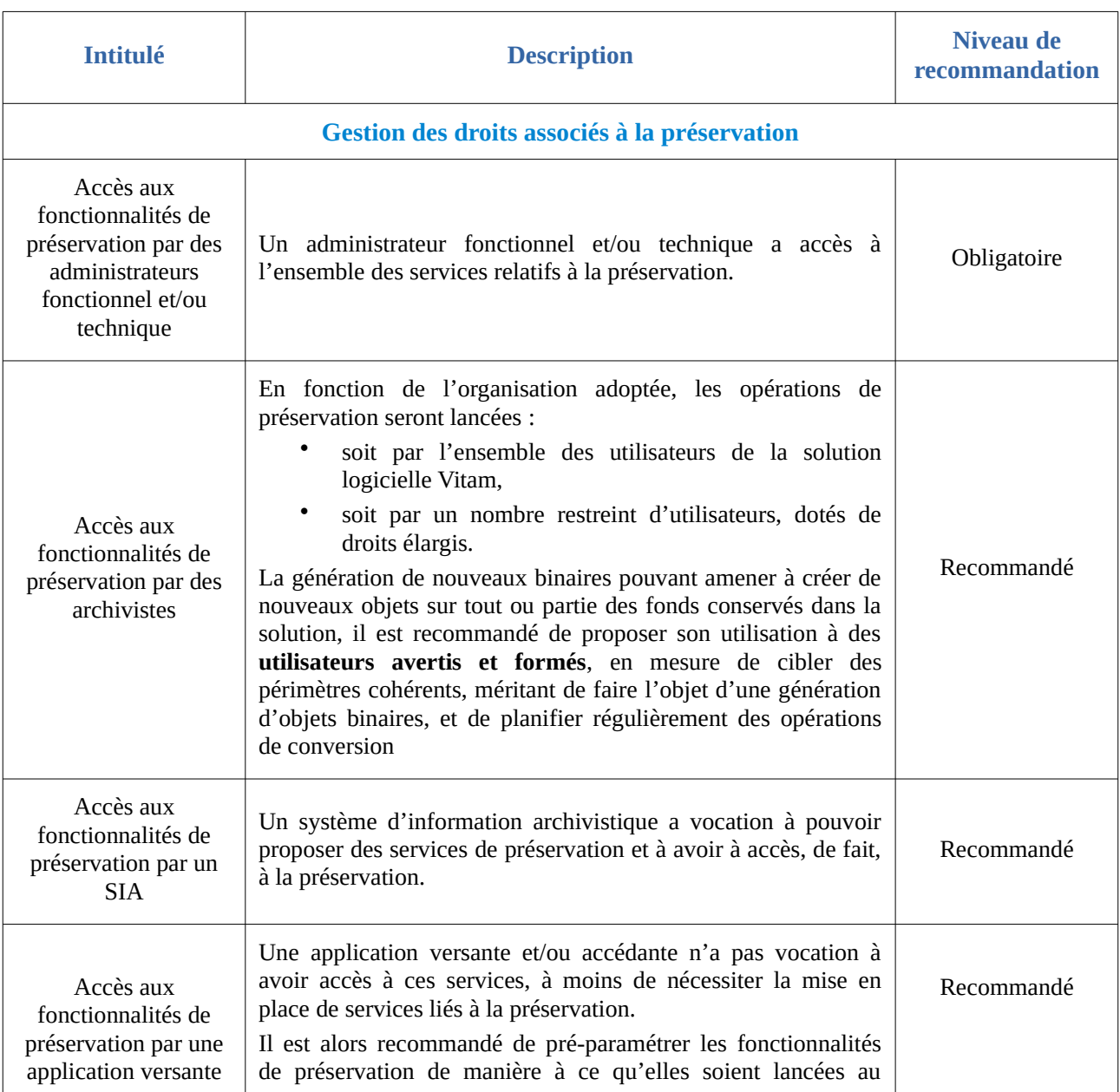

#### *Programme Vitam – Gestion de la préservation – v 10.0.*

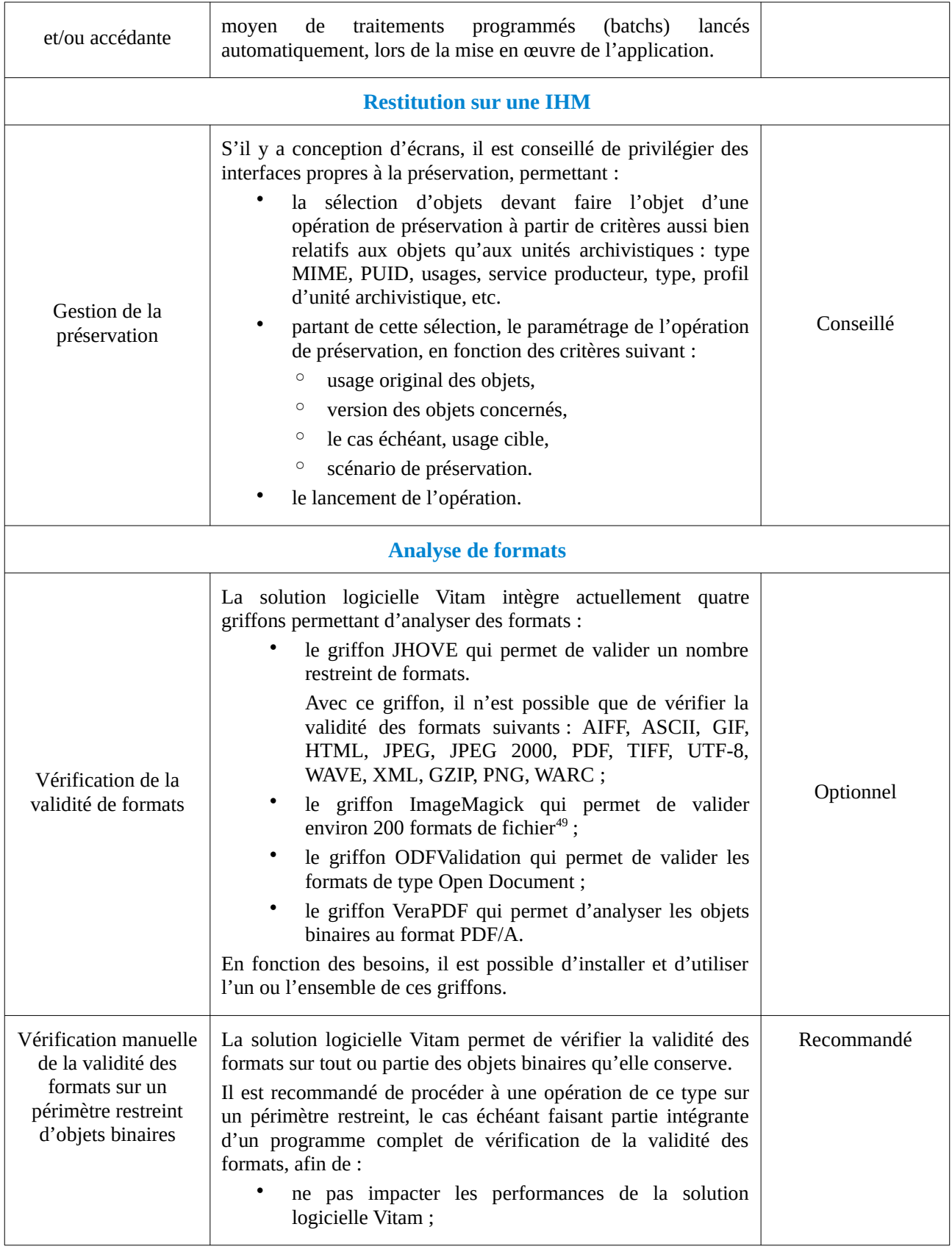

<span id="page-66-0"></span>49 Une liste des formats gérés par ImageMagick est disponible à la page suivante :<https://imagemagick.org/script/formats.php>(Lien consulté le : 14 février 2019).

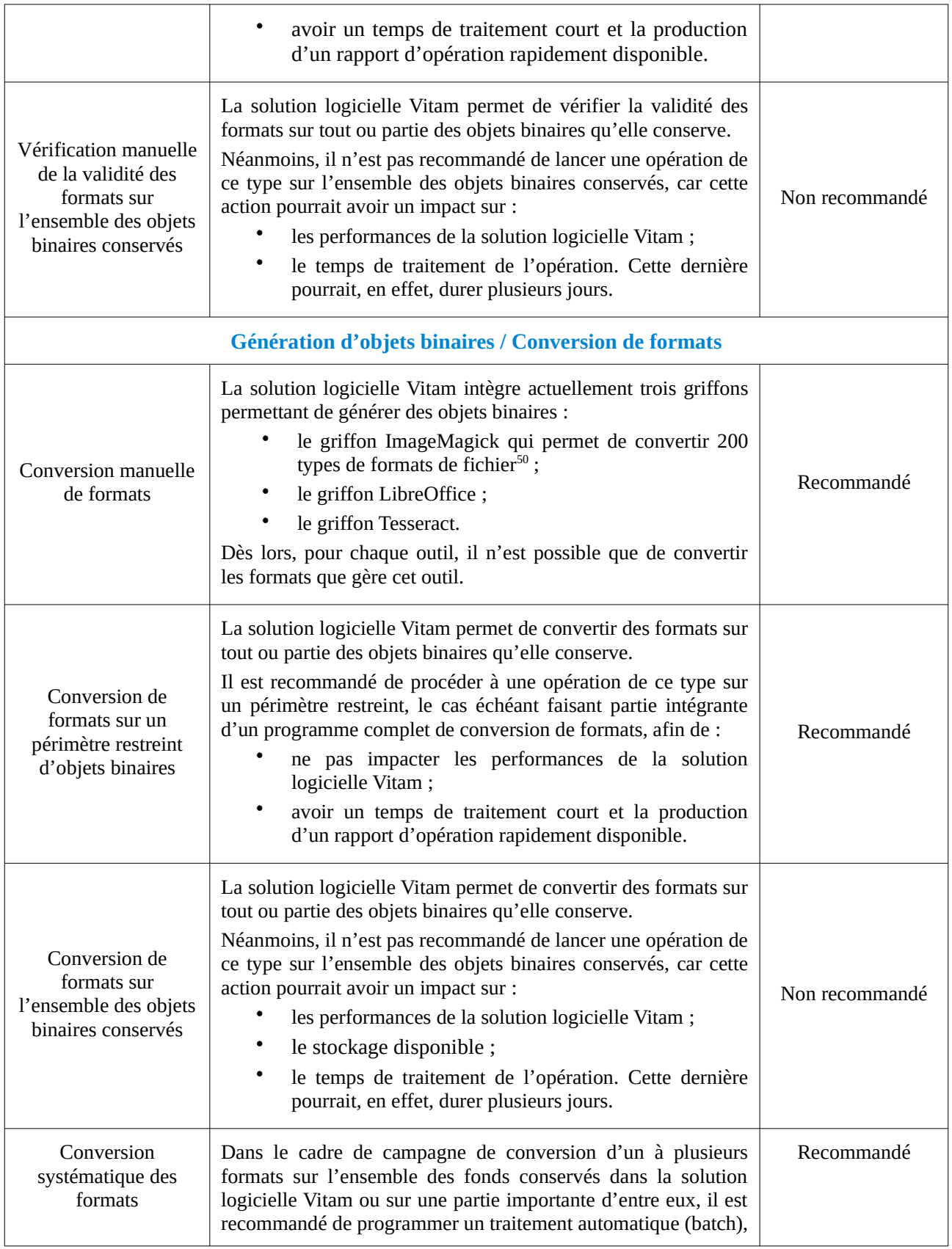

<span id="page-67-0"></span>50 Une liste des formats gérés par ImageMagick est disponible à la page suivante :<https://imagemagick.org/script/formats.php>(Lien consulté le : 14 février 2019).

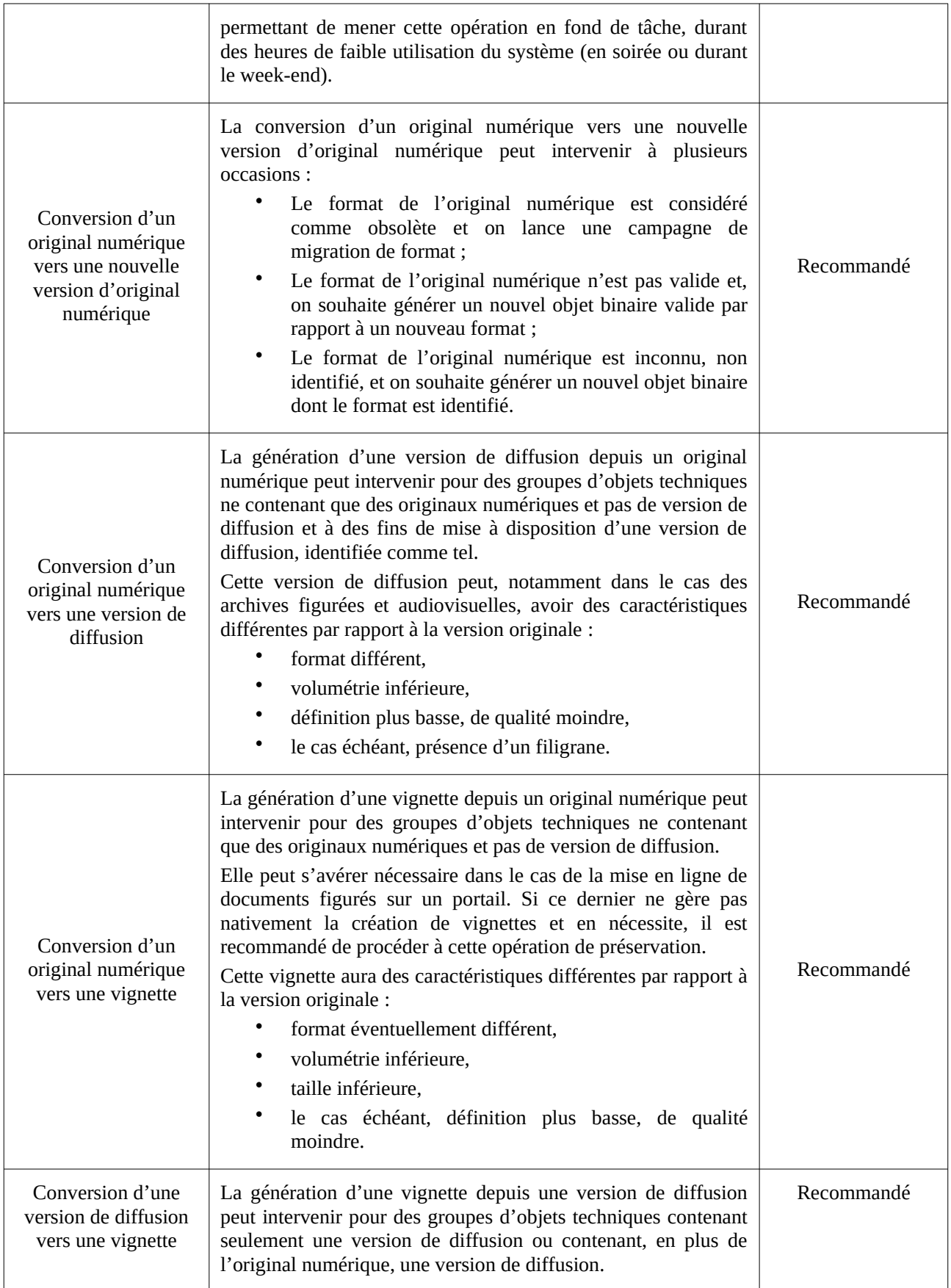

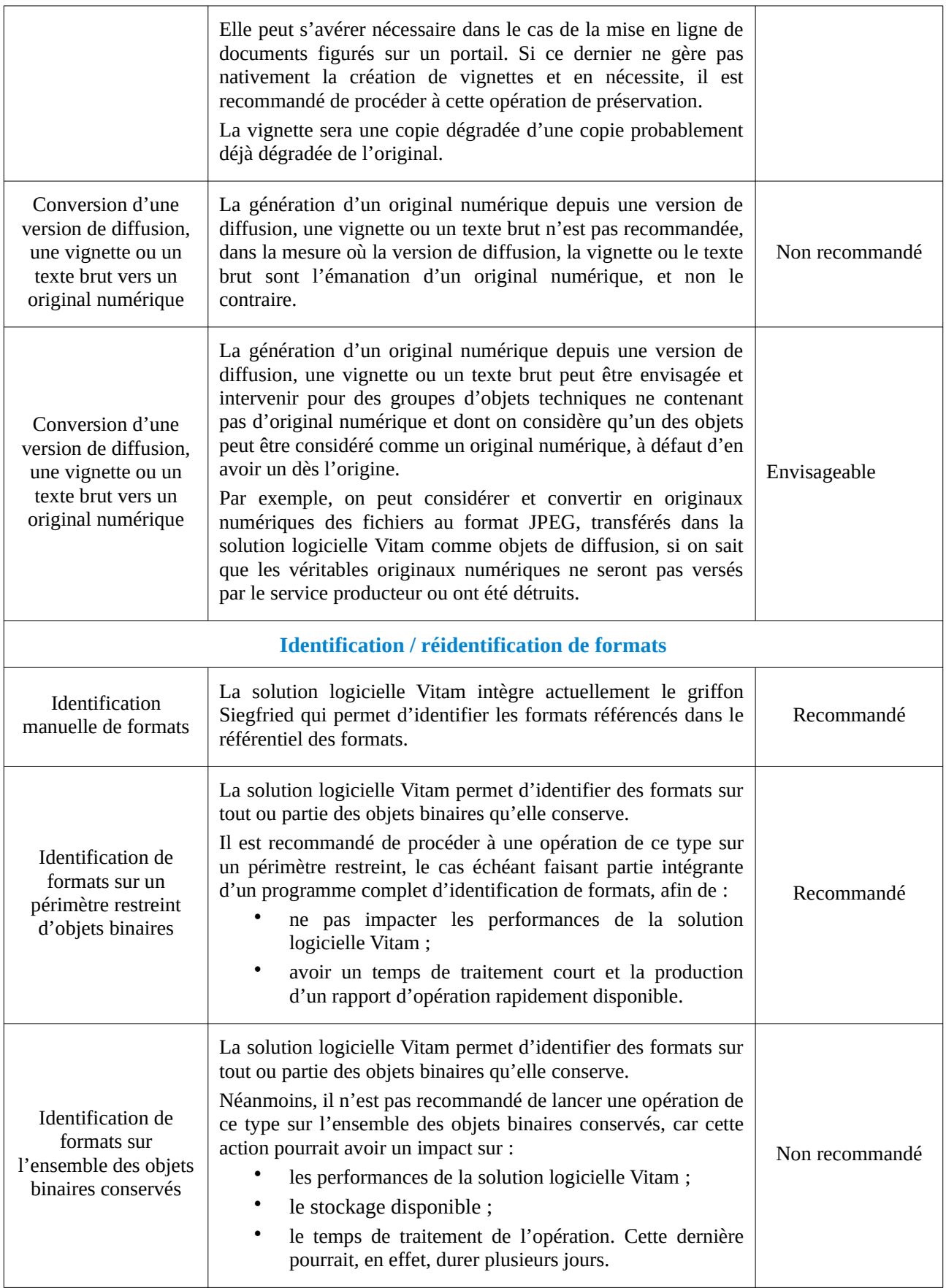

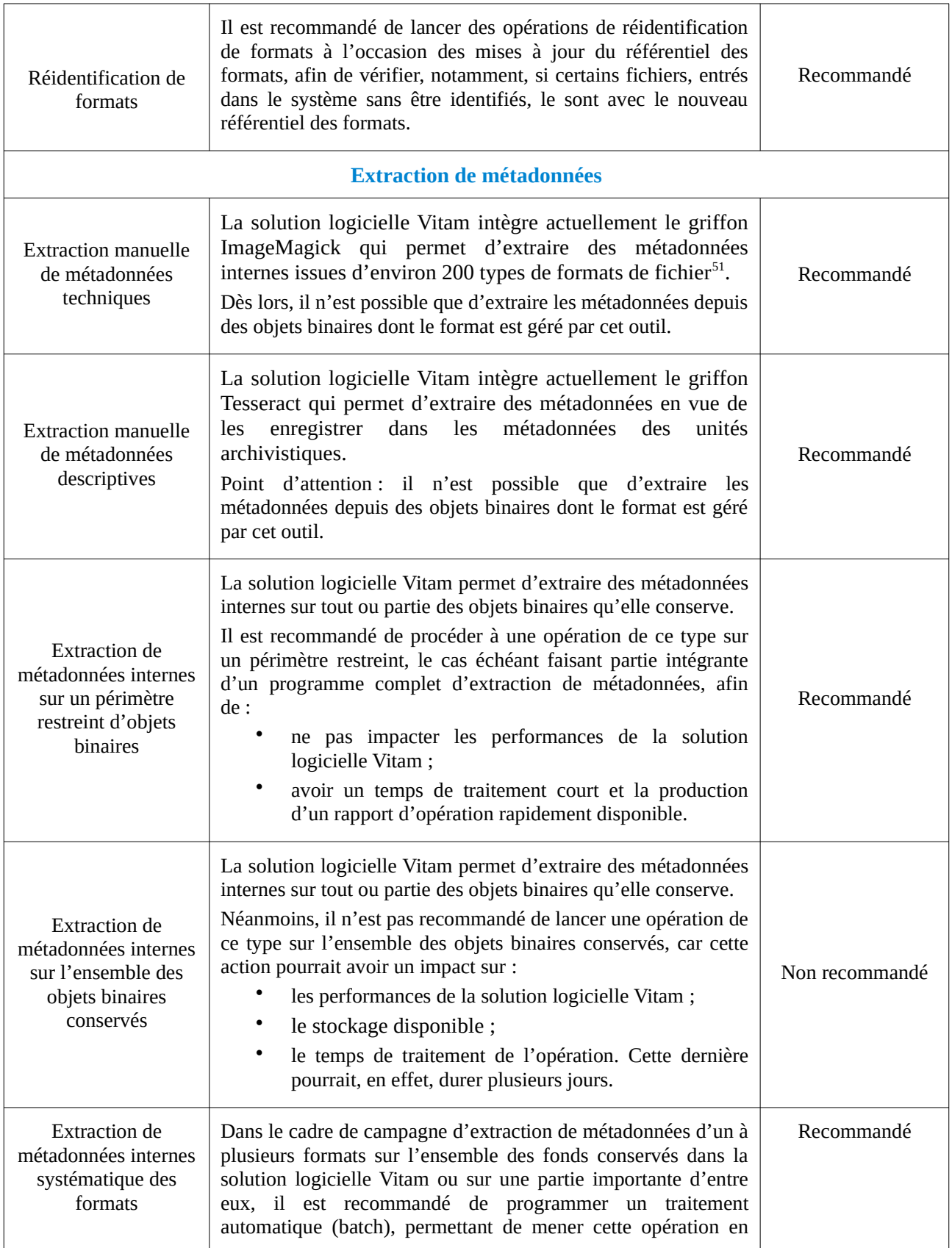

<span id="page-70-0"></span>51 Une liste des formats gérés par ImageMagick est disponible à la page suivante :<https://imagemagick.org/script/formats.php>(Lien consulté le : 14 février 2019).

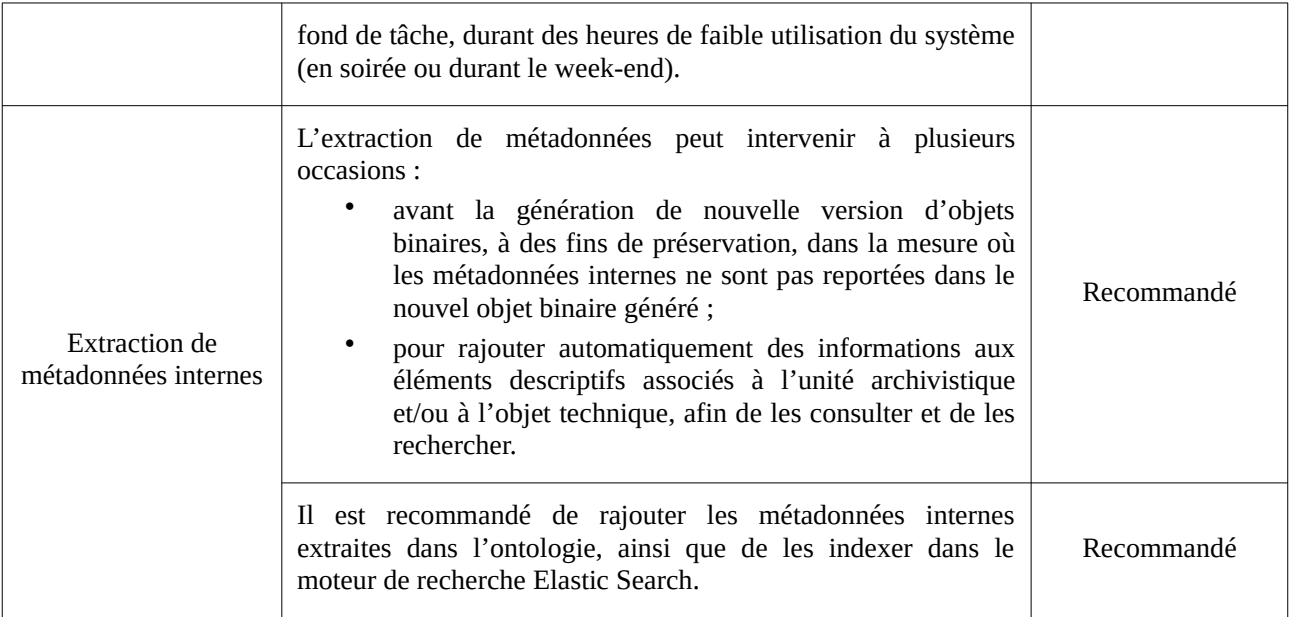

# 4.2. Application d'une politique de préservation

# 4.2.1. Définition

La norme NF Z 42-013 recommande de conserver la version originale d'un objet, l'exemplaire converti et, dans le cas de conversions successives, au moins d'avant-dernière version.

Au terme de la version 5.RC, la solution logicielle Vitam intègre un service permettant d'appliquer une suppression de versions d'objets sur un lot d'objets binaires définis par leur **usage** (BinaryMaster, Dissemination, Thumbnail, TextContent) et leur **numéro de version**.

# 4.2.2. Mécanismes mis en œuvre dans la solution logicielle Vitam

## 4.2.2.1. suppression de versions d'objets à la demande

## Définition/Paramétrage de l'opération de suppression de versions d'objets

La solution logicielle Vitam permet de réaliser une opération de suppression de versions d'objets en associant à un lot d'archives plusieurs critères déterminant sur quelle **version et usage** des objets binaires doit intervenir l'opération. Il peut s'agir de :

- n'importe quel usage (original numérique, vignette, texte brut, version de diffusion) ;
- n'importe quelle version d'objets techniques.

#### **Point d'attention :**

• Il est important de noter que cette opération excluera de son traitement :
- pour les usages : les objets physiques ;
- pour les versions :
	- la première version des objets de type « BinaryMaster » (original numérique),
	- la dernière version des objets sélectionnés.

#### Opération de suppression de versions d'objets

Dans le cadre du processus de suppression de versions d'objets d'un ensemble d'archives, suite à la réception d'une requête, la solution logicielle Vitam effectue les tâches et traitements de contrôles internes suivants $52 \cdot$  $52 \cdot$ 

- **préparation** du traitement avec vérification des seuils de limitation des traitements portant sur les unités archivistiques et récupération des groupes d'objets techniques ;
- **action** de suppression, elle-même subdivisée en différentes tâches :
	- suppression des versions d'objets ;
	- stockage des groupes d'objets dans le workspace ;
	- suppression des groupes d''objets depuis les offres.
- mise à jour et **alimentation du registre des fonds** ;
- création d'un **rapport**, faisant état de l'opération de préservation ayant été exécutée.

À l'issue du traitement, l'opération peut aboutir aux statuts suivants :

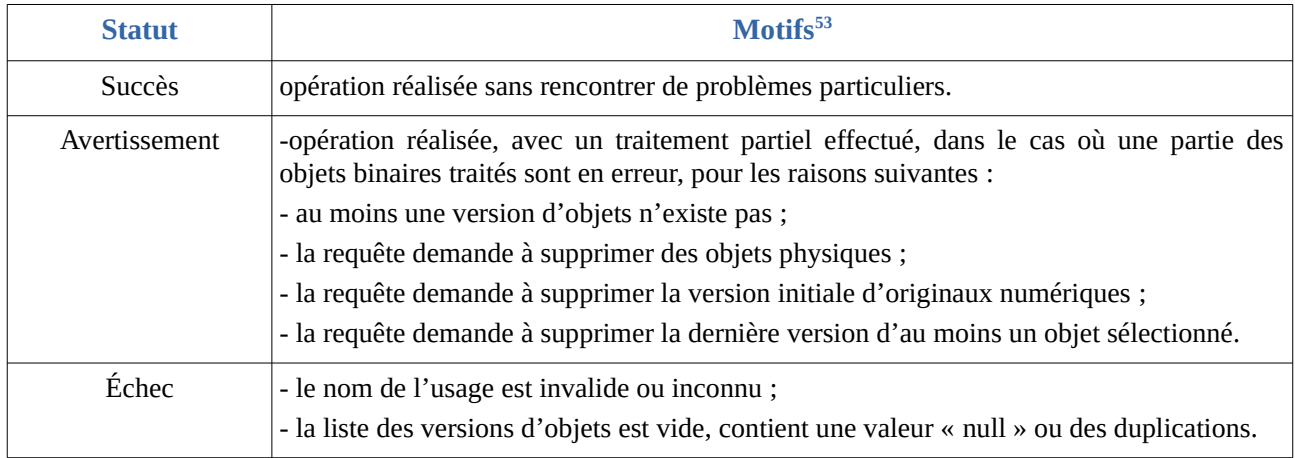

#### Résultats d'une opération de suppression d'objets

La solution logicielle Vitam produit un rapport listant les objets binaires ayant fait l'objet de l'opération, ainsi que, pour chacun d'eux, le résultat de cette opération<sup>[54](#page-72-2)</sup>.

<span id="page-72-0"></span>52 Pour plus d'informations sur l'opération de préservation, consulter le document *Modèle de workflow*, « Workflow de suppression des GOT ».

<span id="page-72-1"></span>53 La liste de motifs en cas d'avertissement, d'échec ou d'erreur technique n'est pas exhaustive.

<span id="page-72-2"></span>54 Pour plus d'informations sur l'opération de préservation, consulter le document *Modèle de workflow*, « Workflow de suppression des GOT ».

En plus de ce rapport, la solution logicielle Vitam met à jour le registre des fonds.

# 4.2.3. Conseils de mise en œuvre

À l'issue de cette phase de réalisation de fonctionnalités concernant l'application de la suppression de versions d'objets, l'équipe projet Vitam est en mesure de fournir quelques recommandations de mise en œuvre.

4.2.3.1. Quel accès à la suppression de versions d'objets ?

### Gestion des droits

En fonction de l'organisation adoptée, les opérations de suppression de versions d'objets seront effectuées :

- soit par l'ensemble des utilisateurs de la solution logicielle Vitam,
- soit par un nombre restreint d'utilisateurs, dotés de droits élargis.

Un administrateur fonctionnel et/ou technique a accès à l'ensemble des services relatifs à la préservation et à la suppression de versions d'objets.

**Point d'attention :** la suppression de versions d'objets pouvant avoir un impact sur tout ou partie des fonds conservés dans la solution, il est fortement recommandé de proposer son utilisation à des utilisateurs avertis, en mesure de cibler des périmètres cohérents, méritant de faire l'objet d'une suppression de versions d'objets.

En termes d'accès applicatifs :

- un système d'information archivistique a vocation à pouvoir proposer des services de préservation et à avoir à accès, de fait, à la préservation ;
- une application versante et/ou accédante n'a pas forcément vocation à avoir accès à ces services.

#### Restitution sur une IHM

La solution logicielle Vitam propose de lancer les opérations de suppression de versions d'objets au moyen des API.

S'il y a conception d'écrans, il est conseillé de privilégier des interfaces propres à ce type d'opération, permettant :

- la sélection d'objets binaires devant faire l'objet d'une opération de ce type à partir de critères aussi bien relatifs aux objets qu'aux unités archivistiques :
	- type MIME,
	- PUID,
	- versions,
- usages,
- service producteur,
- type,
- profil d'unité archivistique,
- etc.
- partant de cette sélection, le paramétrage de l'opération de préservation, en fonction des critères suivants :
	- usage original des objets,
	- version(s) des objets concernés.
- le lancement de l'opération.

### 4.2.3.2. Comment utiliser et gérer la suppression de versions d'objets ?

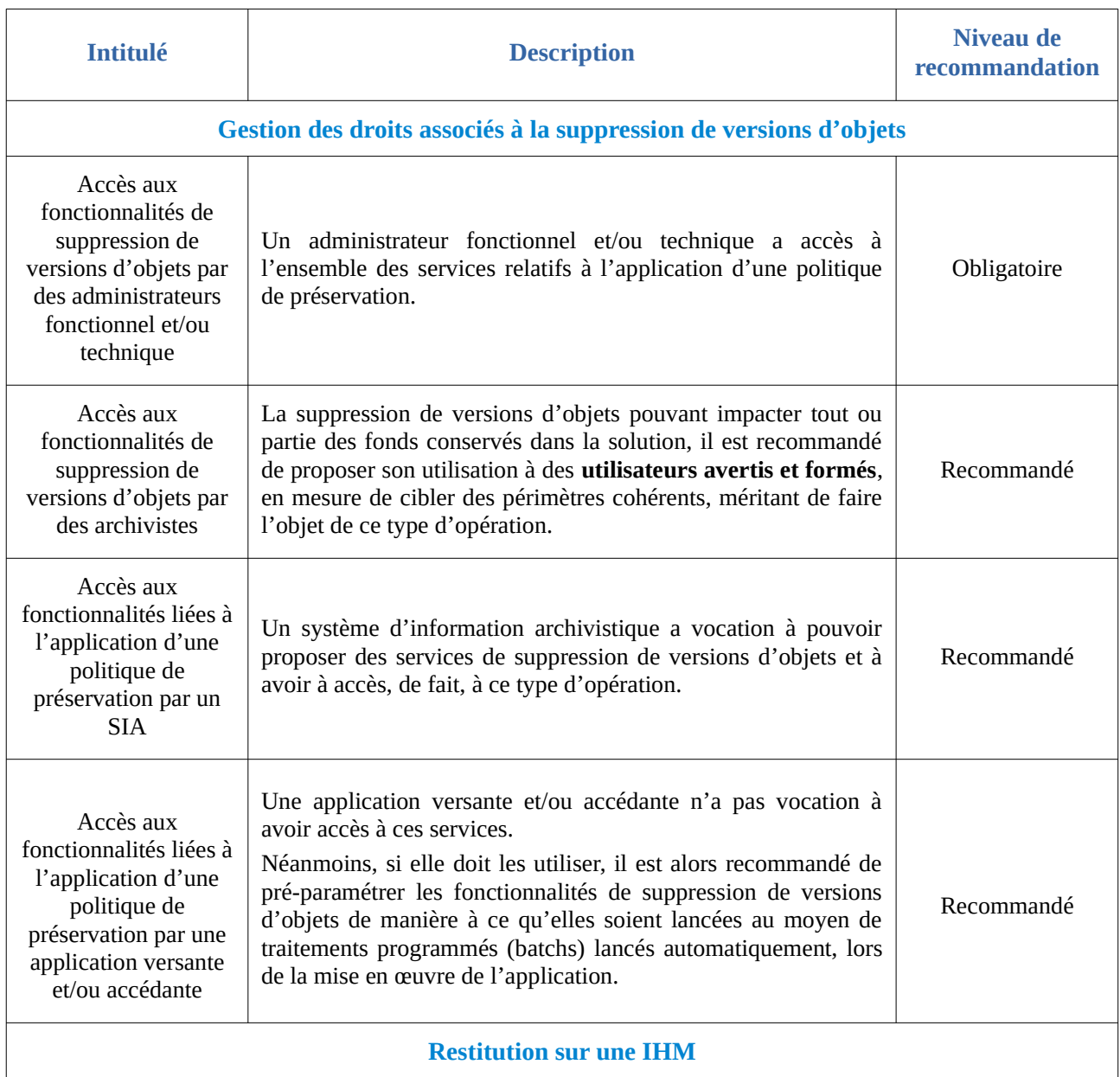

*Programme Vitam – Gestion de la préservation – v 10.0.*

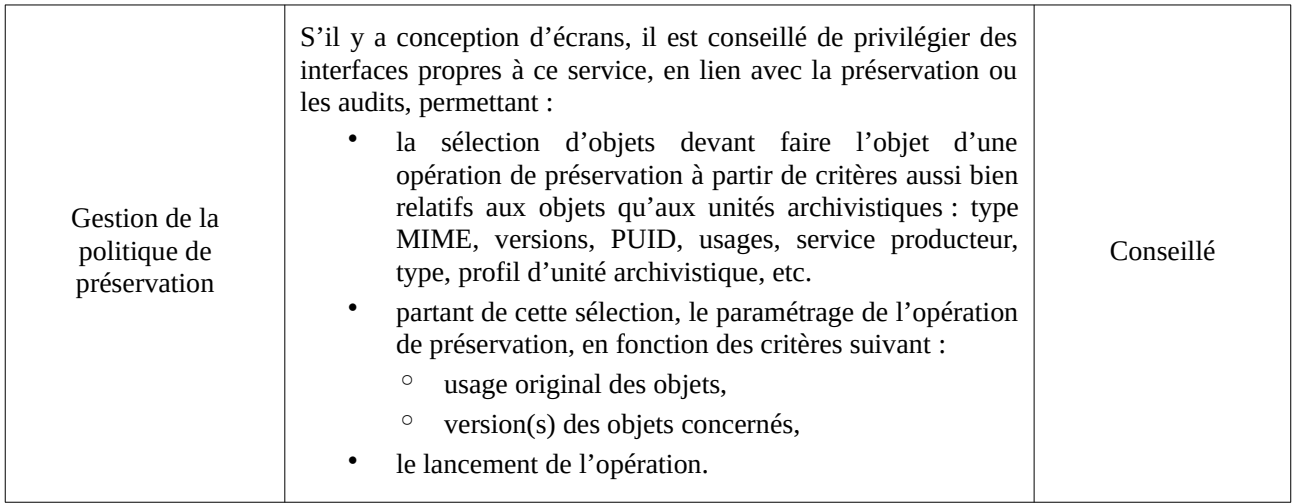

# 4.3. Audit

La préservation numérique consiste en un ensemble de processus visant à maintenir un accès aux fichiers numériques et à leurs métadonnées sur le très long terme. En plus d'assurer un moyen de représenter ces fichiers dans le temps, cela implique de vérifier la disponibilité des fichiers numériques et des métadonnées associées dans la solution logicielle Vitam, ainsi que de maintenir leur intégrité.

Pour ce faire, la solution logicielle Vitam propose des fonctionnalités permettant d'assurer les audits suivants :

- audit portant sur les données enregistrées dans la base de données et sur les offres de stockage : audits d'existence et d'intégrité des objets binaires,
- audit portant en plus sur les journaux sécurisés<sup>[55](#page-75-0)</sup> : audit de cohérence et audit correctif.

# 4.3.1. Objet de l'audit : les archives transférées

Avant d'évoquer les fonctionnalités d'audit, il convient de préciser quelques éléments sur les archives transférées dans la solution logicielle Vitam et qui font l'objet de ces audits.

# 4.3.1.1. Enregistrement et stockage

En **entrée du système**, les archives contenues dans un bordereau de versement sont contrôlées, puis, sauf cas d'erreur, enregistrées au fur et à mesure dans la solution logicielle Vitam comme suit :

- si le bordereau de transfert contient des fichiers numériques :
	- les fichiers numériques sont stockés sur les offres de stockage ;
	- les métadonnées détaillant ces fichiers sont enregistrées dans la base de données MongoDB et, plus précisément dans la collection « ObjectGroup ». Un enregistrement

<span id="page-75-0"></span>55 Pour plus d'informations sur les journaux sécurisés, consulter le document *Conservation de la valeur probante*.

correspond à un groupe d'objets techniques ;

- les métadonnées propres aux unités archivistiques sont enregistrées dans la base de données MongoDB et, plus précisément dans la collection « Unit » ;
- suite à ces deux précédentes étapes, la solution logicielle Vitam procède à la sécurisation des archives :
	- pour les objets binaires (fichiers numériques), si le bordereau de transfert en contenait :
		- en initialisant et alimentant le journal du cycle de vie du groupe d'objets techniques correspondant à l'objet préalablement enregistré ;
		- en sauvegardant sur l'offre de stockage, sous la forme d'un fichier JSON, les métadonnées relatives à un groupe d'objets techniques et le journal du cycle de vie associé à ce dernier ;
	- pour les unités archivistiques :
		- en initialisant et alimentant le journal du cycle de vie de l'unité archivistique préalablement enregistrée ;
		- en sauvegardant sur l'offre de stockage, sous la forme d'un fichier JSON, les métadonnées relatives à une unité archivistique et le journal du cycle de vie associé à cette dernière.

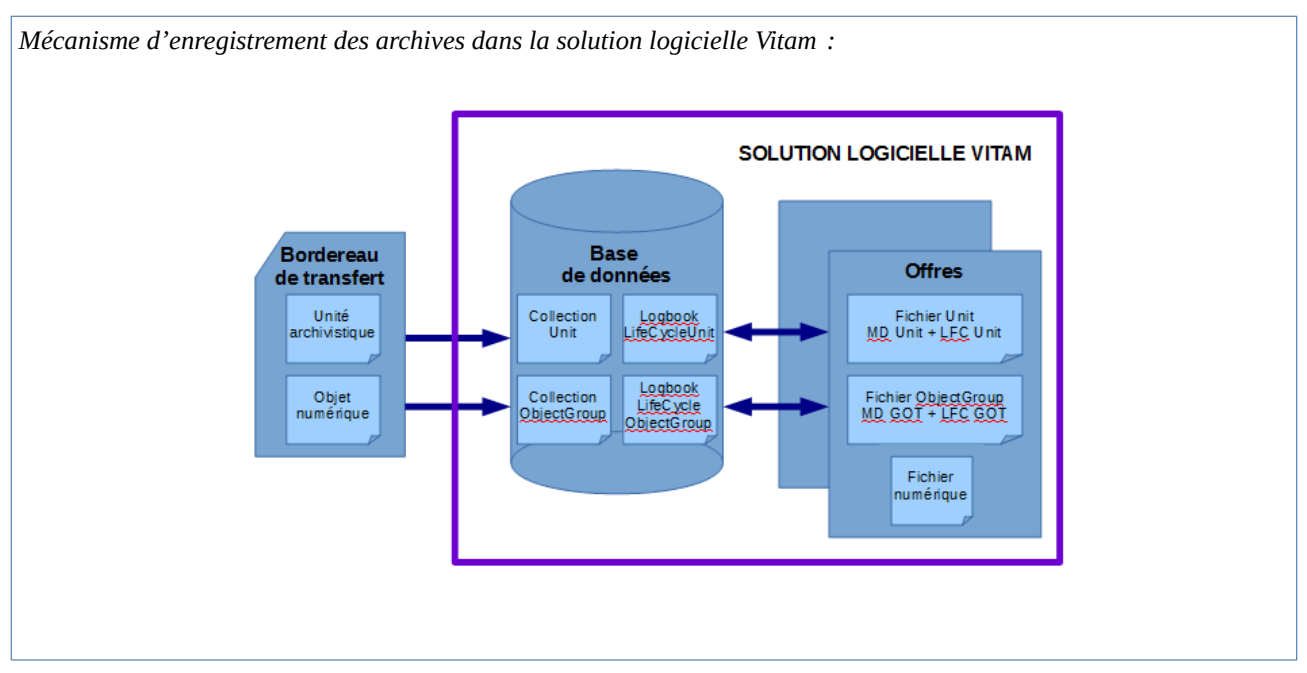

En d'autres termes, la solution logicielle Vitam **stocke** les archives ainsi :

- dans la base de données MongoDB :
	- les métadonnées des groupes d'objets techniques dans la collection « ObjectGroup »,
	- les enregistrements du journal du cycle de vie associé à chaque groupe d'objets techniques dans la collection « LogbookLifeCycleObjectGroup »,
	- les métadonnées des unités archivistiques dans la collection « Unit »,
	- les enregistrements du journal du cycle de vie associé à chaque unité archivistique dans

la collection « LogbookLifeCycleUnit » ;

- sur les offres de stockage :
	- les données relatives au groupe d'objets techniques et à sa journalisation sous la forme d'un fichier JSON,
	- les fichiers numériques ;
	- les données relatives à l'unité archivistique et à sa journalisation sous la forme d'un fichier JSON.

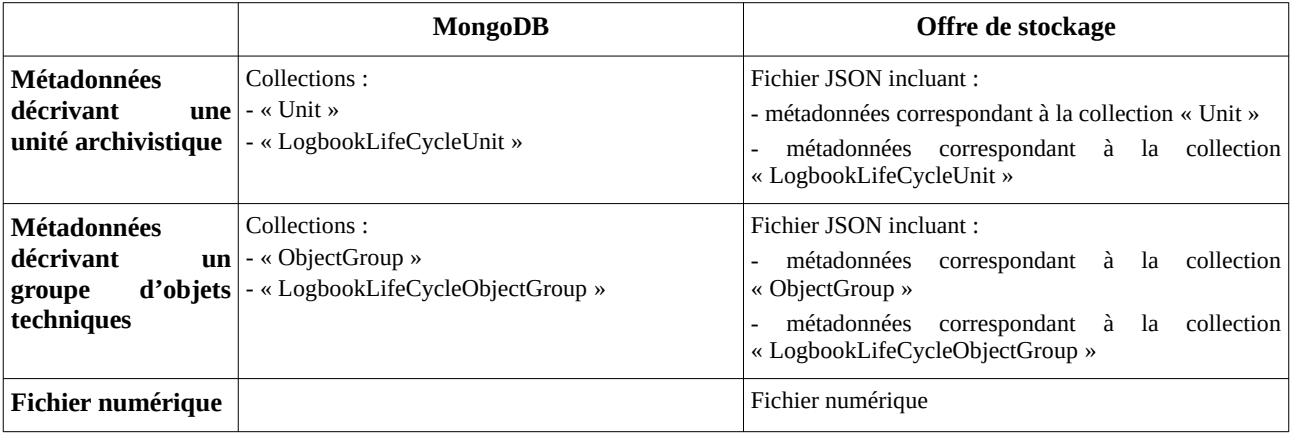

# 4.3.1.2. Cycle de vie des archives stockées

Les unités archivistiques, ainsi que les groupes d'objets techniques peuvent faire l'objet de **traitements** dans la solution logicielle Vitam. Il peut s'agir des traitements suivants :

- pour une unité archivistique :
	- mise à jour unitaire ou en masse de ses métadonnées,
	- reclassement,
	- ajout et/ou suppression d'unités archivistiques associées à une unité archivistique, ainsi que ajout et/ou suppression de groupes d'objets associés à une unité archivistique,
	- élimination,
	- audit correctif rétablissant une unité archivistique absente d'une offre de stockage ;
	- ajout de métadonnées extraites d'un fichier numérique (*service non implémenté*) ;
- pour un groupe d'objets techniques :
	- opération de préservation pouvant entraîner :
		- une génération d'un nouveau fichier numérique sur l'offre de stockage et d'une mise à jour du groupe d'objets techniques dans la base de données Mongo DB,
		- une réidentification de format qui modifie le groupe d'objets techniques dans la base de données Mongo DB,
		- une extraction de métadonnées techniques qui modifie également le groupe d'objets techniques dans la base de données Mongo DB ;
	- audit correctif rétablissant un fichier numérique sur l'offre de stockage ou un groupe d'objets techniques absent d'une offre de stockage.

Dès qu'un groupe d'objets techniques et/ou une unité archivistique fait l'objet d'une de ces actions, qui sont journalisées, aussi bien son enregistrement dans la base de données et celui de son journal du cycle de vie correspondant que le fichier correspondant stocké sur les offres de stockage sont **mis à jour** pour prendre en compte le résultat de la dernière action.

# Les conséquences sont les suivantes :

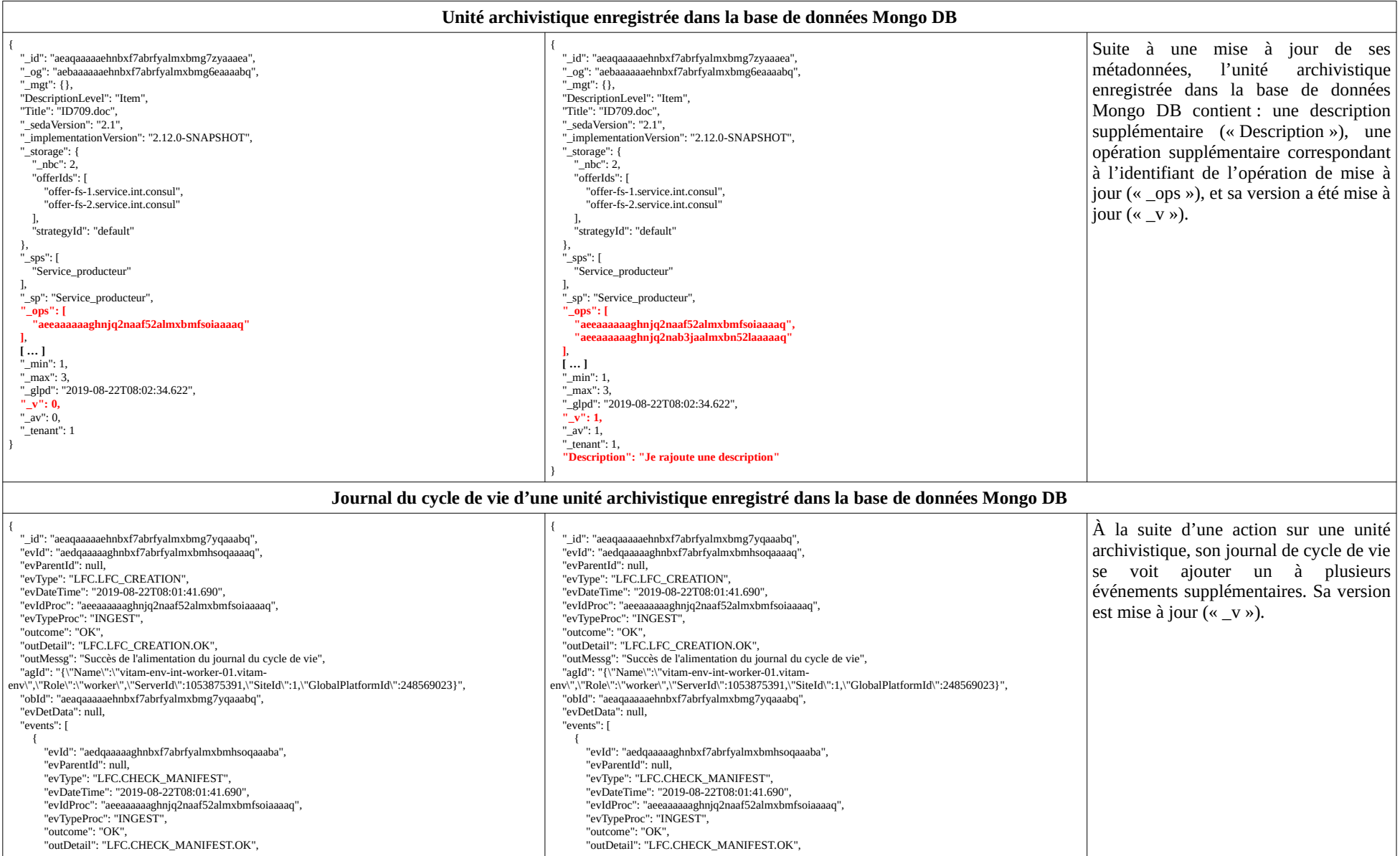

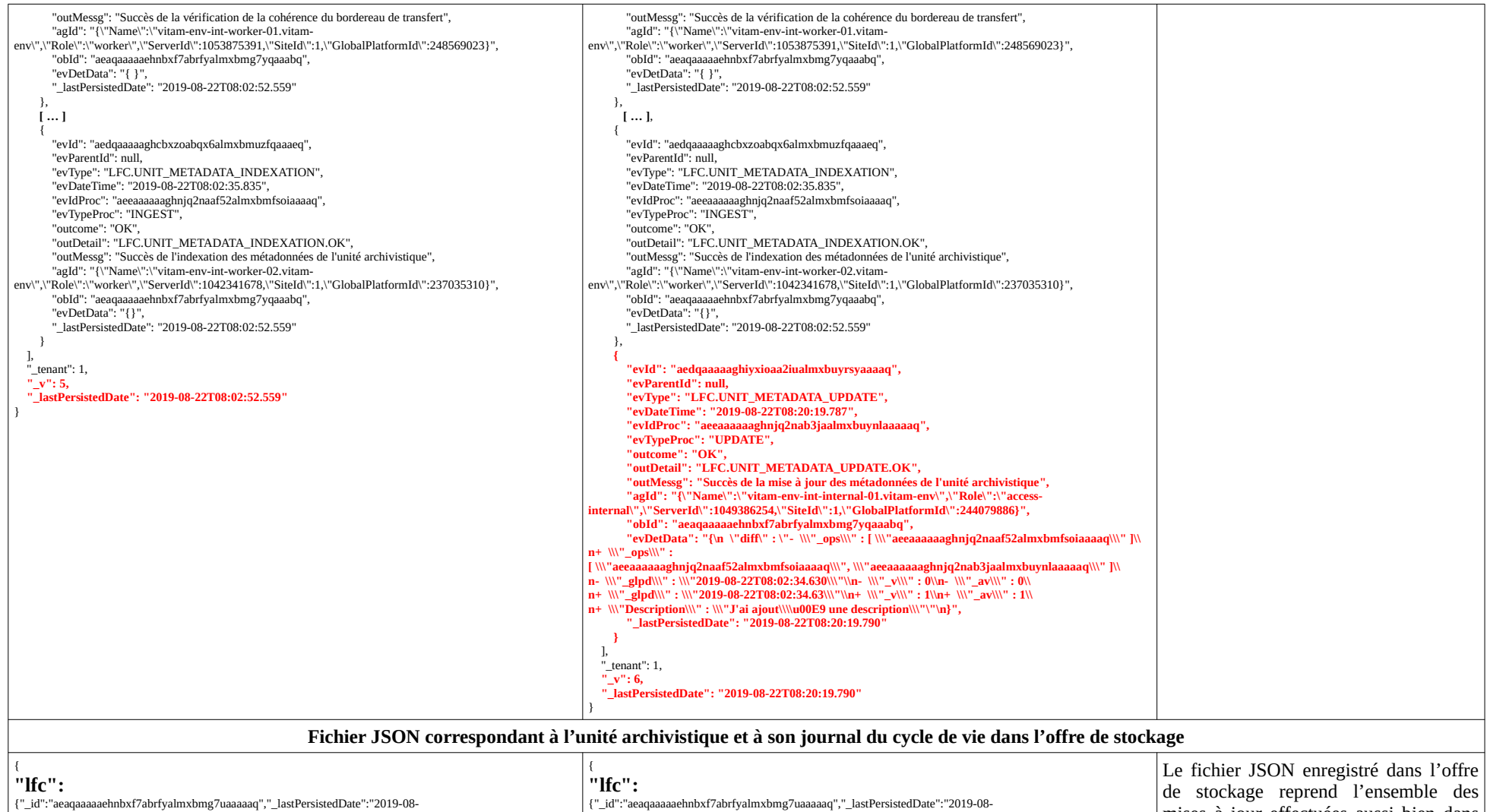

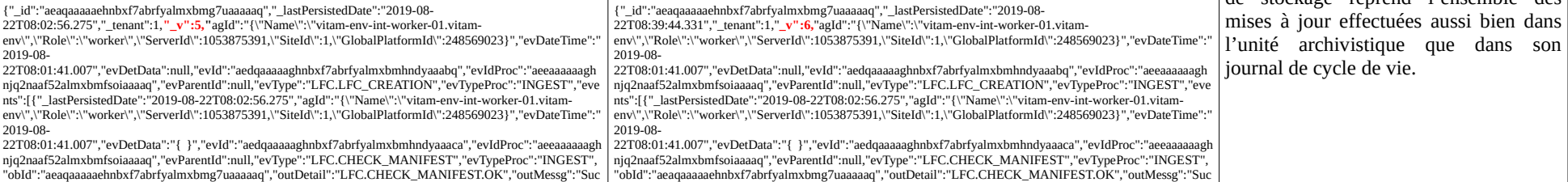

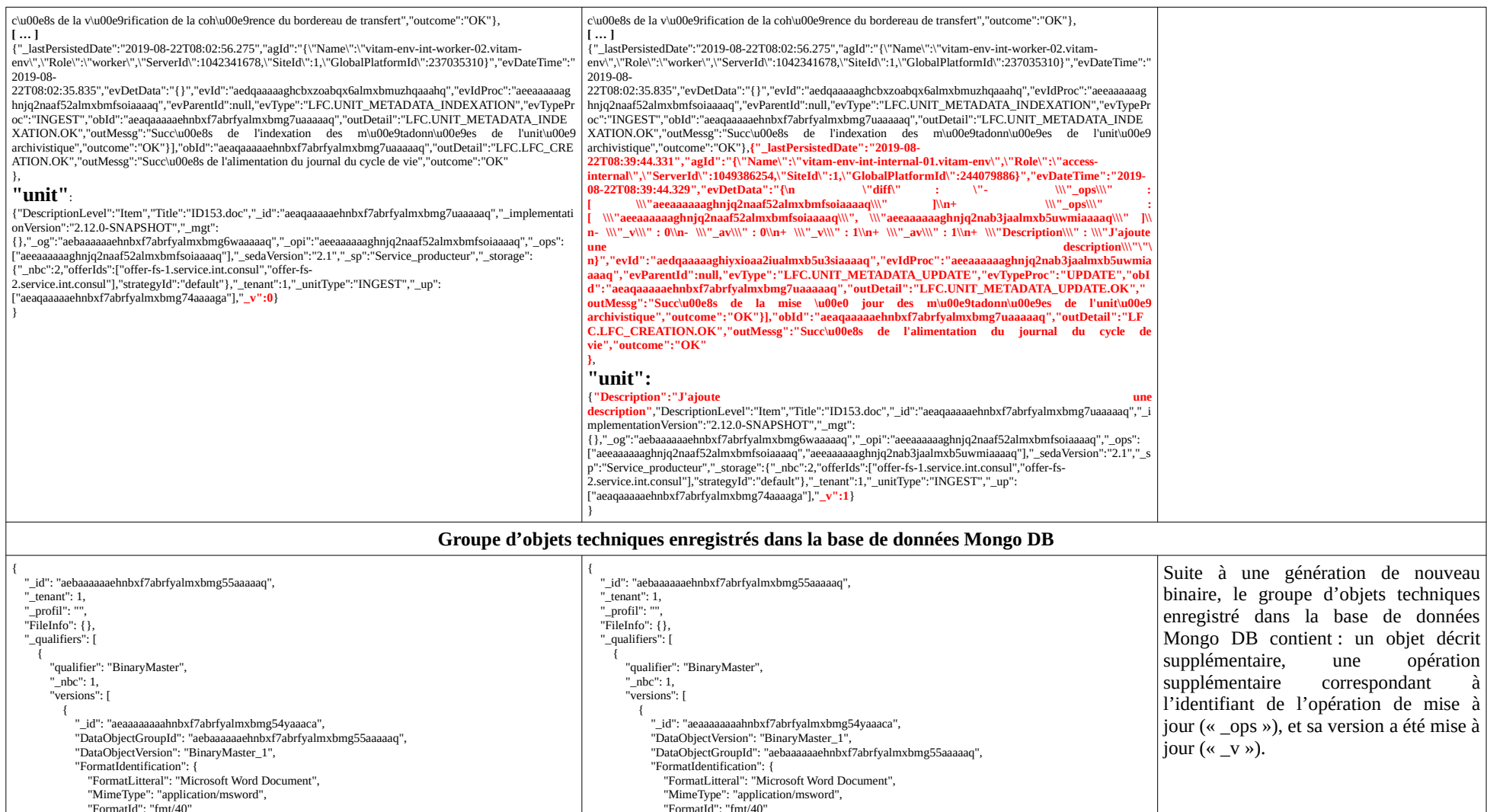

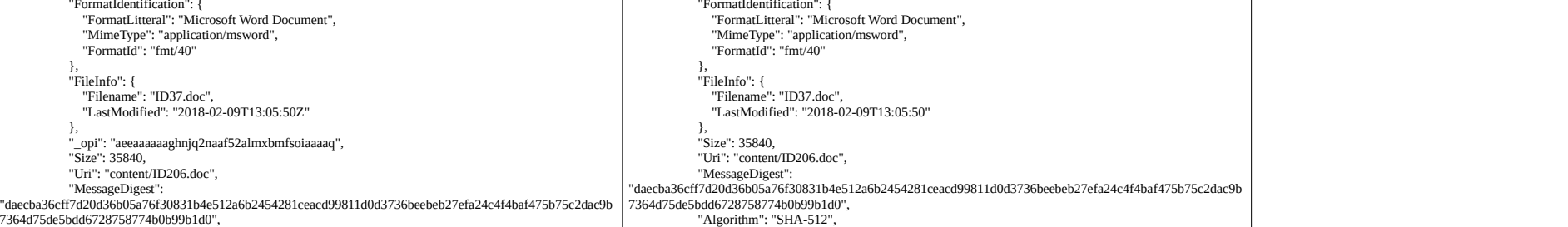

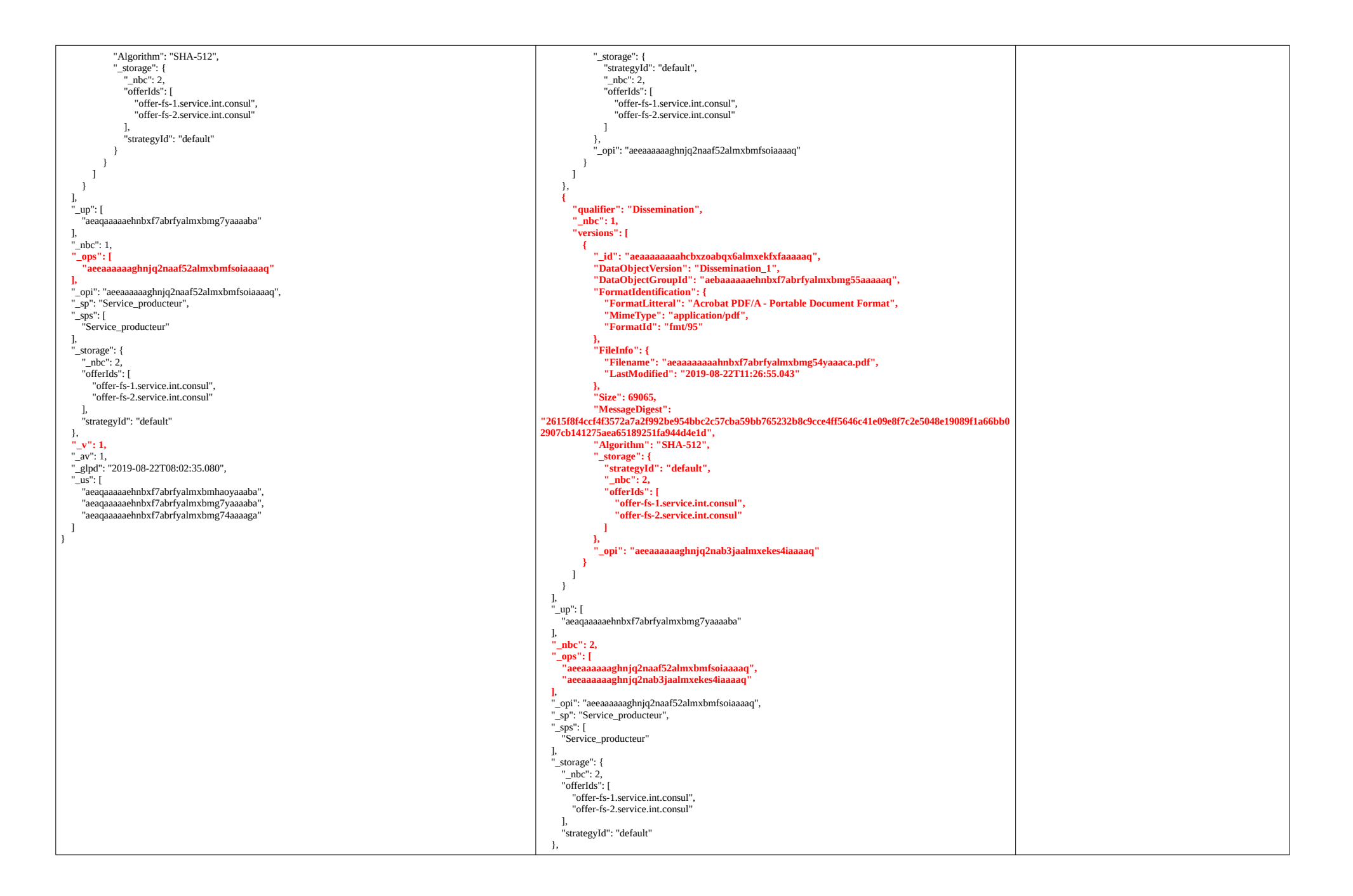

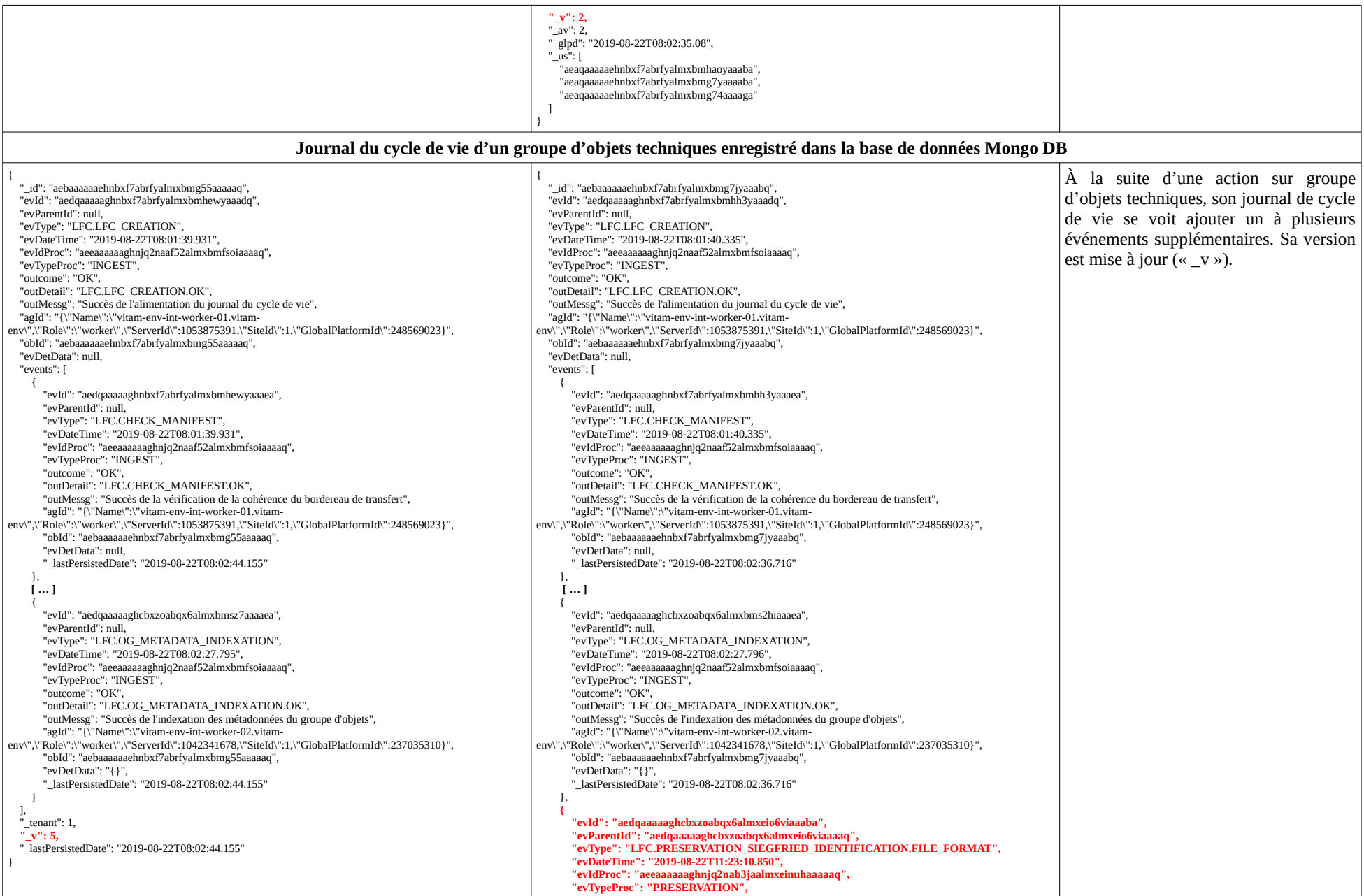

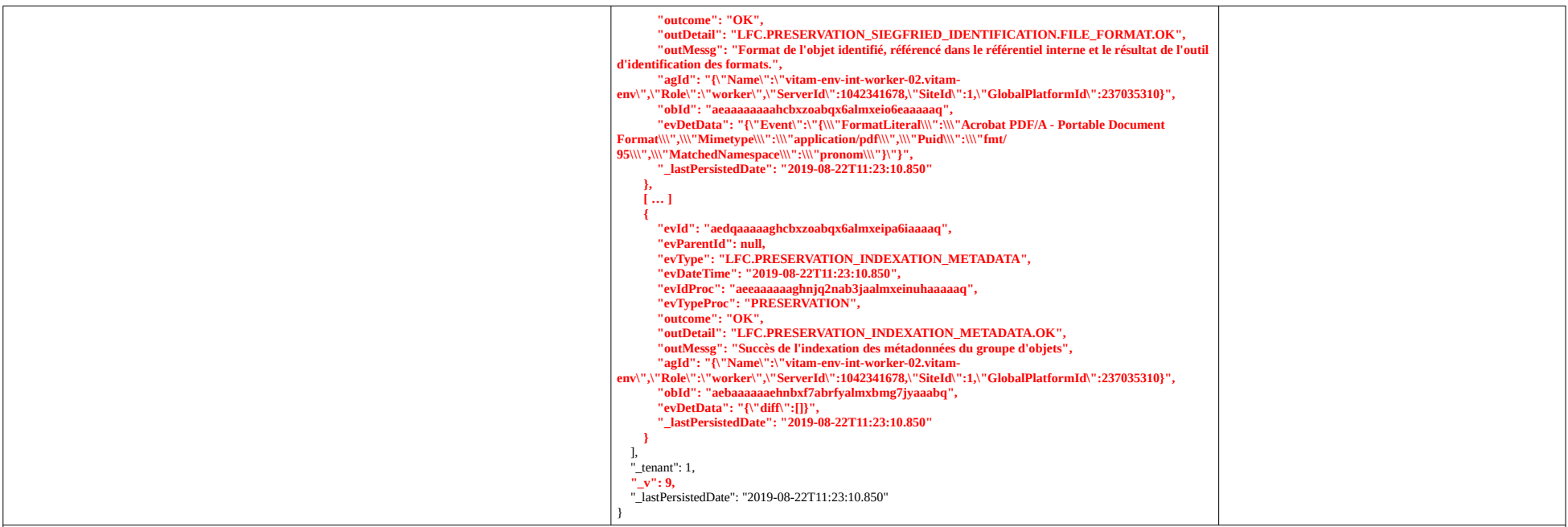

#### **Fichier JSON correspondant au groupe d'objets techniques et à son journal du cycle de vie dans l'offre de stockage**

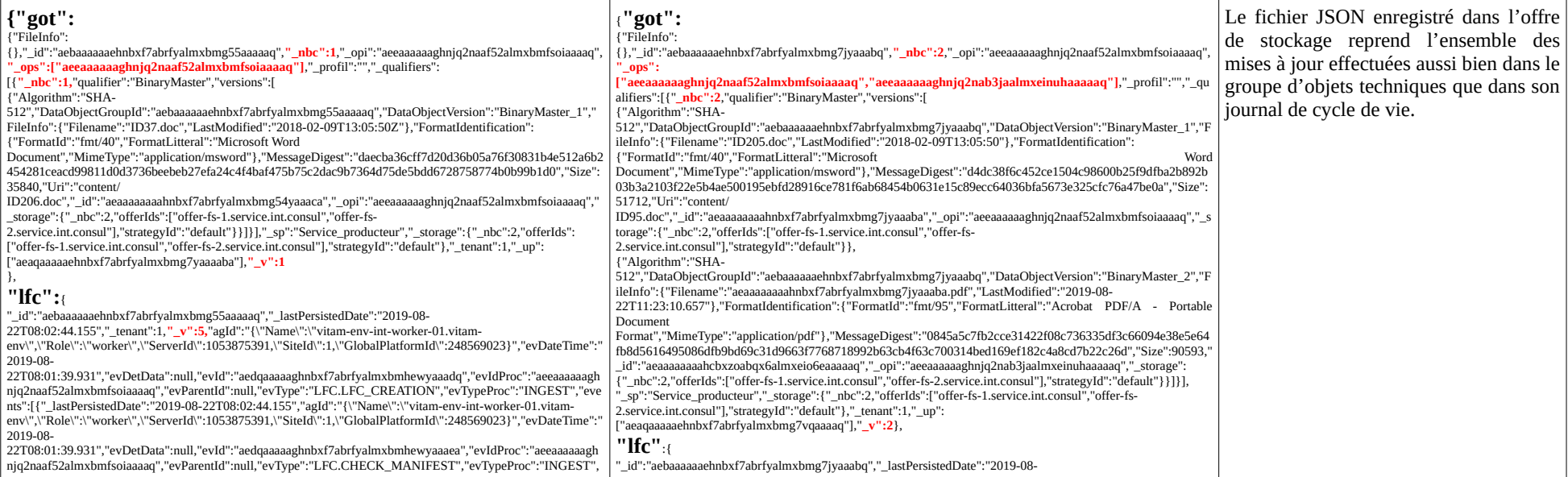

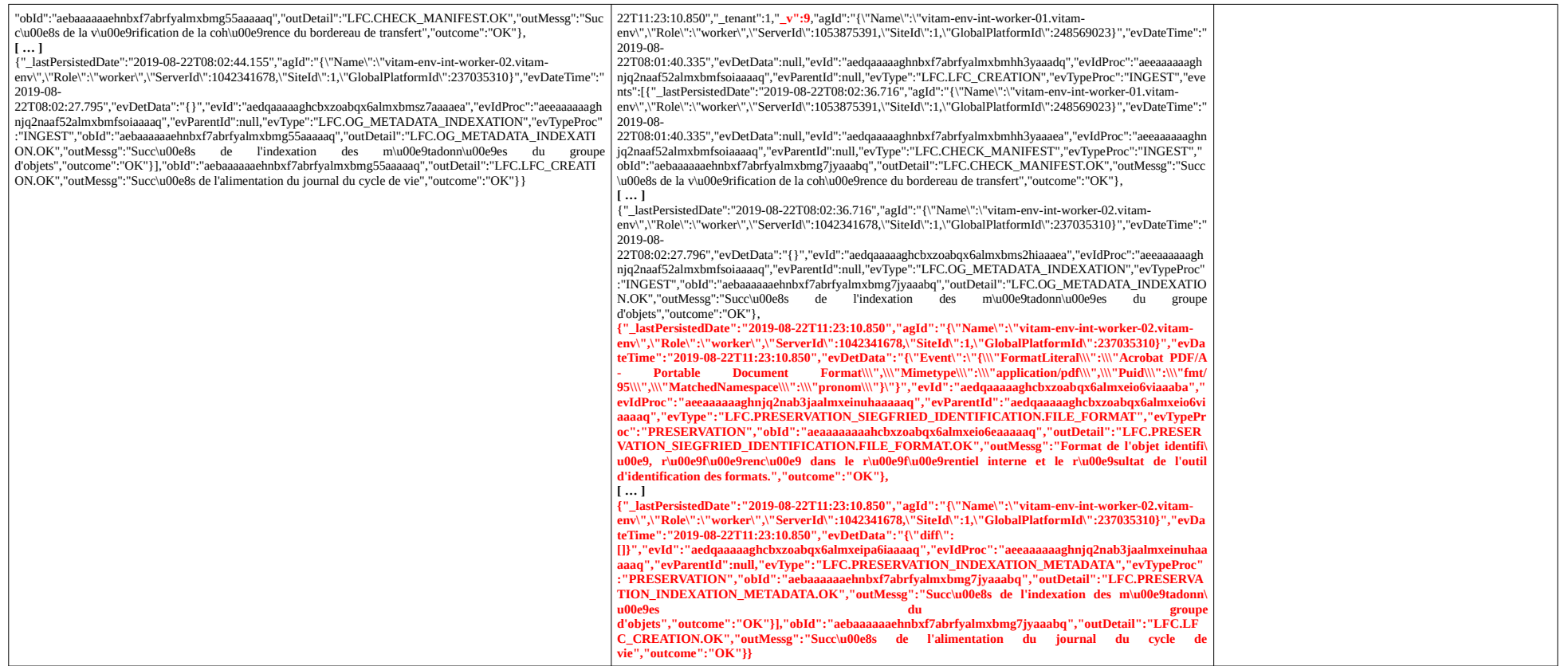

En résumé, suite à une action effectuée sur une unité archivistique ou un groupe d'objets techniques :

- l'identifiant (ou GUID) des différents éléments traités reste le même,
- leur contenu évolue suite à l'action effectuée et une nouvelle version est générée pour chacun d'entre eux,
- s'il y a génération d'un nouvel objet binaire, un nouvel objet binaire est ajouté dans l'offre de stockage avec son propre identifiant.

### 4.3.1.3. Production de journaux sécurisés

En plus du stockage des archives transférées, la solution logicielle Vitam procède **régulièrement** à une sécurisation des données, tenant par tenant, basée sur ses différents journaux :

- journal des opérations,
- journal de cycle de vie des unités archivistiques,
- journal de cycle de vie des groupes d'objets techniques.

Cette opération aboutit la génération et la sauvegarde sur l'offre de stockage d'un fichier de sécurisation propre à chaque type de journal<sup>[56](#page-86-0)</sup>. Ce fichier de sécurisation contient en réalité une série de fichiers dont un fichier data.txt qui référence pour un journal de cycle de vie et une opération donnée les éléments suivants :

- « hGlobalFStorage » : empreinte du fichier JSON réunissant métadonnées et journal de cycle de vie ;
- « hLFC » : empreinte du journal de cycle de vie dans sa forme en base de données ;
- « hLFCEvts » : empreinte des lignes d'événement du journal de cycle de vie, sans les informations annexes techniques en base de données ;
- « hMetadata » : empreinte des métadonnées dans leur forme en base de données ;
- « lEvDTime » : date et heure de l'événement généré dans le journal de cycle de vie ;
- « lEvTypeProc » : nature de l'opération ;
- « lEvtIdProc » : identifiant unique de l'opération ;
- « lfcId » : identifiant unique du journal du cycle de vie, qui est aussi l'identifiant unique de l'unité archivistique ou du groupe d'objets techniques correspondant ;
- « ltEvtOutcome » : résultat de l'événement dans le journal de cycle de vie ;
- « mdType » : type d'objet sécurisé, pouvant correspondre aux valeurs suivantes :
	- « UNIT » pour les unités archivistiques,
	- « OBJECTGROUP » pour les groupes d'objets techniques ;
- « up » : liste des unités archivistiques parentes de cette unité archivistique ou de ce groupe d'objets techniques ;
- « version » : numéro de version, incrémenté à chaque modification de l'unité archivistique ou du groupe d'objets techniques.
- référence au groupe d'objets techniques :
	- dans le cas d'un journal sécurisé relatif à un groupe d'objets techniques :
		- « hOGDocsStorage » : liste des objets binaires stockés attachés au groupe d'objets techniques
			- « id » : identifiant unique de l'objet binaire (fichier numérique) stocké sur l'offre de stockage ;
			- « hObject » : empreinte de l'objet binaire (fichier numérique) stocké sur l'offre de stockage ;
	- dans le cas d'un journal sécurisé relatif à une unité archivistique :
		- « idOG » : identifiant unique du groupe d'objets techniques attaché le cas échéant à

<span id="page-86-0"></span><sup>56</sup> La procédure de sécurisation est détaillée dans le document *Conservation de la valeur probante*, chapitre 4.2 « Procédure de sécurisation ».

l'unité archivistique.

Sont ainsi sécurisés des informations sous forme d'empreintes, propres aux unités archivistiques et aux groupes d'objets techniques, ainsi qu'à leur journal de cycle de vie, et issues aussi bien de leur enregistrement dans la base de données Mongo DB que des offres de stockage.

La version permet d'indiquer la version de l'unité archivistique ou du groupe d'objets techniques dont le journal de cycle de vie a fait l'objet d'une sécurisation.

Ces journaux sécurisés ont plusieurs utilités :

- apporter une sécurité cryptographique sur les journaux ;
- conserver une valeur probante aux archives conservées dans la solution logicielle Vitam et, le cas échéant, générer un relevé de valeur probante à partir d'eux,
- auditer le système, notamment sa cohérence dans le cadre d'un audit de cohérence, et, le cas échéant, corriger des anomalies rencontrées lors d'un audit de ce type<sup>[57](#page-87-0)</sup>.

# 4.3.2. Audit d'existence et d'intégrité des objets

# 4.3.2.1. Définition

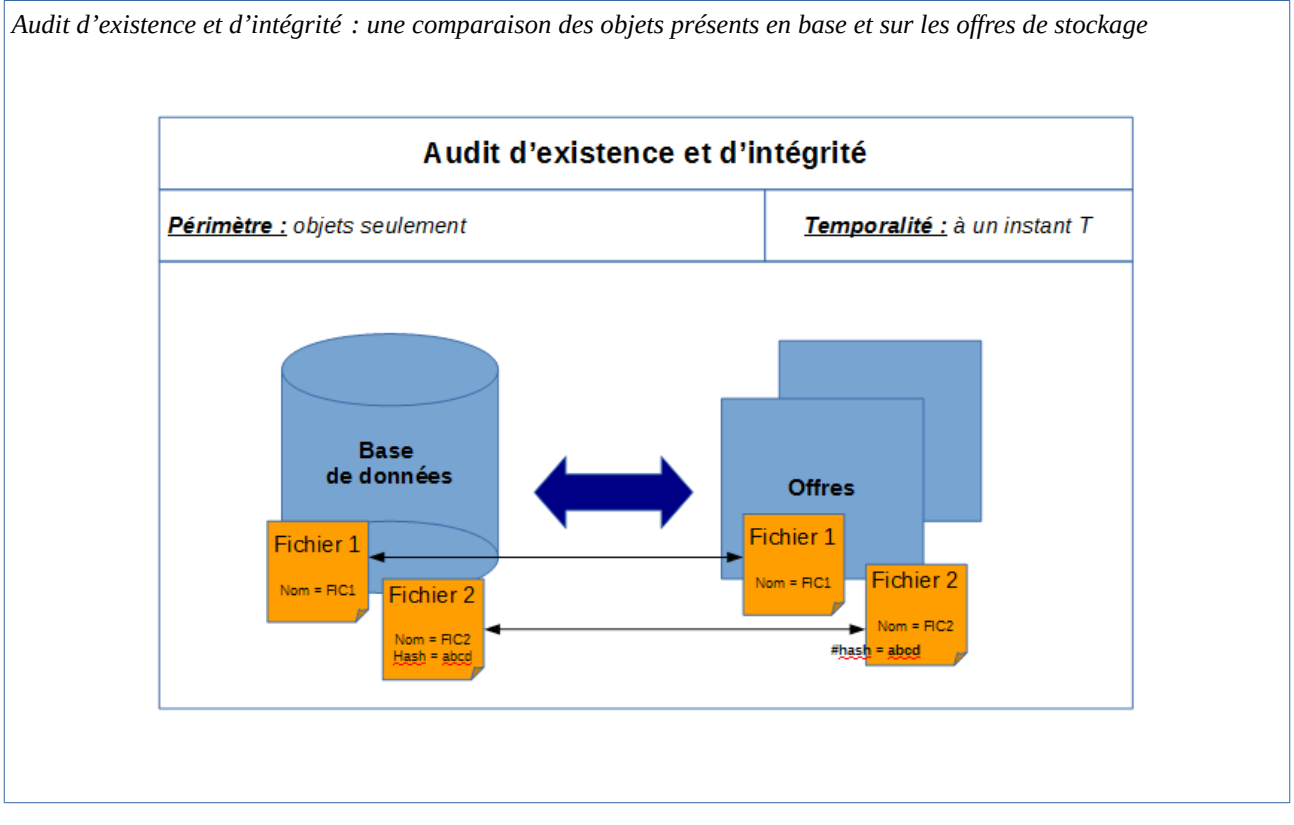

**Dans l'audit d'existence des objets** : pour chaque objet (ou fichier numérique) défini dans une liste, la solution logicielle Vitam vérifie :

• l'existence de la stratégie de stockage définie dans le groupe d'objets techniques et référençant une liste d'offre de stockage sur lesquelles l'audit devra s'appuyer pour

<span id="page-87-0"></span>57 Pour plus d'informations, consulter le document *Conservation de la valeur probante*.

rechercher chaque fichier numérique référencé dans le groupe d'objets techniques ;

• la correspondance entre les fichiers référencés dans le groupe d'objets techniques présent dans la base de données et les fichiers existants dans les offres spécifiées dans la stratégie de stockage ;

**Dans l'audit d'intégrité des objets** : pour chaque objet (ou fichier numérique) défini dans une liste, la solution logicielle Vitam vérifie en plus que les empreintes des objets binaires stockées et enregistrées dans la base de données sont identiques aux empreintes des objets binaires stockés, fournies par les offres de stockage :

- dans le cas des offres chaudes, en les recalculant ;
- dans le cas d'offre froide, en reprenant l'empreinte des fichiers conservées lors de l'enregistrement des fichiers numériques dans la base de données Mongo DB propre à l'offre froide.

Ces audits consistent en des actions d'évaluation, de vérification de l'existence et, le cas échéant, de l'intégrité d'une liste de fichiers numériques. Suite à cette analyse, une action corrective peut être lancée afin de rétablir l'accessibilité des fichiers absents ou corrompus, et ce à des fins de préservation numérique.

# 4.3.2.2. Mécanismes mis en œuvre dans la solution logicielle Vitam

# Sélection de l'objet à auditer

La solution logicielle Vitam permet de réaliser une opération d'audit :

- soit sur un tenant donné,
- soit sur un service producteur en particulier ;
- soit à partir d'une requête destinée à sélectionner un lot d'archives.

Dans les deux premiers cas, le nombre d'objets binaires ou fichiers numériques à auditer n'est pas limité.

Dans le dernier cas, la requête est limitée par défaut à 10 000 objets au niveau de la plate-forme, mais il est possible de modifier ce seuil pour obtenir un périmètre d'audit plus large par un acte relevant de l'administrateur technique.

Il est possible de réaliser deux audits :

- soit un audit vérifiant uniquement que l'objet binaire (ou fichier numérique) existe bien,
- soit un audit vérifiant en même temps et l'existence de l'objet binaire et son intégrité.

Point d'attention : en fonction du nombre d'objets binaires (ou fichiers numériques) conservés dans la solution logicielle Vitam, une opération d'audit peut prendre du temps et avoir un impact en termes de performance. Avant de lancer un audit, il est recommandé de bien prendre en considération le périmètre qui doit faire l'objet de cette opération.

# Opération d'audit

Dans le cadre du processus d'audit d'un ensemble d'archives, suite à la réception d'une requête, la

solution logicielle Vitam effectue les tâches et traitements de contrôles internes suivants<sup>[58](#page-89-0)</sup> :

- **préparation** du traitement avec :
	- vérification des seuils de limitation des traitements portant sur les unités archivistiques ;
	- récupération de la configuration des stratégies de stockage ;
	- création d'une liste d'objets binaires faisant l'objet de l'opération ;
- **action** d'audit, elle-même subdivisée en tâches :
	- vérification de l'existence des objets par comparaison entre la liste des identifiants des objets techniques présents dans la base de données Mongo DB et les noms des objets binaires stockés sur les offres et correspondant à ces identifiants ;
	- le cas échéant, vérification de l'intégrité des objets par comparaison entre l'empreinte d'un objet technique enregistrée en base et l'empreinte de l'objet binaire stocké sur l'offre calculée pour l'occasion ;
- **finalisation** de l'audit et création d'un **rapport**, faisant état de l'opération d'audit ayant été exécutée.

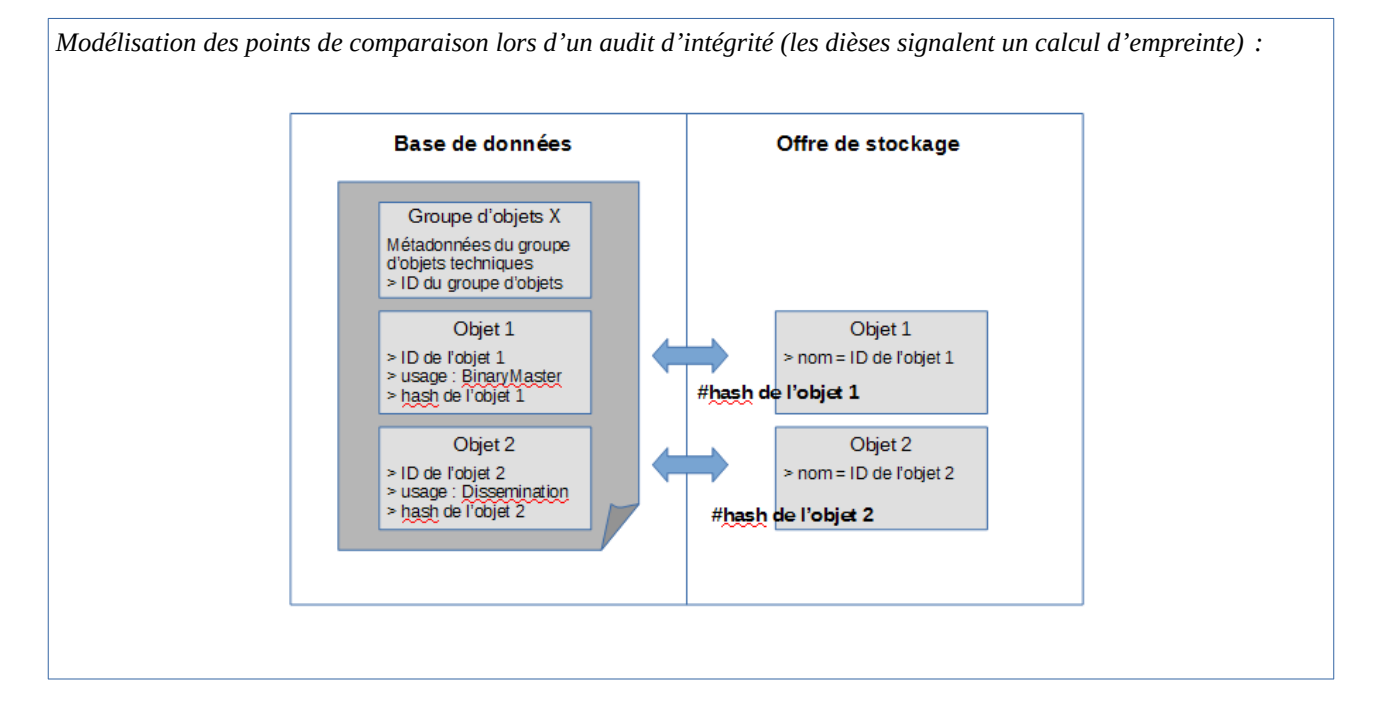

#### **Point d'attention :**

- le processus d'audit de l'intégrité des objets intègre une tâche de vérification de l'existence des objets ;
- l'audit porte par défaut sur l'ensemble des objets contenus dans un groupe d'objets techniques, usage par usage, version par version.

À l'issue de l'audit, l'opération peut aboutir aux statuts suivants :

<span id="page-89-0"></span><sup>58</sup> Pour plus d'informations sur l'opération d'audit, consulter le document *Modèle de workflow*, chapitre 2.2 « Workflow de l'audit de l'existence et de l'intégrité des fichiers ».

*Programme Vitam – Gestion de la préservation – v 10.0.*

| <b>Statut</b>    | <b>Motifs</b>                                                                                                    |
|------------------|----------------------------------------------------------------------------------------------------|
| Succès           | opération réalisée sans rencontrer de problèmes particuliers.                                                                                                    |
| Avertissement    | - opération réalisée, sans qu'aucun traitement ne soit effectué pour cause de lot d'archives<br>sélectionné n'ayant pas d'objets binaires à traiter.                                |
| Échec            | - audit d'existence : au moins un objet binaire est absent dans l'une des offres déclarées et<br>par rapport au nombre de copies déclarées dans la stratégie de stockage;           |
|                  | - audit d'intégrité : au moins une empreinte d'objet binaire stocké et enregistré dans la base<br>de données n'est pas identique à l'empreinte fournie par les espaces de stockage. |
|                  | - le nombre d'objets à auditer dépasse le seuil de la requête.                                                                                                    |
| Erreur technique | - indisponibilité du service dans la solution logicielle Vitam.                                                                                                    |

# Résultat d'une opération d'audit

Quelle que soit l'action d'audit effectuée, la solution logicielle Vitam produit systématiquement un rapport au format JSONL énumérant<sup>[59](#page-90-0)</sup> :

Ce rapport se décompose en plusieurs parties $60$ :

- un en-tête récapitulant l'objet du rapport ;
- un résumé de l'opération, indiquant notamment son résultat en termes de cas en succès, en avertissement et/ou en échec ;
- une partie contextuelle, correspondant au périmètre audité, c'est-à-dire à la requête DSL effectuée ;
- une partie détaillant chaque unité archivistique, groupe d'objets techniques ou objets binaires en erreur ou en avertissement. Si l'ensemble du périmètre audité ne contient aucune erreur, cette partie ne sera pas détaillée.

L'en-tête du rapport comprend les éléments suivants :

- « tenant » : tenant sur lequel l'opération d'audit a été lancée ;
- « evId » : identifiant de l'événement ;
- « evType » : code du type de l'opération, correspondant à la valeur « PROCESS\_AUDIT » dans le cas présent ;
- « outcome »: statut de l'événement, pouvant correspondre aux valeurs :
	- « OK » dans le cas d'un audit de cohérence sans erreur,
	- « WARNING » dans le cas d'un audit d'existence ou d'intégrité en avertissement ou ayant rencontré des anomalies,
	- « KO » dans le cas d'un audit d'existence ou d'intégrité en échec ;
- « outcomeDetail » : détail de l'événement ;
- « outcomeMsg » : détail du résultat de l'événement ;
- « rightsStatementIdentifier »: identifiant des données référentielles en vertu desquelles l'opération peut s'exécuter. Dans le cas présent, le rapport précise l'identifiant du contrat d'accès utilisé pour lancer l'audit d'existence ou d'intégrité ;
- « evDetData » : détails des données l'événement.

<span id="page-90-0"></span>59 Pour plus d'informations sur l'opération d'audit, consulter le document *Modèle de workflow*, chapitre 2.3 « Rapport d'audit ».

<span id="page-90-1"></span>60 Le contenu du rapport d'audit de cohérence est décrit dans le document *Modèle de workflow*, chapitre 2.2 « Workflow de l'audit d'existence et de l'intégrité des fichiers ». Des exemples sont fournis dans l'annexe 5 « Exemples de rapport d'audit » du présent document.

La partie suivante récapitule le résultat de l'opération d'audit et précise les éléments suivants :

- « evStartDateTime » : date du début de l'opération, correspondant au champ « evDateTime » de l'événement racine de l'opération dans le journal des opérations ;
- « evEndDateTime » : date de fin d'opération, correspondant au champ « evDateTime » du dernier événement présent dans l'opération dans le journal des opérations ;
- « reportType »: type de rapport. Dans le cas d'un audit d'existence et/ou d'intégrité, la valeur du champ est égale à « AUDIT » ;
- « vitamResults » : correspond au nombre de cas « OK », « KO », « WARNING » de l'opération ainsi que le total de ces trois statuts ;
- « extendedInfo » : partie libre où chaque type de rapport contient des informations qui lui est propre. Dans le cas d'un audit d'existence et/ou d'intégrité, on y trouve :
	- le nombre total de groupes d'objets techniques audités pour l'ensemble de l'opération (« nbObjectGroups »),
	- le nombre total d'objets binaires audités pour l'ensemble de l'opération (« nbObjects »),
	- les identifiants des opérations d'entrée concernant les groupes d'objets et objets binaires audités (« opis »),
	- un résultat global (« globalResults ») remontant le nombre de groupes d'objets techniques et d'objets binaires aux statuts « OK », « KO » et « WARNING » (« objectGroupsCount » et « objectsCount ») ;
	- Un résultat par service producteur (« originatingAgencyResultats ») remontant le nombre de groupes d'objets techniques et d'objets binaires aux statuts « OK », « KO » et « WARNING » (« objectGroupsCount » et « objectsCount »).

Pour le rapport d'audit d'existence et/ou d'intégrité, la partie contextuelle du rapport comprend :

- le type d'audit réalisé (« auditActions »), pouvant correspondre à l'une de ces deux valeurs :
	- « AUDIT\_FILE\_EXISTING » pour un audit d'existence ;
	- « AUDIT\_FILE\_INTEGRITY » pour un audit d'intégrité ;
	- l'élément sur lequel l'audit a été lancé (« auditType ») et pouvant correspondre à l'une de ces valeurs :
		- « tenant » si l'audit a été lancé sur un tenant donné ;
		- « originatingagency » si l'audit a été lancé sur un service producteur en particulier ;
		- « dsl » si l'audit a été lancé à la suite d'une requête DSL ;
	- l'identifiant de l'élément audité (« objectId »), pouvant correspondre :
		- soit au numéro du tenant audité,
		- soit à l'identifiant du service producteur ayant fait l'objet de l'audit ;
	- la requête DSL ayant servi à sélectionner les unités archivistiques, les groupes d'objets techniques et les fichiers numériques associés à auditer (« query »).

La dernière partie correspond au résultat de l'audit d'existence et/ou d'intégrité pour chaque objet audité en erreur. On y trouve les informations suivantes :

- type d'audit en erreur (« outcome »), pouvant correspondre à l'une de ces deux valeurs :
	- « AUDIT\_FILE\_EXISTING » pour un audit d'existence ;
	- « AUDIT\_FILE\_INTEGRITY » pour un audit d'intégrité ;
- type d'objet détaillé (« detailType »), dont la valeur est égale à « objectGroup » ;
- précisions sur le groupe d'objets techniques en erreur dont au moins un objet est en erreur

(« params ») :

- identifiant du groupe d'objets techniques (« id ») ;
- statut du groupe d'objets techniques (« status ») ;
- identifiant de l'opération d'entrée du groupe d'objets techniques (« opi ») ;
- service producteur du groupe d'objets techniques (« originatingAgency ») ;
- unité(s) archivistique(s) référençant le groupe d'objets techniques (« parentUnitIds ») ;
- liste d'objets binaires en erreur (« objectVersions ») :
	- identifiant de l'objet binaire  $(\text{« id »})$ ;
	- opération d'entrée de l'objet binaire (« opi ») ;
	- usage de l'objet binaire (« qualifier »), pouvant correspondre à l'une de ces valeurs : « BinaryMaster », « Dissemination », « Thumbnail », « TextContent » ;
	- version de l'objet binaire (« version ») ;
	- liste des offres stockant l'objet binaire (« offerIds »). Pour une offre donnée, le rapport propose les éléments suivants :
		- identifiant de l'offre  $(\alpha id \rightarrow)$ ;
		- statut de l'objet binaire sur l'offre en question (« status »), pouvant correspondre aux valeurs « OK » ou « KO » ;
	- statut de l'audit pour l'objet concerné (« status »).

En cas de succès ou d'avertissement, cette partie du rapport reste vide.

# 4.3.2.3. Conseils de mise en œuvre

# À quoi servent l'audit d'existence et l'audit d'intégrité des objets ?

L'audit d'existence des objets permet de vérifier la **présence effective** des objets binaires (ou fichiers numériques) préalablement transférés et conservés dans la solution logicielle Vitam. Il assure que ces objets binaires sont toujours **disponibles** et qu'aucune de leurs copies, stockées dans différentes offres de stockage, conformément à la stratégie de stockage, n'a disparu des différentes offres suite à une erreur technique.

L'audit d'intégrité des objets binaires (ou fichiers numériques) permet de vérifier, outre l'existence des objets, que ces objets conservés au moyen de la solution logicielle Vitam sont intègres, c'est-àdire qu'**ils n'ont pas été modifiés** dans la plate-forme d'archivage utilisant la solution logicielle Vitam, et ce par contrôle et comparaison d'empreintes relatives aux groupes d'objets techniques.

# Quand et comment lancer un audit d'existence et un audit d'intégrité des objets ?

La solution logicielle Vitam permet de lancer des opérations d'audit d'existence et/ou d'intégrité :

- depuis l'IHM démo sur l'ensemble d'un tenant ou en sélectionnant un service producteur en particulier ;
- depuis l'APP VitamUI « Audits », sur l'ensemble d'un coffre (tenant) ou en sélectionnant un

ou plusieurs services producteurs en particulier ;

• par l'API, au moyen d'une requête DSL.

Les raisons pouvant amener à réaliser un audit d'existence des objets sont les suivantes :

- sondages ponctuels, par échantillon d'archives, afin de vérifier que les objets binaires sont toujours conservés dans la solution logicielle Vitam ;
- audits sur des périmètres définis d'archives, faisant partie intégrante d'un programme complet, pluri-annuel, de vérification de l'existence d'objets binaires (fichiers numériques) ;
- récolement initié à l'occasion d'une élection ;
- audits occasionnés par une évolution de stratégie de stockage ou un changement d'offre de stockage.

En plus de ces dernières, les raisons pouvant amener à réaliser un audit d'intégrité des objets binaires sont les suivantes :

- prouver l'intégrité d'un fonds en particulier, par la génération d'un rapport ;
- vérifier l'absence de modification des objets binaires conservés par la solution logicielle Vitam à la suite d'un changement d'offre de stockage.

**Point d'attention :** Il est recommandé de procéder à une opération de ce type sur un périmètre restreint (service producteur par service producteur ou entrée par entrée), afin de :

- ne pas impacter les performances de la solution logicielle Vitam ;
- avoir un temps de traitement court et la production d'un rapport d'opération rapidement disponible.

#### Comment utiliser l'audit d'existence et d'intégrité des objets ?

À l'issue de cette phase de réalisation de fonctionnalités concernant le référentiel Vitam, l'équipe projet Vitam est en mesure de fournir quelques recommandations de mise en œuvre :

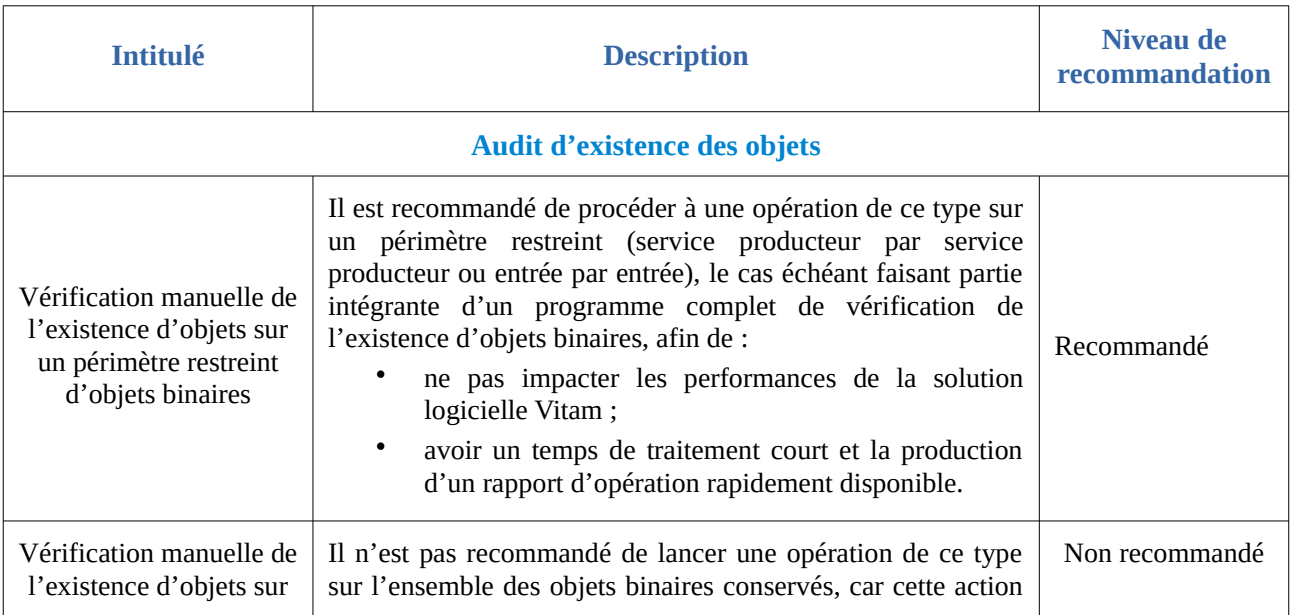

#### *Programme Vitam – Gestion de la préservation – v 10.0.*

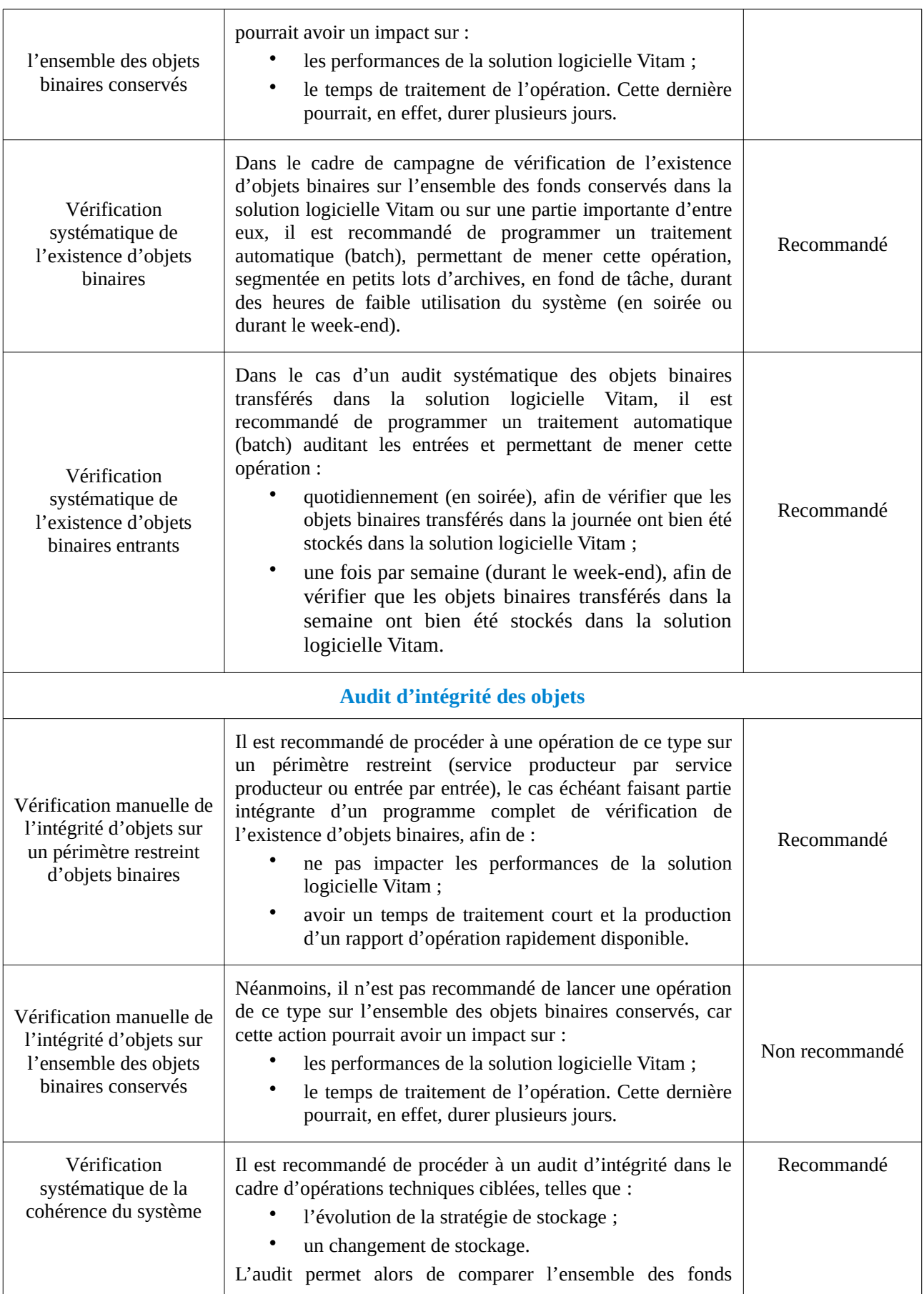

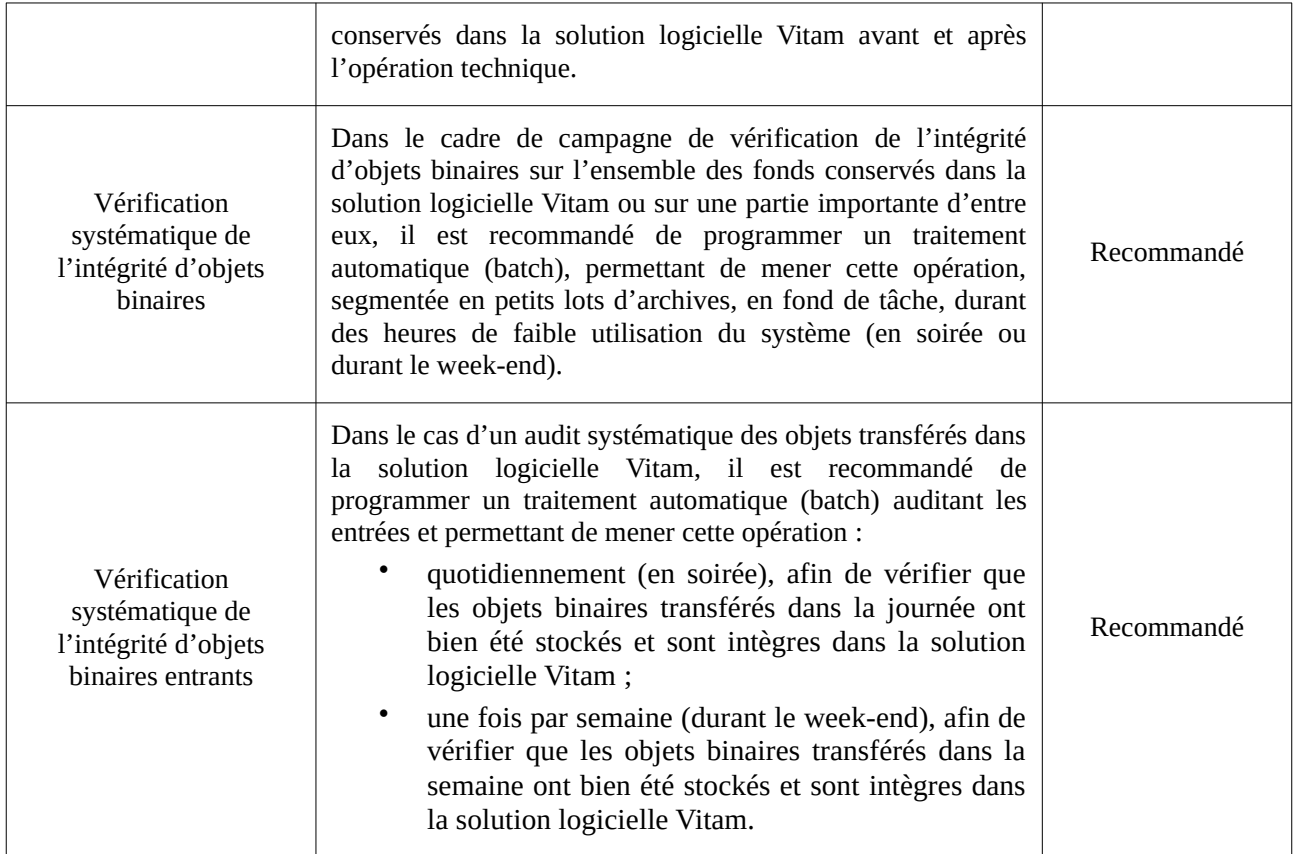

# 4.3.3. Audit de relevé de valeur probante

### 4.3.3.1. Définition

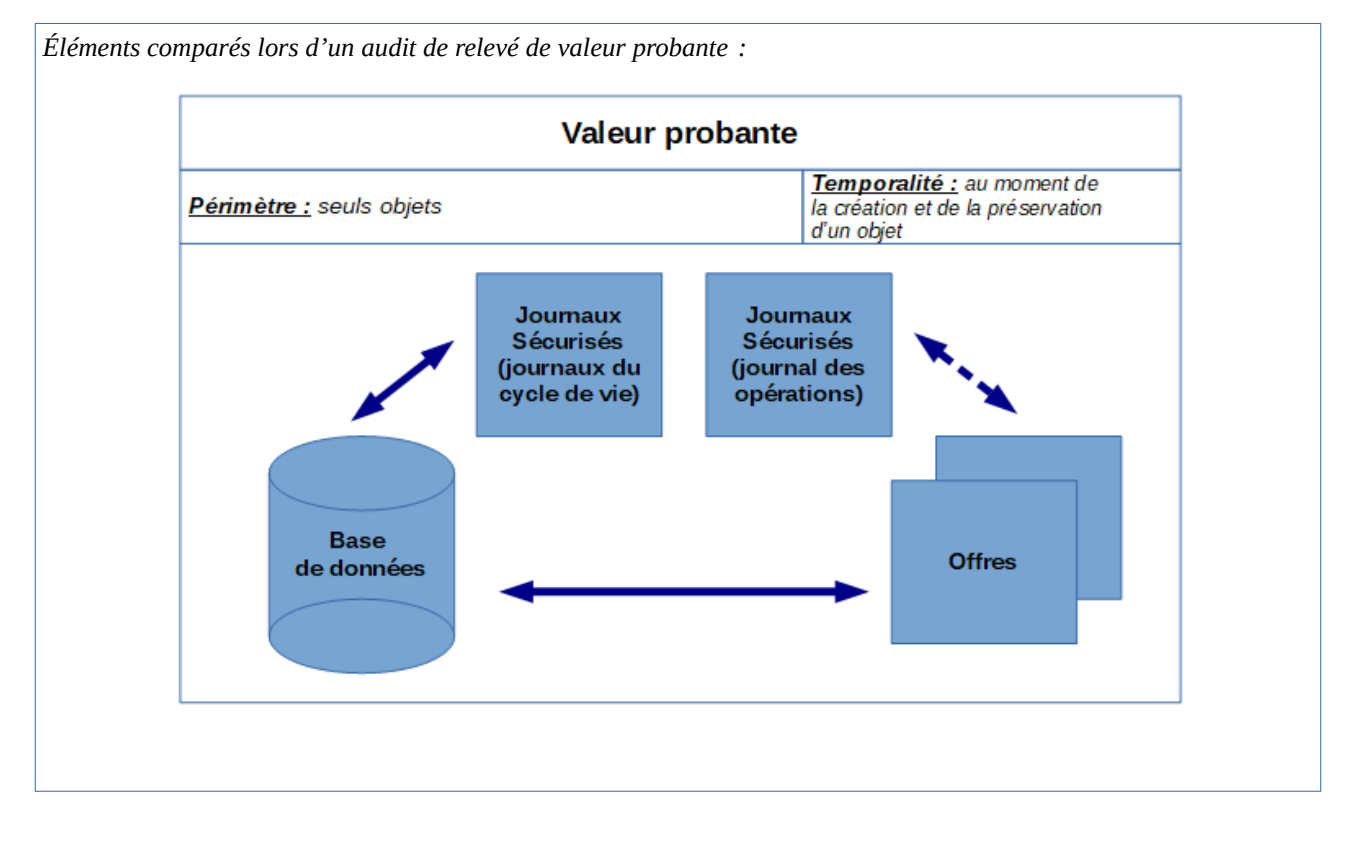

Dans un **audit de relevé de valeur probante**, pour chaque objet (ou fichier numérique) défini dans une liste, la solution logicielle Vitam vérifie :

- l'empreinte de l'objet binaire de chaque offre est identique à celle du journal sécurisé en date de la création de l'objet ;
- l'empreinte de l'objet binaire enregistré en base est identique à celle du journal sécurisé en date de la création de l'objet ;
- l'empreinte des métadonnées décrivant un groupe d'objets techniques est identique à celle du journal sécurisé en date de la création de l'objet ;
- l'empreinte du groupe formé par les métadonnées et le journal du cycle de vie associés à un groupe d'objets techniques, stocké sur disque pour conservation et reconstruction, est identique à celle qui est enregistrée dans le journal des opérations ;
- l'empreinte du journal du cycle de vie d'un groupe d'objets techniques est identique à celle du journal sécurisé en date de la création de l'objet.

Point d'attention : l'audit de relevé de valeur probante s'effectue sur la base des versions des groupes d'objets techniques, ainsi que de leurs objets binaires, de la même manière qu'il les compare aux journaux sécurisés à disposition concernant les journaux du cycle de vie des groupes d'objets techniques, au moment supposé de la création des objets.

#### 4.3.3.2. Mécanismes mis en œuvre dans la solution logicielle Vitam

### Sélection de l'objet à auditer

La solution logicielle Vitam permet de réaliser une opération d'audit de relevé de valeur probante à partir d'un lot d'archives préalablement sélectionnées. Cette opération peut porter :

- sur un usage d'objet particulier (original numérique, copie de diffusion, texte brut, vignette) ;
- sur une version d'objet particulière.

 **Point d'attention :** en fonction du nombre d'objets conservés dans la solution logicielle Vitam, une opération d'audit peut prendre du temps et avoir un impact en termes de performance. Avant de lancer un audit, il est recommandé de bien prendre en considération le périmètre qui doit faire l'objet de cette opération.

#### Opération d'audit

Dans le cadre du processus d'audit de relevé de valeur probante d'un ensemble d'archives, suite à la réception d'une requête, la solution logicielle Vitam effectue les tâches et traitements de contrôles internes suivants $61$ .

- **préparation** du traitement avec :
	- vérification des seuils de limitation des traitements portant sur les unités archivistiques ;
	- récupération de la configuration des stratégies de stockage ;
	- création de la liste faisant l'objet de l'opération ;
- **alimentation du relevé de valeur probante,** incluant la création d'une entrée dans le relevé de valeur probante ;
- **finalisation** de l'audit et de la création du **relevé de valeur probante**, faisant état de la conservation des archives dans le système.

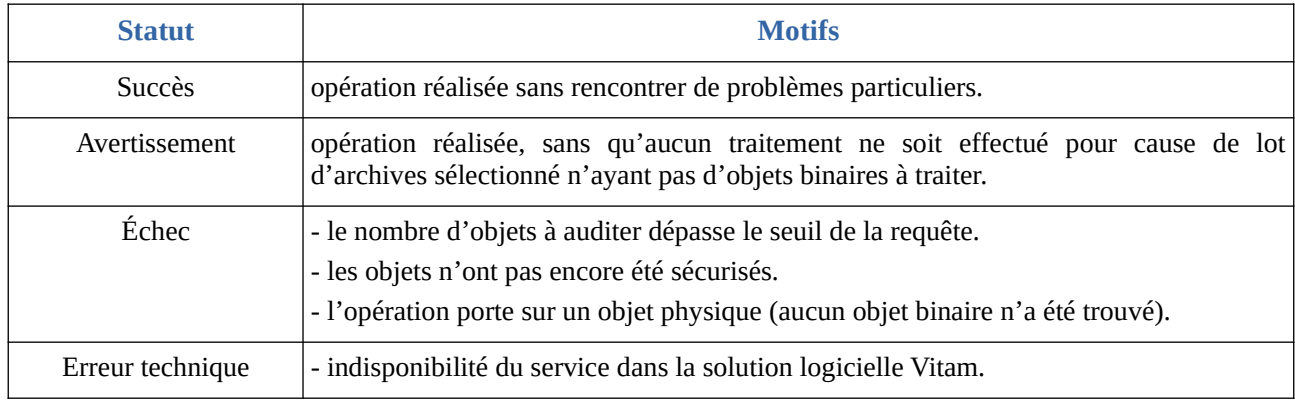

À l'issue de l'audit, l'opération peut aboutir aux statuts suivants<sup>[62](#page-97-1)</sup> :

<span id="page-97-0"></span>61 Pour plus d'informations sur l'opération d'audit, consulter le document *VITAM - Modèle de workflow*, chapitre 2.4 « Workflow d'audit de cohérence des fichiers ».

<span id="page-97-1"></span>62 Des précisions sur les erreurs pouvant être rencontrées sont présentées dans l'annexe 6 du présent document.

Pour chaque objet, l'audit de relevé de valeur probante effectue les contrôles suivants :

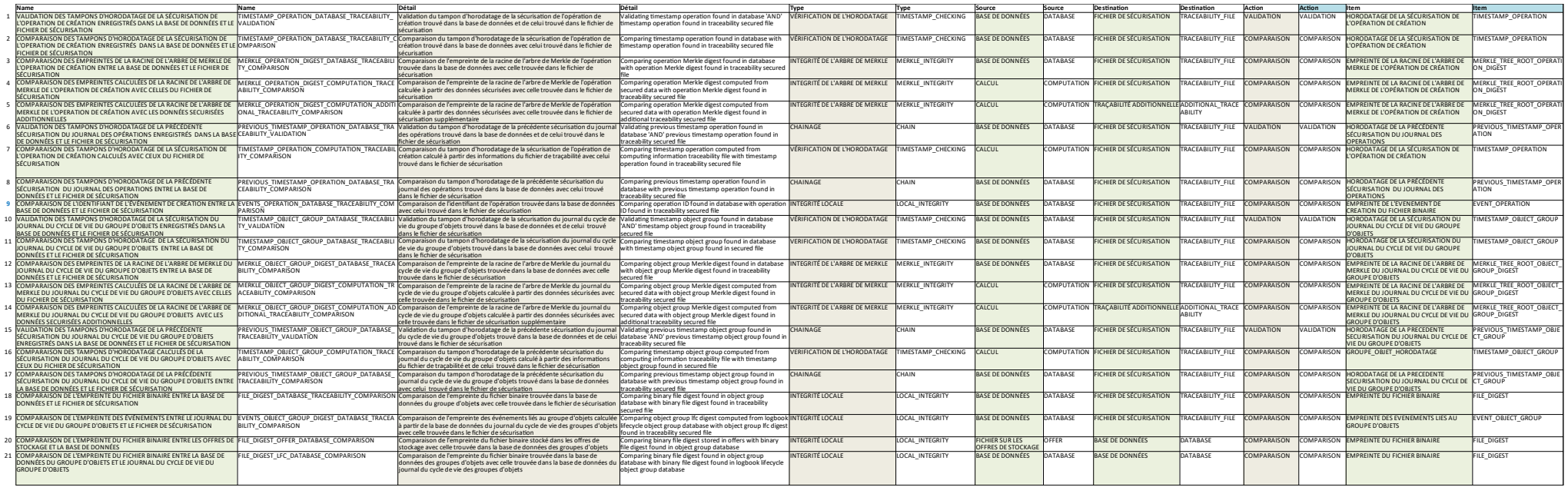

# Résultat d'une opération d'audit

Lors d'un audit de relevé de valeur probante, la solution logicielle Vitam produit systématiquement un rapport au format JSON $^{63}$  $^{63}$  $^{63}$ .

Ce rapport se décompose en plusieurs parties $64$ :

- un en-tête récapitulant l'objet du rapport ;
- un résumé de l'opération, indiquant notamment son résultat en termes de cas en succès, en avertissement et/ou en échec ;
- une partie contextuelle, correspondant au périmètre audité, c'est-à-dire à la requête DSL effectuée ;
- une partie détaillant pour chaque objet les informations justifiant sa valeur probante dans le système.

L'en-tête du rapport comprend les éléments suivants :

- « tenant » : tenant sur lequel l'opération d'audit a été lancée ;
- « evId » : identifiant de l'événement ;
- « evType » : code du type de l'opération, correspondant à la valeur « EXPORT\_PROBATIVE\_VALUE » dans le cas présent ;
- « outcome »: statut de l'événement, pouvant correspondre aux valeurs :
	- « OK » dans le cas d'un audit sans erreur,
	- « WARNING » dans le cas d'un audit en avertissement ou ayant rencontré des anomalies,
	- « KO » dans le cas d'un audit en échec ;
- « outcomeMsg » : détail du résultat de l'événement ;
- « rightsStatementIdentifier »: identifiant des données référentielles en vertu desquelles l'opération peut s'exécuter. Dans le cas présent, le rapport précise l'identifiant du contrat d'accès utilisé pour lancer l'audit de relevé de valeur probante ;
- « evDetData » : détails des données l'événement.

La partie suivante récapitule le résultat de l'opération d'audit et précise les éléments suivants :

- « evStartDateTime » : date du début de l'opération, correspondant au champ « evDateTime » de l'événement racine de l'opération dans le journal des opérations ;
- « evEndDateTime » : date de fin d'opération, correspondant au champ « evDateTime » du dernier événement présent dans l'opération dans le journal des opérations ;
- « reportType »: type de rapport. Dans le cas d'un audit de relevé de valeur probante, la valeur du champ est égale à « PROBATIVE\_VALUE » ;
- « vitamResults » : correspond au nombre de cas « OK », « KO », « WARNING » de l'opération ainsi que le total de ces trois statuts ;
- « context » : partie constituée des éléments de requête qui permettent de connaître les critères de recherche et sélection des objets :
	- « dslQuery » : la requête DSL de définition des unités archivistiques cibles ;
	- « usage » : le type d'objets ciblés via leur usage au sens de la solution logicielle Vitam,

<span id="page-99-0"></span><sup>63</sup> Pour plus d'informations sur l'opération d'audit, consulter le document *Modèle de workflow*, chapitre 14.7 « Rapport du relevé de valeur probante », ou le document Conservation de la valeur probante, chapitre 5.2 « Forme du relevé »..

<span id="page-99-1"></span><sup>64</sup> Le contenu du rapport d'audit de cohérence est décrit dans le document *Modèle de workflow*, chapitre 14.7 « Rapport d'audit du relevé de valeur probante ». Des exemples sont fournis dans l'annexe 5 « Exemples de rapport d'audit » du présent document.

la plupart du temps « BinaryMaster » ;

◦ « version » : la version des objets ciblés, la plupart du temps cela sera la version 1, mais dans le cas d'objets générés à l'occasion d'opérations de préservation, le numéro de version pourra être différent .

La dernière partie « reportEntries » correspond au résultat du relevé de valeur probante pour chaque objet. On y trouve les informations suivantes :

- « unitIds » : le tableau des unités archivistiques sélectionnées par la requête et contenant cet objet binaire (dans le cas général un seul) ;
- « objectGroupId » : l'identifiant unique du groupe d'objets techniques contenant cet objet binaire (GUID du GOT) ;
- « objectId » : l'identifiant unique de l'objet binaire concerné (GUID d'objet) ;
- « usageVersion » : le couple « usage\_version » de l'objet concerné (ex. BinaryMaster\_1) ;
- « operations » : un tableau contenant les opérations à vérifier sur l'objet binaire concerné, à savoir :
	- l'opération (entrée/INGEST ou préservation/PRESERVATION) qui a conduit à la prise en charge de cet objet binaire dans le système ;
	- l'opération de sécurisation de cette opération de création ;
	- l'opération de sécurisation du journal du cycle de vie au moment de la création.
	- Pour chacune de ces opérations sont fournies le type de l'opération, la date de fin de l'opération, ainsi que des éléments de contexte spécifiques aux opérations d'entrée/INGEST, à savoir :
		- le contrat d'entrée « rightsStatementIdentifier »,
		- le contexte applicatif d'entrée « agIdApp »,
		- le jeton fourni par l'applicatif d'entrée « evIdAppSession ».
- « checks » : le tableau de toutes les vérifications faites sur l'objet binaire concerné. Ces vérifications sont toutes décrites selon le même modèle qui permet de comparer les deux valeurs provenant de sources différentes :
	- « name » : le code de la vérification ;
	- « details » : le libellé explicite de la vérification ;
	- « type » : le type de la vérification à savoir « TIMESTAMP\_CHECKING », « MERKLE\_INTEGRITY », « CHAIN » ou « LOCAL\_INTEGRITY » ;
	- « source » : l'origine de l'information à croiser avec la « destination » pour vérification, à savoir « DATABASE » (base de données Mongo), « TRACEABILITY\_FILE » (fichier de sécurisation) ou « OFFER » (fichier sur une offre de stockage) ;
	- « destination » : l'origine de l'information à croiser avec l'« origine » pour vérification, à savoir « DATABASE », « TRACEABILITY\_FILE » ou « OFFER » ;
	- « sourceComparable » : la valeur à comparer venant de la source ;
	- « destinationComparable » : la valeur à comparer venant de la destination ;
- « action » : l'action faite lors de la vérification, en général « COMPARAISON » mais peut être aussi « VALIDATION » si, outre la comparaison, il est possible de vérifier le contenu de la valeur, ce qui est le cas pour un tampon d'horodatage ;
- « item » : l'élément d'information sur l'objet qui est vérifié ;
- « status » : le résultat de la vérification ;
- « evStartDateTime » : la date de l'enregistrement du premier résultat de check pour cet objet ;
- « evEndDateTime »: la date de l'enregistrement du dernier résultat de check pour cet objet, postérieure à la date de l'enregistrement du premier résultat ;
- « status » : finalement le statut final de la vérification de l'objet.

**Point d'attention :** Cette structure très riche et détaillée n'est pas faite pour être lue directement, mais pour apporter tous les éléments utiles à la construction d'un document lisible selon la forme souhaitée par le demandeur, au niveau du front-office.

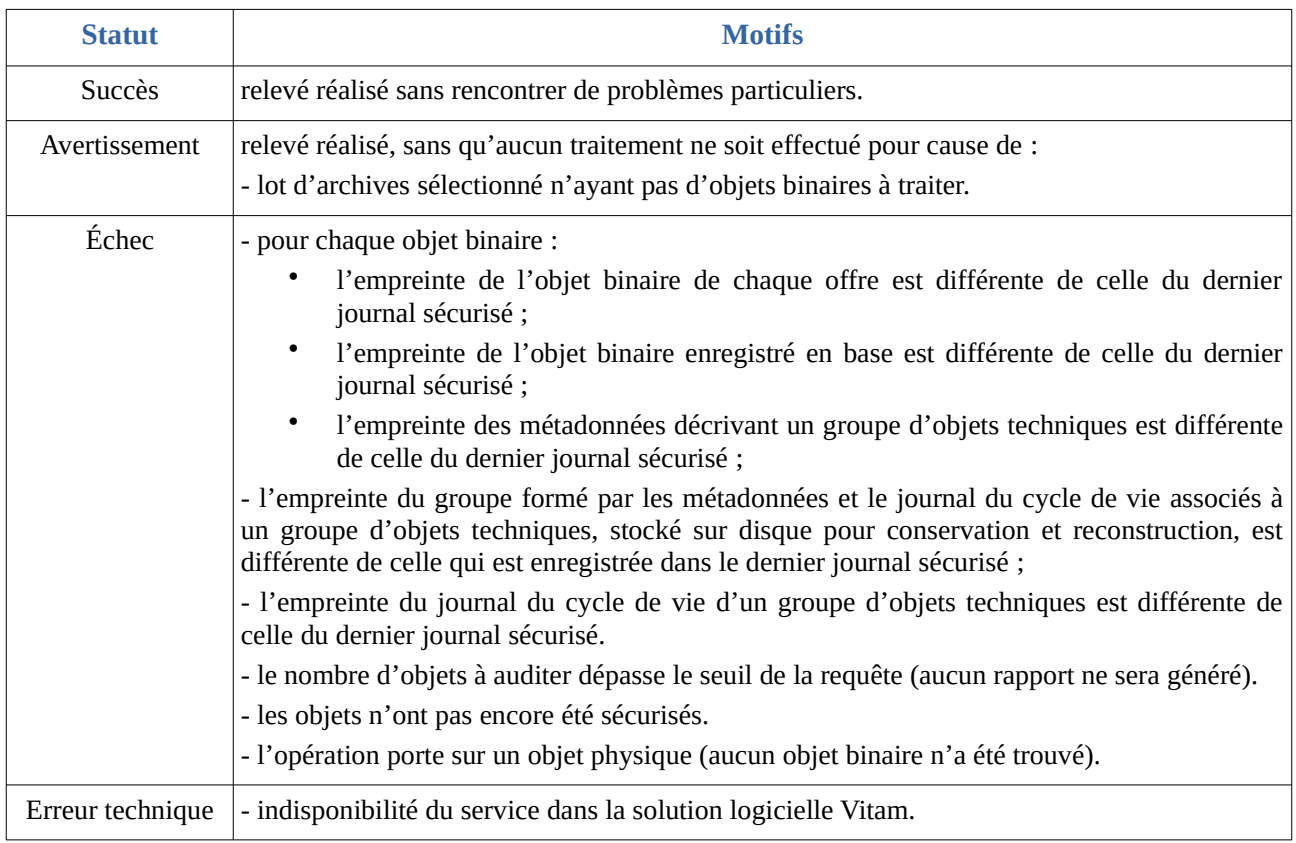

Pour un objet, l'opération peut aboutir aux statuts suivants<sup>[65](#page-101-0)</sup> :

<span id="page-101-0"></span>65 Des précisions sur les erreurs pouvant être rencontrées sont présentées dans l'annexe 6 du présent document.

#### 4.3.3.3. Conseils de mise en œuvre

# À quoi sert l'audit de relevé de valeur probante ?

L'audit de relevé de valeur probante permet de vérifier la **conformité** globale des objets binaires (fichiers numériques), et de leurs journaux dans l'ensemble du système, au moment de leur création (versement ou préservation).

Il offre une garantie supplémentaire en prouvant, au moyen de son rapport, que le système ou, du moins, le périmètre audité n'a pas subi d'altération depuis sa création jusqu'à l'instant où est lancé l'audit.

### Quand et comment lancer un audit de relevé de valeur probante ?

La solution logicielle Vitam permet de lancer des opérations d'audit de relevé valeur probante à partir d'un lot d'archives préalablement sélectionné. L'opération peut s'effectuer :

- depuis le panier de l'IHM démo sur un lot d'archives ;
- depuis l'APP VitamUI « Relevés de valeur probante », sur un objet en particulier ;
- par l'API, au moyen d'une requête DSL.

Les raisons pouvant amener à réaliser un relevé de valeur probante sont les suivantes :

- apporter la preuve de la bonne existence d'un fichier dans le système à la date supposée de son apparition dans celui-ci ;
- fournir une attestation au sens de la NF Z 42-013 de la conservation de la valeur probante ;
- mesurer la conformité du système par rapport aux attendus de la norme AFNOR NF Z 42- 013.

# 4.3.4. Audit de cohérence

#### 4.3.4.1. Définition

*Éléments comparés lors d'un audit de cohérence :*

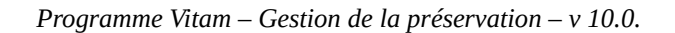

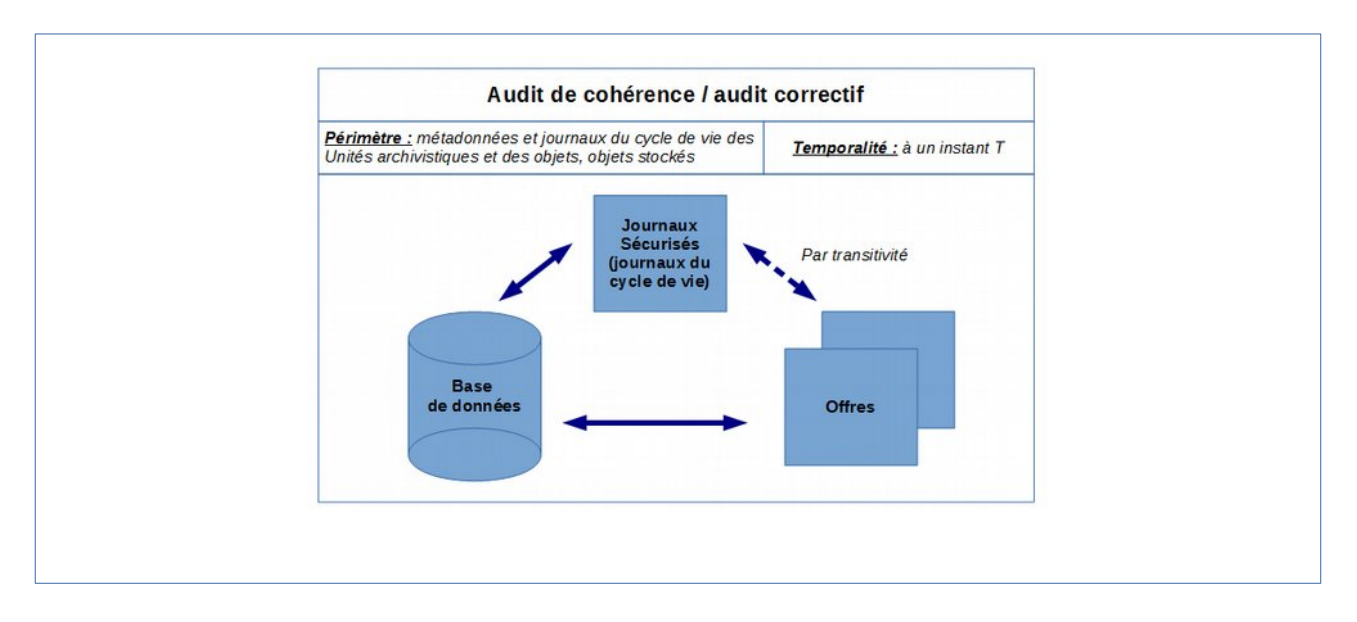

Dans un **audit de cohérence**, la solution logicielle Vitam vérifie, pour chaque unité archivistique définie dans une liste, que :

- l'empreinte des métadonnées décrivant une unité archivistique et enregistrées dans la base de données Mongo DB est identique à celle qui est enregistrée dans le dernier journal  $s$ écurisé $^{66}$  $^{66}$  $^{66}$  :
- l'empreinte du journal du cycle de vie d'une unité archivistique, enregistrées dans la base de données Mongo DB, est identique à celle qui est enregistrée dans le dernier journal sécurisé ;
- l'empreinte du groupe formé par les métadonnées et le journal du cycle de vie associés à une unité archivistique, stocké sur l'offre de stockage dans un fichier JSON pour conservation et reconstruction, est identique à celle qui est enregistrée dans le dernier journal sécurisé ;
- si l'unité archivistique dispose d'un groupe d'objets techniques :
	- pour chaque objet binaire (ou fichier numérique) :
		- l'empreinte de l'objet binaire (ou fichier numérique) de chaque offre est identique à celle de l'objet binaire enregistrée dans le dernier journal sécurisé ;
		- l'empreinte de l'objet binaire enregistré en base est identique à celle de l'objet binaire enregistré dans le dernier journal sécurisé ;
	- l'empreinte des métadonnées décrivant un groupe d'objets techniques et enregistrées dans la base de données Mongo DB est identique à celle de ces mêmes métadonnées enregistrées dans le dernier journal sécurisé ;
	- l'empreinte du groupe formé par les métadonnées et le journal du cycle de vie associés à un groupe d'objets techniques, stocké sur l'offre de stockage dans un fichier JSON pour conservation et reconstruction, est identique à celle qui est enregistrée dans le dernier journal sécurisé ;
	- l'empreinte du journal du cycle de vie d'un groupe d'objets techniques enregistrée dans la base de données Mongo DB est identique à celle enregistrée dans le dernier journal sécurisé.

<span id="page-103-0"></span>66 Pour plus d'informations sur les journaux sécurisés, consulter le document *Conservation de la valeur probante*.

Point d'attention : l'audit de cohérence s'effectue sur la base des dernières versions des unités archivistiques et des groupes d'objets techniques, ainsi que de leurs objets binaires, de la même manière qu'il les compare aux derniers journaux sécurisés à disposition concernant les journaux du cycle de vie des unités archivistiques et des groupes d'objets techniques.

Ce processus peut être décomposé de la manière suivante :

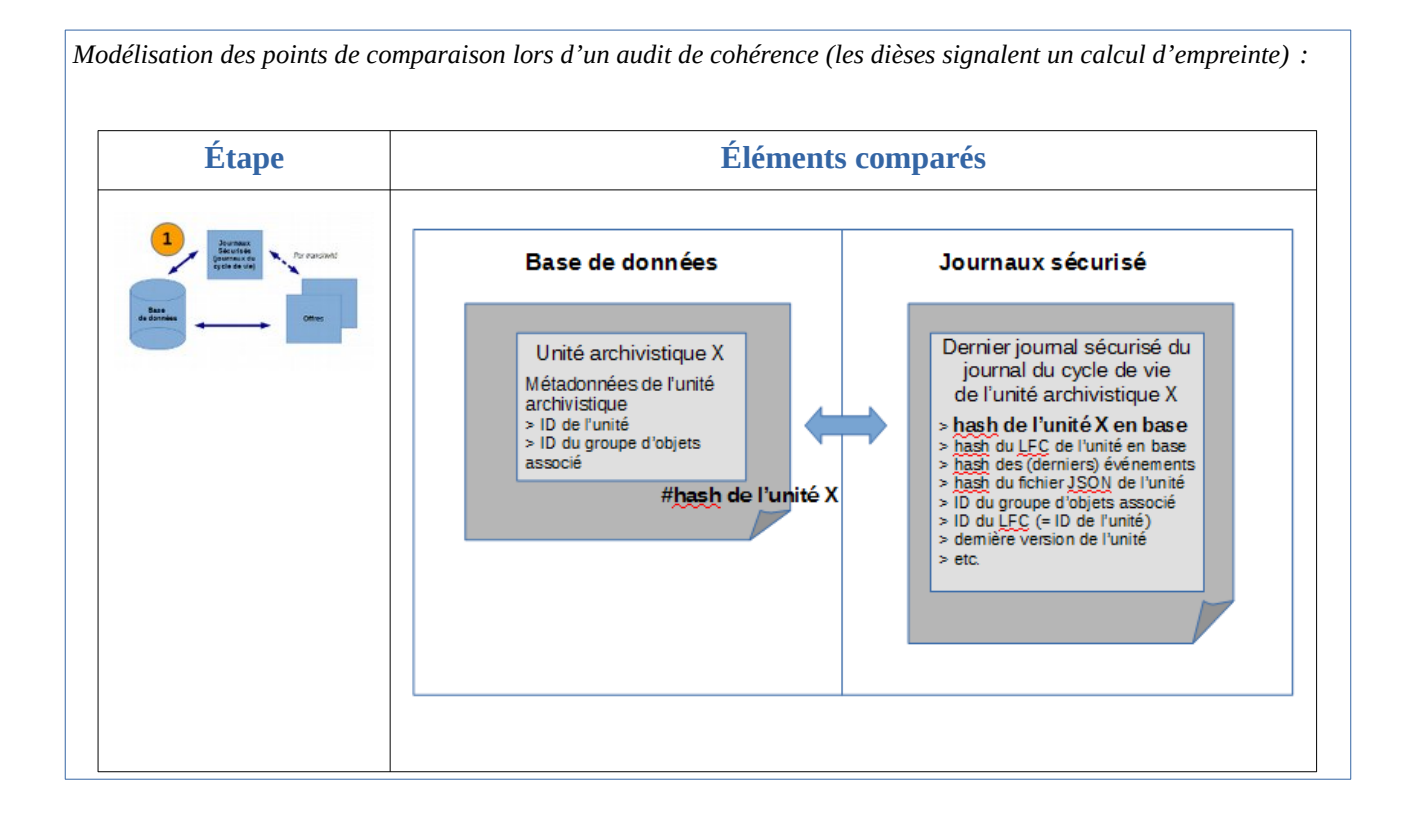

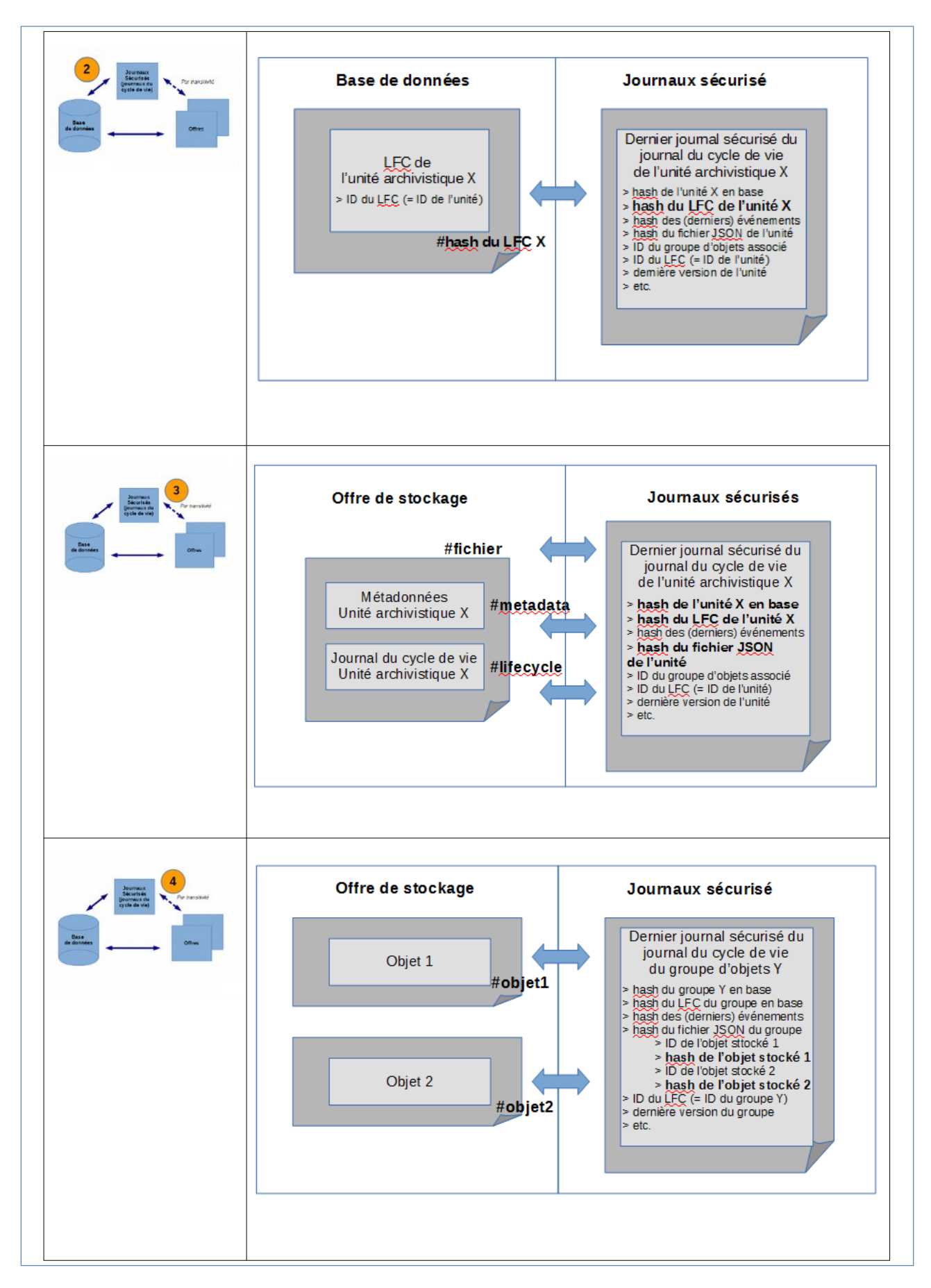

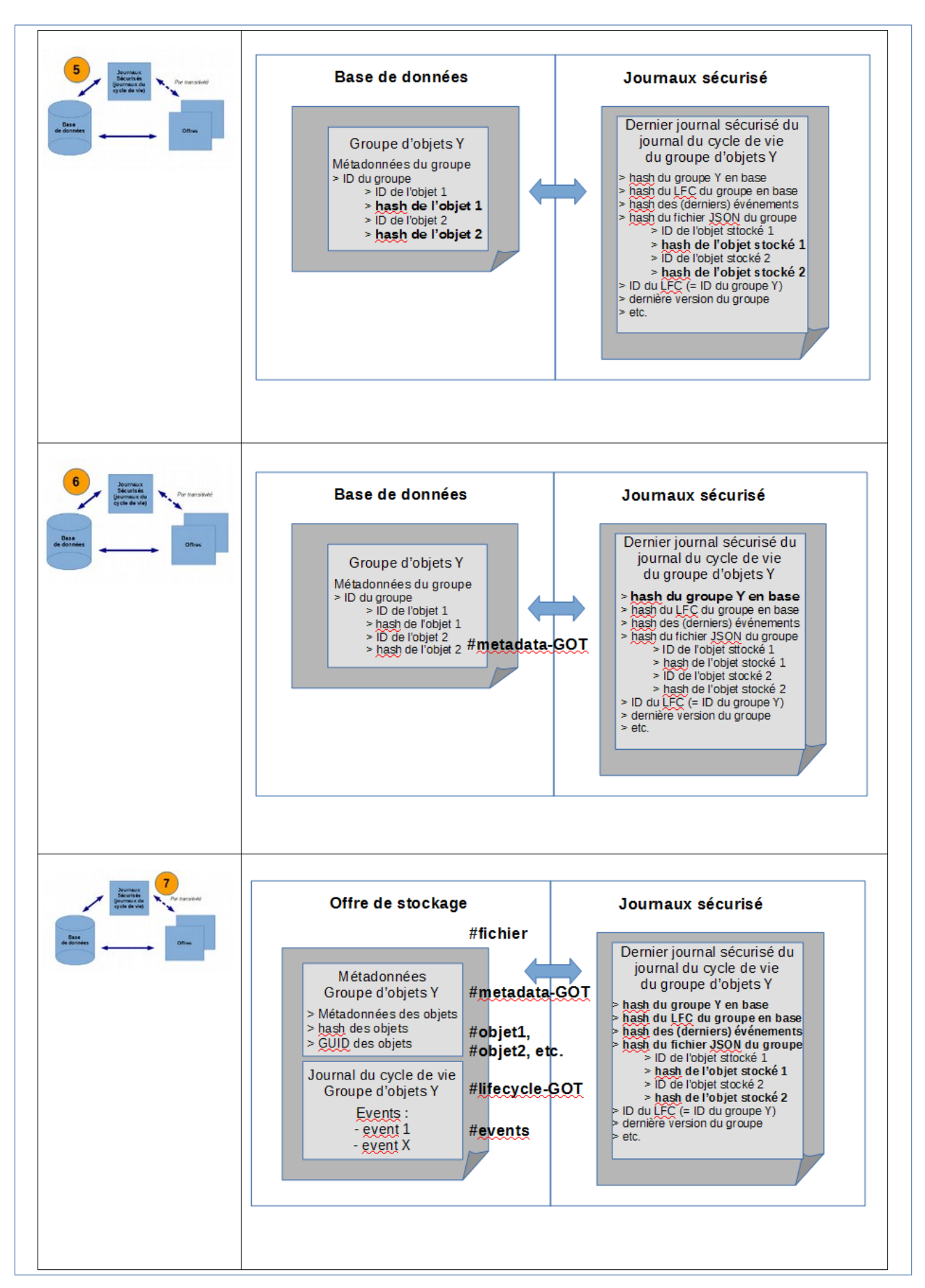

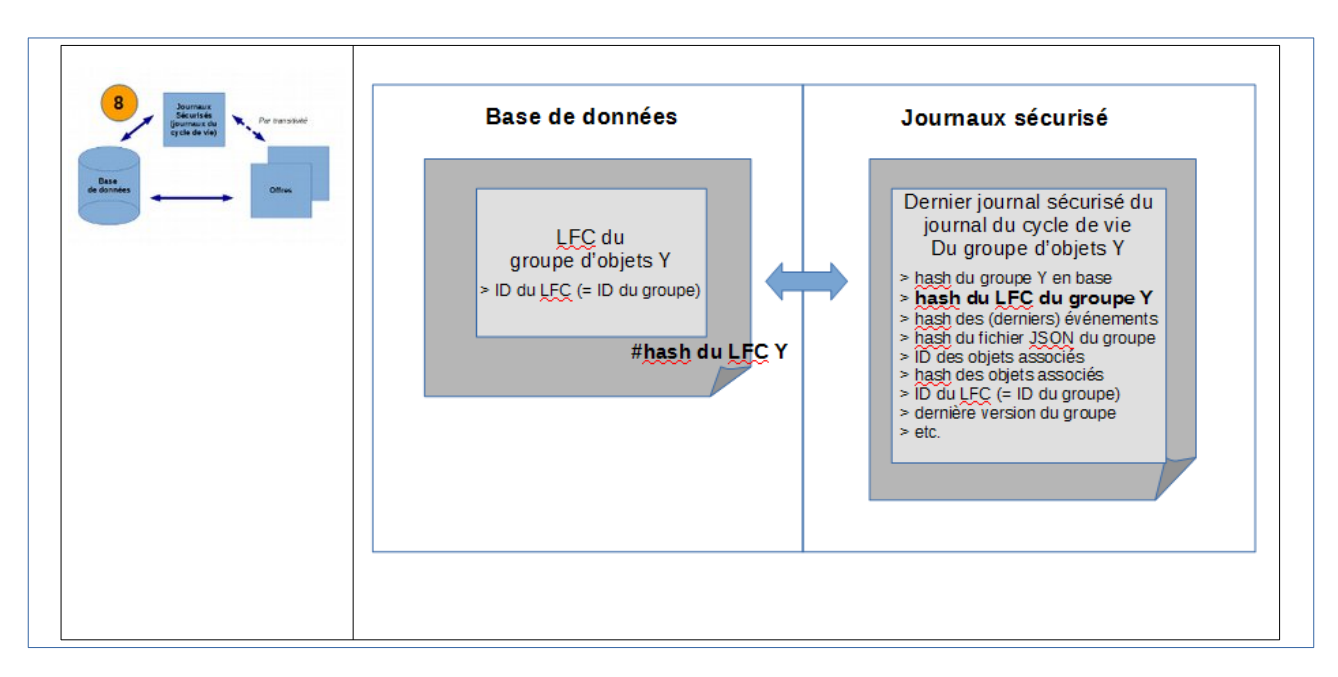

Cet audit consiste en des actions d'évaluation, de vérification de l'existence et, le cas échéant, de l'intégrité d'une liste d'objets binaires, de groupes d'objets techniques et d'unités archivistiques, de leurs journaux de cycle de vie, ainsi que **de leur cohérence par rapport aux journaux sécurisés**. Suite à cette analyse, une action corrective peut être lancée afin de rétablir l'accessibilité des objets absents ou corrompus, et ce à des fins de préservation numérique.

# 4.3.4.2. Mécanismes mis en œuvre dans la solution logicielle Vitam

# Sélection de l'objet à auditer

La solution logicielle Vitam permet de réaliser une opération d'audit de cohérence à partir d'un lot d'archives.

**Point d'attention :** en fonction du nombre d'objets conservés dans la solution logicielle Vitam, une opération d'audit peut prendre du temps et avoir un impact en termes de performance. Avant de lancer un audit, il est recommandé de bien prendre en considération le périmètre qui doit faire l'objet de cette opération.

# Opération d'audit

Dans le cadre du processus d'audit de cohérence d'un ensemble d'archives, suite à la réception d'une requête, la solution logicielle Vitam effectue les tâches et traitements de contrôles internes suivants $67$ :

- **préparation** du traitement avec :
	- vérification des seuils de limitation des traitements portant sur les unités archivistiques ;
	- récupération de la configuration des stratégies de stockage ;

<span id="page-107-0"></span><sup>67</sup> Pour plus d'informations sur l'opération d'audit, consulter le document *Modèle de workflow*, chapitre 2.4 « Workflow d'audit de cohérence des fichiers ».
- création de la liste faisant l'objet de l'opération ;
- **récupération des données** présentes dans la base de données ;
- extraction de la **liste des enregistrements** présents dans les derniers journaux sécurisés ;
- **vérification de chaque entité** : unité archivistique, groupe d'objets techniques, objet(s) binaire(s) associé(s) ;
- **finalisation** de l'audit et création d'un **rapport**, faisant état de l'opération d'audit ayant été exécutée.

À l'issue de l'audit, l'opération peut aboutir aux statuts suivants :

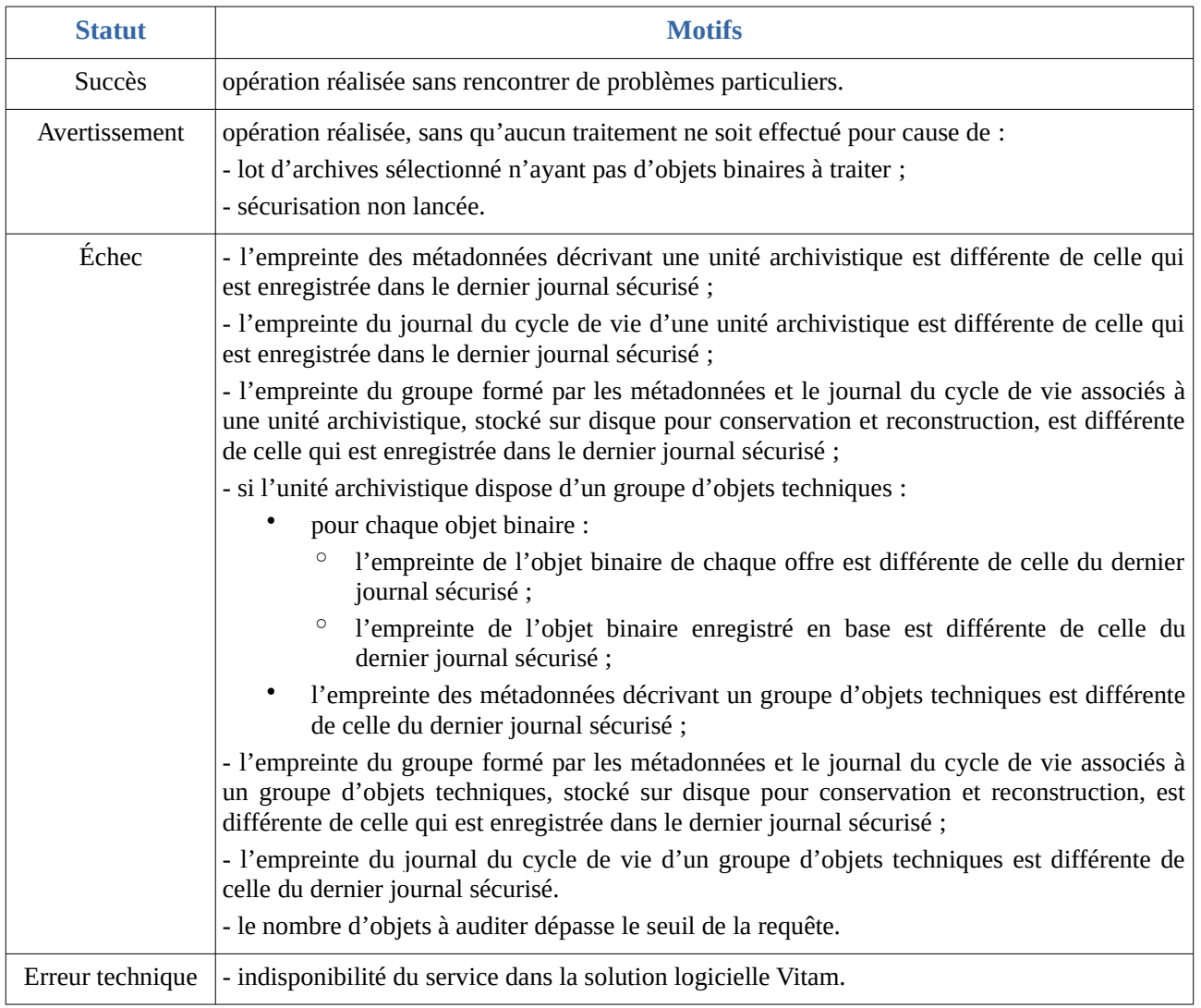

### Résultat d'une opération d'audit

Lors d'un audit de cohérence, la solution logicielle Vitam produit systématiquement un rapport au format  $\text{JSONL}^{68}$  $\text{JSONL}^{68}$  $\text{JSONL}^{68}$ .

Ce rapport se décompose en plusieurs parties $69$ :

<span id="page-108-0"></span>68 Pour plus d'informations sur l'opération d'audit, consulter le document *Modèle de workflow*, chapitre 2.5 « Rapport d'audit de cohérence ».

<span id="page-108-1"></span>69 Le contenu du rapport d'audit de cohérence est décrit dans le document *Modèle de workflow*, chapitre 2.5 « Rapport d'audit de

- un en-tête récapitulant l'objet du rapport ;
- un résumé de l'opération, indiquant notamment son résultat en termes de cas en succès, en avertissement et/ou en échec ;
- une partie contextuelle, correspondant au périmètre audité, c'est-à-dire à la requête DSL effectuée ;
- une partie détaillant chaque unité archivistique, groupe d'objets techniques ou objets binaires en erreur ou en avertissement. Si l'ensemble du périmètre audité ne contient aucune erreur, cette partie ne sera pas détaillée.

L'en-tête du rapport comprend les éléments suivants :

- « tenant » : tenant sur lequel l'opération d'audit a été lancée ;
- « evId » : identifiant de l'événement ;<br>• « evType » · code du type de l'opération
- « evType » : code du type de l'opération, correspondant à la valeur « EVIDENCE\_AUDIT » dans le cas présent ;
- « outcome »: statut de l'événement, pouvant correspondre aux valeurs :
	- « OK » dans le cas d'un audit de cohérence sans erreur,
	- « WARNING » dans le cas d'un audit de cohérence en avertissement ou ayant rencontré des anomalies,
	- « KO » dans le cas d'un audit de cohérence en échec ;
- « outcomeMsg » : détail du résultat de l'événement ;
- « rightsStatementIdentifier »: identifiant des données référentielles en vertu desquelles l'opération peut s'exécuter. Dans le cas présent, le rapport précise l'identifiant du contrat d'accès utilisé pour lancer l'audit de cohérence ;
- « evDetData » : détails des données l'événement.

La partie suivante récapitule le résultat de l'opération d'audit et précise les éléments suivants :

- « evStartDateTime » : date du début de l'opération, correspondant au champ « evDateTime » de l'événement racine de l'opération dans le journal des opérations ;
- « evEndDateTime » : date de fin d'opération, correspondant au champ « evDateTime » du dernier événement présent dans l'opération dans le journal des opérations ;
- « reportType »: type de rapport. Dans le cas d'un audit de cohérence, la valeur du champ est égale à « EVIDENCE\_AUDIT » ;
- « vitamResults » : correspond au nombre de cas « OK », « KO », « WARNING » de l'opération ainsi que le total de ces trois statuts ;
- « extendedInfo » : partie libre où chaque type de rapport contient des informations qui lui est propre. Dans le cas d'un audit de cohérence, on y trouve :
	- le nombre total d'unités archivistiques auditées pour l'ensemble de l'opération (« nbArchiveUnits »),
	- le nombre total de groupes d'objets techniques audités pour l'ensemble de l'opération (« nbObjectGroups »),
	- le nombre total d'objets binaires audités pour l'ensemble de l'opération (« nbObjects »),
	- un résultat global (« globalResults ») remontant le nombre d'unités archivistiques, de groupes d'objets techniques et d'objets binaires (fichiers numériques) aux statuts « OK », « KO » et « WARNING » (« objectGroupsCount », « archiveUnitsCount » et « objectsCount »).

Pour le rapport d'audit de cohérence, la partie contextuelle du rapport ne comprend uniquement que

cohérence ». Des exemples sont fournis dans l'annexe 5 « Exemples de rapport d'audit » du présent document.

la requête DSL ayant servi à sélectionner les unités archivistiques, les groupes d'objets techniques et les objets binaires (fichiers numériques) associés à auditer. La dernière partie correspond au résultat de l'audit de cohérence pour chaque objet ou groupe d'objets ou unité archivistique audité en erreur ou en avertissement. On y trouve les informations suivantes :

- « identifier » : identifiant du fichier numérique, du groupe d'objets ou de l'unité archivistique audité ;
- « status » : statut de l'opération pour l'objet binaire, le groupe d'objets techniques ou l'unité archivistique concerné. Ce statut peut être :
	- « KO » : erreur ;
	- « WARNING » : avertissement. Ce statut est présent uniquement dans le cas où l'objet binaire, le groupe d'objets techniques ou l'unité archivistique audité n'a pas encore été sécurisé et, de fait, n'est pas identifié dans les journaux sécurisés ;
- « message » : messsage qui signale et précise une incohérence entre les enregistrements des fichiers sécurisés, des offres de stockage et de la base de données ;
- « objectType » : type de l'objet audité, pouvant correspondre à l'une de ces trois valeurs :
	- « UNIT » si l'objet audité en erreur ou en avertissement est une unité archivistique,
	- « OBJECTGROUP » si l'objet audité en erreur ou en avertissement est un groupe d'obiets techniques.
	- « OBJECT » si l'objet audité en erreur ou en avertissement est un objet binaire (fichier numérique) ;
- « securedHash » : empreinte du journal sécurisé de l'unité archivistique, du fichier numérique ou du groupe d'objets techniques ;
- « offersHashes » : signature de l'élément audité dans les offres de stockage. Cet élément ne contient aucune valeur si l'objet audité est en avertissement pour cause d'absence de journaux sécurisés ;
- « strategyId » : identifiant de la stratégie.

En cas de succès, cette partie du rapport reste vide.

### 4.3.4.3. Conseils de mise en œuvre

## À quoi sert l'audit de cohérence ?

L'audit de cohérence permet de vérifier la **conformité** globale des unités archivistiques, des groupes d'objets techniques et des objets binaires (fichiers numériques), et de leurs journaux dans l'ensemble du système, puisqu'il croise :

- empreintes des unités archivistiques et des groupes d'objets techniques, ainsi que de leurs journaux, présents dans la **base de données MongoDB**,
- empreintes des unités archivistiques et des groupes d'objets techniques, ainsi que de leurs journaux, issues des fichiers JSON **enregistré sur disque**,
- empreintes des unités archivistiques et des groupes d'objets techniques, ainsi que de leurs journaux enregistrés dans le **journal sécurisé**.

Il offre une garantie supplémentaire en prouvant, au moyen de son rapport, que le système ou, du

moins, le périmètre audité n'a pas subi d'altération à l'instant où est lancé l'audit.

### Quand et comment lancer un audit de cohérence ?

La solution logicielle Vitam permet de lancer des opérations d'audit de cohérence à partir d'un lot d'archives préalablement sélectionné. L'opération peut s'effectuer :

- depuis le panier de l'IHM démo sur un lot d'archives ;
- depuis l'APP VitamUI « Audits », sur l'ensemble d'un coffre (tenant) ou en sélectionnant dans l'arborescence d'archives un ou plusieurs niveaux d'archives (nœuds) en particulier ;
- par l'API, au moyen d'une requête DSL.

Les raisons pouvant amener à réaliser un audit de cohérence sont les suivantes :

- prouver l'intégrité d'un fonds en particulier, par la génération d'un rapport ;
- mesurer la conformité du système par rapport aux attendus de la norme AFNOR NF Z 42- 013 ;
- lancer des audits ponctuels, associés à une procédure d'audit de certification ou de conformité ;
- fournir une évaluation objective de la qualité et de la fiabilité du système au moyen d'un rapport ;
- vérifier l'absence de pertes d'informations à la suite d'une opération technique (ex : migration de plate-forme).

 **Point d'attention :** il est recommandé de procéder à une opération de ce type sur un périmètre restreint (service producteur par service producteur), afin de :

- ne pas impacter les performances de la solution logicielle Vitam ;
- avoir un temps de traitement court et la production d'un rapport d'opération rapidement disponible.

## Comment utiliser l'audit de cohérence ?

À l'issue de cette phase de réalisation de fonctionnalités concernant le référentiel Vitam, l'équipe projet Vitam est en mesure de fournir quelques recommandations de mise en œuvre :

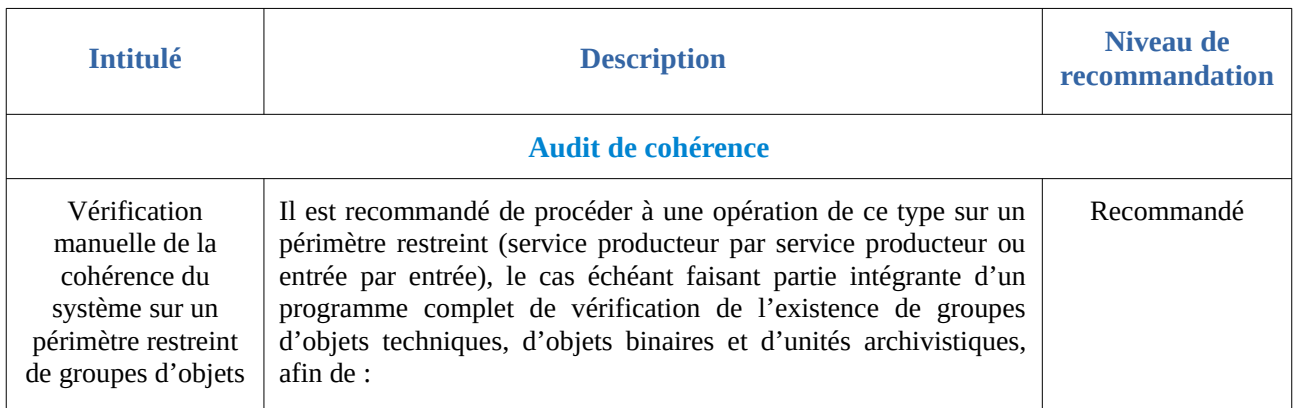

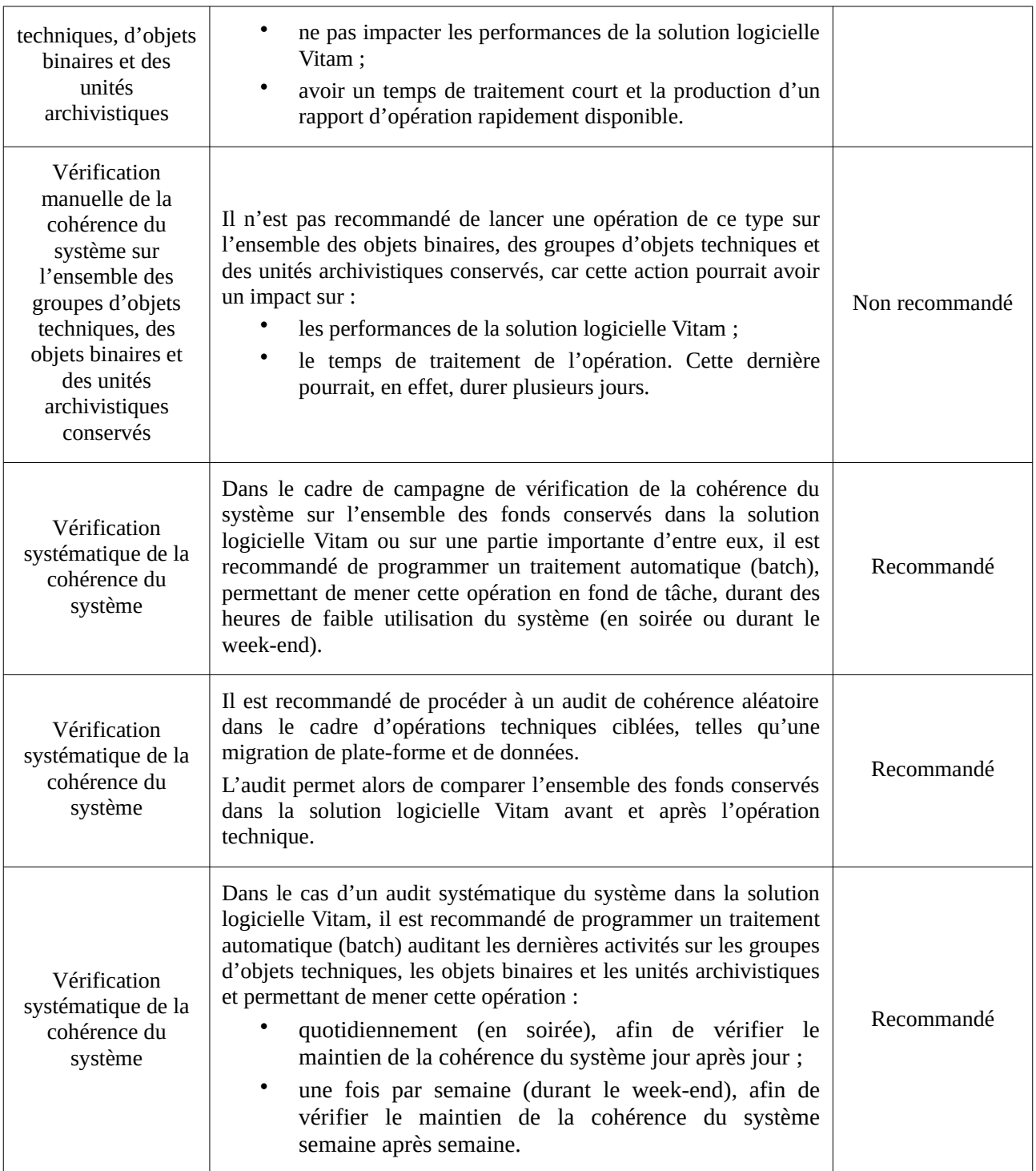

## 4.3.5. Audit correctif

### 4.3.5.1. Définition

### **L'audit correctif** comprend deux phases :

- un audit de cohérence :
	- pour chaque unité archivistique définie dans une liste, la solution logicielle Vitam vérifie

que :

- l'empreinte des métadonnées décrivant une unité archivistique et enregistrées dans la base de données Mongo DB est identique à celle qui est enregistrée dans le dernier iournal sécurisé $^{70}$  $^{70}$  $^{70}$  :
- l'empreinte du journal du cycle de vie d'une unité archivistique, enregistrées dans la base de données Mongo DB, est identique à celle qui est enregistrée dans le dernier journal sécurisé ;
- l'empreinte du groupe formé par les métadonnées et le journal du cycle de vie associés à une unité archivistique, stocké sur l'offre de stockage dans un fichier JSON pour conservation et reconstruction, est identique à celle qui est enregistrée dans le dernier journal sécurisé ;
- si l'unité archivistique dispose d'un groupe d'objets techniques :
	- pour chaque objet binaire (ou fichier numérique) :
		- l'empreinte de l'objet binaire (ou fichier numérique) de chaque offre est identique à celle de l'objet binaire enregistrée dans le dernier journal sécurisé ;
		- l'empreinte de l'objet binaire enregistré en base est identique à celle de l'objet binaire enregistré dans le dernier journal sécurisé ;
	- l'empreinte des métadonnées décrivant un groupe d'objets techniques et enregistrées dans la base de données Mongo DB est identique à celle de ces mêmes métadonnées enregistrées dans le dernier journal sécurisé ;
	- l'empreinte du groupe formé par les métadonnées et le journal du cycle de vie associés à un groupe d'objets techniques, stocké sur l'offre de stockage dans un fichier JSON pour conservation et reconstruction, est identique à celle qui est enregistrée dans le dernier journal sécurisé ;
	- l'empreinte du journal du cycle de vie d'un groupe d'objets techniques enregistrée dans la base de données Mongo DB est identique à celle enregistrée dans le dernier journal sécurisé.
- sur la base de l'audit de cohérence, correction des anomalies rencontrées (par exemple, rétablissement d'un objet dans son état antérieur), après vérification de la disponibilité des objets sur les offres de stockage.

Cet audit consiste en des actions d'évaluation, de vérification de l'existence et, le cas échéant, de l'intégrité d'une liste d'objets binaires, de groupes d'objets techniques et d'unités archivistiques, de leurs journaux de cycle de vie, ainsi que **de leur cohérence par rapport aux journaux sécurisés**. Suite à cette analyse, une action corrective est lancée afin de rétablir l'accessibilité des objets absents ou corrompus, et ce à des fins de préservation numérique.

**Point d'attention :** l'audit correctif ne rétablit qu'une anomalie à la fois. S'il existe plus d'une anomalie sur un objet audité, aucune correction ne sera effectuée.

<span id="page-113-0"></span><sup>70</sup> Pour plus d'informations sur les journaux sécurisés, consulter le document *Conservation de la valeur probante*.

### 4.3.5.2. Mécanismes mis en œuvre dans la solution logicielle Vitam

### Sélection de l'objet à auditer

La solution logicielle Vitam permet de réaliser une opération d'audit correctif à partir d'une opération d'audit de cohérence sur un tenant donné. De fait, il faut préalablement avoir réalisé un audit de cohérence avant de lancer un audit correctif.

### **Point d'attention :**

- l'audit correctif rejoue l'audit de cohérence qui lui sert de base de lancement. De fait, il est recommandé de lancer un audit de cohérence, avant de réaliser un audit correctif, et d'effectuer ce dernier seulement si le précédent audit de cohérence a relevé des anomalies ;
- en fonction du nombre d'objets conservés dans la solution logicielle Vitam, une opération d'audit peut prendre du temps et avoir un impact en termes de performance. Avant de lancer un audit, il est recommandé de bien prendre en considération le périmètre qui doit faire l'objet de cette opération ;
- l'audit correctif ne corrige qu'une anomalie à la fois. Si l'audit de cohérence préalablement lancé a démontré la présence de plus d'une anomalie, l'audit correctif sera en échec. Plutôt que de le lancer, il conviendra de prévenir l'administrateur technique.

### Opération d'audit

Dans le cadre du processus d'audit correctif d'un ensemble d'archives, suite à la réception d'une requête, la solution logicielle Vitam effectue les tâches et traitements de contrôles internes suivants $71$ :

- **préparation** du traitement avec :
	- vérification des seuils de limitation des traitements portant sur les unités archivistiques ;
	- récupération de la configuration des stratégies de stockage ;
	- création de la liste faisant l'objet de l'opération ;
- **récupération des données** présentes dans la base de données ;
- extraction de la **liste des enregistrements** présents dans les derniers journaux sécurisés ;
- **vérification de chaque entité** : unité archivistique, groupe d'objets techniques, objet(s) binaire(s) associé(s) :
- **finalisation** de l'audit et création d'un **rapport**, faisant état de l'opération d'audit ayant été exécutée ;
- **correction de l'enregistrement** pour un objet binaire, un groupe d'objets techniques ou une unité archivistique donné(e) défaillant(e), après vérification de leur disponibilité sur les offres de stockage ;
- **finalisation** des corrections des signatures sur les données du/des fichier(s) auprès de la base

<span id="page-114-0"></span>71 Pour plus d'informations sur l'opération d'audit, consulter le document *Modèle de workflow*, chapitre 2.6 « Workflow de l'audit correctif ».

de données ou d'une offre de stockage valide.

À l'issue de l'audit, l'opération peut aboutir aux statuts suivants :

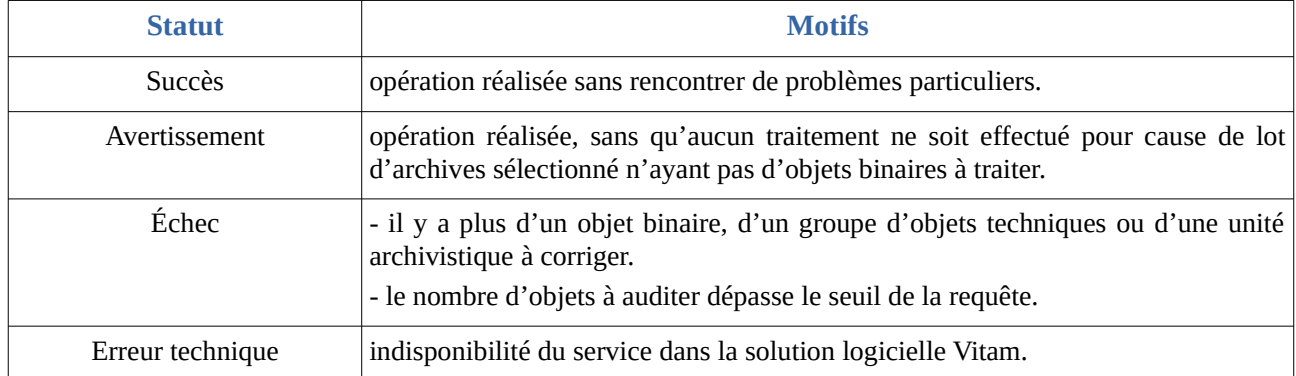

### Résultat d'une opération d'audit

Lors d'un audit correctif, la solution logicielle Vitam ne produit un rapport que dans les cas d'erreurs corrigées<sup>[72](#page-115-0)</sup>.

Chaque section du rapport correspond au résultat de l'audit pour chaque objet binaire ou groupe d'objets techniques ou unité archivistique audité en erreur. On y trouve les informations suivantes :

- « identifier » : identifiant de l'objet binaire ou groupe d'objets technique ou unité archivistique audité.
- « status » : statut de l'opération pour l'objet binaire, le groupe d'objets techniques ou l'unité archivistique concerné. Ce statut peut être :
	- « KO » : erreur ;
	- « WARNING » : avertissement. Ce statut est présent uniquement dans le cas où l'objet technique, le groupe d'objets techniques ou l'unité archivistique audité n'a pas encore été sécurisé et, de fait, n'est pas identifié dans les journaux sécurisés.
- « message » : messsage qui signale une incohérence entre les enregistrements des fichiers sécurisés, des offres de stockage et de la base de données.
- « objectType » : type de l'objet audité : objet binaire ou groupe d'objets techniques ou unité archivistique.
- « securedHash » : hash du journal sécurisé de l'unité archivistique, objet ou groupe d'objets.
- « offersHashes » : signatures de l'élément audité de type unit ou groupes d'objets techniques dans les offres de stockage.

En cas de succès ou d'avertissement le rapport est présent, mais reste vide.

### 4.3.5.3. Conseils de mise en œuvre

### À quoi sert l'audit correctif ?

L'audit correctif permet de vérifier la **conformité** globale du système, en procédant à un nouvel

<span id="page-115-0"></span>72 Pour plus d'informations sur l'opération d'audit, consulter le document *Modèle de workflow*, chapitre 2.5 « Rapport d'audit de cohérence ».

audit de cohérence. Mais il va au-delà en **rétablissant les éléments manquants** trouvés par cet audit. De fait, il garantit que la solution logicielle Vitam conserve toujours les mêmes archives.

**Point d'attention :** la solution logicielle Vitam ne rétablit que l'objet présent sur une offre non corrompue. En revanche, elle ne rétablit pas les incohérences présentes dans la base de données.

### Quand et comment lancer un audit correctif ?

Un audit correctif ne peut être lancé qu'à la suite d'un audit de cohérence dont le rapport contient au moins une anomalie. En d'autres termes, l'audit correctif **a pour but de corriger les erreurs de l'audit de cohérence**, préalablement lancé.

Avant correction des anomalies, il rejoue un audit de cohérence, afin de revérifier la présence d'anomalies et d'identifier leur nature.

Si l'audit de cohérence n'a montré aucune anomalie, il n'est pas nécessaire de lancer un audit correctif.

L'audit correctif s'effectue depuis l'IHM recette mise à disposition.

### **Point d'attention :**

- il est recommandé de procéder à une opération de ce type sur un périmètre restreint (service producteur par service producteur), afin de :
	- ne pas impacter les performances de la solution logicielle Vitam;
	- avoir un temps de traitement court et la production d'un rapport d'opération rapidement disponible.
- l'audit correctif ne corrige qu'une anomalie à la fois. Si l'audit de cohérence préalablement lancé a démontré la présence de plus d'une anomalie, l'audit correctif sera en échec. Plutôt que de le lancer, il conviendra de prévenir l'administrateur technique.

### Comment utiliser l'audit correctif ?

À l'issue de cette phase de réalisation de fonctionnalités concernant le référentiel Vitam, l'équipe projet Vitam est en mesure de fournir quelques recommandations de mise en œuvre :

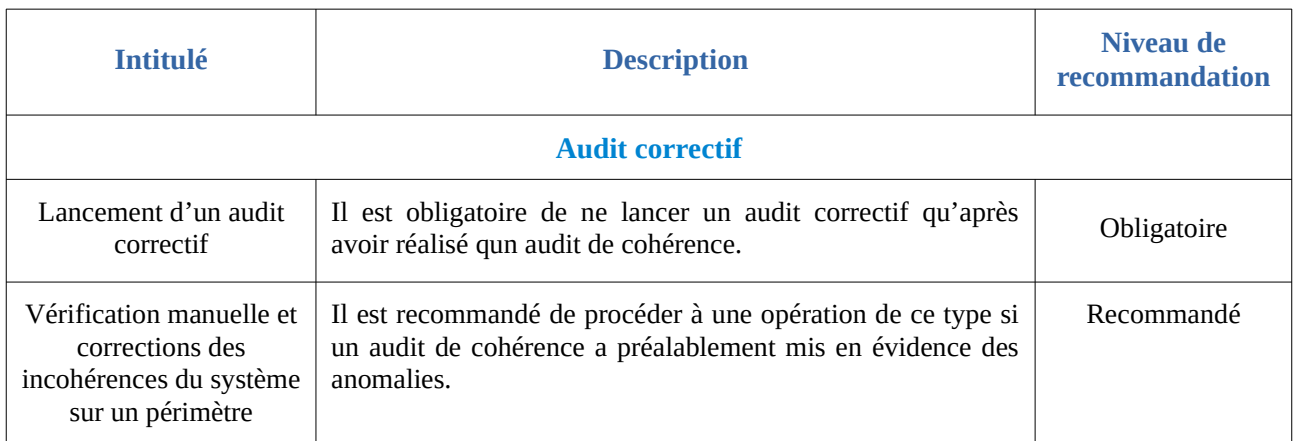

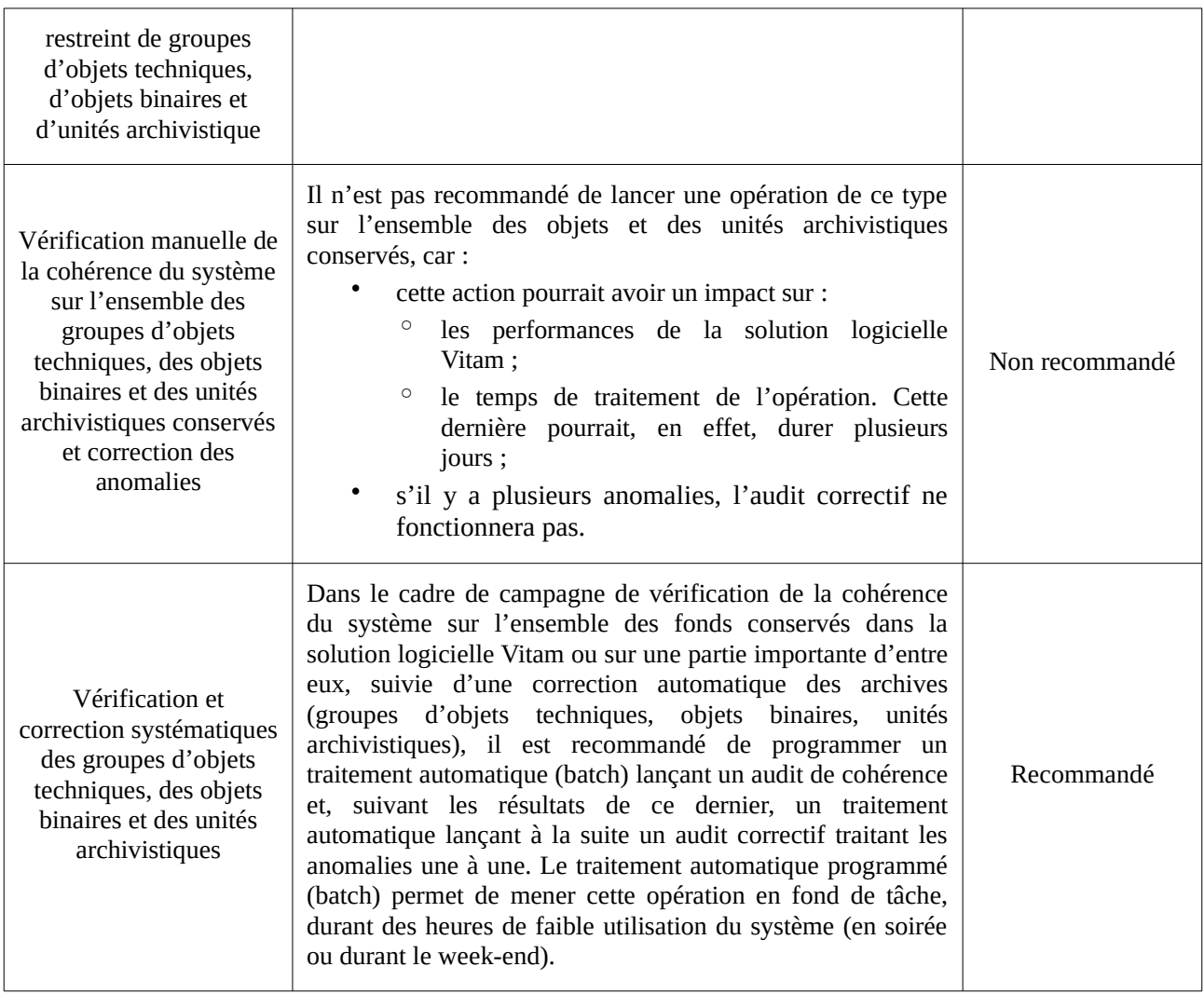

# Annexe 1 : exemples de référentiels de préservation

*Nota bene* : les cas présentés ci-dessous sont des exemples fictifs et visent simplement à vérifier la bonne mise en œuvre des mécanismes relatifs aux habilitations dans la solution logicielle Vitam.

## **Griffons**

```
\sqrt{2} {
   "Identifier": "GRI-000001",
   "Name": "Griffon 1 : ImageMagick",
   "Description": "ImageMagick est un outil de validation et de conversion de fichiers image. Il a avant tout été 
développé pour créer, modifier, composer et convertir des images. Il est capable de traiter 200 types de formats de 
fichiers – dont PNG, JPEG, GIF, HEIC, TIFF, DPX, EXR, WebP, Postscript, PDF, et SVG.",
   "ExecutableName": "imagemagick-griffin",
   "ExecutableVersion": "V1.0.0"
  },
   {
   "Identifier": "GRI-000002",
   "Name": "Griffon 2 : Griffon Jhove",
   "Description": "JHOVE est un outil d'identification, de validation et de conversion de fichiers. Il traite les formats 
suivants : AIFF, ASCII, GIF, HTML, JPEG, JPEG 2000, PDF, TIFF, UTF-8, WAVE, XML, GZIP, PNG, WARC.",
   "ExecutableName": "jhove-griffin",
   "ExecutableVersion": "V1.0.0"
  }
]
```
# Scénarios de préservation

```
{
   "Identifier": "PSC-000001",
   "Name": "Tranformation en GIF (fmt/43)",
   "Description": "Ce scénario, appelant le griffon ImageMagick, permet de convertir des fichiers dont le PUID est fmt/
43 en fichiers au format GIF, et prenant la forme de vignettes de 100px x 100px",
   "CreationDate": "2018-11-16T15:55:30.721",
   "ActionList": [
    "GENERATE"
   ],
   "GriffinByFormat": [
    {
     "FormatList": ["fmt/43"],
     "GriffinIdentifier": "GRI-000001",
     "Timeout": 2000,
     "MaxSize": 10000000,
     "Debug":true,
      "ActionDetail": [
       {
        "Type": "GENERATE",
        "Values": {
         "Extension": "GIF",
         "Args": [
```

```
 "-thumbnail",
           "100x100"
         ]
        }
       }
     ]
    }
   ]
  },
  {
   "Identifier": "PSC-000004",
   "Name": "Extraction de métadonnées techniques avec ImageMagick (SelectionOfMetadata + Raw_Metadata)",
   "Description": "Ce scénario, appelant le griffon ImageMagick, permet d'extraire une partie des métadonnées 
techniques de fichiers image (compression, resolution, geometry) et de les enregistrer dans les métadonnées des 
groupes d'objets techniques. Les métadonnées sont enregistrées dans OtherMetadata, chacune sous forme de tableau et 
indexée, ainsi que dans RAW_METADATA qui est indexé.",
   "ActionList": [
    "EXTRACT"
 ],
 "GriffinByFormat": [
\{ "FormatList": ["fmt/43", "fmt/42", "fmt/353", "fmt/44", "fmt/645", "fmt/41", "x-fmt/392", "fmt/41", "fmt/4", "fmt/
12", "fmt/353", "fmt/341", "fmt/116", "fmt/124", "x-fmt/92"],
      "GriffinIdentifier": "GRI-000001",
      "Timeout": 200,
      "MaxSize": 10000000,
      "Debug": true,
      "ActionDetail": [
       {
        "Type": "EXTRACT",
        "Values": {
         "FilteredExtractedObjectGroupData": [
           "compression", "resolution", "geometry", "RAW_METADATA"
         ]
        }
 }
\Box }
   ]
  }
```
# Annexe 2 : messages d'erreur relatifs aux référentiels utilisés pour la préservation

*Nota bene* : les cas présentés ci-dessous n'ont pas vocation à être exhaustif.

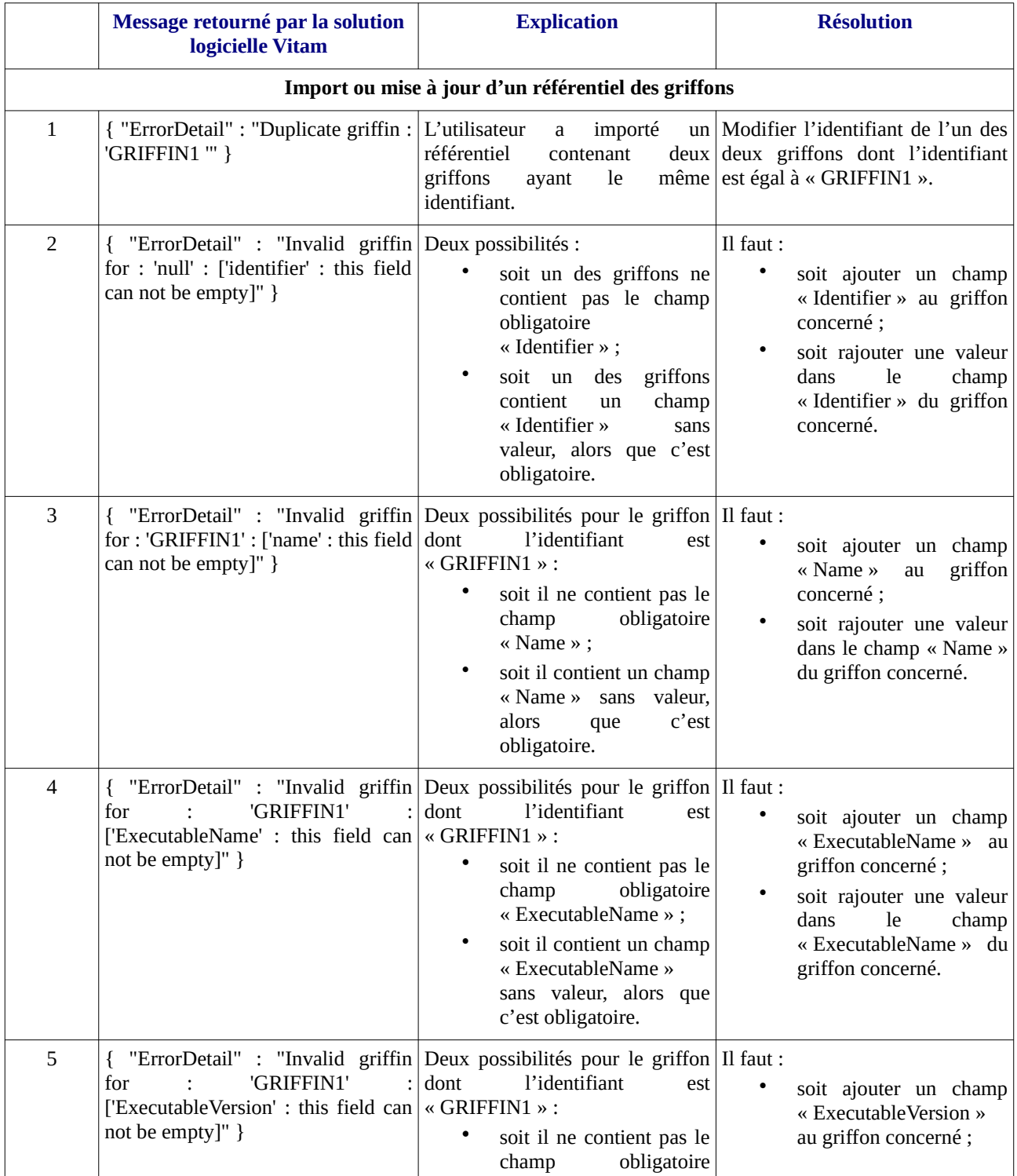

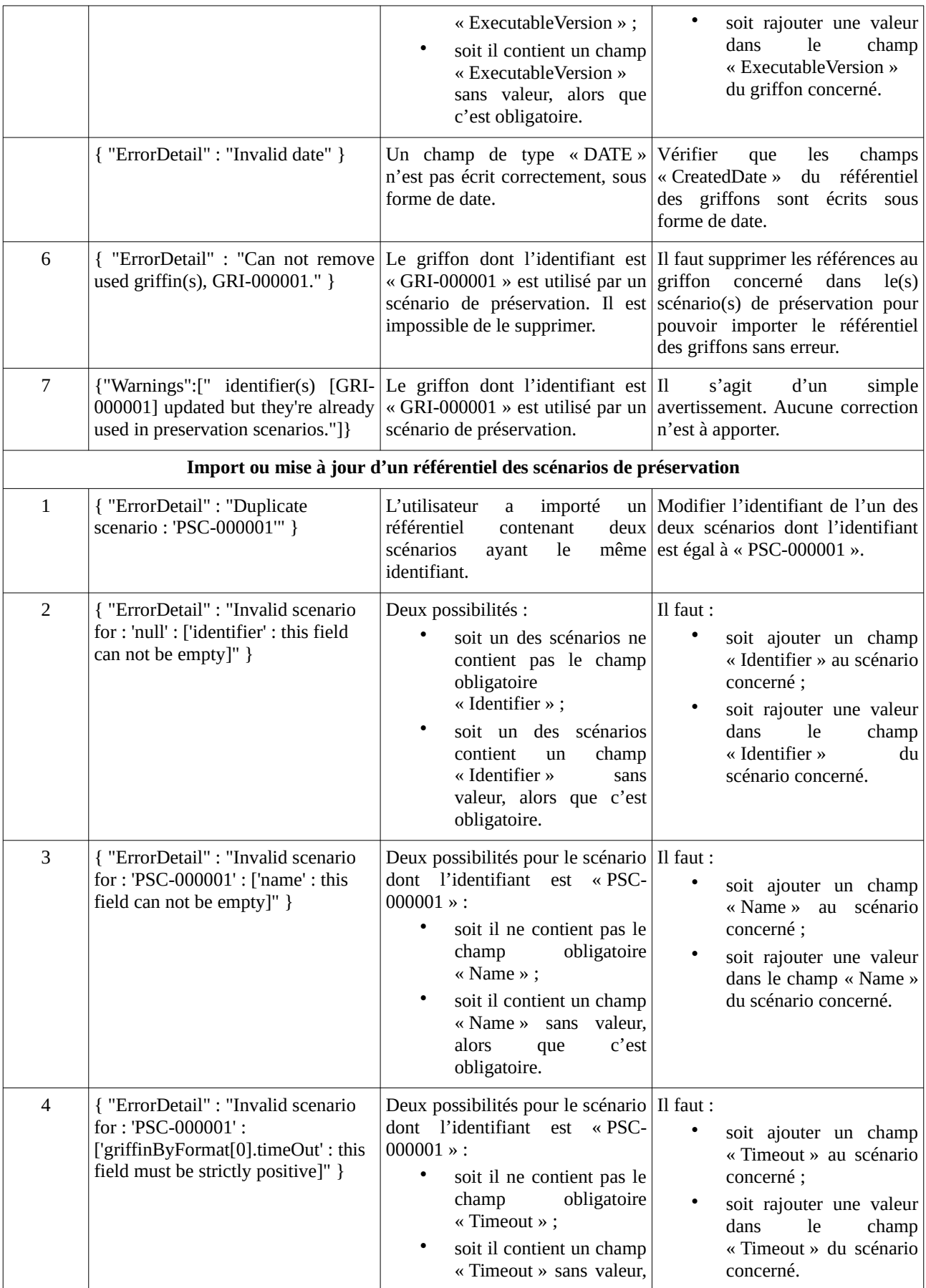

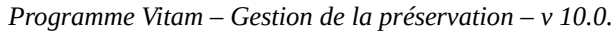

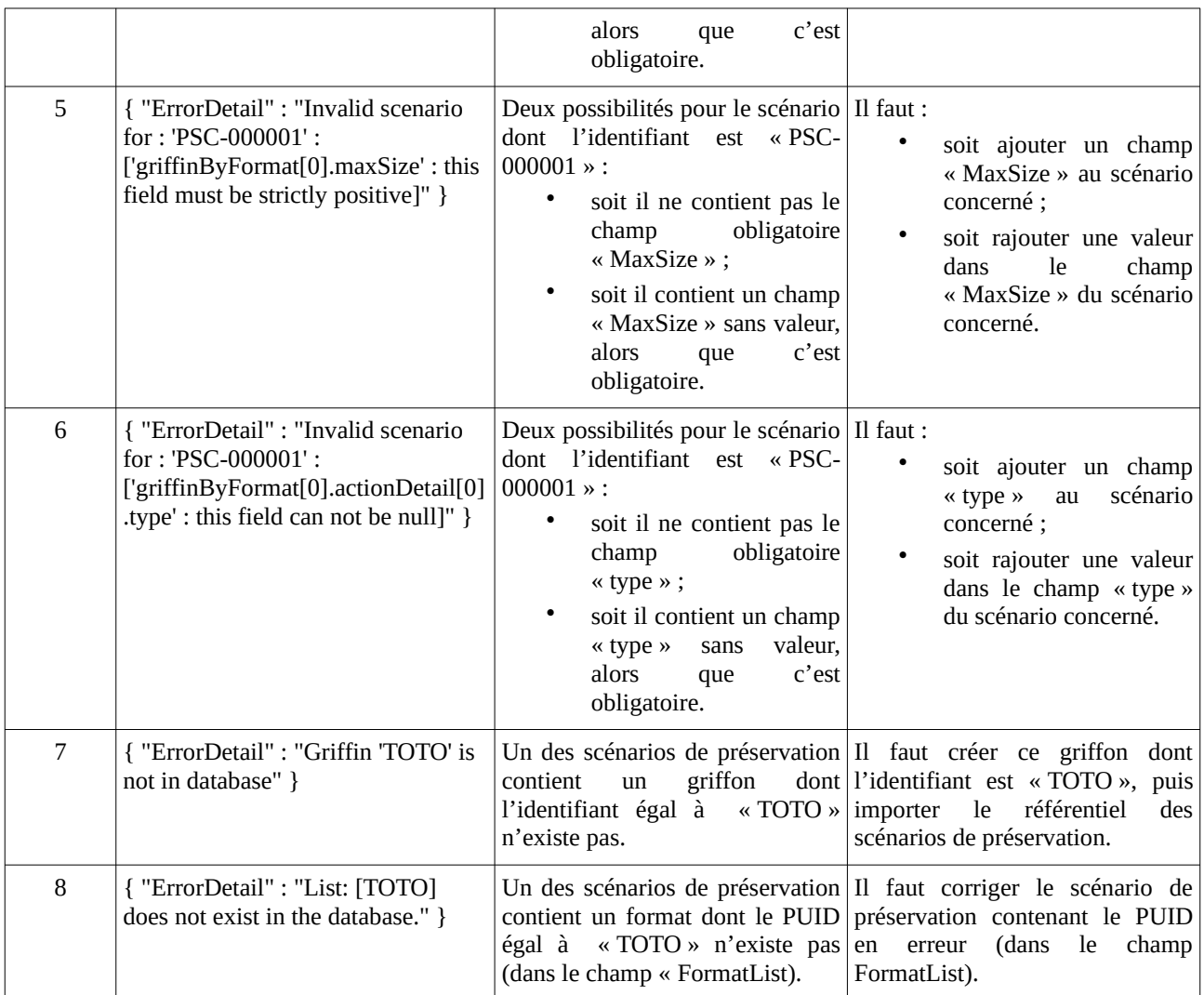

# Annexe 3 : paramétrages des scénarios de préservation

En fonction des griffons utilisés, un scénario pourra exécuter des actions de préservation en particulier et des arguments propres au griffon.

Ces arguments doivent être rédigés conformément au langage JSON et prennent la forme de chaînes de caractères enregistrées entre des doubles quotes dans un tableau de chaînes de caractères.

## ImageMagick

ImageMagick est un outil permettant de valider des formats, de générer des objets binaires et d'extraire des métadonnées techniques.

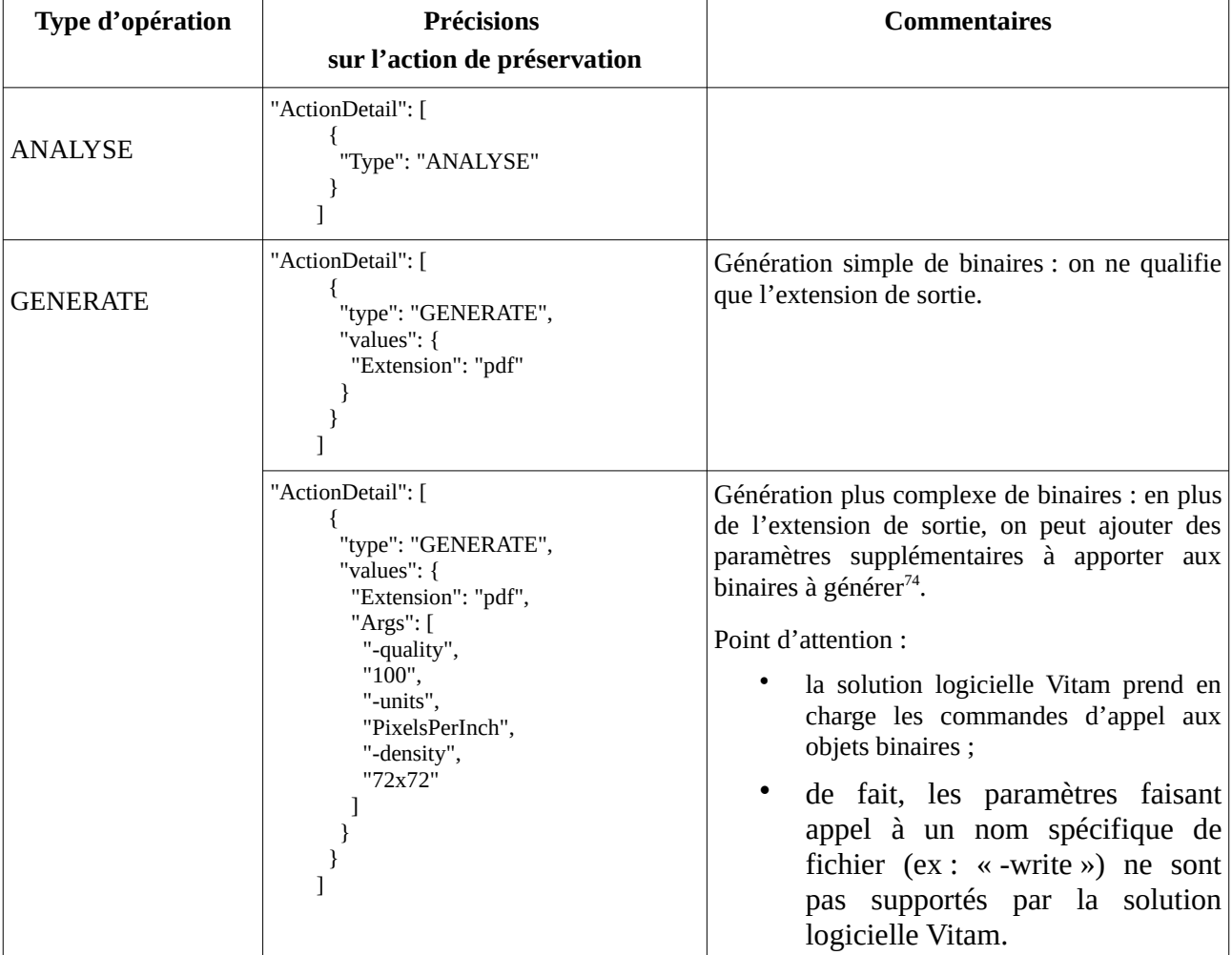

Il couvre pas moins de 200 types de formats de fichier $73$ .

<span id="page-123-0"></span>73 Une liste des formats gérés par ImageMagick est disponible à la page suivante :<https://imagemagick.org/script/formats.php>(Lien consulté le : 14 février 2019).

<span id="page-123-1"></span>74 Une liste des paramètres pris en charge se trouvent à la page suivante : <https://www.imagemagick.org/script/convert.php>(Lien consulté le : 19 février 2019).

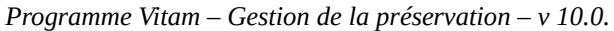

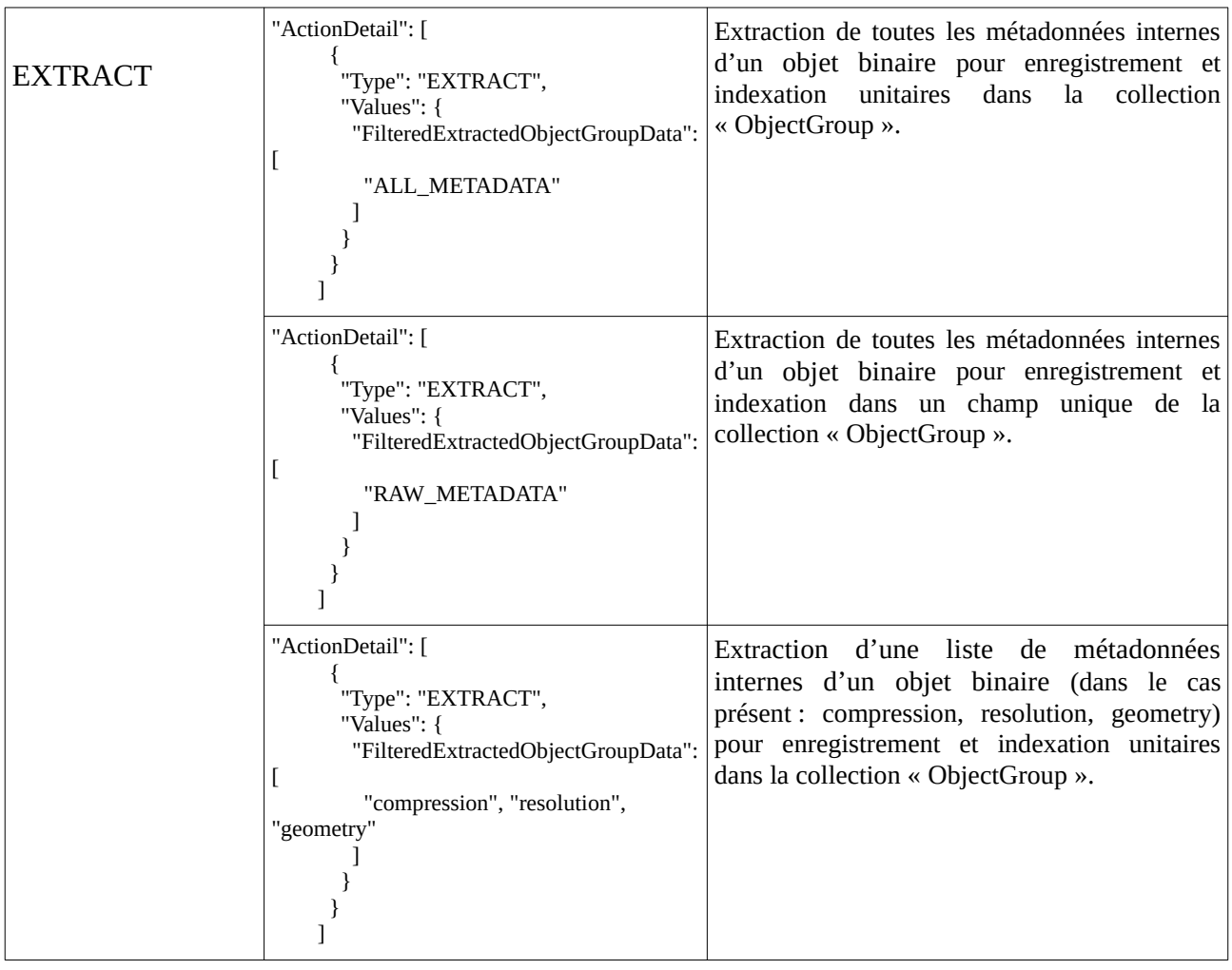

# **JHOVE**

Jhove est un outil permettant uniquement de valider des formats.

Avec ce griffon, il n'est possible que de vérifier la validité des formats suivants : AIFF, ASCII, GIF, HTML, JPEG, JPEG 2000, PDF, TIFF, UTF-8, WAVE, XML, GZIP, PNG, WARC.

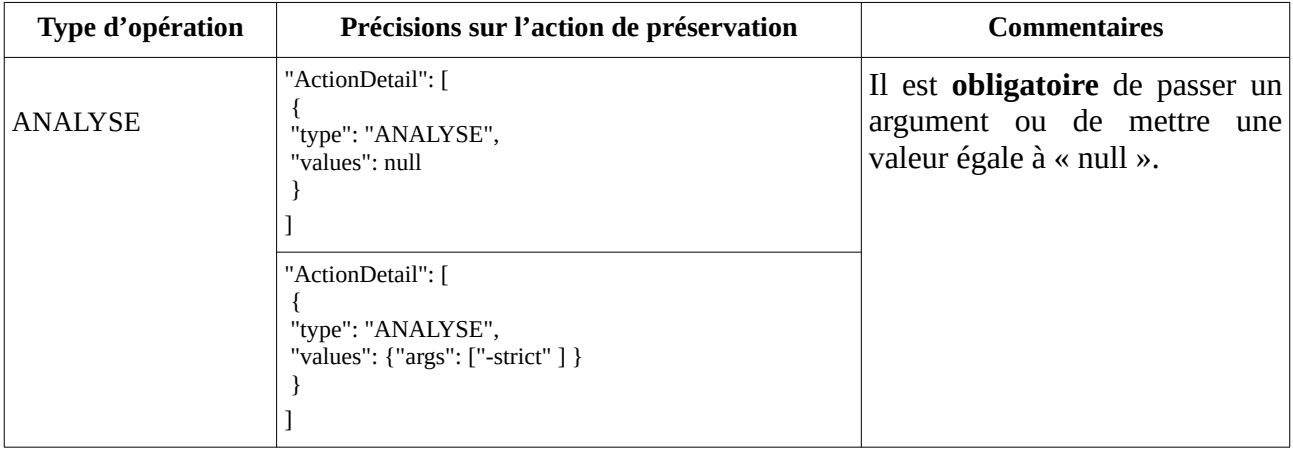

# **Siegfried**

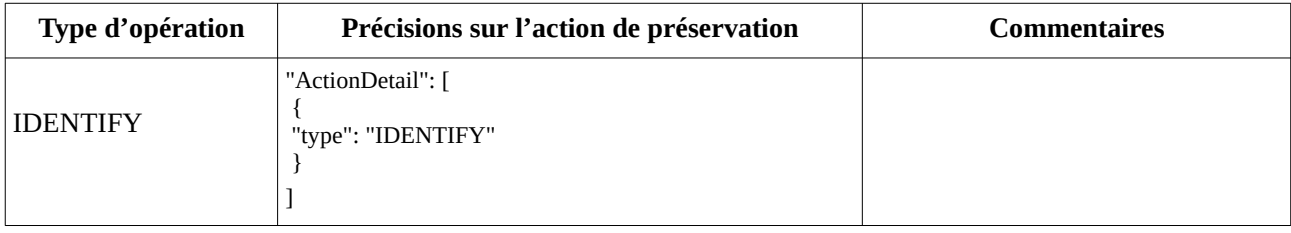

Siegfried<sup>[75](#page-125-0)</sup> est un outil permettant uniquement d'identifier des formats.

# **ODFvalidator**

ODFvalidator<sup>[76](#page-125-1)</sup> est un outil qui permet de valider des objets binaires au format Open Document.

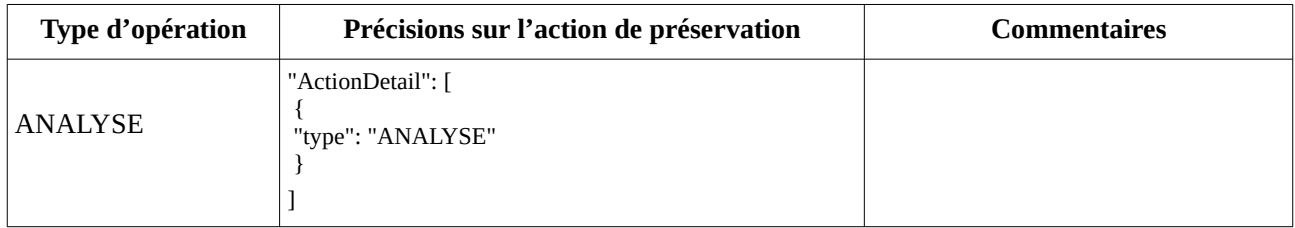

# VeraPDF

VeraPDF est un outil qui permet de valider des objets binaires au format PDF/A.

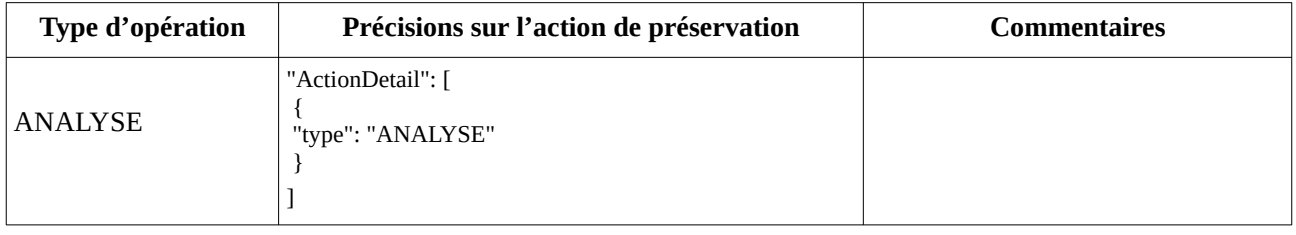

# **LibreOffice**

LibreOffice<sup>[77](#page-125-2)</sup> est un outil qui permet de convertir des fichiers bureautiques, notamment en PDF. En fonction des formats générés, l'outil propose une liste d'arguments spécifiques<sup>[78](#page-125-3)</sup>.

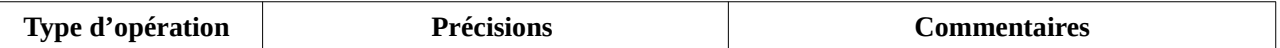

<span id="page-125-0"></span>75 L'outil n'est implémenté qu'à partir de la release 9 – version 2.3.0.

<span id="page-125-1"></span>76 L'outil n'est implémenté qu'à partir de la release 9 – version 2.3.0.

<span id="page-125-2"></span>77 L'outil n'est implémenté qu'à partir de la release 9 – version 2.3.0.

<span id="page-125-3"></span>78 Une liste des paramètres pris en charge se trouvent à la page suivante : <https://github.com/LibreOffice/core/tree/master/filter/source/config/fragments/filters> (Lien consulté le : 21 février 2019).

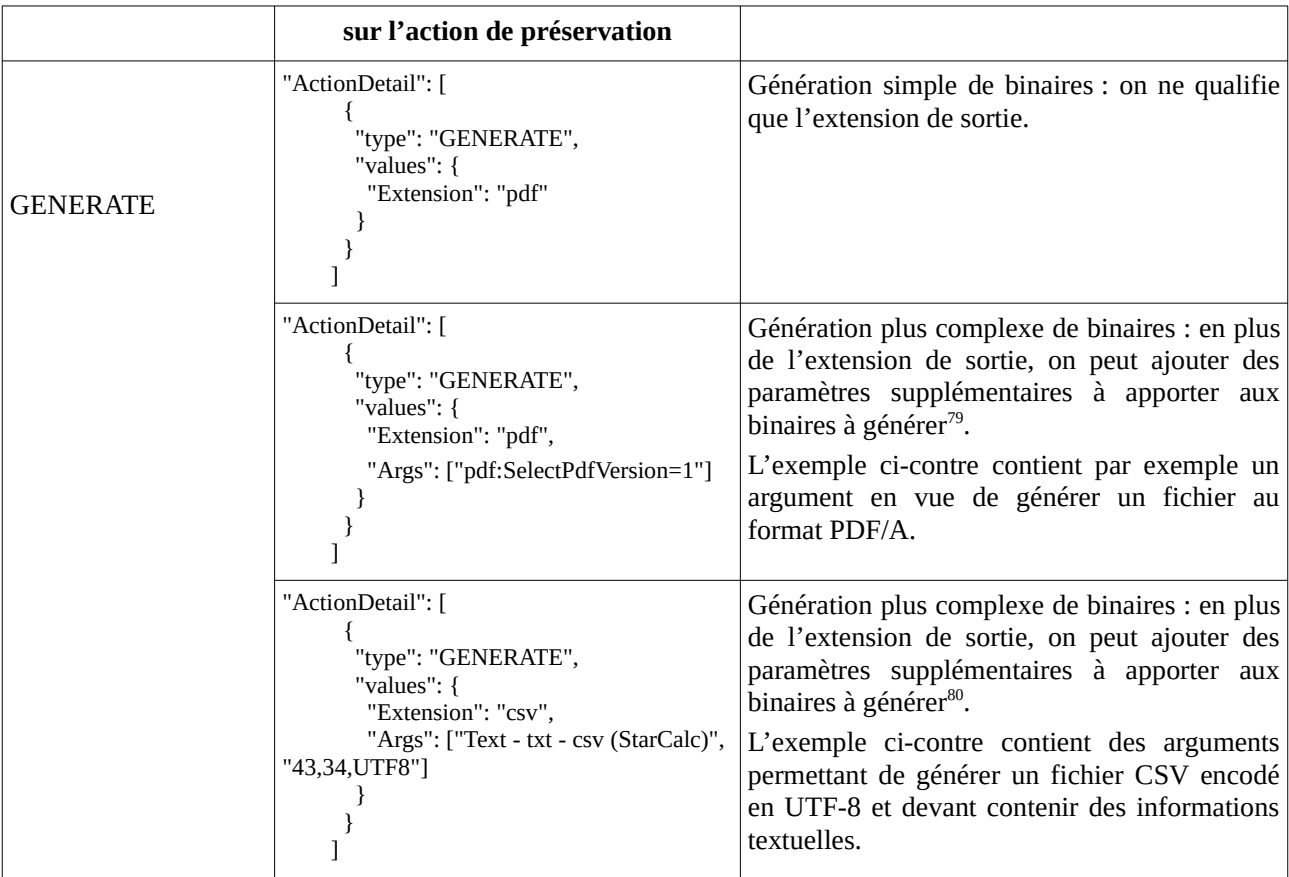

## **Tesseract**

Tesseract<sup>[81](#page-126-2)</sup> est un outil qui permet d'extraire des métadonnées techniques et de générer un fichier texte destiné à contenir ces métadonnées extraites.

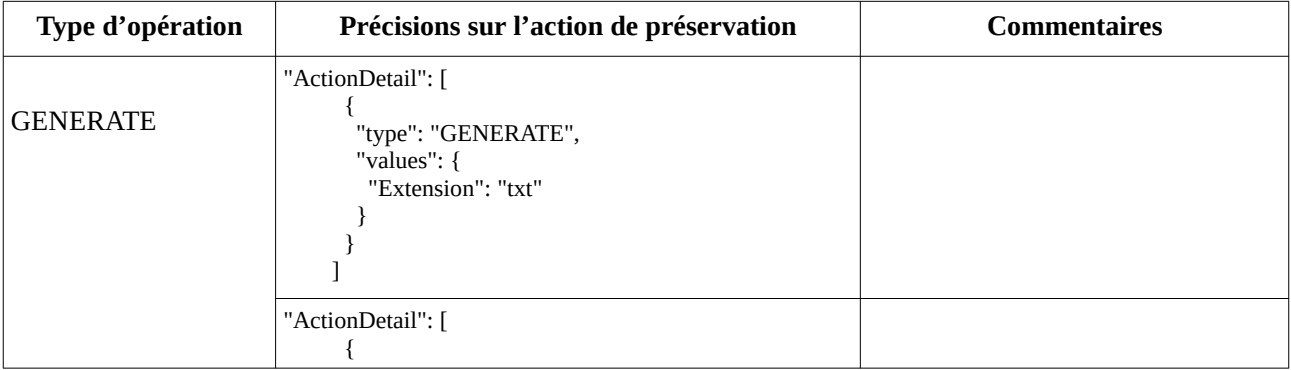

<span id="page-126-0"></span>79 Une liste des paramètres pris en charge se trouvent à la page suivante : <https://github.com/LibreOffice/core/tree/master/filter/source/config/fragments/filters> (Lien consulté le : 21 février 2019). Des informations spécifiques à la génération de fichiers PDF sont disponibles à la page suivante : [http://specs.openoffice.org/appwide/pdf\\_export/PDFExportDialog.odt](http://specs.openoffice.org/appwide/pdf_export/PDFExportDialog.odt) (Lien consulté le : 21 février 2019).

<span id="page-126-1"></span>80 Une liste des paramètres pris en charge se trouvent à la page suivante : <https://github.com/LibreOffice/core/tree/master/filter/source/config/fragments/filters> (Lien consulté le : 21 février 2019). Des informations spécifiques à la génération de fichiers CSV sont disponibles à la page suivante : [https://wiki.openoffice.org/wiki/Documentation/DevGuide/Spreadsheets/Filter\\_Options](https://wiki.openoffice.org/wiki/Documentation/DevGuide/Spreadsheets/Filter_Options) (Lien consulté le : 21 février 2019).

<span id="page-126-2"></span>81 Une liste des paramètres pris en charge se trouvent à la page suivante : [https://github.com/tesseract-ocr/tesseract/blob/master/doc/](https://github.com/tesseract-ocr/tesseract/blob/master/doc/tesseract.1.asc) [tesseract.1.asc](https://github.com/tesseract-ocr/tesseract/blob/master/doc/tesseract.1.asc) (Lien consulté le : 17 avril 2019).

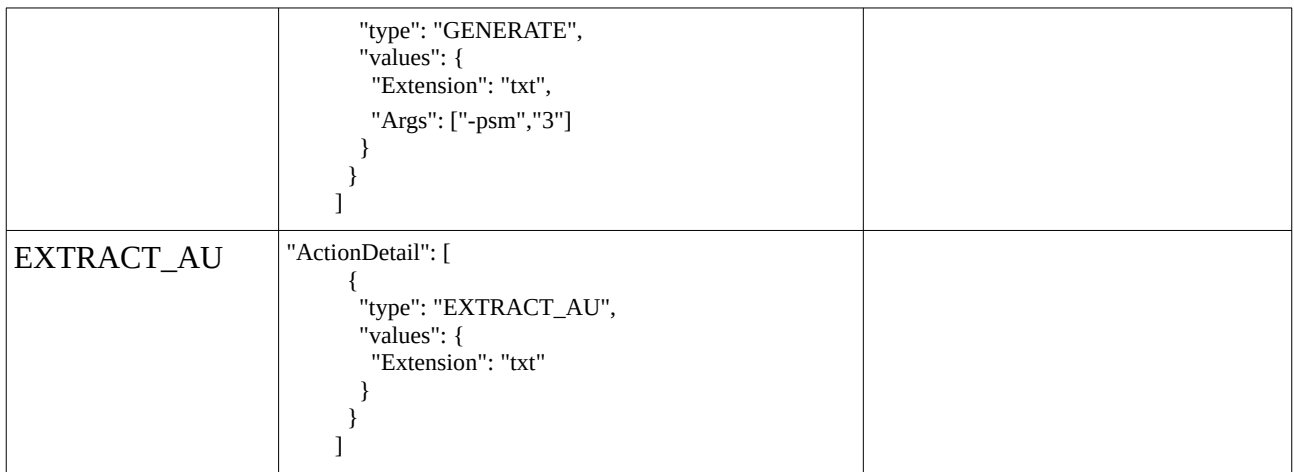

# FFmpeg

FFmpeg<sup>[82](#page-127-0)</sup> est une compilation de logiciels libres destinés au traitement de flux audio et/ou vidéo (enregistrement, lecture ou conversion d'un format à un autre).

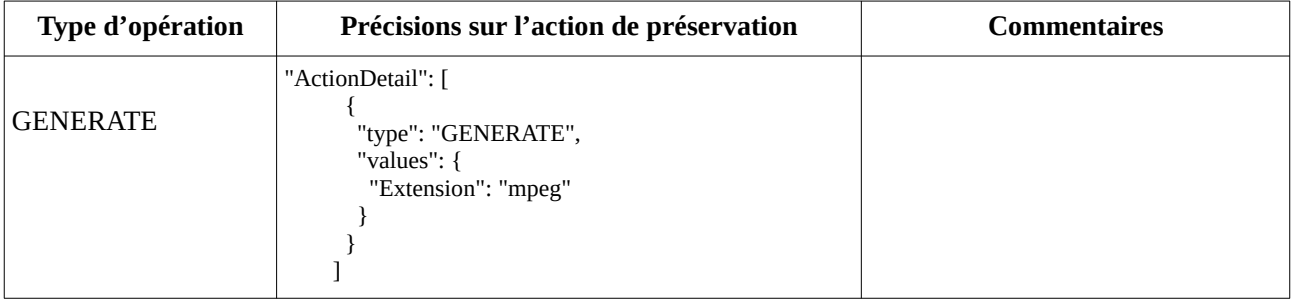

<span id="page-127-0"></span>82 Une liste des paramètres pris en charge se trouvent à la page suivante : [https://github.com/tesseract-ocr/tesseract/blob/master/doc/](https://github.com/tesseract-ocr/tesseract/blob/master/doc/tesseract.1.asc) [tesseract.1.asc](https://github.com/tesseract-ocr/tesseract/blob/master/doc/tesseract.1.asc) (Lien consulté le : 17 avril 2019).

# Annexe 4 : griffons disponibles dans la solution logicielle Vitam

Le tableau ci-dessus liste les griffons mis à disposition dans la solution logicielle Vitam. Il indique également à partir de quelle version de cette dernière ils sont livrés, ainsi que la première version du paquet « griffons » qui les référence.

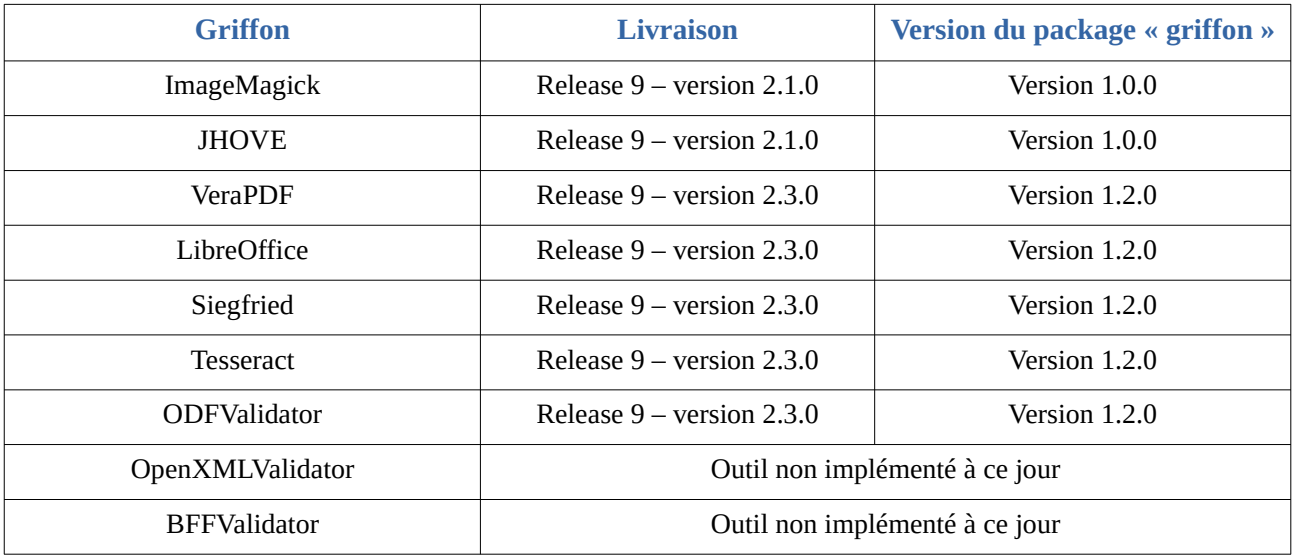

# Annexe 5 : exemples de rapport d'audit

## Rapport d'audit d'existence et/ou d'intégrité

### En succès

```
{
"tenant":1,
"evId":"aeeaaaaaaghnjq2nab3jaalmxhex5tiaaaaq",
"evType":"PROCESS_AUDIT",
"outcome":"OK",
"outDetail":"AUDIT_CHECK_OBJECT.AUDIT_CHECK_OBJECT.OK",
"outMsg":"Succ\u00E8s de l'audit de l'existence et de l'int\u00E9grit\u00E9 des objets Detail= OK:384",
"rightsStatementIdentifier":{"AccessContract":"ContratTNR"},
"evDetData":null
}
{
"evStartDateTime":"2019-08-22T14:44:46.029",
"evEndDateTime":"2019-08-22T14:44:50.672",
"reportType":"AUDIT",
"vitamResults":{"OK":384,"KO":0,"WARNING":0,"total":384},
"extendedInfo":{
   "nbObjectGroups":384,
   "nbObjects":386,
   "opis":["aeeaaaaaaghnjq2nab3jaalmxekes4iaaaaq","aeeaaaaaaghnjq2nab3jaalmxeinuhaaaaaq","aeeaaaaaaghnjq2naaf52almxbmfsoiaaaaq"],
   "globalResults":{
     "objectGroupsCount":{"OK":384,"WARNING":0,"KO":0},
     "objectsCount":{"OK":386,"WARNING":0,"KO":0}
     },
   "originatingAgencyResults":{
     "Service_producteur":{
       "objectGroupsCount":{"OK":384,"WARNING":0,"KO":0},
        "objectsCount":{"OK":386,"WARNING":0,"KO":0}
        }
     }
   }
}
{
"auditActions":"AUDIT_FILE_INTEGRITY",
"auditType":"originatingagency",
"objectId":"Service_producteur",
"query":{"$roots":[],"$query":[{"$in":{"#originating_agency":["Service_producteur"]},"$depth":1000}],"$filter":{"$limit":10000},"$projection":
{},"$facets":[]}
}
```
### En avertissement

```
{
"tenant":1,
"evId":"aeeaaaaaaghbpaixabwacalmxzqrneyaaaaq",
"evType":"PROCESS_AUDIT",
"outcome":"WARNING",
"outDetail":"OBJECTS_LIST_EMPTY.WARNING",
"outMsg":"Avertissement lors de l'\u00E9tablissement de la liste des \u00E9l\u00E9ments : il n'y a pas d'\u00E9l\u00E9ments pour cette \
u00E9tape",
"rightsStatementIdentifier":{"AccessContract":"ContratTNR"},
"evDetData":null
}
```

```
"evStartDateTime":"2019-08-23T12:08:49.761",
"evEndDateTime":"2019-08-23T12:08:51.544",
"reportType":"AUDIT",
"vitamResults":{"OK":0,"KO":0,"WARNING":0,"total":0},
"extendedInfo":{
   "nbObjectGroups":0,
   "nbObjects":0,
   "opis":[],
   "globalResults":{
     "objectGroupsCount":{"OK":0,"WARNING":0,"KO":0},
     "objectsCount":{"OK":0,"WARNING":0,"KO":0}
     },
   "originatingAgencyResults":{}
   }
}
{
"auditActions":"AUDIT_FILE_EXISTING",
"auditType":"originatingagency",
"objectId":"FRAN_NP_000017",
"query":{"$roots":[],"$query":[{"$in":{"#originating_agency":["FRAN_NP_000017"]},"$depth":1000}],"$filter":{"$limit":10000},"$projection":
{},"$facets":[]}}
```
### En échec

{

```
{
"tenant":1,
"evId":"aeeaaaaaaghbpaixabwacalmx2mjgcyaaaaq",
"evType":"PROCESS_AUDIT",
"outcome":"KO",
"outDetail":"AUDIT_CHECK_OBJECT.AUDIT_CHECK_OBJECT.KO",
"outMsg":"\u00C9chec de l'audit de l'existence et de l'int\u00E9grit\u00E9 des objets Detail= OK:383 KO:1",
"rightsStatementIdentifier":{"AccessContract":"contrat_tous_producteur"},
"evDetData":null
}
{
"evStartDateTime":"2019-08-23T13:09:26.086",
"evEndDateTime":"2019-08-23T13:09:31.108",
"reportType":"AUDIT",
"vitamResults":{"OK":383,"KO":1,"WARNING":0,"total":384},
"extendedInfo":{
   "nbObjectGroups":384,
   "nbObjects":384,
   "opis":["aeeaaaaaaghbpaixaabdialmxzmdhziaaaaq"],
   "globalResults":{
     "objectGroupsCount":{"OK":383,"WARNING":0,"KO":1},
     "objectsCount":{"OK":383,"WARNING":0,"KO":1}},
     "originatingAgencyResults":{
       "Service_producteur":{
          "objectGroupsCount":{"OK":383,"WARNING":0,"KO":1},
          "objectsCount":{"OK":383,"WARNING":0,"KO":1}
 }
     }
   }
}
{
"auditActions":"AUDIT_FILE_EXISTING",
"auditType":"originatingagency",
"objectId":"Service_producteur",
"query":{"$roots":[],"$query":[{"$and":[{"$or":[{"$in":{"#originating_agencies":
["Vitam","BBBBBB","Service_producteur","producteur2","ABCDEFG","FRAN_NP_009734","FRAN_NP_050392","producteur1","FRAN_NP_00
9941","FRAN_NP_050056","ZAJFKNNDSC","FRAN_NP_050770","EEEEEE","FRAN_NP_005568","RATP","FRAN_NP_009913","SOC_ARC
```
HEO\_TOURRAINE","FRAN\_NP\_050500","FRAN\_NP\_050313","OAIAJJAZ","FRAN\_NP\_051314","ASP","FRAN\_NP\_050758"]}},{"\$eq":

```
{"#unitType":"HOLDING_UNIT"}}]},{"$in":{"#originating_agency":["Service_producteur"]}}],"$depth":1000}],"$filter":
{"$limit":10000},"$projection":{},"$facets":[]}}
{
"outcome":"AUDIT_FILE_EXISTING",
"detailType":"objectGroup",
"params":{
   "id":"aebaaaaaaeho73hbabxdoalmxzmskpiaaaaq",
   "status":"KO",
   "opi":"aeeaaaaaaghbpaixaabdialmxzmdhziaaaaq",
   "originatingAgency":"Service_producteur",
   "parentUnitIds":["aeaqaaaaaeho73hbabxdoalmxzmsmayaaaba"],
   "objectVersions":[
      {
     "id":"aeaaaaaaaaho73hbabxdoalmxzmskpaaaaca",
     "opi":"aeeaaaaaaghbpaixaabdialmxzmdhziaaaaq",
     "qualifier":"BinaryMaster",
     "version":"BinaryMaster_1",
     "offerIds":[
        {"id":"offer-fs-1.service.int.consul","status":"KO"},
        {"id":"offer-fs-2.service.int.consul","status":"OK"}
     ],
      "status":"KO"}
     ]
      }
   }
```
## Rapport d'audit de cohérence

### En avertissement

```
{
```

```
"tenant":1,
"evId":"aeeaaaaaaghnjq2naaugwalmvhkwuhqaaaaq",
"evType":"EVIDENCE_AUDIT",
"outcome":"WARNING",
"outDetail":"EVIDENCE_AUDIT.WARNING",
"outMsg":"Avertissement lors de l'audit de cohérence",
"rightsStatementIdentifier":{"AccessContract":"ContratTNR"},
"evDetData":{}
}
{"evStartDateTime":"2019-08-19T12:23:51.677",
"evEndDateTime":"2019-08-19T12:23:54.978",
"reportType":"EVIDENCE_AUDIT",
"vitamResults":{"OK":0,"KO":0,"WARNING":3,"total":2},
"extendedInfo":{
   "nbArchiveUnits":1,
   "nbObjectGroups":1,
   "nbObjects":1,
   "globalResults":{
      "archiveUnitsCount":{"OK":0,"WARNING":1,"KO":0},
     "objectGroupsCount":{"OK":0,"WARNING":1,"KO":0},
     "objectsCount":{"OK":0,"WARNING":1,"KO":0}
     }
   }
}
{"query":{"$roots":[],"$query":[{"$or":[{"$in":{"#id":["aeaqaaaaaehcbxzoabq4oalmvhi2dqaaaaba"]}},{"$in":{"#allunitups":
[]}}],"$depth":1000}],"$filter":{"$limit":10000},"$projection":{},"$facets":[]}}
{
"identifier":"aebaaaaaaehcbxzoabq4oalmvhi2bsyaaaaq",
"status":"WARN",
```
<sup>&</sup>quot;objectType":"OBJECTGROUP",

```
"message":"No traceability operation found matching date 2019-08-19T12:20:11.843",
"strategyId":"default",
"offersHashes":{}
}
{
"identifier":"aebaaaaaaehcbxzoabq4oalmvhi2bsyaaaan",
"status":"WARN",
"objectType":"OBJECT",
"message":"No traceability operation found matching date 2019-08-19T12:20:11.843",
"strategyId":"default",
"offersHashes":{}
}
{"identifier":"aeaqaaaaaehcbxzoabq4oalmvhi2dqaaaaba",
"status":"WARN",
"objectType":"UNIT",
"message":"No traceability operation found matching date 2019-08-19T12:20:19.582",
"strategyId":"default",
"offersHashes":{}
}
```
### En échec

```
{
"tenant":1,
"evId":"aeeaaaaaaghnjq2naaugwalmvhntvtqaaaaq",
"evType":"EVIDENCE_AUDIT",
"outcome":"OK",
"outDetail":"STP_EVIDENCE_AUDIT.KO",
"outMsg":"Erreur lors de l'audit de cohérence",
"rightsStatementIdentifier":{"AccessContract":"ContratTNR"},
"evDetData":{}
}
{
"evStartDateTime":"2019-08-19T12:30:12.776",
"evEndDateTime":"2019-08-19T12:30:16.089",
"reportType":"EVIDENCE_AUDIT",
"vitamResults":{"OK":2,"KO":1,"WARNING":0,"total":3},
"extendedInfo":{
   "nbArchiveUnits":1,
   "nbObjectGroups":1,
   "nbObjects":1,
   "globalResults":{
     "ArchiveUnitsCount":{"OK":1,"WARNING":0,"KO":0},
     "objectGroupsCount":{"OK":1,"WARNING":0,"KO":0},
     "objectsCount":{"OK":0,"WARNING":0,"KO":1}
     }
  }
}
{
"query":{"$roots":[],"$query":[{"$or":[{"$in":{"#id":["aeaqaaaaaehcbxzoabq4oalmvhi2dqaaaaba"]}},
{"$in":{"#allunitups":[]}}],"$depth":1000}],"$filter":{"$limit":10000},"$projection":{},"$facets":[]}
}
{
"identifier":"aebaaaaaaehcbxzoabq4oalmvhi2bsyaaaaq",
"status":"KO",
"objectType":"OBJECTGROUP",
"message":"Traceability audit KO Database check failure Errors are : [ \"There is an error on the audit of the linked object\" ]",
"strategyId":"default",
"offersHashes":{"offer-fs-
1.service.int.consul":"25f572785b75bd1998351a61aa3ad7496643e3cdca79b339918e99216040fd494ad49a1d1e2c49c29148635a5f366888a2e9716
2d0da04045b61970edd6fe261","offer-fs-
2.service.int.consul":"25f572785b75bd1998351a61aa3ad7496643e3cdca79b339918e99216040fd494ad49a1d1e2c49c29148635a5f366888a2e9716
2d0da04045b61970edd6fe261"}
}
```
## Relevé de valeur probante

### En avertissement

```
{
  "operationSummary" : {
   "tenant" : 1,
   "evId" : "aeeaaaaaaghc5bmkaamhmal65a6hbrqaaaaq",
  "evType" : "EXPORT_PROBATIVE_VALUE",
  "outcome" : "WARNING",
   "outDetail" : "EXPORT_PROBATIVE_VALUE.WARNING",
   "outMsg" : "!Avertissement lors du processus de cr\u00E9ation du relev\u00E9 de valeur probante!",
   "rightsStatementIdentifier" : {
    "AccessContract" : "ContratTNR"
   }
 },
```

```
 "reportSummary" : {
   "evStartDateTime" : "2022-02-11T10:03:03.991",
   "evEndDateTime" : "2022-02-11T10:03:04.793",
   "reportType" : "PROBATIVE_VALUE",
   "vitamResults" : {
    "OK" : 0,
    "KO" : 0,
    "WARNING" : 2,
    "total" : 2
   }
  },
  "context" : {
   "dslQuery" : {
    "$query" : [ {
     "$or" : [ {
      "$in" : {
       "#id" : [ "aeaqaaaaaehc5bmkab5f4al64yvz4jiaaaaq", "aeaqaaaaaehc5bmkab5f4al64yvz4nyaaaba",
"aeaqaaaaaehc5bmkab5f4al64yvz4syaaaba", "aeaqaaaaaehc5bmkab5f4al64yvz4syaaaca", "aeaqaaaaaehc5bmkab5f4al64yvz4sqaaaaq" ]
      }
     }, {
      "$in" : {
        "#allunitups" : [ ]
      }
     } ]
    } ],
    "$filter" : { },
    "$projection" : { }
   },
   "usage" : "BinaryMaster",
   "version" : "1"
  },
  "reportEntries" : [ {
   "unitIds" : [ "aeaqaaaaaehc5bmkab5f4al64yvz4jiaaaaq" ],
   "objectGroupId" : "aebaaaaaaehc5bmkab5f4al64yvz4iaaaaaq",
   "objectId" : "aeaaaaaaaahc5bmkab5f4al64yvz4haaaaaq",
   "usageVersion" : "BinaryMaster_1",
   "operations" : [ {
    "id" : "aecaaaaaaghf7grmaadocal64zidj2iaaaba",
    "evTypeProc" : "STP_OP_SECURISATION",
    "evDateTime" : "2022-02-11T01:05:23.405"
   }, {
    "id" : "aecaaaaaaghf7grmaadocal64zmuagqaaaaq",
    "evTypeProc" : "LOGBOOK_OBJECTGROUP_LFC_TRACEABILITY",
    "evDateTime" : "2022-02-11T01:15:16.758"
   }, {
    "id" : "aeeaaaaaaghc5bmkaa4z4al64yvzjfaaaaaq",
    "evTypeProc" : "PROCESS_SIP_UNITARY",
    "rightsStatementIdentifier" : "{\"ArchivalAgreement\":\"ArchivalAgreement0\"}",
    "agIdApp" : "CT-000001",
    "evDateTime" : "2022-02-11T00:25:22.910"
   } ],
   "checks" : [ {
    "name" : "TIMESTAMP_OPERATION_DATABASE_TRACEABILITY_VALIDATION",
    "details" : "Validating timestamp operation found in database 'AND' timestamp operation found in traceability secured file.",
    "type" : "TIMESTAMP_CHECKING",
    "source" : "DATABASE",
    "destination" : "TRACEABILITY_FILE",
    "sourceComparable" :
"MIILGDAVAgEAMBAMDk9wZXJhdGlvbiBPa2F5MIIK/QYJKoZIhvcNAQcCoIIK7jCCCuoCAQMxDTALBglghkgBZQMEAgMwfgYLKoZIhv
cNAQkQAQSgbwRtMGsCAQEGASkwTzALBglghkgBZQMEAgMEQJPrUVIPN+AvAStqZ2uV+DC3gAjMt7JnT/
6UyEzIoH7aCcrWK4vTL0hELODY3hg0f8IexTLrVuqXV/wDo6ojM8O+M7uoZK/TP4ZCbRhvof1niCViQKyU9lVcZveBC",
    "destinationComparable" :
```
"MIILGDAVAgEAMBAMDk9wZXJhdGlvbiBPa2F5MIIK/QYJKoZIhvcNAQcCoIIK7jCCCuoCAQMxDTALBglghkgBZQMEAgMwfgYLKoZIhv cNAQkQAQSgbwRtMGsCAQEGASkwTzALBglghkgBZQMEAgMEQJPrUVIPN+AvAStqZ2uV+DC3gAjMt7JnT/",

 "action" : "VALIDATION", "item" : "TIMESTAMP\_OPERATION", "status" : "OK" }, { "name" : "TIMESTAMP\_OPERATION\_DATABASE\_TRACEABILITY\_COMPARISON", "details" : "Comparing timestamp operation found in database with timestamp operation found in traceability secured file.", "type" : "TIMESTAMP\_CHECKING", "source" : "DATABASE", "destination" : "TRACEABILITY\_FILE", "sourceComparable" : "MIILGDAVAgEAMBAMDk9wZXJhdGlvbiBPa2F5MIIK/QYJKoZIhvcNAQcCoIIK7jCCCuoCAQMxDTALBglghkgBZQMEAgMwfgYLKoZIhv cNAQkQAQSgbwRtMGsCAQEGASkwTzALBglghkgBZQMEAgMEQJPrUVIPN+AvAStqZ2uV+DC3gAjMt7JnT/", "destinationComparable" : "MIILGDAVAgEAMBAMDk9wZXJhdGlvbiBPa2F5MIIK/QYJKoZIhvcNAQcCoIIK7jCCCuoCAQMxDTALBglghkgBZQMEAgMwfgYLKoZIhv cNAQkQAQSgbwRtMGsCAQEGASkwTzALBglghkgBZQMEAgMEQJPrUVIPN+AvAStqZ2uV+DC3gAjMt7JnT/", "action" : "COMPARISON", "item" : "TIMESTAMP\_OPERATION", "status" : "OK" }, { "name" : "MERKLE\_OPERATION\_DIGEST\_DATABASE\_TRACEABILITY\_COMPARISON", "details" : "Comparing operation merkle digest found in database with operation merkle digest found in traceability secured file.", "type" : "MERKLE\_INTEGRITY", "source" : "DATABASE", "destination" : "TRACEABILITY\_FILE", "sourceComparable" : "eVQC2Pq/+E5KdCMNeCbuwfNvYrKe37LborZTUzBKmufYLRra+2S2SEt2BLjrFjMr81FQyBb15Ub/ O47OHYv20g==", "destinationComparable" : "eVQC2Pq/+E5KdCMNeCbuwfNvYrKe37LborZTUzBKmufYLRra+2S2SEt2BLjrFjMr81FQyBb15Ub/ O47OHYv20g==", "action" : "COMPARISON", "item" : "MERKLE\_TREE\_ROOT\_OPERATION\_DIGEST", "status" : "OK" }, { "name" : "MERKLE\_OPERATION\_DIGEST\_COMPUTATION\_TRACEABILITY\_COMPARISON", "details" : "Comparing operation merkle digest computed from secured data with operation merkle digest found in traceability secured file.", "type" : "MERKLE\_INTEGRITY", "source" : "COMPUTATION", "destination" : "TRACEABILITY\_FILE", "sourceComparable" : "eVQC2Pq/+E5KdCMNeCbuwfNvYrKe37LborZTUzBKmufYLRra+2S2SEt2BLjrFjMr81FQyBb15Ub/ O47OHYv20g==", "destinationComparable" : "eVQC2Pq/+E5KdCMNeCbuwfNvYrKe37LborZTUzBKmufYLRra+2S2SEt2BLjrFjMr81FQyBb15Ub/ O47OHYv20g==", "action" : "COMPARISON", "item" : "MERKLE\_TREE\_ROOT\_OPERATION\_DIGEST", "status" : "OK" }, { "name" : "MERKLE\_OPERATION\_DIGEST\_COMPUTATION\_ADDITIONAL\_TRACEABILITY\_COMPARISON", "details" : "Comparing operation merkle digest computed from secured data with operation merkle digest found in additional traceability secured file.", "type" : "MERKLE\_INTEGRITY", "source" : "COMPUTATION", "destination" : "ADDITIONAL\_TRACEABILITY", "sourceComparable" : "eVQC2Pq/+E5KdCMNeCbuwfNvYrKe37LborZTUzBKmufYLRra+2S2SEt2BLjrFjMr81FQyBb15Ub/ O47OHYv20g==", "destinationComparable" : "eVQC2Pq/+E5KdCMNeCbuwfNvYrKe37LborZTUzBKmufYLRra+2S2SEt2BLjrFjMr81FQyBb15Ub/ O47OHYv20g==", "action" : "COMPARISON", "item" : "MERKLE\_TREE\_ROOT\_OPERATION\_DIGEST", "status" : "OK" }, { "name" : "TIMESTAMP\_OPERATION\_COMPUTATION\_TRACEABILITY\_COMPARISON", "details" : "Comparing timestamp operation computed from computing information traceability file with timestamp operation found in traceability secured file.", "type" : "TIMESTAMP\_CHECKING", "source" : "COMPUTATION",

```
 "destination" : "TRACEABILITY_FILE",
    "sourceComparable" :
"k+tRUg834C8BK2pna5X4MLeACMy3smdP8cuA4YnK1W7gekxMQP24BSuOlMmyhBCN8X3QUZEoVwUd97G5VfTNQA==",
    "destinationComparable" :
"k+tRUg834C8BK2pna5X4MLeACMy3smdP8cuA4YnK1W7gekxMQP24BSuOlMmyhBCN8X3QUZEoVwUd97G5VfTNQA==",
    "action" : "COMPARISON",
    "item" : "TIMESTAMP_OPERATION",
    "status" : "OK"
   }, {
    "name" : "PREVIOUS_TIMESTAMP_OPERATION_DATABASE_TRACEABILITY_VALIDATION",
   "details" : "Validating previous timestamp operation found in database 'AND' previous timestamp operation found in traceability secured file.",
   "type" : "CHAIN",
    "source" : "DATABASE",
    "destination" : "TRACEABILITY_FILE",
    "sourceComparable" : "No previous secured file.",
    "destinationComparable" : "No previous secured file.",
    "action" : "VALIDATION",
   "item" : "PREVIOUS_TIMESTAMP_OPERATION",
    "status" : "WARNING"
   }, {
    "name" : "PREVIOUS_TIMESTAMP_OPERATION_DATABASE_TRACEABILITY_COMPARISON",
    "details" : "Comparing previous timestamp operation found in database with previous timestamp operation found in traceability secured file.",
    "type" : "CHAIN",
    "source" : "DATABASE",
    "destination" : "TRACEABILITY_FILE",
    "sourceComparable" : "No previous secured file.",
    "destinationComparable" : "No previous secured file.",
    "action" : "COMPARISON",
   "item" : "PREVIOUS_TIMESTAMP_OPERATION",
   "status" : "WARNING"
   }, {
    "name" : "EVENTS_OPERATION_DATABASE_TRACEABILITY_COMPARISON",
    "details" : "Comparing operation ID found in database with operation ID found in traceability secured file.",
    "type" : "LOCAL_INTEGRITY",
    "source" : "DATABASE",
    "destination" : "TRACEABILITY_FILE",
    "sourceComparable" : "aeeaaaaaaghc5bmkaa4z4al64yvzjfaaaaaq",
   "destinationComparable" : "aeeaaaaaaghc5bmkaa4z4al64yvzjfaaaaaq",
    "action" : "COMPARISON",
    "item" : "EVENT_OPERATION",
    "status" : "OK"
   }, {
    "name" : "TIMESTAMP_OBJECT_GROUP_DATABASE_TRACEABILITY_VALIDATION",
   "details" : "Validating timestamp object group found in database 'AND' timestamp object group found in traceability secured file.",
    "type" : "TIMESTAMP_CHECKING",
    "source" : "DATABASE",
   "destination" : "TRACEABILITY_FILE",
   "sourceComparable" :
"MIILGDAVAgEAMBAMDk9wZXJhdGlvbiBPa2F5MIIK/QYJKoZIhvcNAQcCoIIK7jCCCuoCAQMxDTALBglghkgBZQMEAgMwfgYLKoZIhv
cNAQkQAQSgbwRtMGsCAQEGASkwTzALBglghkgBZQMEAgMEQOdsQ6ST4Bt3EX6VpILove3WNIKa5Ig1zf+PkDd/gVaLEP/",
    "destinationComparable" :
"MIILGDAVAgEAMBAMDk9wZXJhdGlvbiBPa2F5MIIK/QYJKoZIhvcNAQcCoIIK7jCCCuoCAQMxDTALBglghkgBZQMEAgMwfgYLKoZIhv
cNAQkQAQSgbwRtMGsCAQEGASkwTzALBglghkgBZQMEAgMEQOdsQ6ST4Bt3EX6VpILove3WNIKa5Ig1zf+PkDd/gVaLEP/",
    "action" : "VALIDATION",
   "item" : "TIMESTAMP_OBJECT_GROUP",
   "status" : "OK"
   }, {
    "name" : "TIMESTAMP_OBJECT_GROUP_DATABASE_TRACEABILITY_COMPARISON",
   "details" : "Comparing timestamp object group found in database with timestamp object group found in secured file.",
    "type" : "TIMESTAMP_CHECKING",
    "source" : "DATABASE",
    "destination" : "TRACEABILITY_FILE",
    "sourceComparable" :
"MIILGDAVAgEAMBAMDk9wZXJhdGlvbiBPa2F5MIIK/QYJKoZIhvcNAQcCoIIK7jCCCuoCAQMxDTALBglghkgBZQMEAgMwfgYLKoZIhv
```
cNAQkQAQSgbwRtMGsCAQEGASkwTzALBglghkgBZQMEAgMEQOdsQ6ST4Bt3EX6VpILove3WNIKa5Ig1zf+PkDd/gVaLEP/", "destinationComparable" : "MIILGDAVAgEAMBAMDk9wZXJhdGlvbiBPa2F5MIIK/QYJKoZIhvcNAQcCoIIK7jCCCuoCAQMxDTALBglghkgBZQMEAgMwfgYLKoZIhv cNAQkQAQSgbwRtMGsCAQEGASkwTzALBglghkgBZQMEAgMEQOdsQ6ST4Bt3EX6VpILove3WNIKa5Ig1zf+PkDd/gVaLEP/", "action" : "COMPARISON", "item" : "TIMESTAMP\_OBJECT\_GROUP", "status" : "OK" }, { "name" : "MERKLE\_OBJECT\_GROUP\_DIGEST\_DATABASE\_TRACEABILITY\_COMPARISON", "details" : "Comparing object group merkle digest found in database with object group merkle digest found in traceability secured file.", "type" : "MERKLE\_INTEGRITY", "source" : "DATABASE", "destination" : "TRACEABILITY\_FILE", "sourceComparable" : "4JLwKGF0ZEli4r6MGi8NWlKVpKKEZRI/lz+4Fl3Aj3/UAhddKydUyBRvIgDULWONg1axGxA7BCzqQO4ktKY6Bw==", "destinationComparable" : "4JLwKGF0ZEli4r6MGi8NWlKVpKKEZRI/lz+4Fl3Aj3/UAhddKydUyBRvIgDULWONg1axGxA7BCzqQO4ktKY6Bw==", "action" : "COMPARISON", "item" : "MERKLE\_TREE\_ROOT\_OBJECT\_GROUP\_DIGEST", "status" : "OK" }, { "name" : "MERKLE\_OBJECT\_GROUP\_DIGEST\_COMPUTATION\_TRACEABILITY\_COMPARISON", "details" : "Comparing object group merkle digest computed from secured data with object group merkle digest found in traceability secured file.", "type" : "MERKLE\_INTEGRITY", "source" : "COMPUTATION", "destination" : "TRACEABILITY\_FILE", "sourceComparable" : "4JLwKGF0ZEli4r6MGi8NWlKVpKKEZRI/lz+4Fl3Aj3/UAhddKydUyBRvIgDULWONg1axGxA7BCzqQO4ktKY6Bw==", "destinationComparable" : "4JLwKGF0ZEli4r6MGi8NWlKVpKKEZRI/lz+4Fl3Aj3/UAhddKydUyBRvIgDULWONg1axGxA7BCzqQO4ktKY6Bw==", "action" : "COMPARISON", "item" : "MERKLE\_TREE\_ROOT\_OBJECT\_GROUP\_DIGEST", "status" : "OK" }, { "name" : "MERKLE\_OBJECT\_GROUP\_DIGEST\_COMPUTATION\_ADDITIONAL\_TRACEABILITY\_COMPARISON", "details" : "Comparing object group merkle digest computed from secured data with object group merkle digest found in additional traceability secured file.", "type" : "MERKLE\_INTEGRITY", "source" : "COMPUTATION", "destination" : "ADDITIONAL\_TRACEABILITY", "sourceComparable" : "4JLwKGF0ZEli4r6MGi8NWlKVpKKEZRI/lz+4Fl3Aj3/UAhddKydUyBRvIgDULWONg1axGxA7BCzqQO4ktKY6Bw==", "destinationComparable" : "4JLwKGF0ZEli4r6MGi8NWlKVpKKEZRI/lz+4Fl3Aj3/UAhddKydUyBRvIgDULWONg1axGxA7BCzqQO4ktKY6Bw==", "action" : "COMPARISON", "item" : "MERKLE\_TREE\_ROOT\_OBJECT\_GROUP\_DIGEST", "status" : "OK" }, { "name" : "TIMESTAMP\_OBJECT\_GROUP\_COMPUTATION\_TRACEABILITY\_COMPARISON", "details" : "Comparing timestamp object group computed from computing information traceability file with timestamp object group found in secured file.", "type" : "TIMESTAMP\_CHECKING", "source" : "COMPUTATION", "destination" : "TRACEABILITY\_FILE", "sourceComparable" : "52xDpJPgG3cRfpWkgui97dY0gprkiDXN/4+QN3+BVosQ/8Z6Z76gyo6iDiTyamiQOqGdCl9jnthXnuXasIuPSA==", "destinationComparable" : "52xDpJPgG3cRfpWkgui97dY0gprkiDXN/4+QN3+BVosQ/8Z6Z76gyo6iDiTyamiQOqGdCl9jnthXnuXasIuPSA==", "action" : "COMPARISON", "item" : "TIMESTAMP\_OBJECT\_GROUP", "status" : "OK" }, { "name" : "PREVIOUS\_TIMESTAMP\_OBJECT\_GROUP\_DATABASE\_TRACEABILITY\_VALIDATION", "details" : "Validating previous timestamp object group found in database 'AND' previous timestamp object group found in traceability secured

```
file.",
    "type" : "CHAIN",
    "source" : "DATABASE",
    "destination" : "TRACEABILITY_FILE",
    "sourceComparable" : "No previous secured file.",
    "destinationComparable" : "No previous secured file.",
    "action" : "VALIDATION",
    "item" : "PREVIOUS_TIMESTAMP_OBJECT_GROUP",
    "status" : "WARNING"
   }, {
    "name" : "PREVIOUS_TIMESTAMP_OBJECT_GROUP_DATABASE_TRACEABILITY_COMPARISON",
    "details" : "Comparing previous timestamp object group found in database with previous timestamp object group found in traceability secured 
file.",
    "type" : "CHAIN",
    "source" : "DATABASE",
    "destination" : "TRACEABILITY_FILE",
    "sourceComparable" : "No previous secured file.",
    "destinationComparable" : "No previous secured file.",
    "action" : "COMPARISON",
    "item" : "PREVIOUS_TIMESTAMP_OBJECT_GROUP",
    "status" : "WARNING"
   }, {
    "name" : "FILE_DIGEST_DATABASE_TRACEABILITY_COMPARISON",
    "details" : "Comparing binary file digest found in object group database with binary file digest found in traceability secured file.",
    "type" : "LOCAL_INTEGRITY",
    "source" : "DATABASE",
    "destination" : "TRACEABILITY_FILE",
    "sourceComparable" :
"dea90c836f3ac732b4dce1085b674150464cb18841e11af8729eca1990808193705ca7e94697c099dc8c5bfc83085b542f68a25577c0e652cce9a57a31
4ccd4b",
    "destinationComparable" :
"dea90c836f3ac732b4dce1085b674150464cb18841e11af8729eca1990808193705ca7e94697c099dc8c5bfc83085b542f68a25577c0e652cce9a57a31
4ccd4b",
    "action" : "COMPARISON",
    "item" : "FILE_DIGEST",
    "status" : "OK"
   }, {
    "name" : "EVENTS_OBJECT_GROUP_DIGEST_DATABASE_TRACEABILITY_COMPARISON",
    "details" : "Comparing object group lfc digest computed from logbook lifecycle object group database with object group lfc digest found in 
traceability secured file.",
    "type" : "LOCAL_INTEGRITY",
    "source" : "DATABASE",
    "destination" : "TRACEABILITY_FILE",
    "sourceComparable" : "1Frcedzc+nEVizlwRUx3boR5eR4L3pcTrt5wa+/GDnrwr7qAdOFtRjL72Mjv5aYHTZJMDjilv6OfFAP9pP+SMA==",
    "destinationComparable" :
"1Frcedzc+nEVizlwRUx3boR5eR4L3pcTrt5wa+/GDnrwr7qAdOFtRjL72Mjv5aYHTZJMDjilv6OfFAP9pP+SMA==",
    "action" : "COMPARISON",
    "item" : "EVENT_OBJECT_GROUP",
    "status" : "OK"
   }, {
    "name" : "FILE_DIGEST_OFFER_DATABASE_COMPARISON",
    "details" : "Comparing binary file digest stored in offers with binary file digest found in object group database.",
    "type" : "LOCAL_INTEGRITY",
    "source" : "OFFER",
    "destination" : "DATABASE",
    "sourceComparable" :
"dea90c836f3ac732b4dce1085b674150464cb18841e11af8729eca1990808193705ca7e94697c099dc8c5bfc83085b542f68a25577c0e652cce9a57a31
4ccd4b",
    "destinationComparable" :
"dea90c836f3ac732b4dce1085b674150464cb18841e11af8729eca1990808193705ca7e94697c099dc8c5bfc83085b542f68a25577c0e652cce9a57a31
4ccd4b",
    "action" : "COMPARISON",
    "item" : "FILE_DIGEST",
    "status" : "OK"
```

```
 }, {
    "name" : "FILE_DIGEST_LFC_DATABASE_COMPARISON",
    "details" : "Comparing binary file digest found in object group database with binary file digest found in logbook lifecycle object group 
database.",
    "type" : "LOCAL_INTEGRITY",
    "source" : "DATABASE",
    "destination" : "DATABASE",
    "sourceComparable" :
"dea90c836f3ac732b4dce1085b674150464cb18841e11af8729eca1990808193705ca7e94697c099dc8c5bfc83085b542f68a25577c0e652cce9a57a31
4ccd4b",
    "destinationComparable" :
"dea90c836f3ac732b4dce1085b674150464cb18841e11af8729eca1990808193705ca7e94697c099dc8c5bfc83085b542f68a25577c0e652cce9a57a31
4ccd4b",
    "action" : "COMPARISON",
    "item" : "FILE_DIGEST",
    "status" : "OK"
   } ],
   "evStartDateTime" : "2022-02-11T10:03:03.991",
   "evEndDateTime" : "2022-02-11T10:03:04.507",
   "status" : "WARNING"
  }, {
   "unitIds" : [ "aeaqaaaaaehc5bmkab5f4al64yvz4sqaaaaq" ],
   "objectGroupId" : "aebaaaaaaehc5bmkab5f4al64yvz4iiaaaaq",
   "objectId" : "aeaaaaaaaahc5bmkab5f4al64yvz4iaaaaba",
   "usageVersion" : "BinaryMaster_1",
   "operations" : [ {
    "id" : "aecaaaaaaghf7grmaadocal64zidj2iaaaba",
    "evTypeProc" : "STP_OP_SECURISATION",
    "evDateTime" : "2022-02-11T01:05:23.405"
   }, {
    "id" : "aecaaaaaaghf7grmaadocal64zmuagqaaaaq",
    "evTypeProc" : "LOGBOOK_OBJECTGROUP_LFC_TRACEABILITY",
    "evDateTime" : "2022-02-11T01:15:16.758"
   }, {
    "id" : "aeeaaaaaaghc5bmkaa4z4al64yvzjfaaaaaq",
    "evTypeProc" : "PROCESS_SIP_UNITARY",
    "rightsStatementIdentifier" : "{\"ArchivalAgreement\":\"ArchivalAgreement0\"}",
    "agIdApp" : "CT-000001",
    "evDateTime" : "2022-02-11T00:25:22.910"
   } ],
   "checks" : [ {
    "name" : "TIMESTAMP_OPERATION_DATABASE_TRACEABILITY_VALIDATION",
    "details" : "Validating timestamp operation found in database 'AND' timestamp operation found in traceability secured file.",
    "type" : "TIMESTAMP_CHECKING",
    "source" : "DATABASE",
    "destination" : "TRACEABILITY_FILE",
    "sourceComparable" :
"MIILGDAVAgEAMBAMDk9wZXJhdGlvbiBPa2F5MIIK/QYJKoZIhvcNAQcCoIIK7jCCCuoCAQMxDTALBglghkgBZQMEAgMwfgYLKoZIhv
cNAQkQAQSgbwRtMGsCAQEGASkwTzALBglghkgBZQMEAgMEQJPrUVIPN+AvAStqZ2uV+DC3gAjMt7JnT/",
    "destinationComparable" :
"MIILGDAVAgEAMBAMDk9wZXJhdGlvbiBPa2F5MIIK/QYJKoZIhvcNAQcCoIIK7jCCCuoCAQMxDTALBglghkgBZQMEAgMwfgYLKoZIhv
cNAQkQAQSgbwRtMGsCAQEGASkwTzALBglghkgBZQMEAgMEQJPrUVIPN+AvAStqZ2uV+DC3gAjMt7JnT/",
    "action" : "VALIDATION",
    "item" : "TIMESTAMP_OPERATION",
    "status" : "OK"
   }, {
    "name" : "TIMESTAMP_OPERATION_DATABASE_TRACEABILITY_COMPARISON",
    "details" : "Comparing timestamp operation found in database with timestamp operation found in traceability secured file.",
    "type" : "TIMESTAMP_CHECKING",
    "source" : "DATABASE",
    "destination" : "TRACEABILITY_FILE",
    "sourceComparable" :
"MIILGDAVAgEAMBAMDk9wZXJhdGlvbiBPa2F5MIIK/QYJKoZIhvcNAQcCoIIK7jCCCuoCAQMxDTALBglghkgBZQMEAgMwfgYLKoZIhv
cNAQkQAQSgbwRtMGsCAQEGASkwTzALBglghkgBZQMEAgMEQJPrUVIPN+AvAStqZ2uV+DC3gAjMt7JnT/AUiKgS/",
```
 "destinationComparable" : "MIILGDAVAgEAMBAMDk9wZXJhdGlvbiBPa2F5MIIK/QYJKoZIhvcNAQcCoIIK7jCCCuoCAQMxDTALBglghkgBZQMEAgMwfgYLKoZIhv cNAQkQAQSgbwRtMGsCAQEGASkwTzALBglghkgBZQMEAgMEQJPrUVIPN+AvAStqZ2uV+DC3gAjMt7JnT/", "action" : "COMPARISON", "item" : "TIMESTAMP\_OPERATION", "status" : "OK" }, { "name" : "MERKLE\_OPERATION\_DIGEST\_DATABASE\_TRACEABILITY\_COMPARISON", "details" : "Comparing operation merkle digest found in database with operation merkle digest found in traceability secured file.", "type" : "MERKLE\_INTEGRITY", "source" : "DATABASE", "destination" : "TRACEABILITY\_FILE", "sourceComparable" : "eVQC2Pq/+E5KdCMNeCbuwfNvYrKe37LborZTUzBKmufYLRra+2S2SEt2BLjrFjMr81FQyBb15Ub/ O47OHYv20g==", "destinationComparable" : "eVQC2Pq/+E5KdCMNeCbuwfNvYrKe37LborZTUzBKmufYLRra+2S2SEt2BLjrFjMr81FQyBb15Ub/ O47OHYv20g==", "action" : "COMPARISON", "item" : "MERKLE\_TREE\_ROOT\_OPERATION\_DIGEST", "status" : "OK" }, { "name" : "MERKLE\_OPERATION\_DIGEST\_COMPUTATION\_TRACEABILITY\_COMPARISON", "details" : "Comparing operation merkle digest computed from secured data with operation merkle digest found in traceability secured file.", "type" : "MERKLE\_INTEGRITY", "source" : "COMPUTATION", "destination" : "TRACEABILITY\_FILE", "sourceComparable" : "eVQC2Pq/+E5KdCMNeCbuwfNvYrKe37LborZTUzBKmufYLRra+2S2SEt2BLjrFjMr81FQyBb15Ub/  $O47$ OHYv $20g$ ==". "destinationComparable" : "eVQC2Pq/+E5KdCMNeCbuwfNvYrKe37LborZTUzBKmufYLRra+2S2SEt2BLjrFjMr81FQyBb15Ub/ O47OHYv20g==", "action" : "COMPARISON", "item" : "MERKLE\_TREE\_ROOT\_OPERATION\_DIGEST", "status" : "OK" }, { "name" : "MERKLE\_OPERATION\_DIGEST\_COMPUTATION\_ADDITIONAL\_TRACEABILITY\_COMPARISON", "details" : "Comparing operation merkle digest computed from secured data with operation merkle digest found in additional traceability secured file.", "type" : "MERKLE\_INTEGRITY", "source" : "COMPUTATION", "destination" : "ADDITIONAL\_TRACEABILITY", "sourceComparable" : "eVQC2Pq/+E5KdCMNeCbuwfNvYrKe37LborZTUzBKmufYLRra+2S2SEt2BLjrFjMr81FQyBb15Ub/ O47OHYv20g==", "destinationComparable" : "eVQC2Pq/+E5KdCMNeCbuwfNvYrKe37LborZTUzBKmufYLRra+2S2SEt2BLjrFjMr81FQyBb15Ub/ O47OHYv20g==", "action" : "COMPARISON", "item" : "MERKLE\_TREE\_ROOT\_OPERATION\_DIGEST", "status" : "OK" }, { "name" : "TIMESTAMP\_OPERATION\_COMPUTATION\_TRACEABILITY\_COMPARISON", "details" : "Comparing timestamp operation computed from computing information traceability file with timestamp operation found in traceability secured file.", "type" : "TIMESTAMP\_CHECKING", "source" : "COMPUTATION", "destination" : "TRACEABILITY\_FILE", "sourceComparable" : "k+tRUg834C8BK2pna5X4MLeACMy3smdP8cuA4YnK1W7gekxMQP24BSuOlMmyhBCN8X3QUZEoVwUd97G5VfTNQA==", "destinationComparable" : "k+tRUg834C8BK2pna5X4MLeACMy3smdP8cuA4YnK1W7gekxMQP24BSuOlMmyhBCN8X3QUZEoVwUd97G5VfTNQA==", "action" : "COMPARISON", "item" : "TIMESTAMP\_OPERATION", "status" : "OK" }, { "name" : "PREVIOUS\_TIMESTAMP\_OPERATION\_DATABASE\_TRACEABILITY\_VALIDATION", "details" : "Validating previous timestamp operation found in database 'AND' previous timestamp operation found in traceability secured file.", "type" : "CHAIN",

```
 "source" : "DATABASE",
    "destination" : "TRACEABILITY_FILE",
    "sourceComparable" : "No previous secured file.",
    "destinationComparable" : "No previous secured file.",
    "action" : "VALIDATION",
    "item" : "PREVIOUS_TIMESTAMP_OPERATION",
    "status" : "WARNING"
   }, {
    "name" : "PREVIOUS_TIMESTAMP_OPERATION_DATABASE_TRACEABILITY_COMPARISON",
    "details" : "Comparing previous timestamp operation found in database with previous timestamp operation found in traceability secured file.",
    "type" : "CHAIN",
    "source" : "DATABASE",
    "destination" : "TRACEABILITY_FILE",
    "sourceComparable" : "No previous secured file.",
    "destinationComparable" : "No previous secured file.",
    "action" : "COMPARISON",
    "item" : "PREVIOUS_TIMESTAMP_OPERATION",
    "status" : "WARNING"
   }, {
    "name" : "EVENTS_OPERATION_DATABASE_TRACEABILITY_COMPARISON",
   "details" : "Comparing operation ID found in database with operation ID found in traceability secured file.",
    "type" : "LOCAL_INTEGRITY",
    "source" : "DATABASE",
    "destination" : "TRACEABILITY_FILE",
    "sourceComparable" : "aeeaaaaaaghc5bmkaa4z4al64yvzjfaaaaaq",
    "destinationComparable" : "aeeaaaaaaghc5bmkaa4z4al64yvzjfaaaaaq",
    "action" : "COMPARISON",
   "item" : "EVENT_OPERATION",
   "status" : "OK"
   }, {
    "name" : "TIMESTAMP_OBJECT_GROUP_DATABASE_TRACEABILITY_VALIDATION",
    "details" : "Validating timestamp object group found in database 'AND' timestamp object group found in traceability secured file.",
    "type" : "TIMESTAMP_CHECKING",
    "source" : "DATABASE",
    "destination" : "TRACEABILITY_FILE",
    "sourceComparable" :
"MIILGDAVAgEAMBAMDk9wZXJhdGlvbiBPa2F5MIIK/QYJKoZIhvcNAQcCoIIK7jCCCuoCAQMxDTALBglghkgBZQMEAgMwfgYLKoZIhv
cNAQkQAQSgbwRtMGsCAQEGASkwTzALBglghkgBZQMEAgMEQOdsQ6ST4Bt3EX6VpILove3WNIKa5Ig1zf+PkDd/gVaLEP/",
    "destinationComparable" :
"MIILGDAVAgEAMBAMDk9wZXJhdGlvbiBPa2F5MIIK/QYJKoZIhvcNAQcCoIIK7jCCCuoCAQMxDTALBglghkgBZQMEAgMwfgYLKoZIhv
cNAQkQAQSgbwRtMGsCAQEGASkwTzALBglghkgBZQMEAgMEQOdsQ6ST4Bt3EX6VpILove3WNIKa5Ig1zf+PkDd/gVaLEP/",
    "action" : "VALIDATION",
    "item" : "TIMESTAMP_OBJECT_GROUP",
    "status" : "OK"
   }, {
    "name" : "TIMESTAMP_OBJECT_GROUP_DATABASE_TRACEABILITY_COMPARISON",
   "details" : "Comparing timestamp object group found in database with timestamp object group found in secured file.",
    "type" : "TIMESTAMP_CHECKING",
    "source" : "DATABASE",
   "destination" : "TRACEABILITY_FILE",
    "sourceComparable" :
"MIILGDAVAgEAMBAMDk9wZXJhdGlvbiBPa2F5MIIK/QYJKoZIhvcNAQcCoIIK7jCCCuoCAQMxDTALBglghkgBZQMEAgMwfgYLKoZIhv
cNAQkQAQSgbwRtMGsCAQEGASkwTzALBglghkgBZQMEAgMEQOdsQ6ST4Bt3EX6VpILove3WNIKa5Ig1zf+PkDd/gVaLEP/t",
    "destinationComparable" :
"MIILGDAVAgEAMBAMDk9wZXJhdGlvbiBPa2F5MIIK/QYJKoZIhvcNAQcCoIIK7jCCCuoCAQMxDTALBglghkgBZQMEAgMwfgYLKoZIhv
cNAQkQAQSgbwRtMGsCAQEGASkwTzALBglghkgBZQMEAgMEQOdsQ6ST4Bt3EX6VpILove3WNIKa5Ig1zf+PkDd/gVaLEP/",
    "action" : "COMPARISON",
    "item" : "TIMESTAMP_OBJECT_GROUP",
    "status" : "OK"
   }, {
    "name" : "MERKLE_OBJECT_GROUP_DIGEST_DATABASE_TRACEABILITY_COMPARISON",
    "details" : "Comparing object group merkle digest found in database with object group merkle digest found in traceability secured file.",
    "type" : "MERKLE_INTEGRITY",
    "source" : "DATABASE",
```

```
 "destination" : "TRACEABILITY_FILE",
    "sourceComparable" :
"4JLwKGF0ZEli4r6MGi8NWlKVpKKEZRI/lz+4Fl3Aj3/UAhddKydUyBRvIgDULWONg1axGxA7BCzqQO4ktKY6Bw==",
    "destinationComparable" :
"4JLwKGF0ZEli4r6MGi8NWlKVpKKEZRI/lz+4Fl3Aj3/UAhddKydUyBRvIgDULWONg1axGxA7BCzqQO4ktKY6Bw==",
    "action" : "COMPARISON",
    "item" : "MERKLE_TREE_ROOT_OBJECT_GROUP_DIGEST",
    "status" : "OK"
  \}, {
    "name" : "MERKLE_OBJECT_GROUP_DIGEST_COMPUTATION_TRACEABILITY_COMPARISON",
    "details" : "Comparing object group merkle digest computed from secured data with object group merkle digest found in traceability secured 
file.",
    "type" : "MERKLE_INTEGRITY",
    "source" : "COMPUTATION",
    "destination" : "TRACEABILITY_FILE",
    "sourceComparable" :
"4JLwKGF0ZEli4r6MGi8NWlKVpKKEZRI/lz+4Fl3Aj3/UAhddKydUyBRvIgDULWONg1axGxA7BCzqQO4ktKY6Bw==",
    "destinationComparable" :
"4JLwKGF0ZEli4r6MGi8NWlKVpKKEZRI/lz+4Fl3Aj3/UAhddKydUyBRvIgDULWONg1axGxA7BCzqQO4ktKY6Bw==",
    "action" : "COMPARISON",
    "item" : "MERKLE_TREE_ROOT_OBJECT_GROUP_DIGEST",
    "status" : "OK"
   }, {
    "name" : "MERKLE_OBJECT_GROUP_DIGEST_COMPUTATION_ADDITIONAL_TRACEABILITY_COMPARISON",
    "details" : "Comparing object group merkle digest computed from secured data with object group merkle digest found in additional traceability 
secured file.",
    "type" : "MERKLE_INTEGRITY",
    "source" : "COMPUTATION",
    "destination" : "ADDITIONAL_TRACEABILITY",
    "sourceComparable" :
"4JLwKGF0ZEli4r6MGi8NWlKVpKKEZRI/lz+4Fl3Aj3/UAhddKydUyBRvIgDULWONg1axGxA7BCzqQO4ktKY6Bw==",
    "destinationComparable" :
"4JLwKGF0ZEli4r6MGi8NWlKVpKKEZRI/lz+4Fl3Aj3/UAhddKydUyBRvIgDULWONg1axGxA7BCzqQO4ktKY6Bw==",
    "action" : "COMPARISON",
    "item" : "MERKLE_TREE_ROOT_OBJECT_GROUP_DIGEST",
    "status" : "OK"
   }, {
    "name" : "TIMESTAMP_OBJECT_GROUP_COMPUTATION_TRACEABILITY_COMPARISON",
    "details" : "Comparing timestamp object group computed from computing information traceability file with timestamp object group found in 
secured file.",
    "type" : "TIMESTAMP_CHECKING",
    "source" : "COMPUTATION",
    "destination" : "TRACEABILITY_FILE",
    "sourceComparable" : "52xDpJPgG3cRfpWkgui97dY0gprkiDXN/4+QN3+BVosQ/8Z6Z76gyo6iDiTyamiQOqGdCl9jnthXnuXasIuPSA==",
    "destinationComparable" :
"52xDpJPgG3cRfpWkgui97dY0gprkiDXN/4+QN3+BVosQ/8Z6Z76gyo6iDiTyamiQOqGdCl9jnthXnuXasIuPSA==",
    "action" : "COMPARISON",
    "item" : "TIMESTAMP_OBJECT_GROUP",
    "status" : "OK"
   }, {
    "name" : "PREVIOUS_TIMESTAMP_OBJECT_GROUP_DATABASE_TRACEABILITY_VALIDATION",
    "details" : "Validating previous timestamp object group found in database 'AND' previous timestamp object group found in traceability secured 
file.",
    "type" : "CHAIN",
    "source" : "DATABASE",
    "destination" : "TRACEABILITY_FILE",
    "sourceComparable" : "No previous secured file.",
    "destinationComparable" : "No previous secured file.",
    "action" : "VALIDATION",
    "item" : "PREVIOUS_TIMESTAMP_OBJECT_GROUP",
    "status" : "WARNING"
   }, {
    "name" : "PREVIOUS_TIMESTAMP_OBJECT_GROUP_DATABASE_TRACEABILITY_COMPARISON",
    "details" : "Comparing previous timestamp object group found in database with previous timestamp object group found in traceability secured
```
file.", "type" : "CHAIN", "source" : "DATABASE", "destination" : "TRACEABILITY\_FILE", "sourceComparable" : "No previous secured file.", "destinationComparable" : "No previous secured file.", "action" : "COMPARISON", "item" : "PREVIOUS\_TIMESTAMP\_OBJECT\_GROUP", "status" : "WARNING" }, { "name" : "FILE\_DIGEST\_DATABASE\_TRACEABILITY\_COMPARISON", "details" : "Comparing binary file digest found in object group database with binary file digest found in traceability secured file.", "type" : "LOCAL\_INTEGRITY", "source" : "DATABASE", "destination" : "TRACEABILITY\_FILE", "sourceComparable" : "df3c1f0fe7bf3ef61bdc5fb6148efa1e3638ee4e933a3fab26203d95634caf6c1b7393cdf908d797088da07554e523571803462b07c807744f25d78aa70 38a16", "destinationComparable" : "df3c1f0fe7bf3ef61bdc5fb6148efa1e3638ee4e933a3fab26203d95634caf6c1b7393cdf908d797088da07554e523571803462b07c807744f25d78aa70 38a16", "action" : "COMPARISON", "item" : "FILE\_DIGEST", "status" : "OK" }, { "name" : "EVENTS\_OBJECT\_GROUP\_DIGEST\_DATABASE\_TRACEABILITY\_COMPARISON", "details" : "Comparing object group lfc digest computed from logbook lifecycle object group database with object group lfc digest found in traceability secured file.", "type" : "LOCAL\_INTEGRITY", "source" : "DATABASE", "destination" : "TRACEABILITY\_FILE", "sourceComparable" : "aupsn+ +fRt8HC1L4osVRhfI0icX+ngMw5xlXwQApKSmmdYxMUNmkTqbaEm5avbgszwYzCVMUvzapEoUgXY0Zzw==", "destinationComparable" : "aupsn+ +fRt8HC1L4osVRhfI0icX+ngMw5xlXwQApKSmmdYxMUNmkTqbaEm5avbgszwYzCVMUvzapEoUgXY0Zzw==", "action" : "COMPARISON", "item" : "EVENT\_OBJECT\_GROUP", "status" : "OK" }, { "name" : "FILE\_DIGEST\_OFFER\_DATABASE\_COMPARISON", "details" : "Comparing binary file digest stored in offers with binary file digest found in object group database.", "type" : "LOCAL\_INTEGRITY", "source" : "OFFER", "destination" : "DATABASE", "sourceComparable" : "df3c1f0fe7bf3ef61bdc5fb6148efa1e3638ee4e933a3fab26203d95634caf6c1b7393cdf908d797088da07554e523571803462b07c807744f25d78aa70 38a16", "destinationComparable" : "df3c1f0fe7bf3ef61bdc5fb6148efa1e3638ee4e933a3fab26203d95634caf6c1b7393cdf908d797088da07554e523571803462b07c807744f25d78aa70 38a16", "action" : "COMPARISON", "item" : "FILE\_DIGEST", "status" : "OK" }, { "name" : "FILE\_DIGEST\_LFC\_DATABASE\_COMPARISON", "details" : "Comparing binary file digest found in object group database with binary file digest found in logbook lifecycle object group database.", "type" : "LOCAL\_INTEGRITY", "source" : "DATABASE", "destination" : "DATABASE", "sourceComparable" : "df3c1f0fe7bf3ef61bdc5fb6148efa1e3638ee4e933a3fab26203d95634caf6c1b7393cdf908d797088da07554e523571803462b07c807744f25d78aa70 38a16", "destinationComparable" :
## *Programme Vitam – Gestion de la préservation – v 10.0.*

```
"df3c1f0fe7bf3ef61bdc5fb6148efa1e3638ee4e933a3fab26203d95634caf6c1b7393cdf908d797088da07554e523571803462b07c807744f25d78aa70
38a16",
    "action" : "COMPARISON",
    "item" : "FILE_DIGEST",
    "status" : "OK"
   } ],
   "evStartDateTime" : "2022-02-11T10:03:04.523",
   "evEndDateTime" : "2022-02-11T10:03:04.793",
   "status" : "WARNING"
  } ],
  "ReportVersion" : 2
}
```
## Annexe 6 : messages d'erreur relatifs aux audits

*Nota bene* : les cas présentés ci-dessous n'ont pas vocation à être exhaustif.

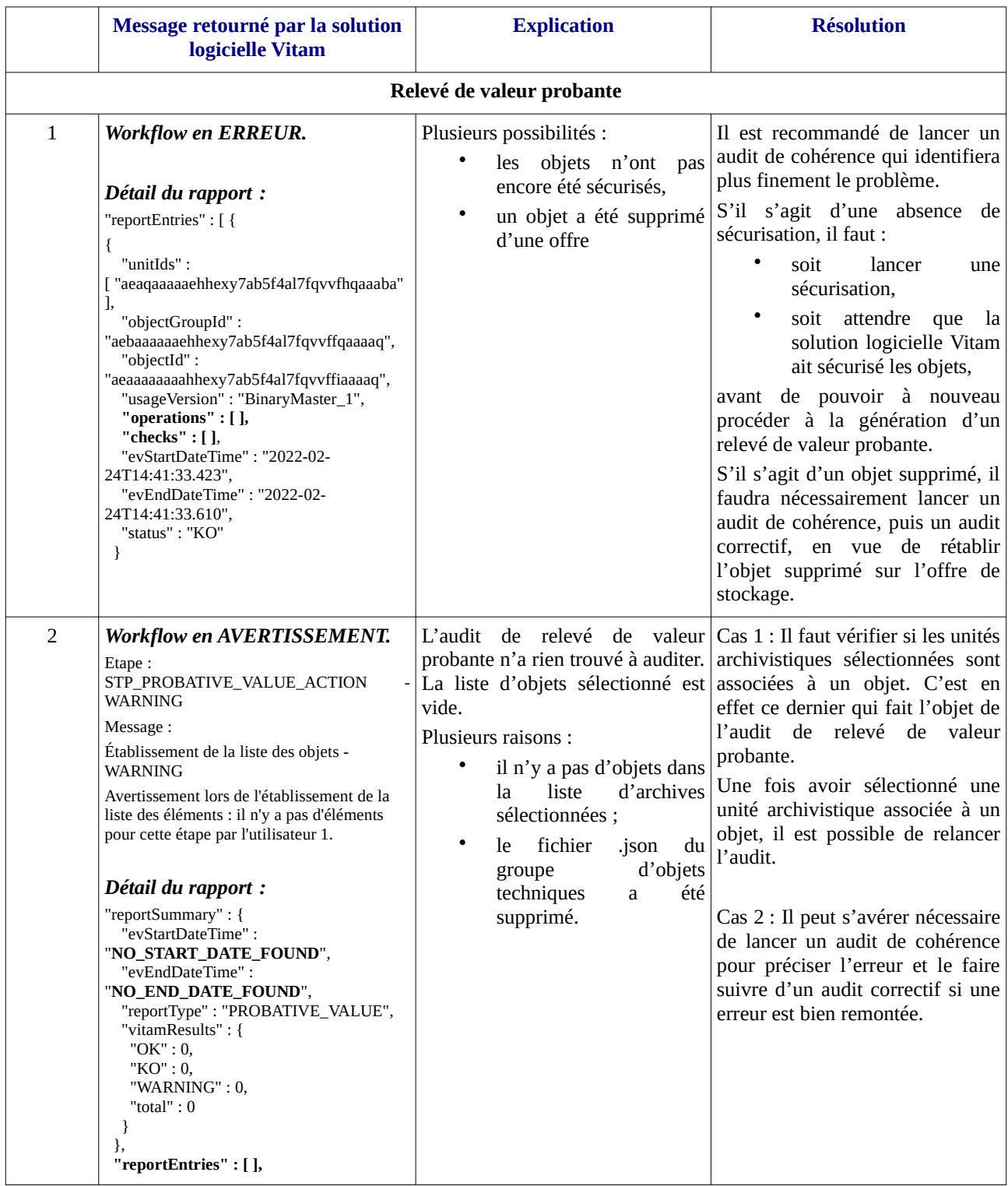

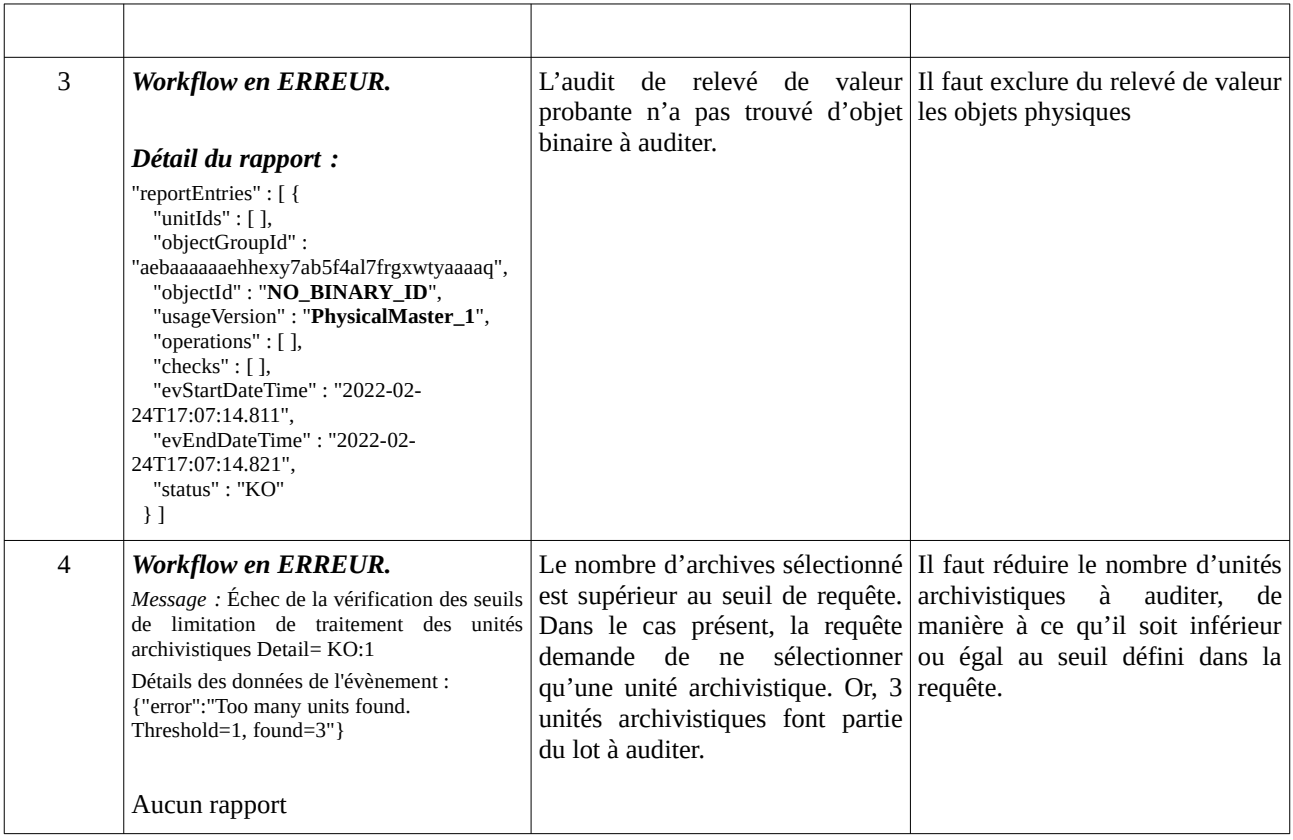